## **Sessie voor leerkrachten I-Pad en 360° Camera**

#### **XR Academy**

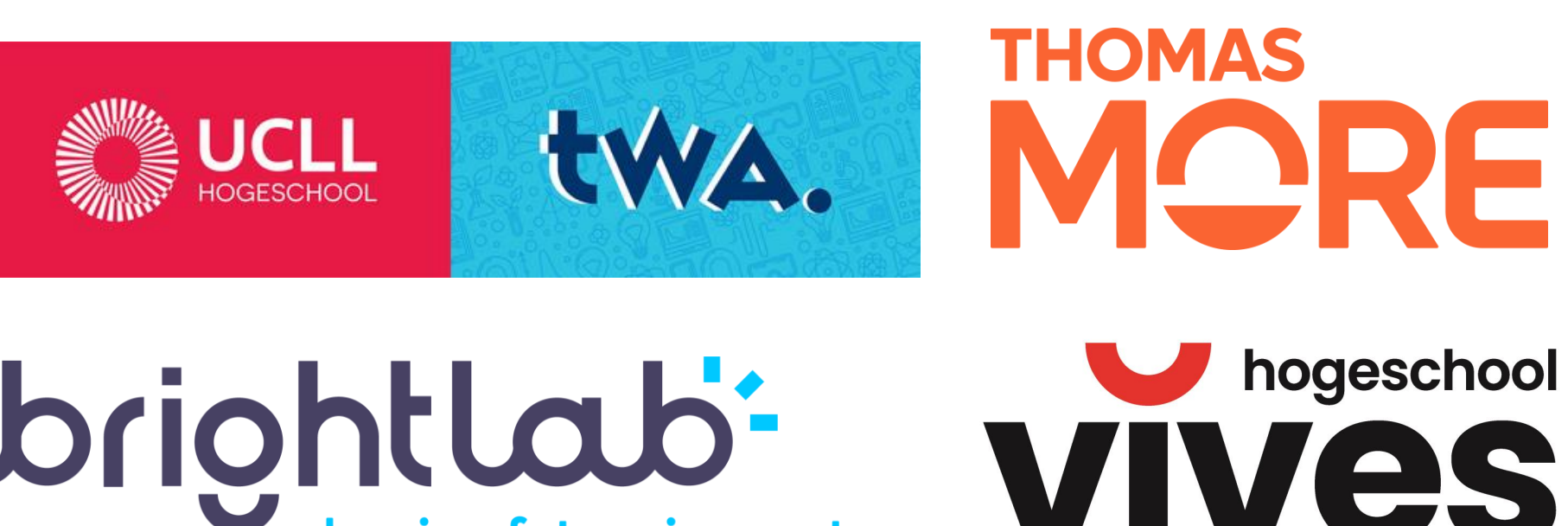

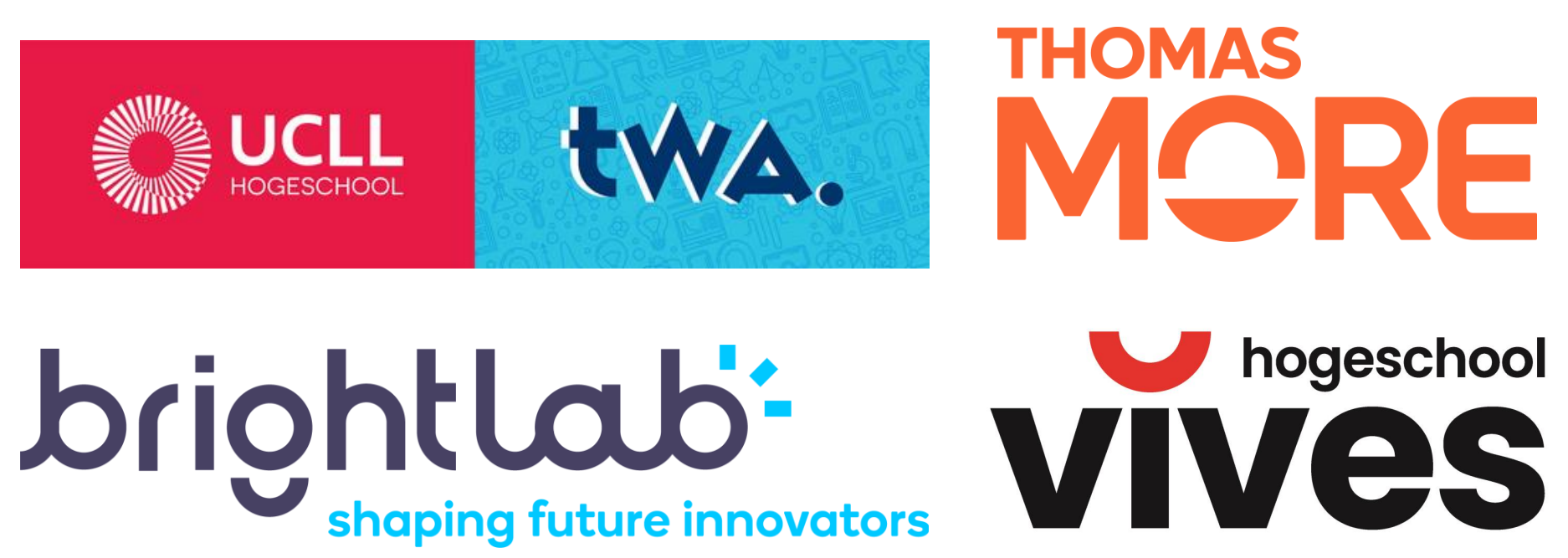

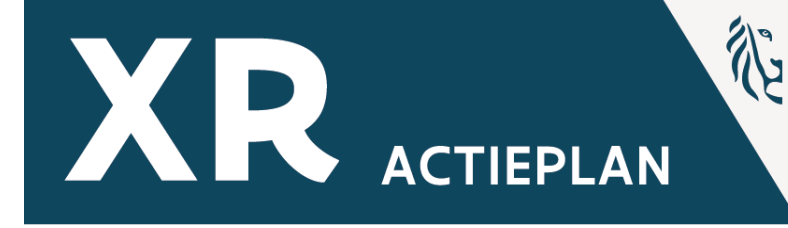

**KENNISCENTRUM DIGISPRONG** 

VEERKRA

## **Stéphanie Vanneste Onderzoeker EdTech & Projectmedewerker XR Hogeschool VIVES**

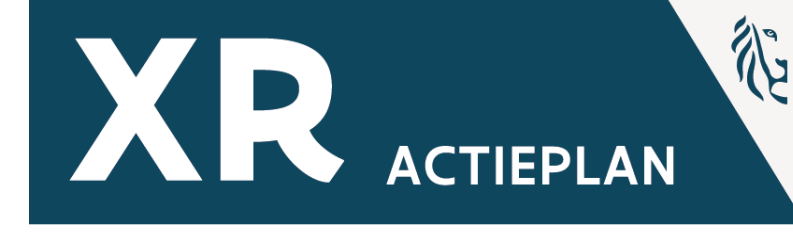

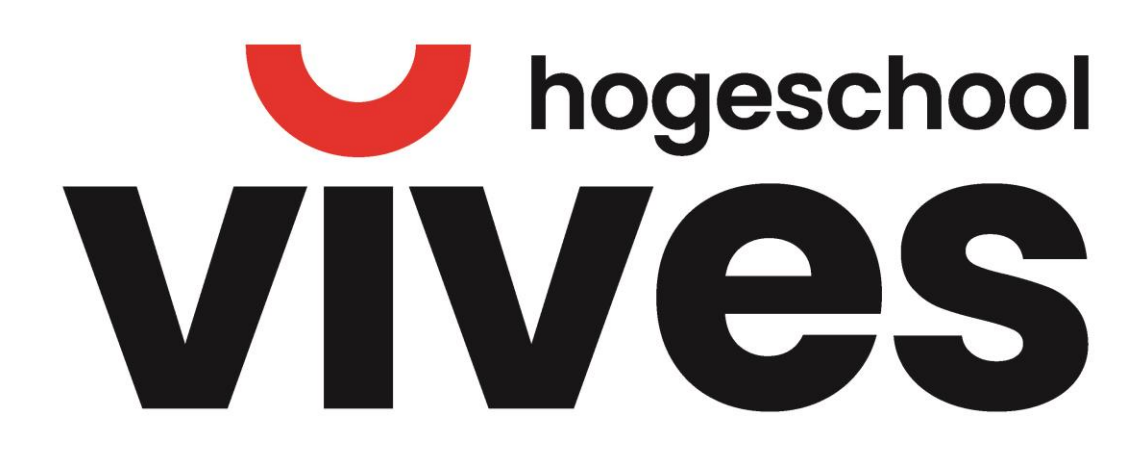

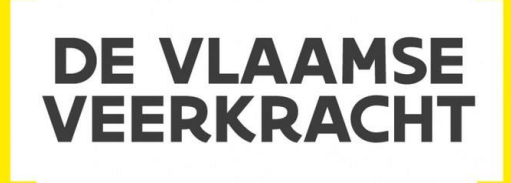

## **Pieter Schutijser Docent, Projectmedewerker XR Onderwijstechnoloog (spec. XR) Hogeschool VIVES**

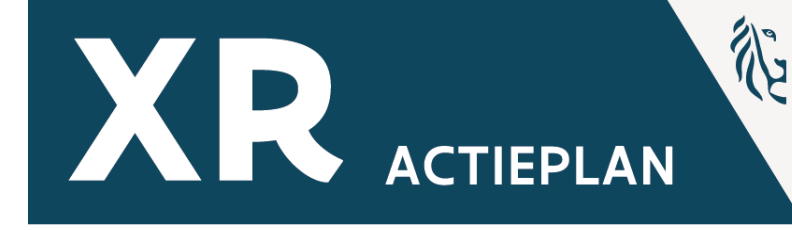

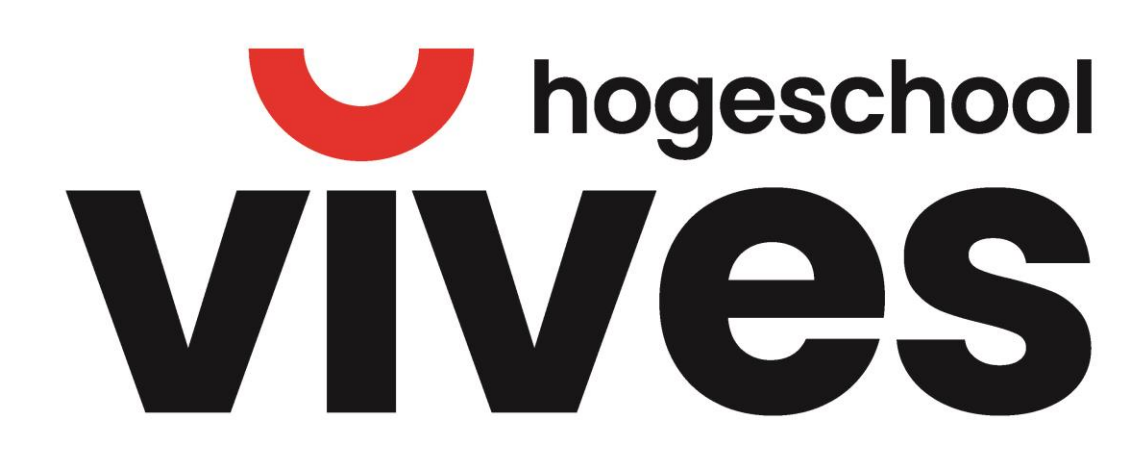

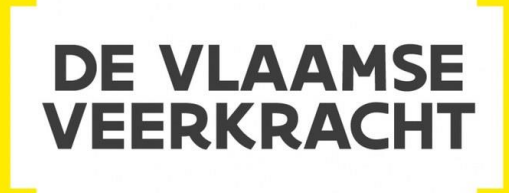

## **Tim Louagie Projectmedewerker RVO Society - Brightlab**

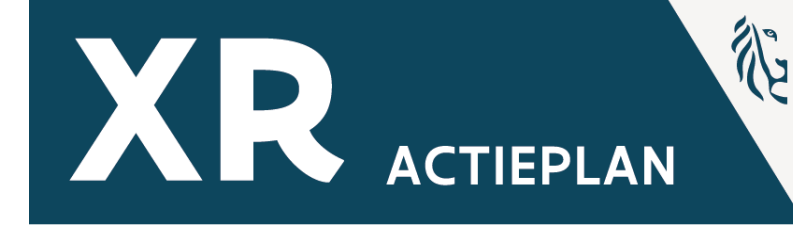

## briohtlab<sup>\*</sup> Shaping future innovators

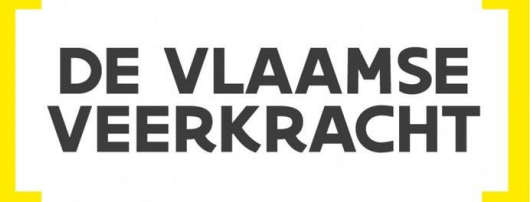

## **Matthias Stroobants** Projectmedewerker RVO Society- Brightlab

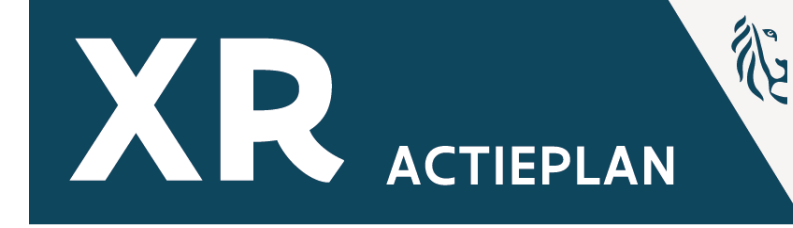

### briohtlab<sup>1</sup> shaping future innovators

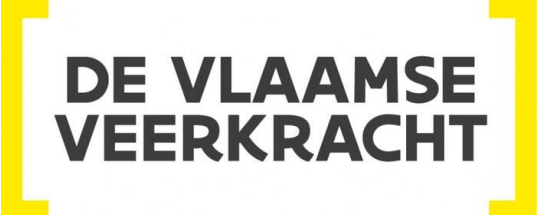

## **Lennert Brands** Projectmedewerker UCLL-TWA

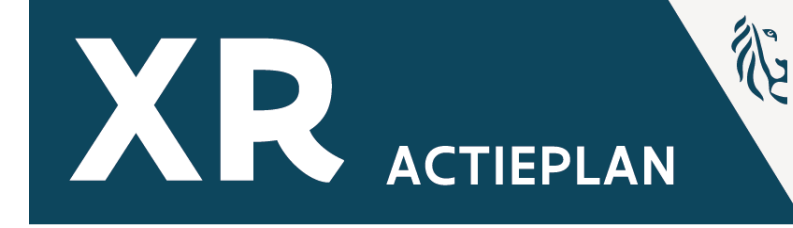

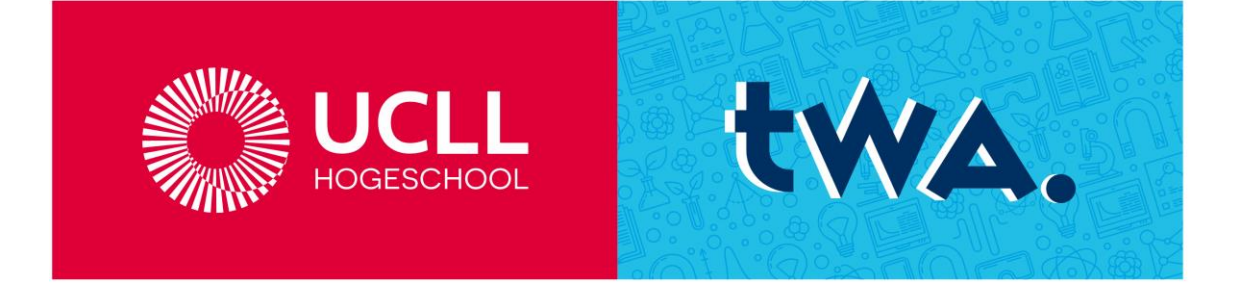

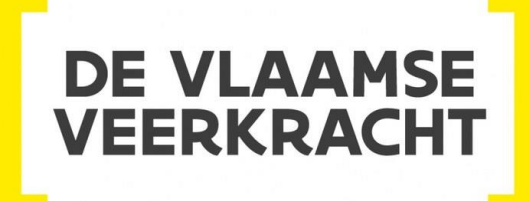

## **Koen Mees Docent & Projectmedewerker Thomas More – Unit Lerarenopleiding Mechelen**

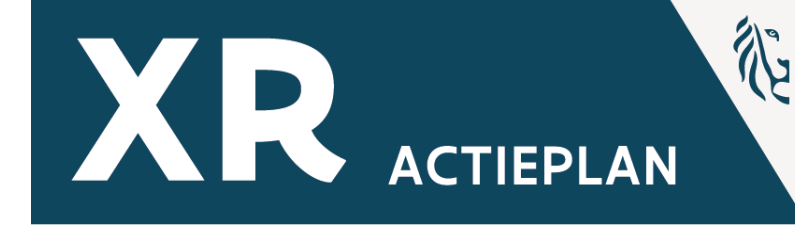

## THOMAS DRE KENNISCENTRUM **DIGISPRONG**

## **Erick Valck Projectmedewerker Thomas More – Unit Lerarenopleiding Mechelen**

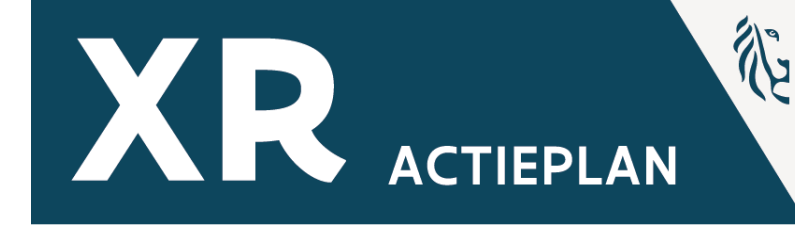

#### THOMAS DRE **KENNISCENTRUM** VEERKR **DIGISPRONG**

# XR in de klas In het kort

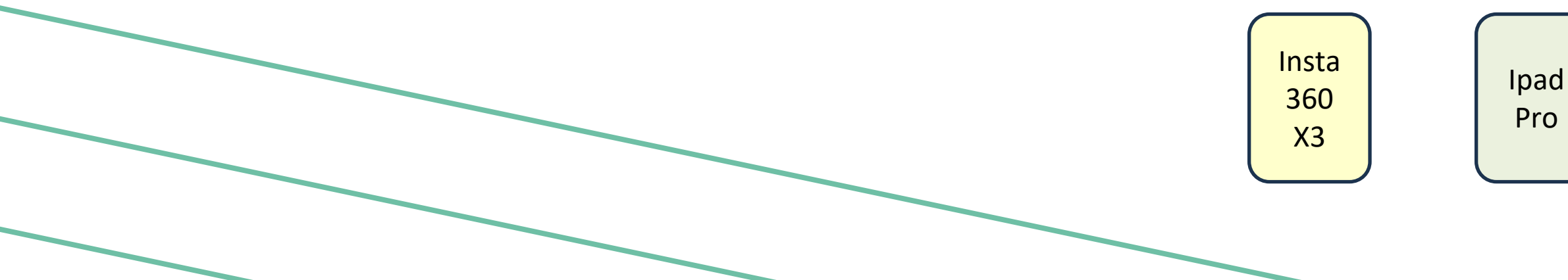

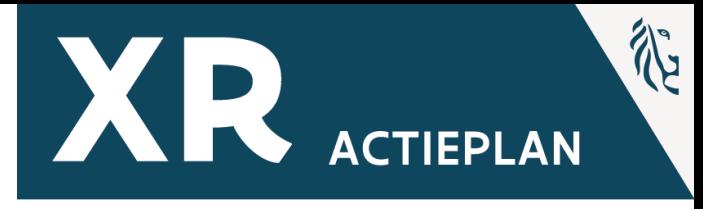

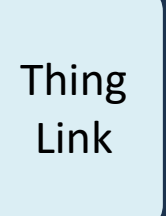

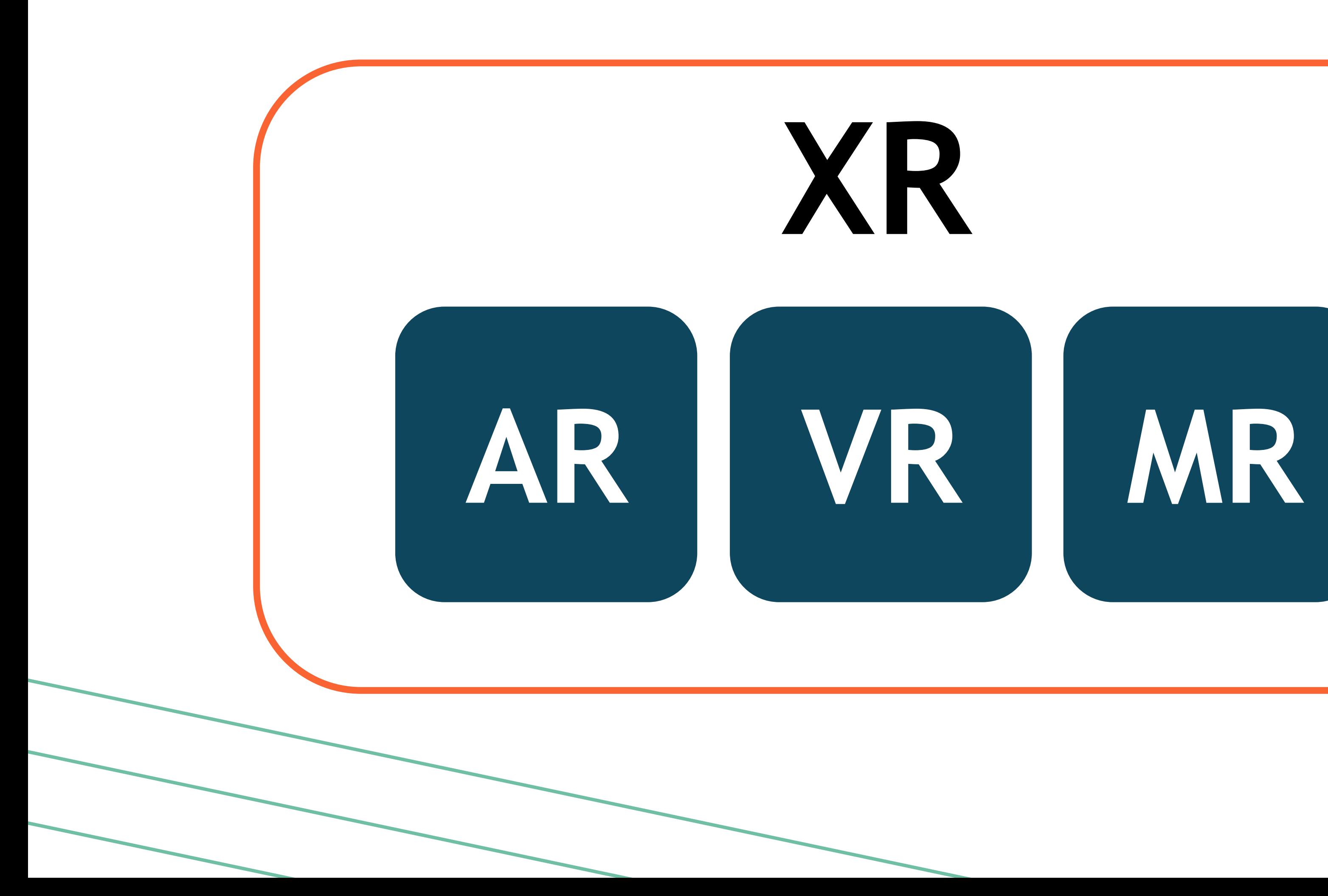

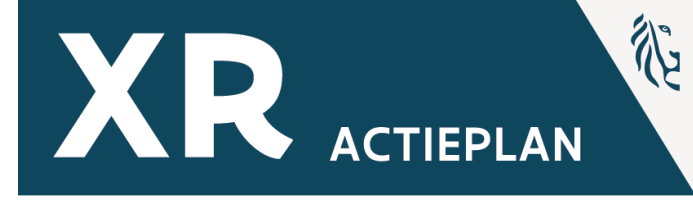

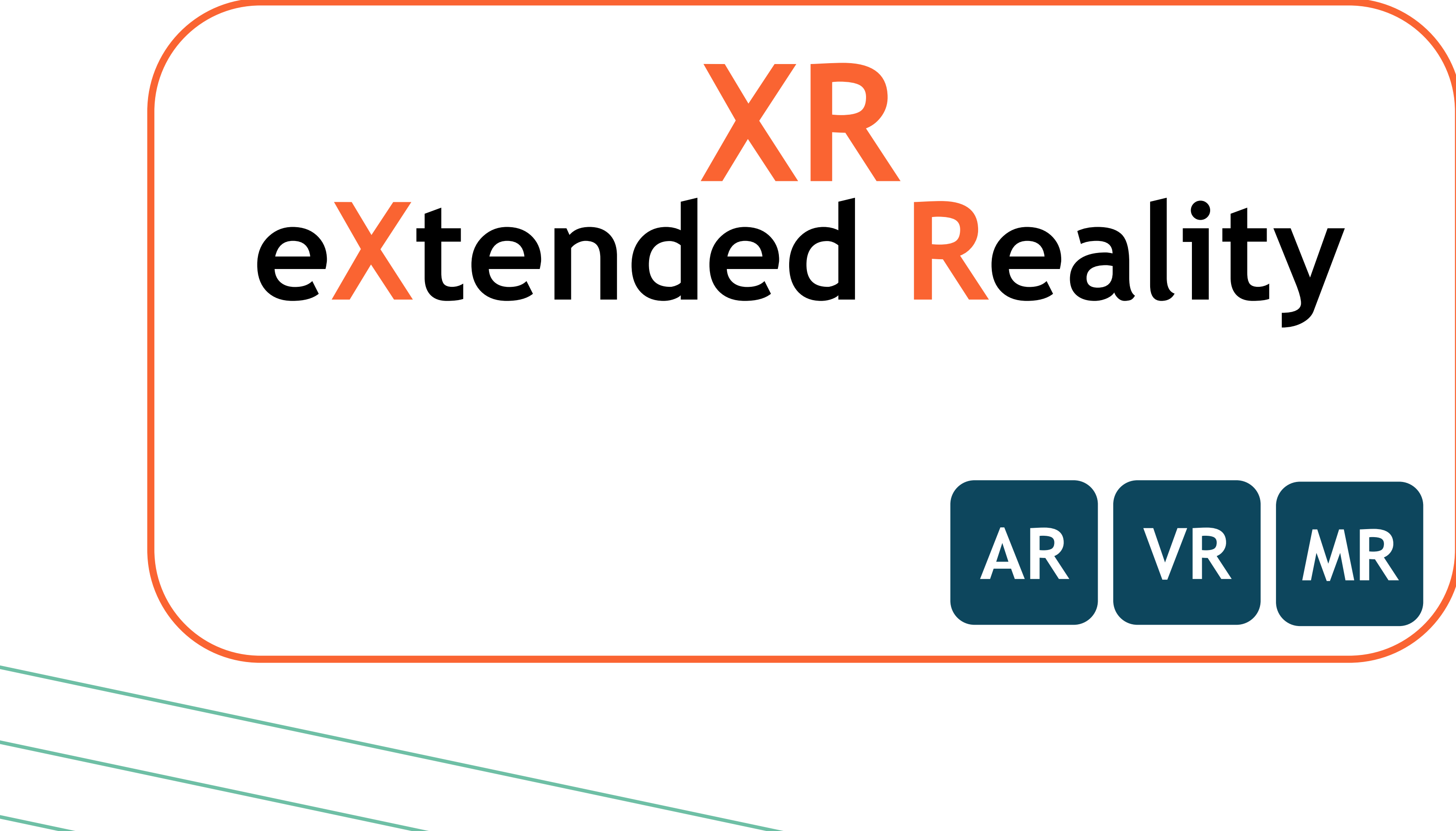

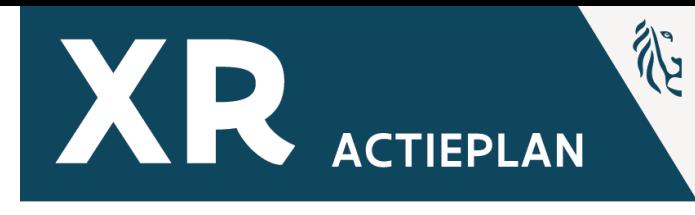

## **Inhoud Box / - hardware**

PICO 4

## **Pico 4 Enterprise** 6DOF Color Passthrough 90 hertz 256GB

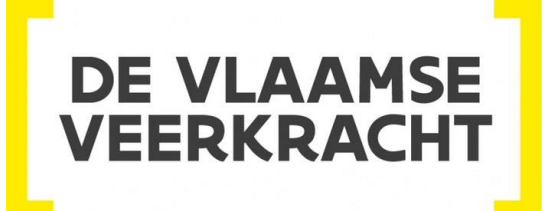

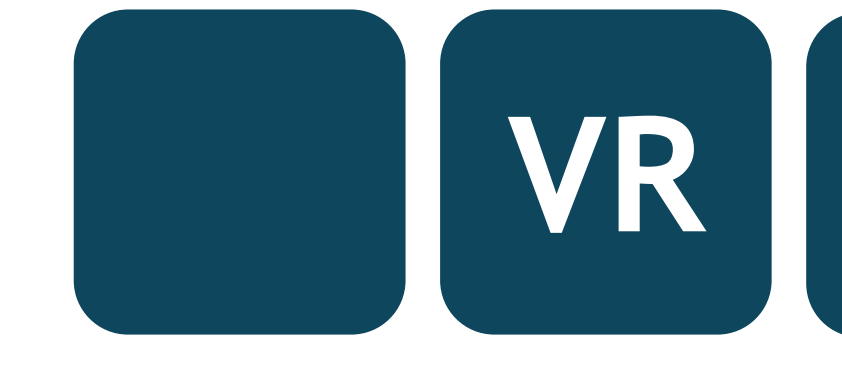

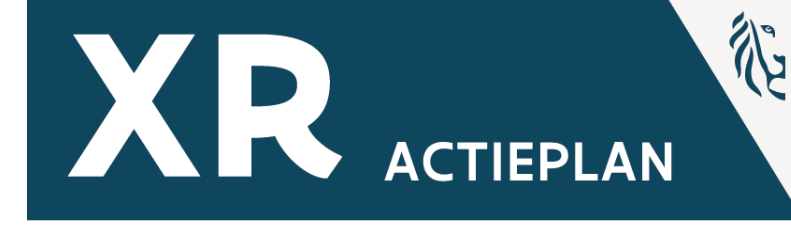

## **Inhoud Box**

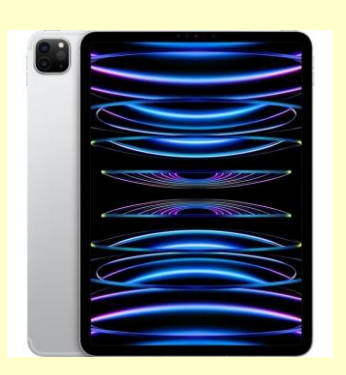

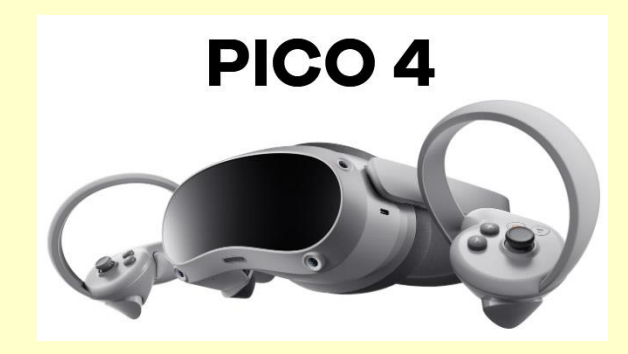

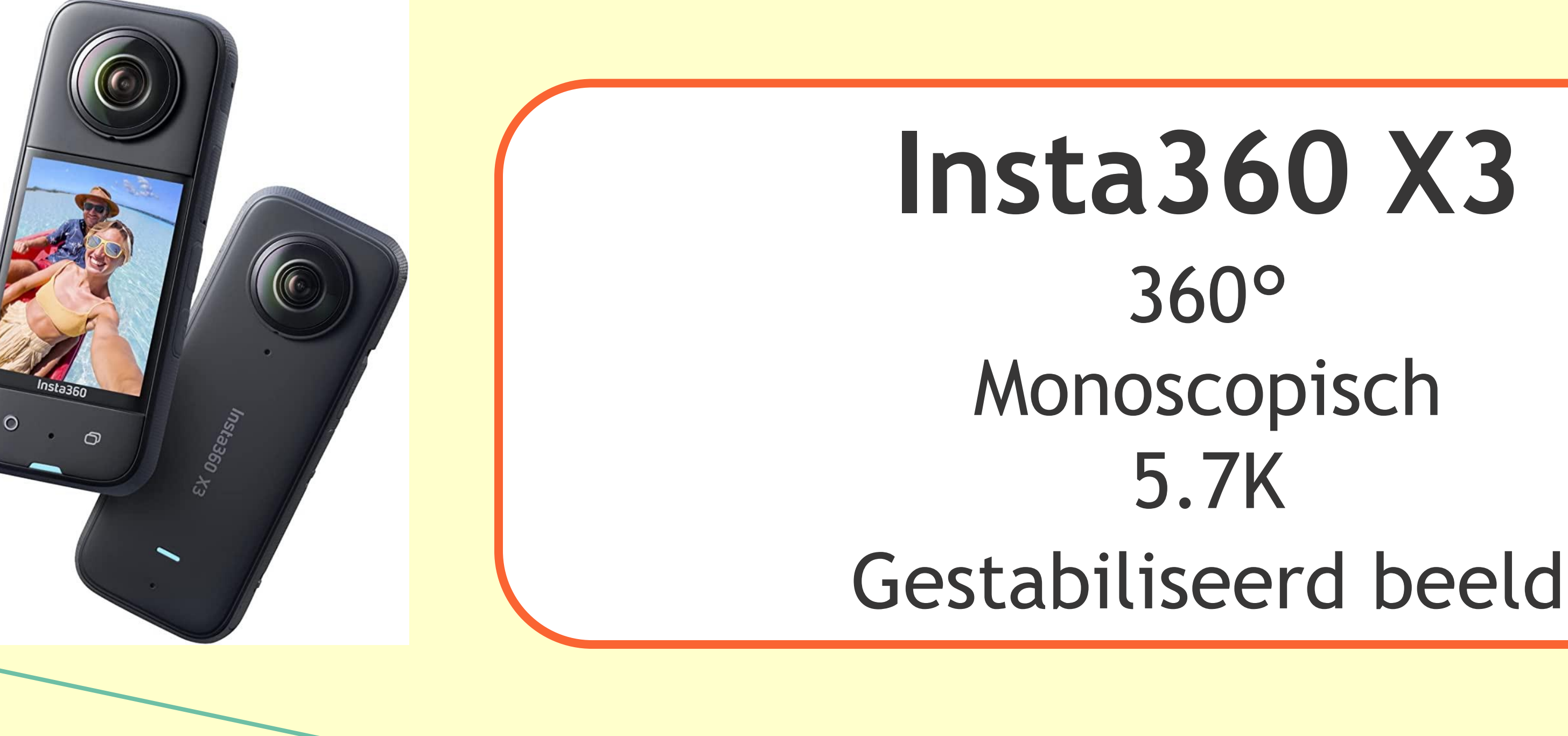

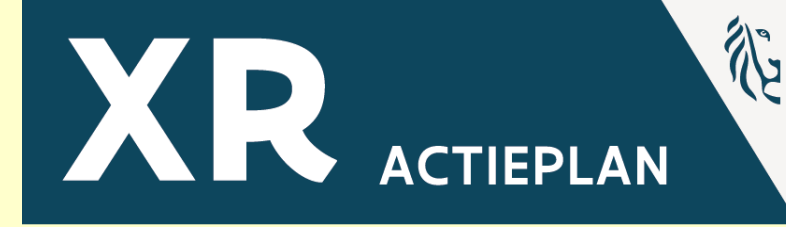

# 5.7K

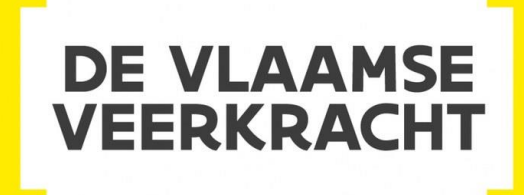

## **Inhoud Box**

## **Ipad Pro 2022** 12.9" MiniLed Razendsnelle M2 Chip Lidar Camera Array

**KENNISCENTRUM DIGISPRONG** 

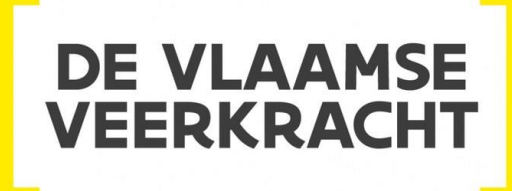

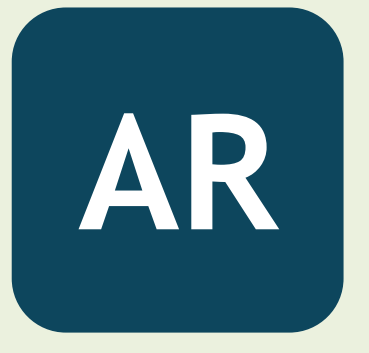

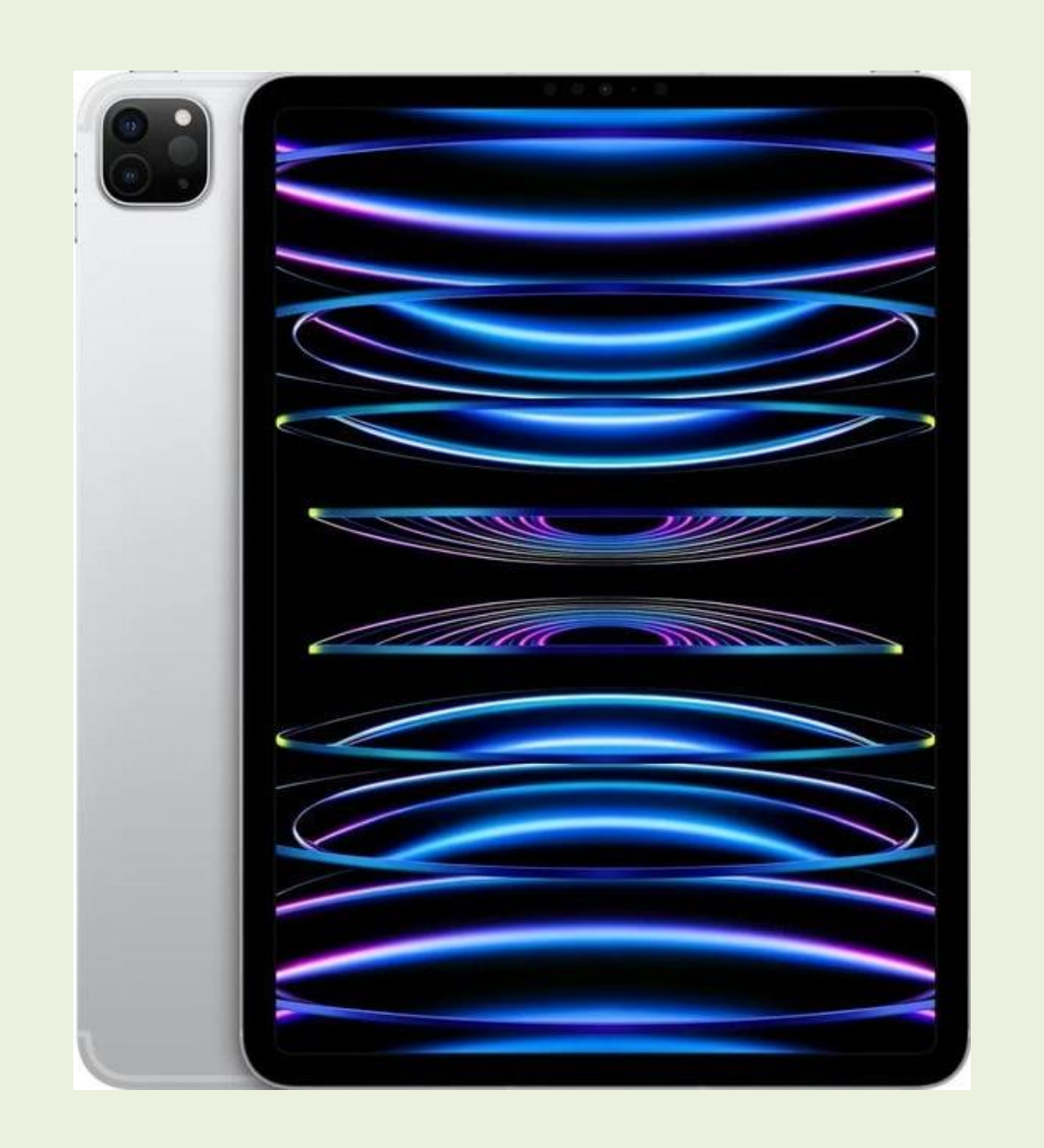

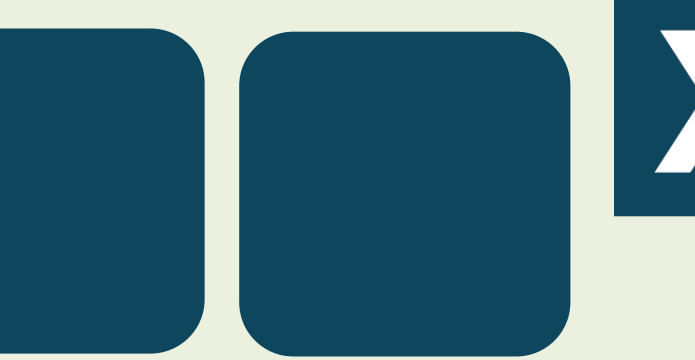

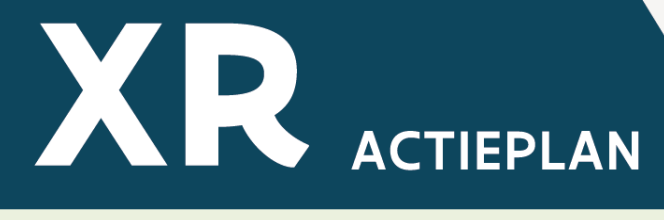

## **Inhoud Box AR**

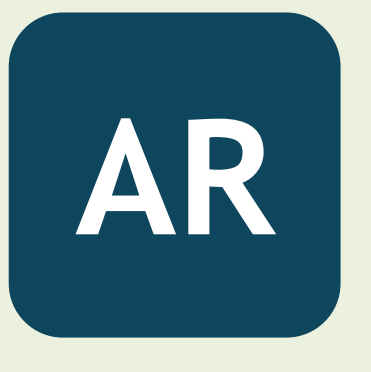

#### **Apple iPad Pro LiDAR module - Principle**

(Source: Apple IpAD Pro LiDAR Module structural, process & cost report, System Plus Consulting, 2020)

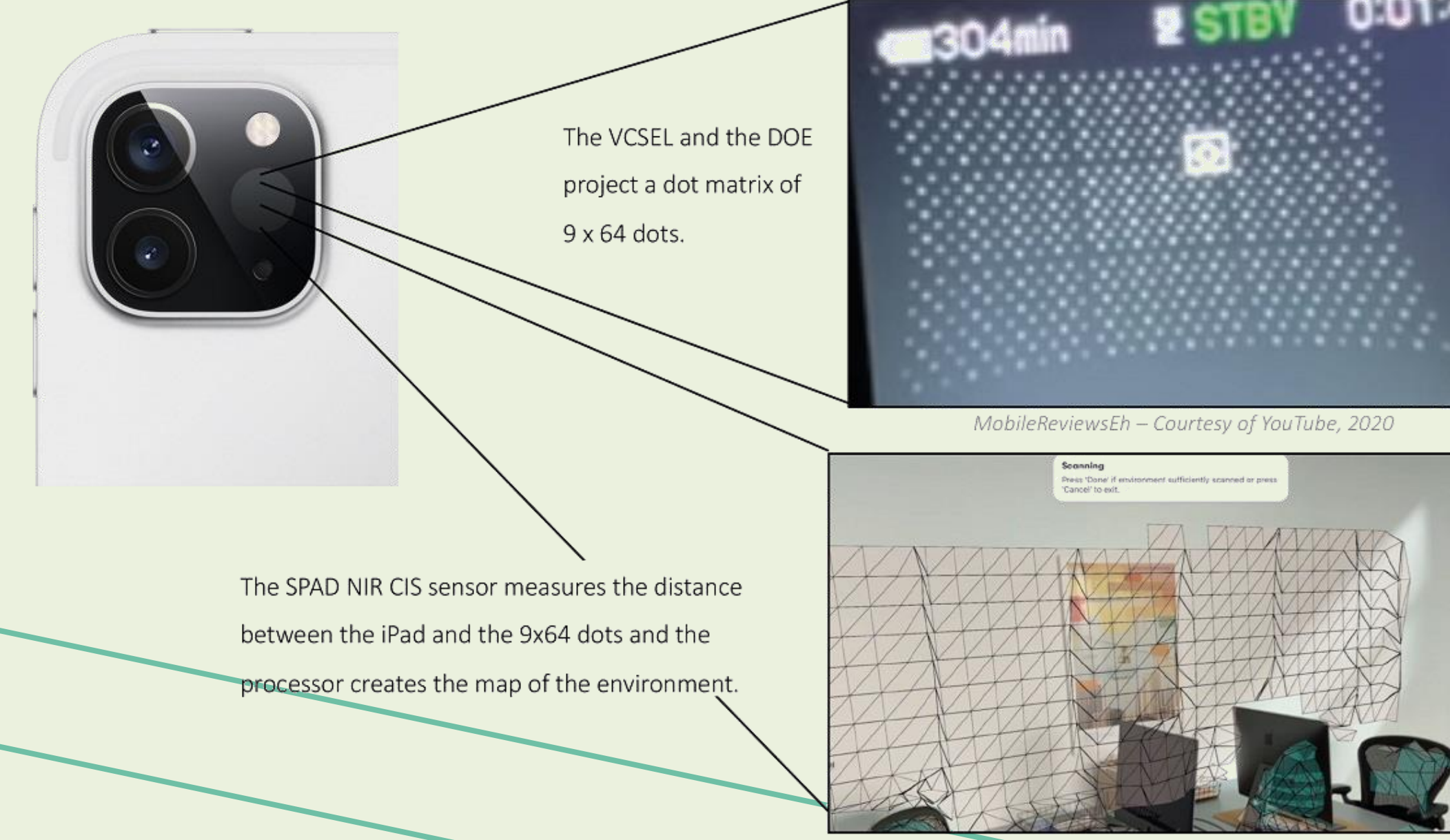

Sourtesy of Apple, 2020

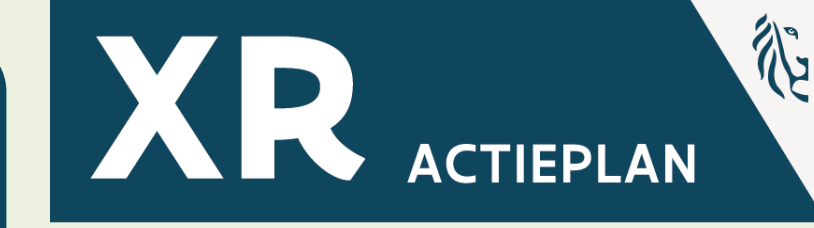

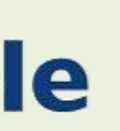

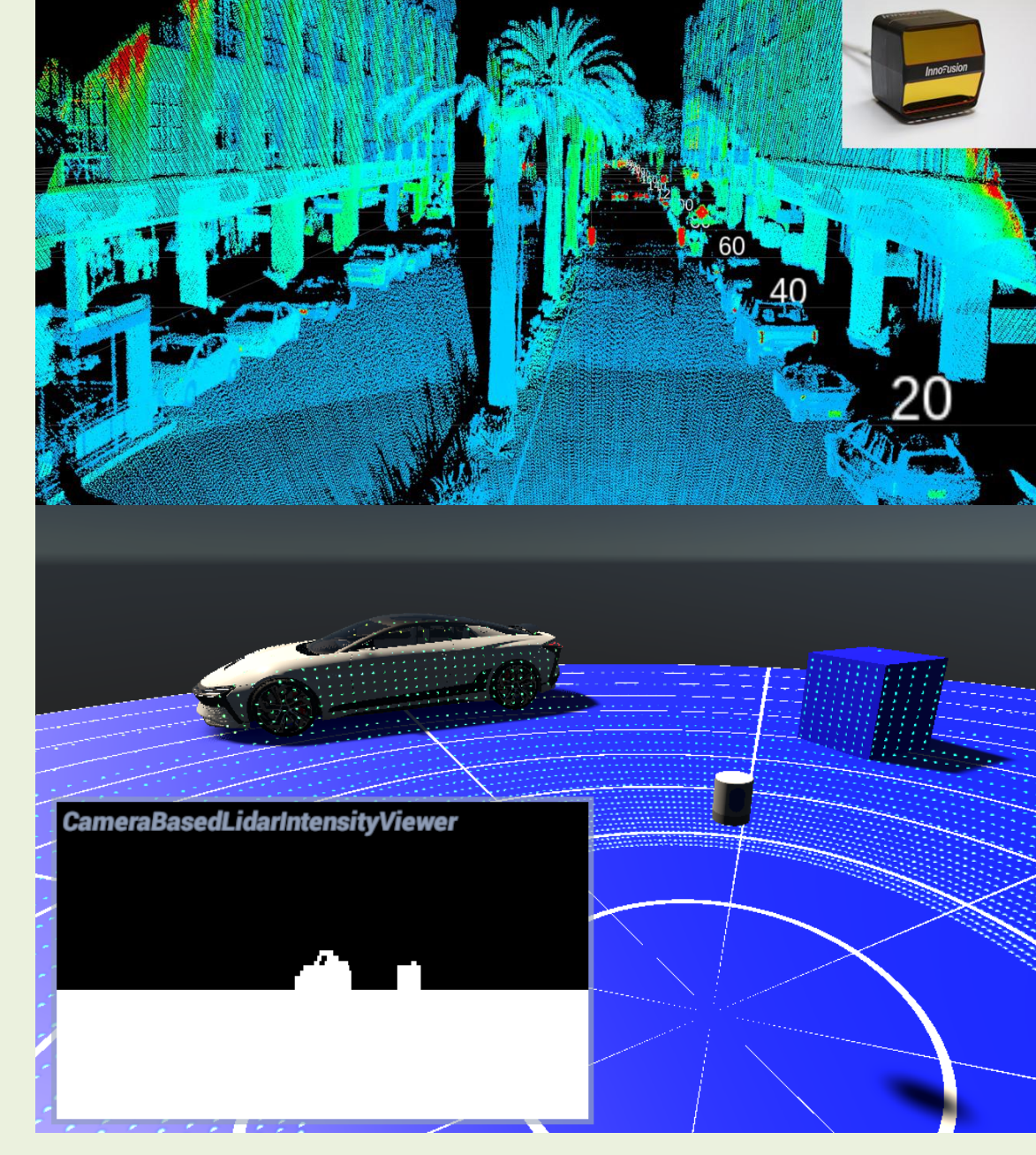

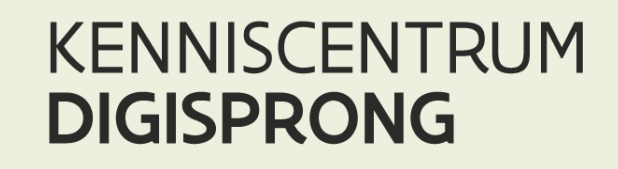

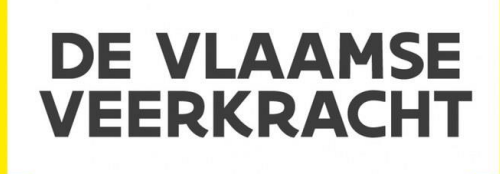

## XR in de klas BASISSESSIE

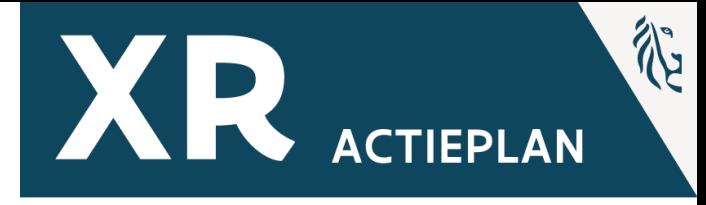

## Uitproberen!

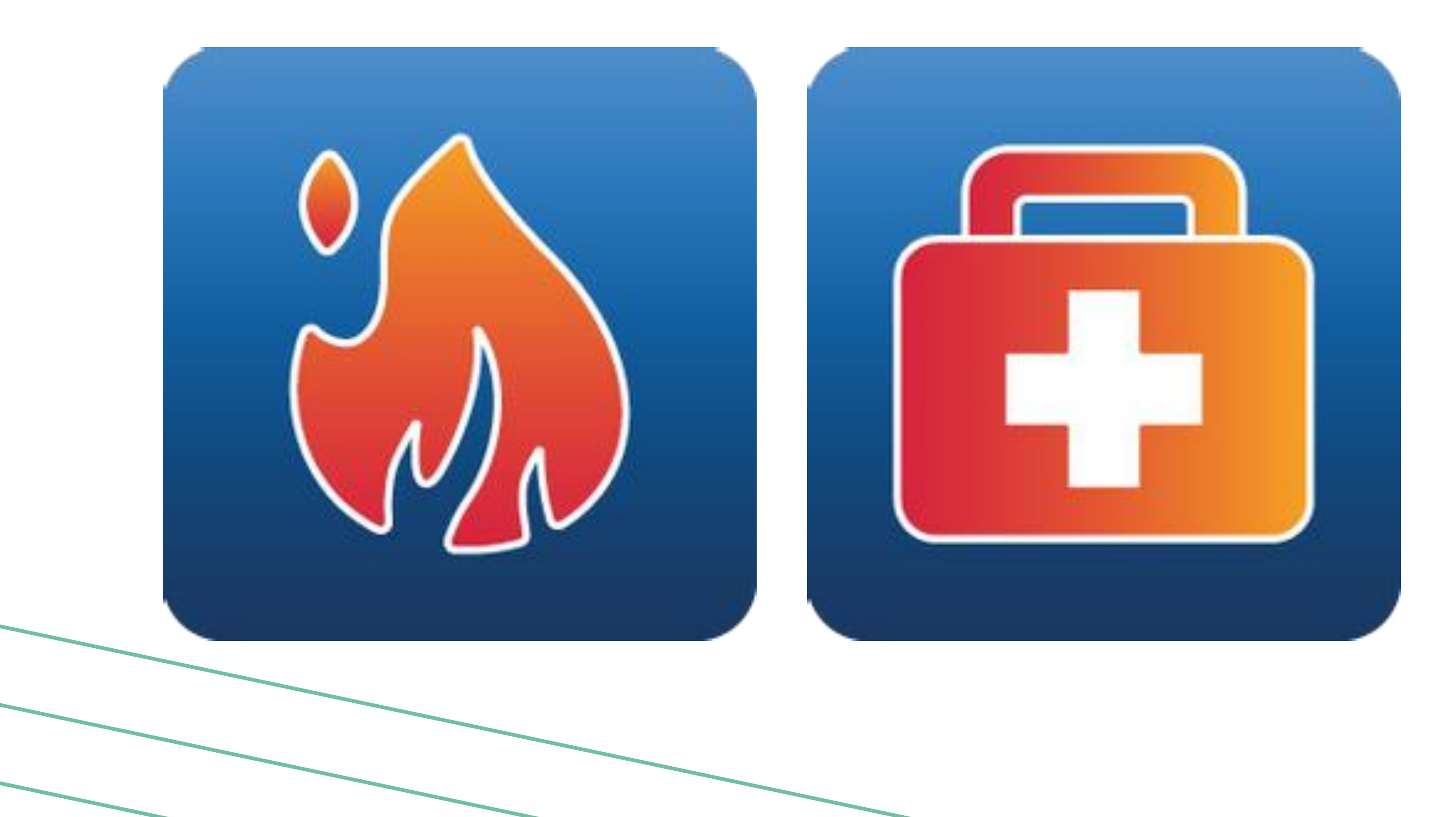

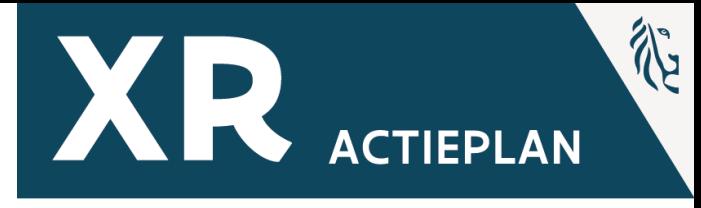

## Uitproberen!

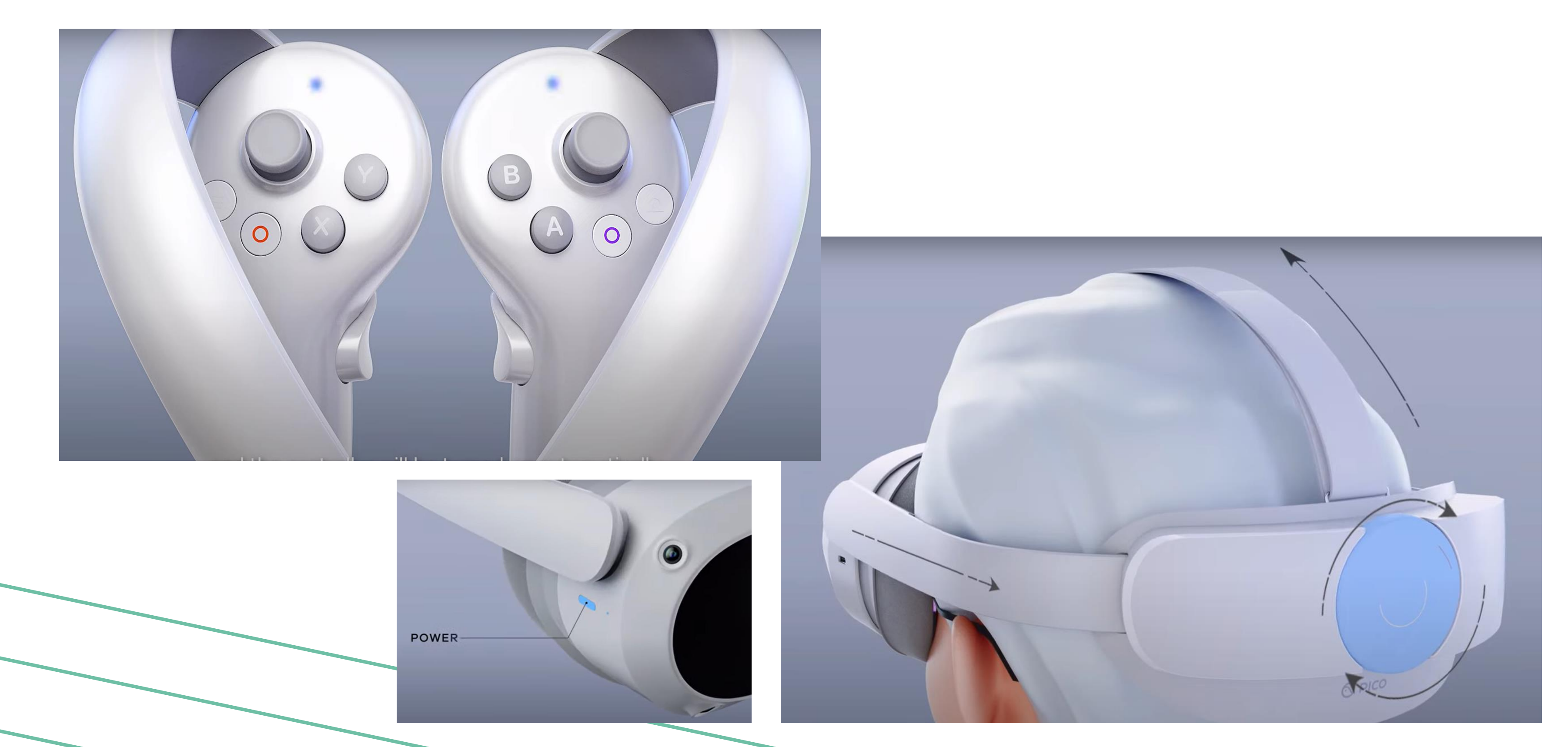

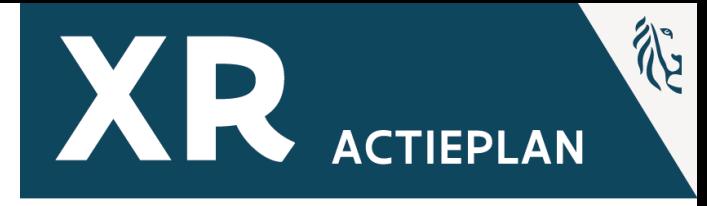

## **Brandpreventie & Training**

- Veilige omgeving
- Training in verschillende scenario's
- Individuele instructies

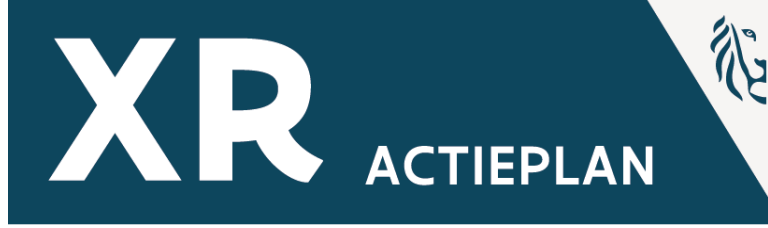

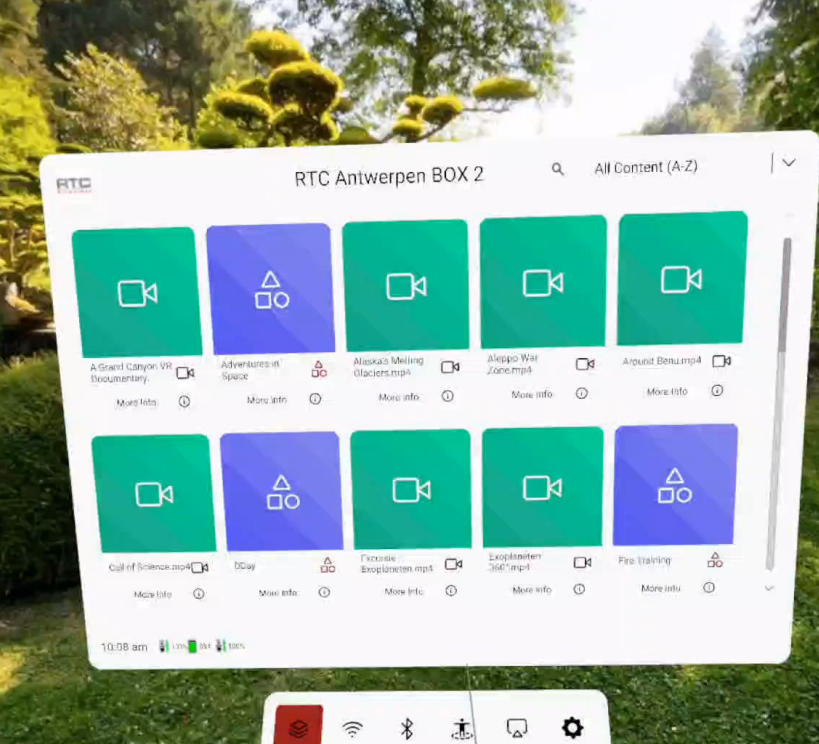

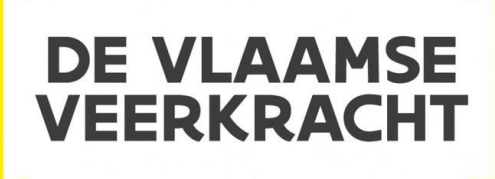

## **EHBO**

- Veilige omgeving
- Training in verschillende scenario's
- Individuele instructies

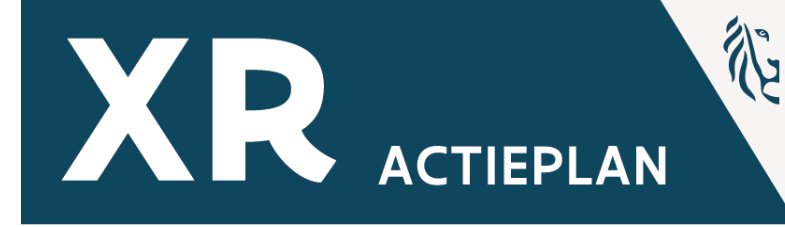

eskam Metting Dit Alegan War Dia More three (D) Members (D) Month (D) Month (D)  $\Box$ 8 8 8 8 0 0

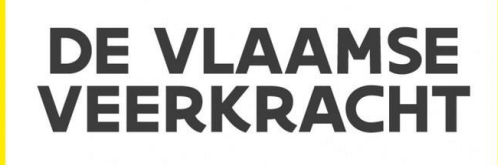

# **XR-Technologie Wat is immersief leren?**

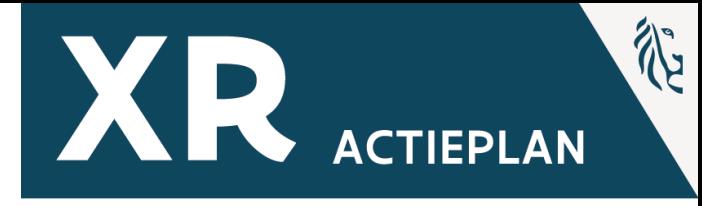

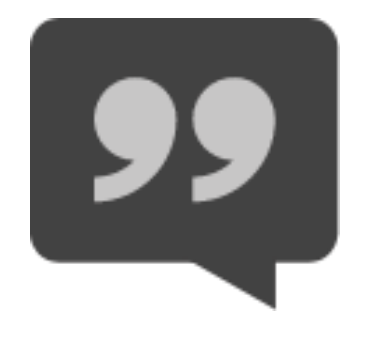

## *Maak het ontoegankelijke toegankelijk voor je leerlingen*

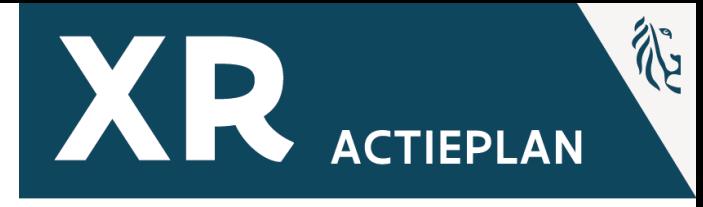

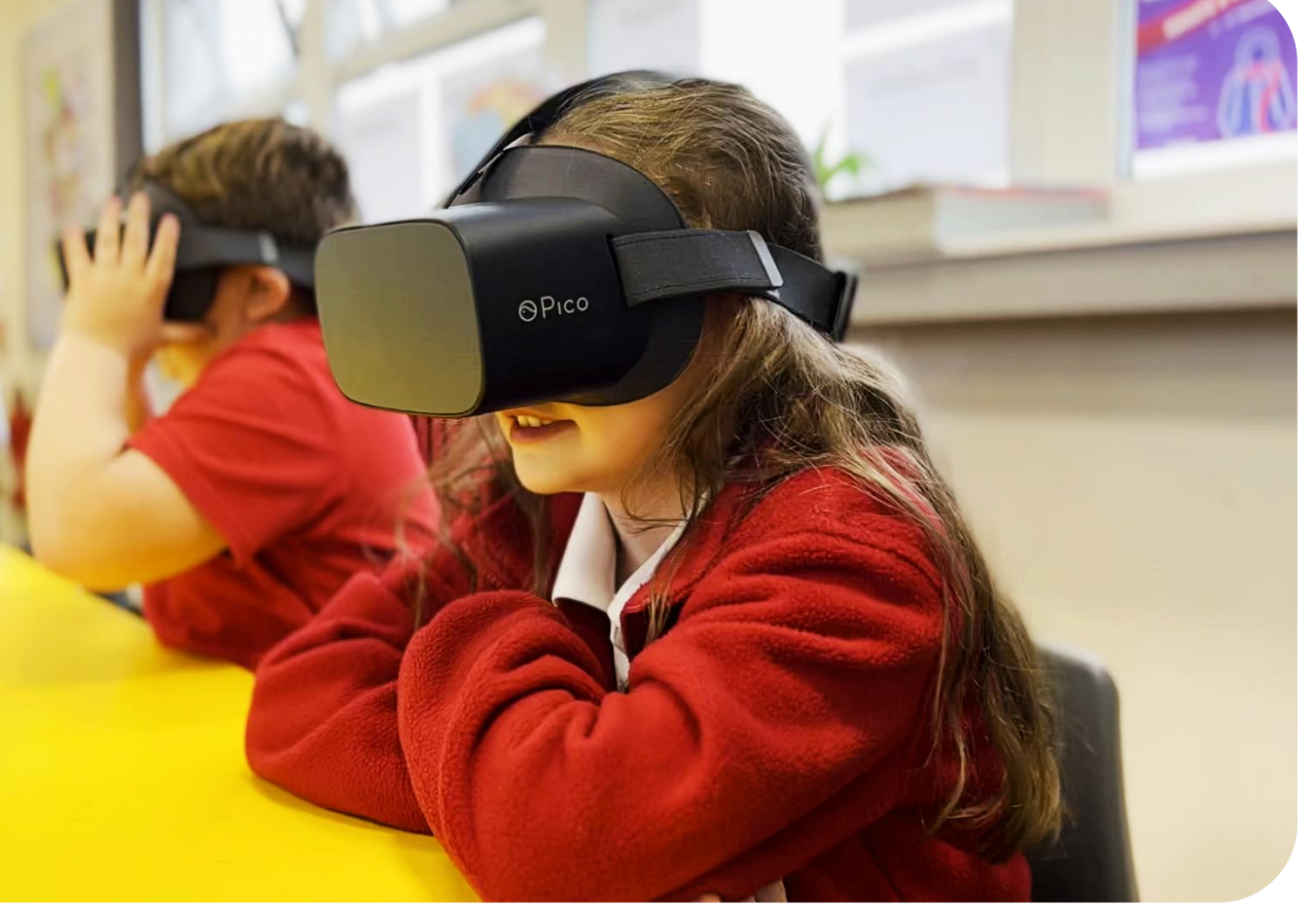

## **XR in de klas**

Immersief leren is …

Individueel begeleid. Motivatie verhogend. Meer leerkansen. Een begeleide eerste stap.

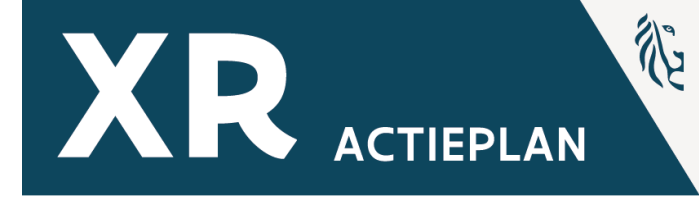

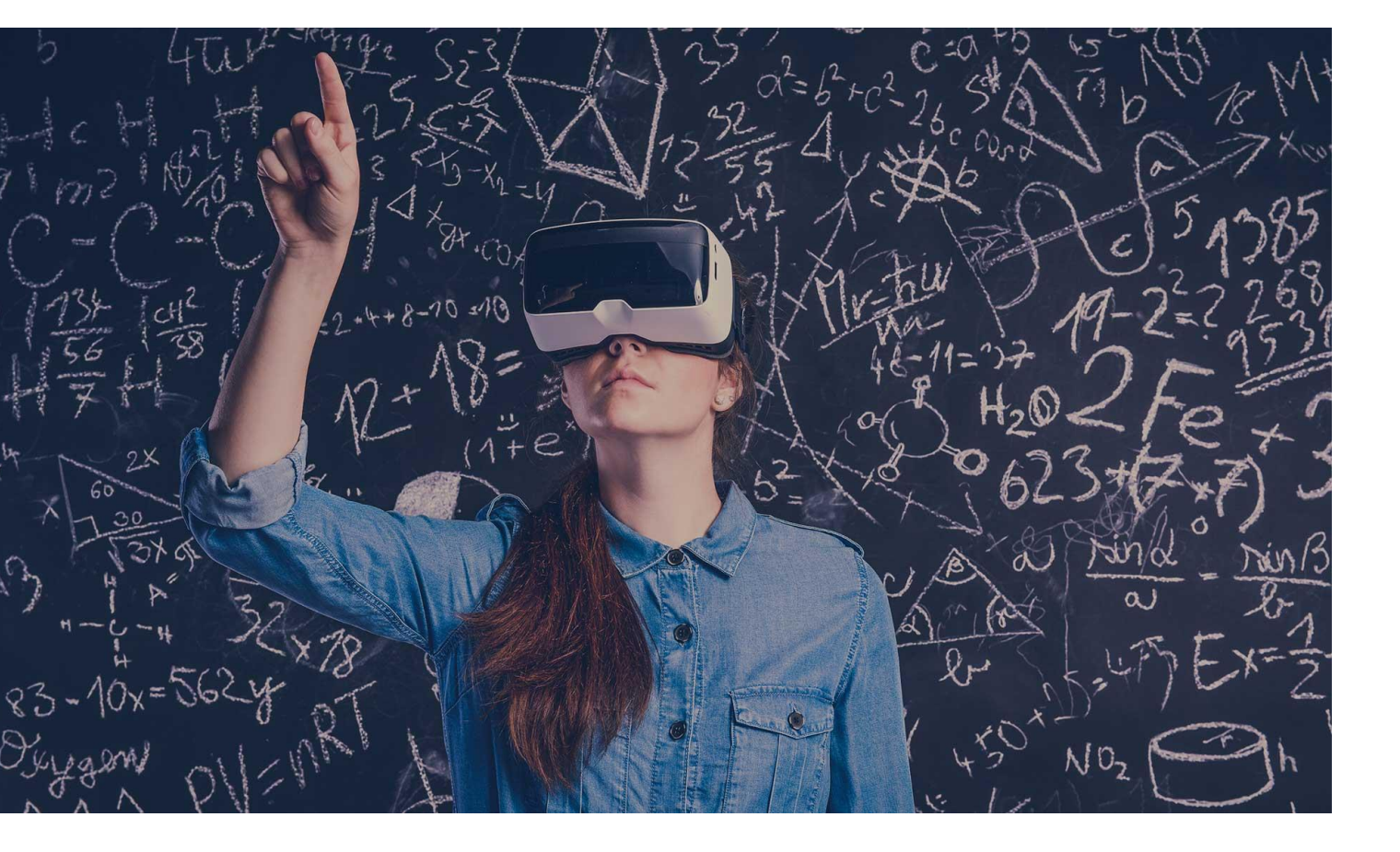

# **XR-Uitleendienst VR Box**

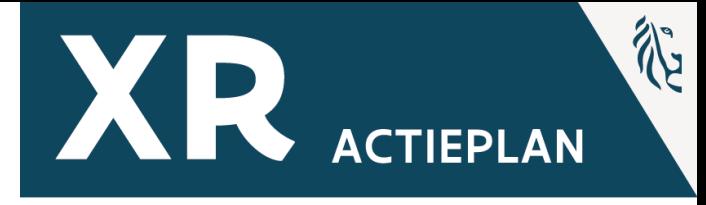

## **Netwerk- en Klasinfrastructuur**

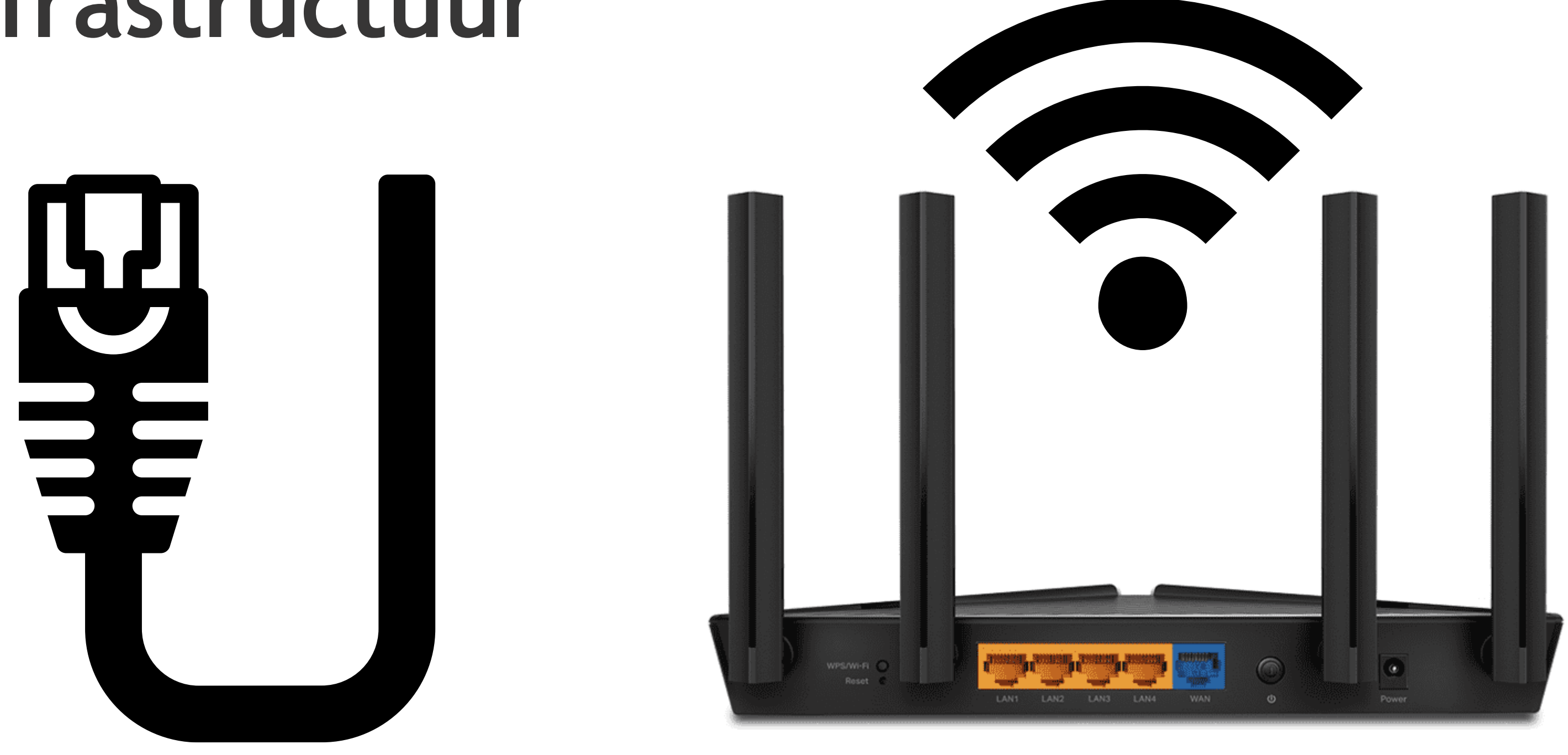

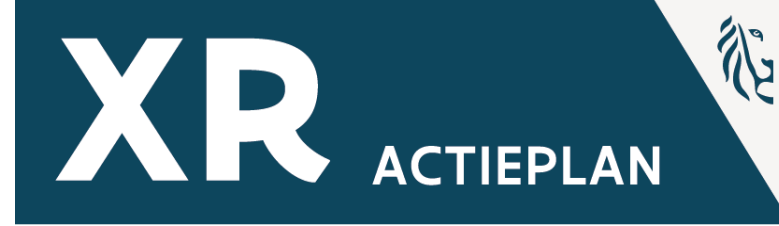

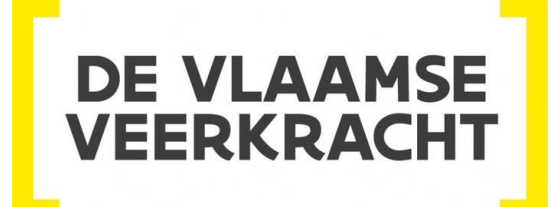

## **Netwerk- en Klasinfrastructuur**

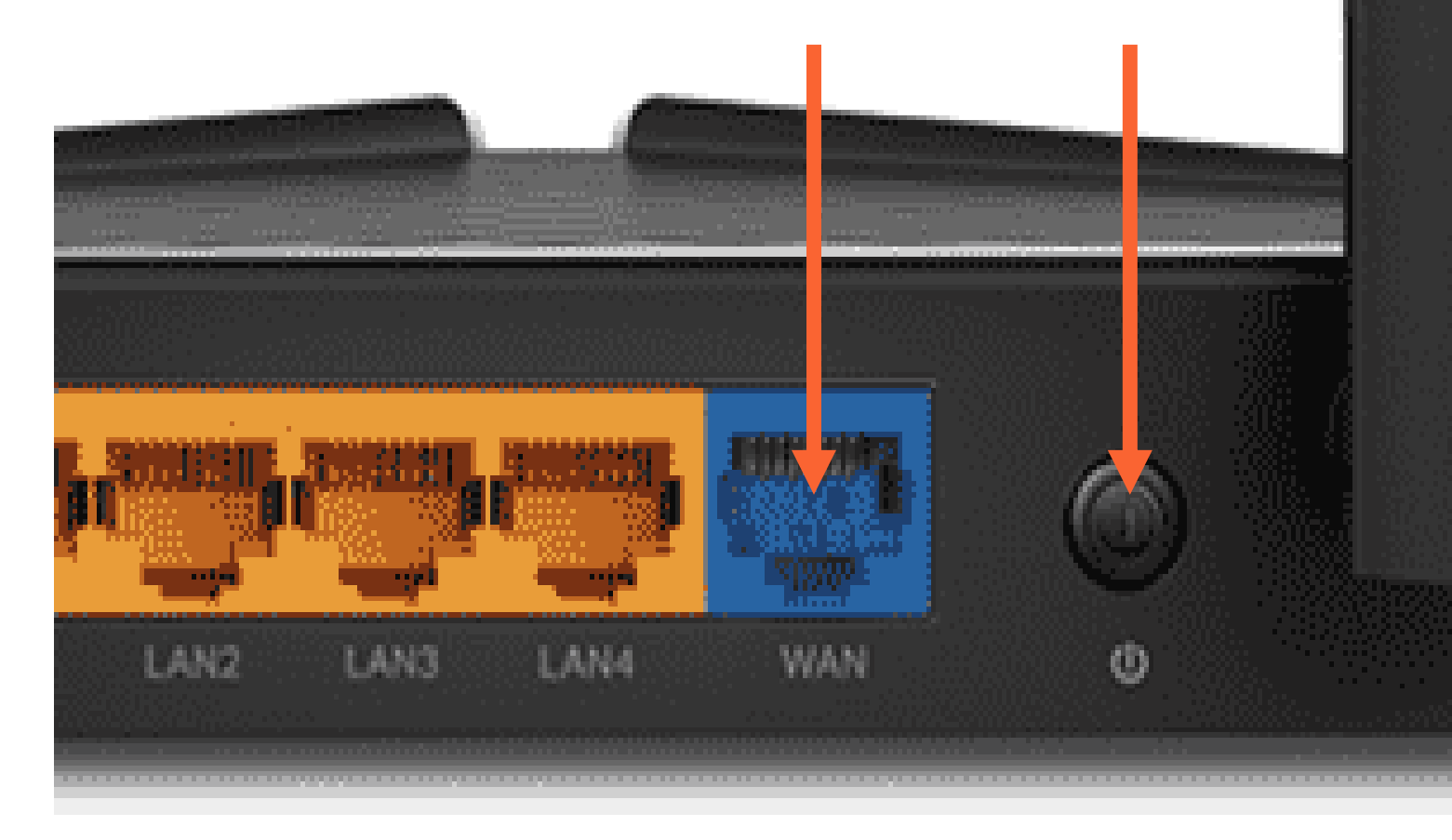

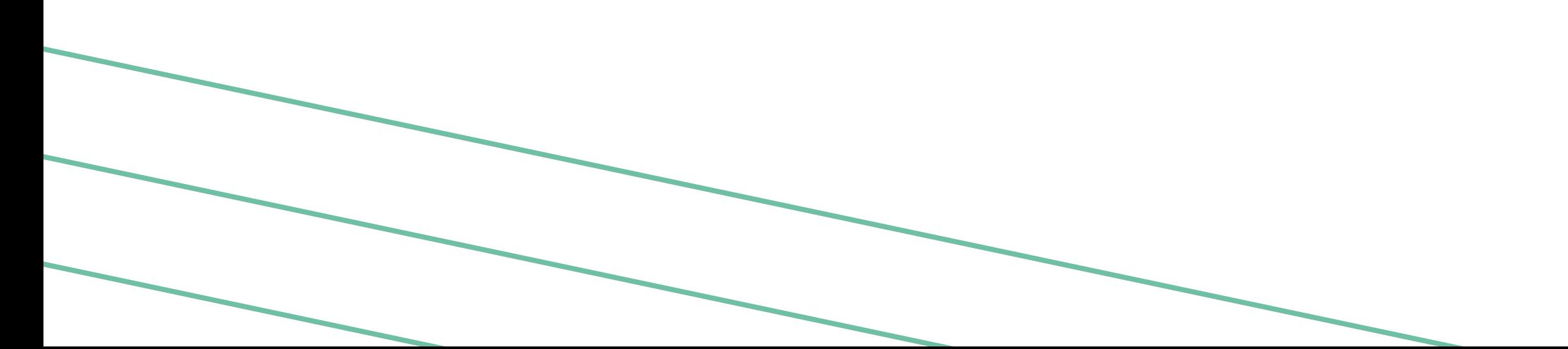

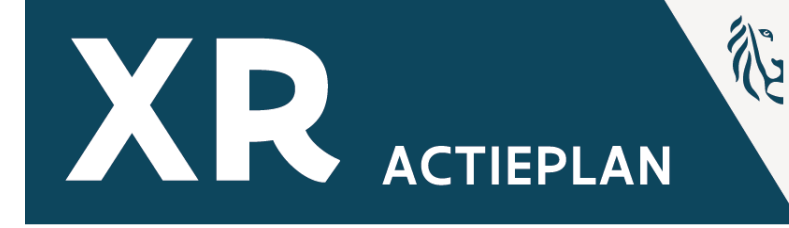

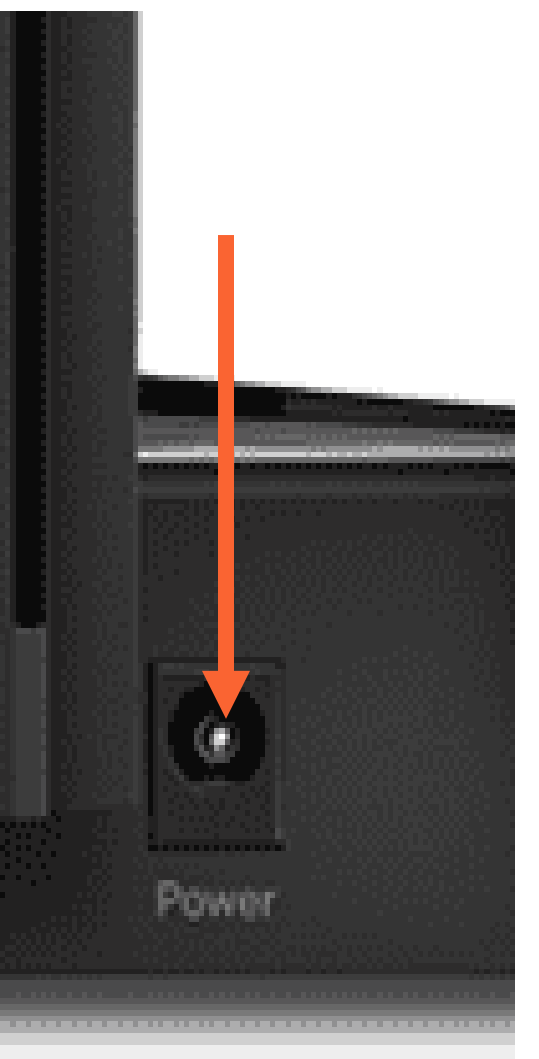

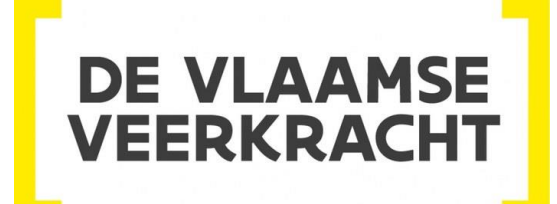

## **Netwerk- en Klasinfrastructuur**

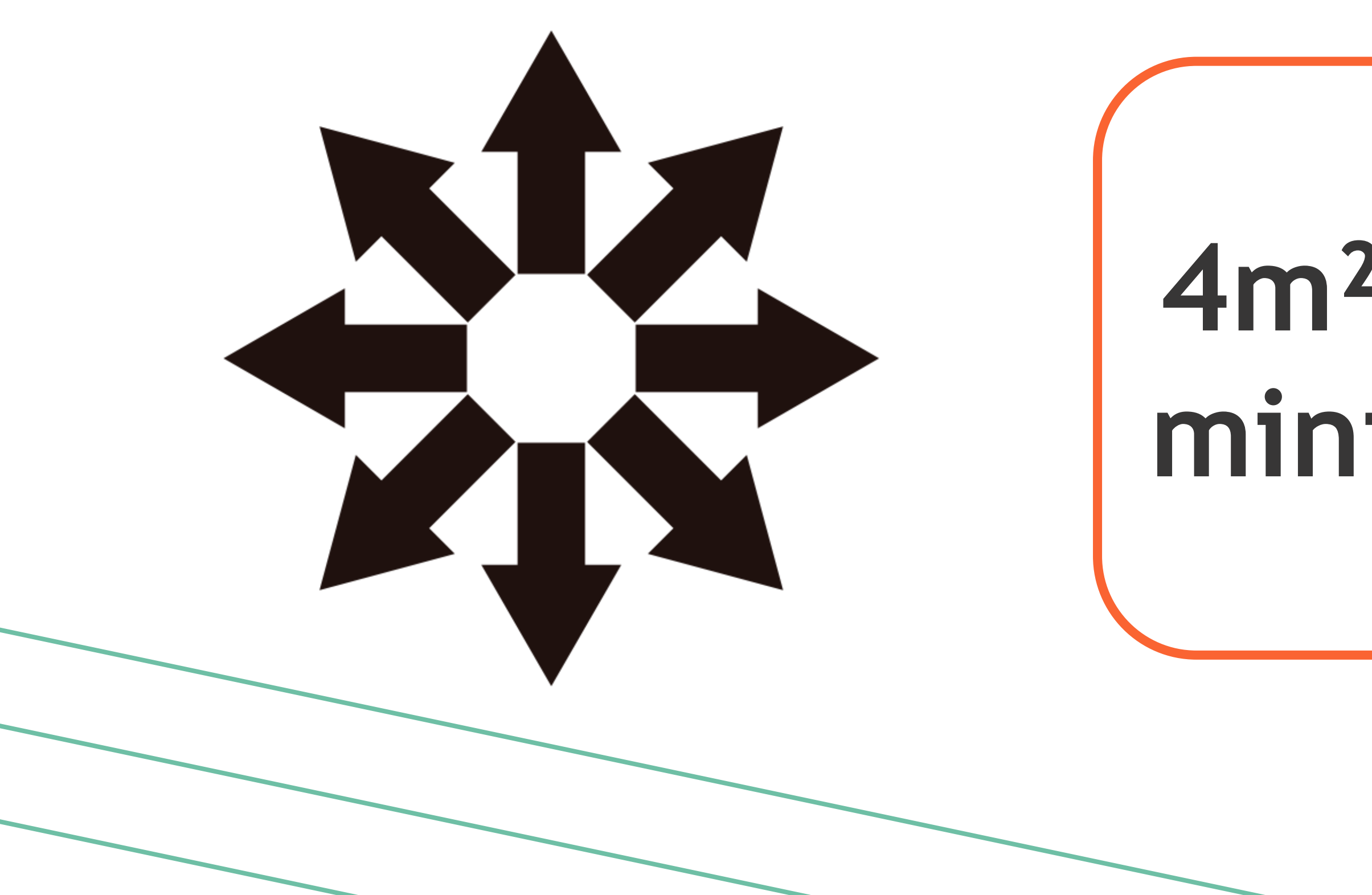

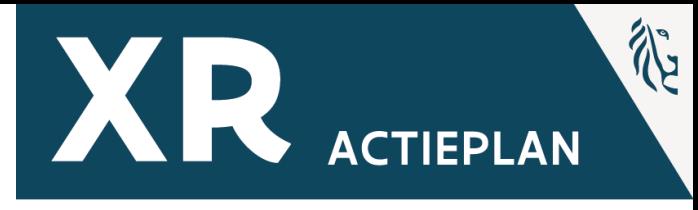

## **4m² /bril minimum**

# **Immersief leren? Voorwaarden**

# ArborXR

## **Management platform**

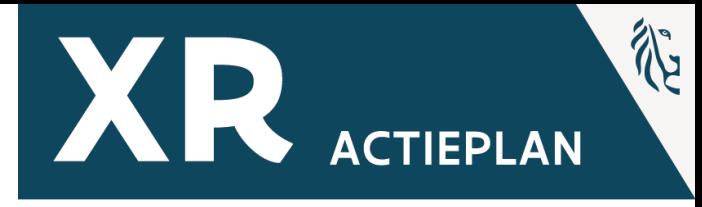

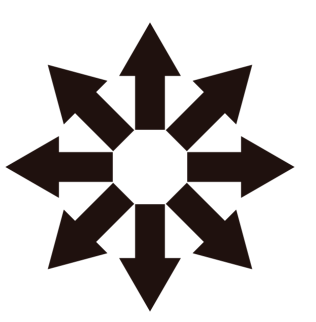

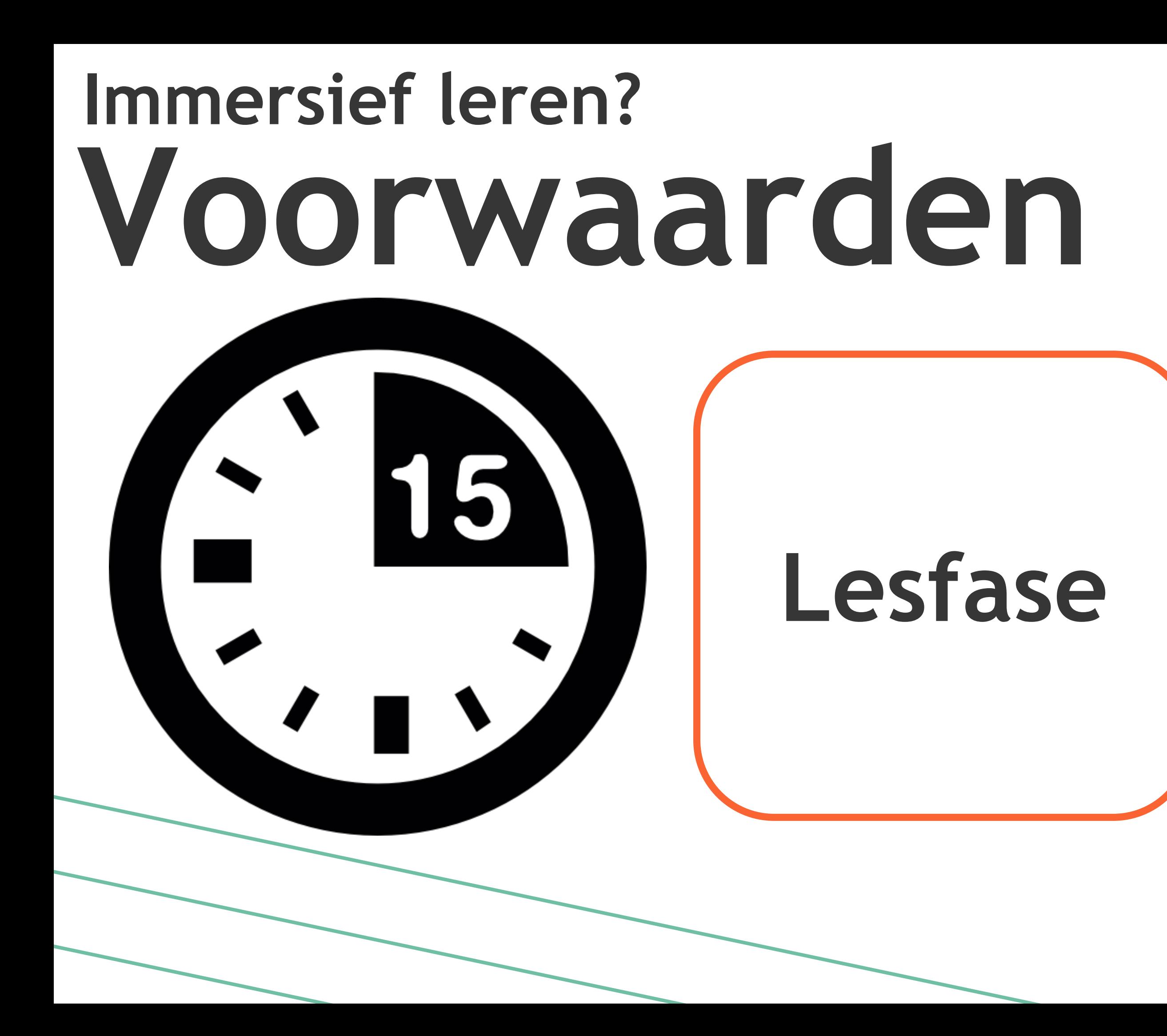

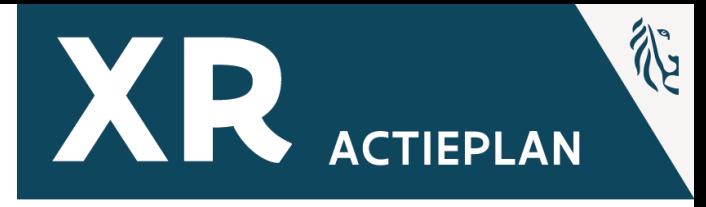

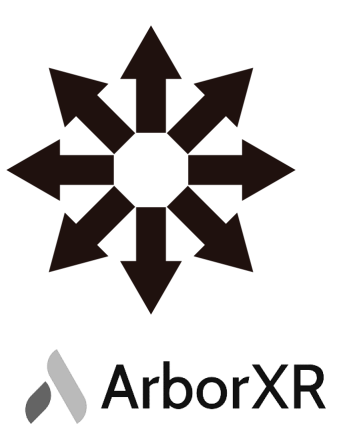

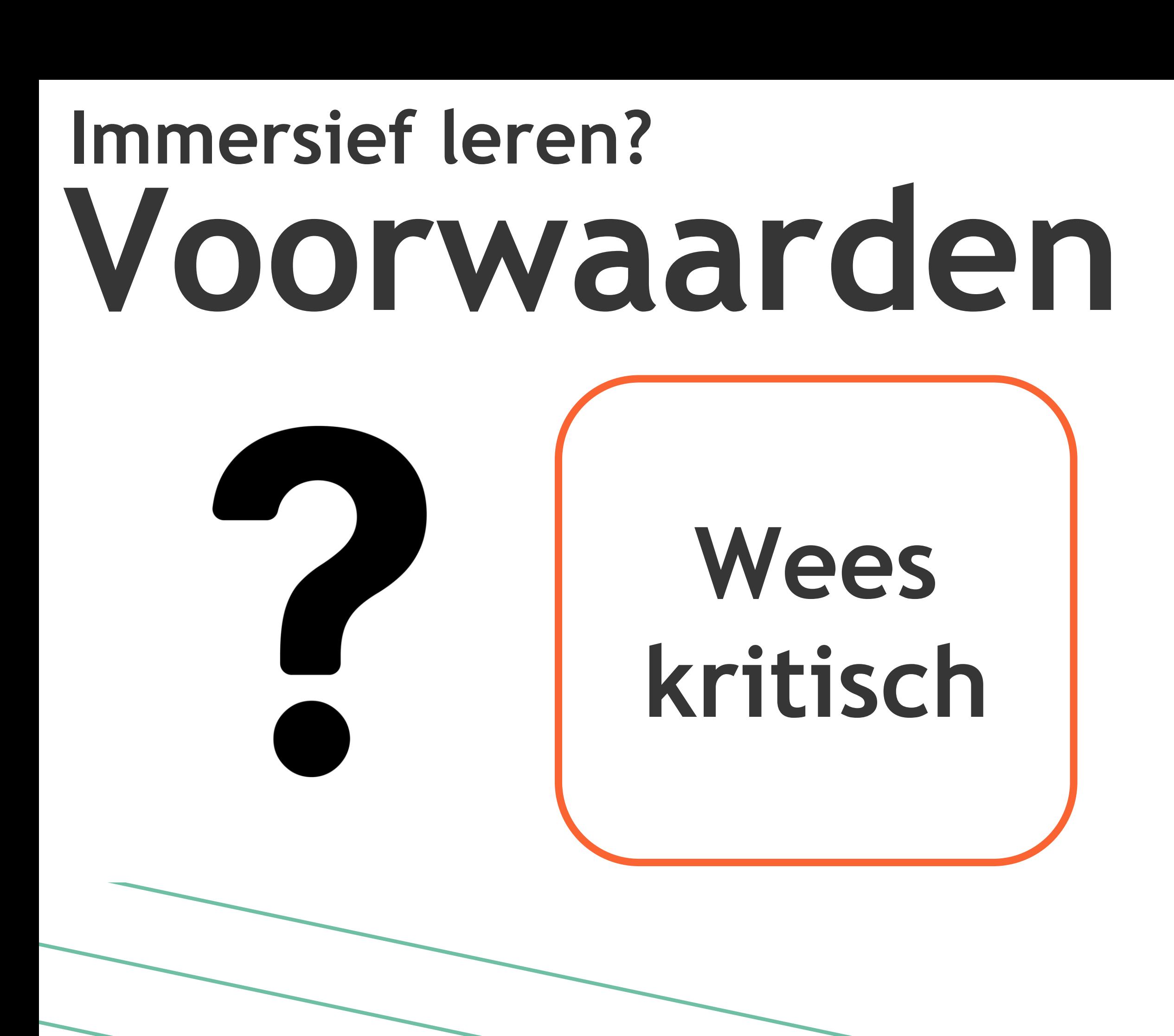

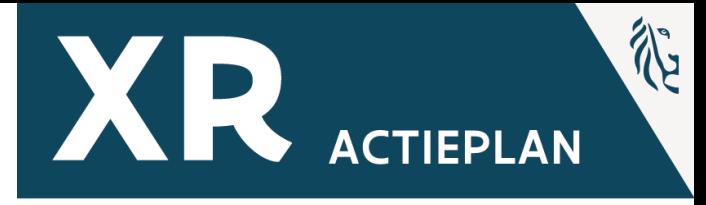

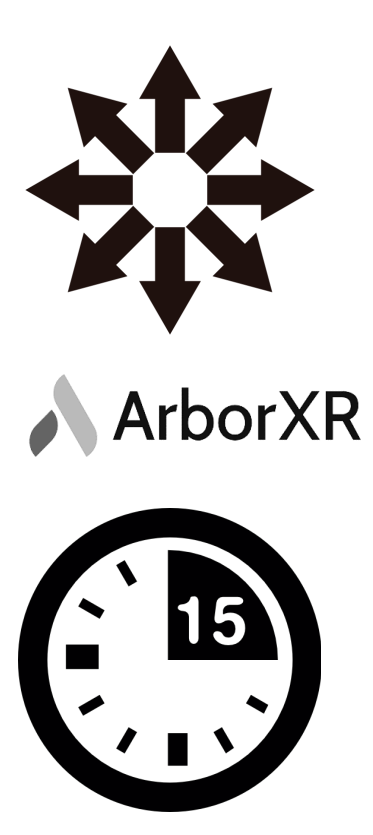

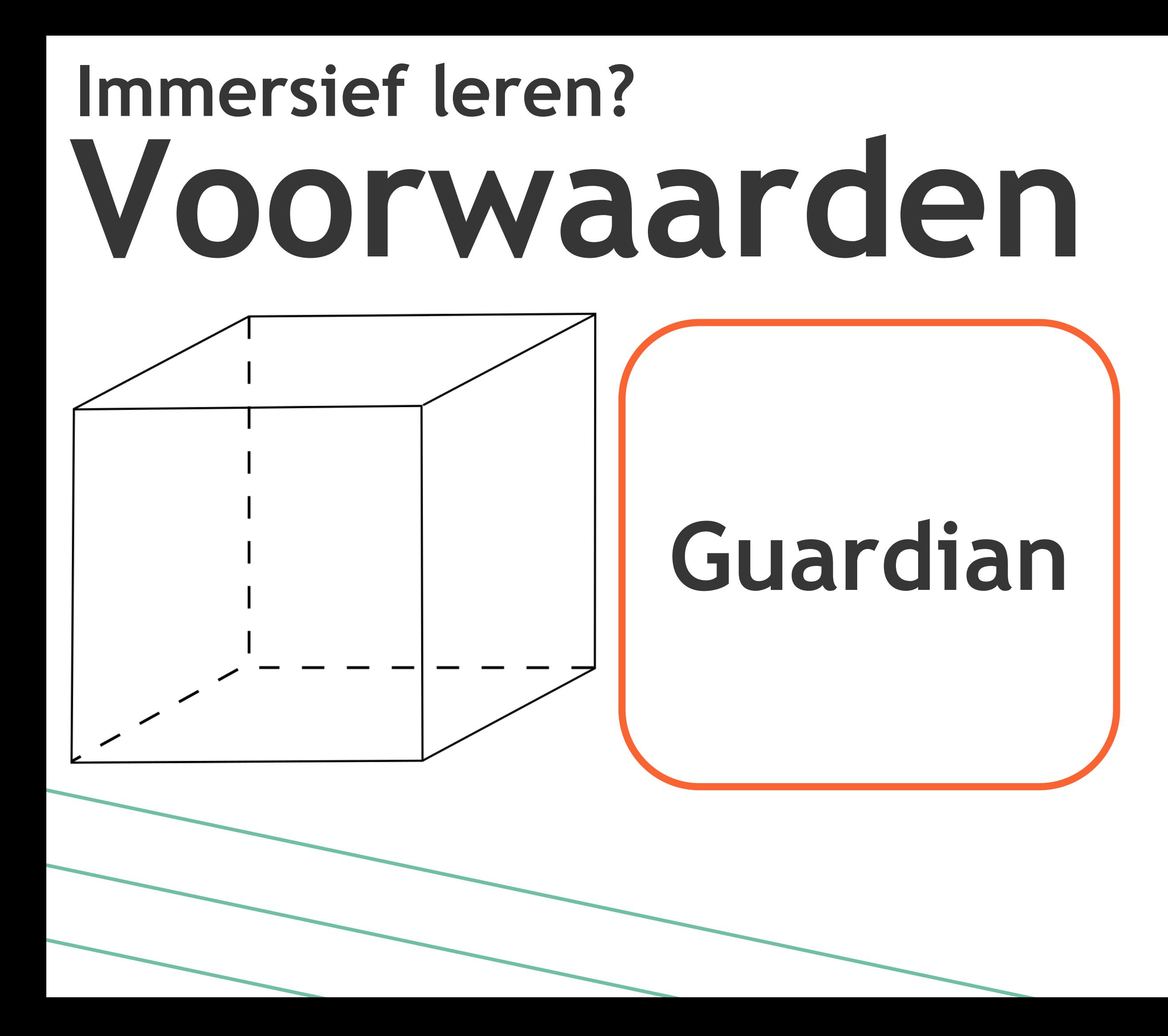

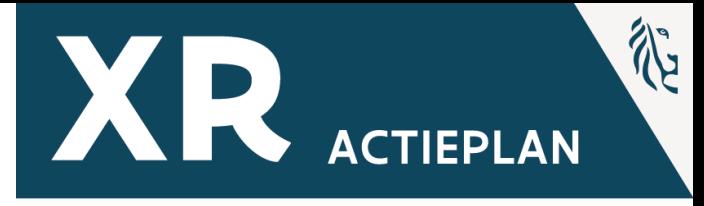

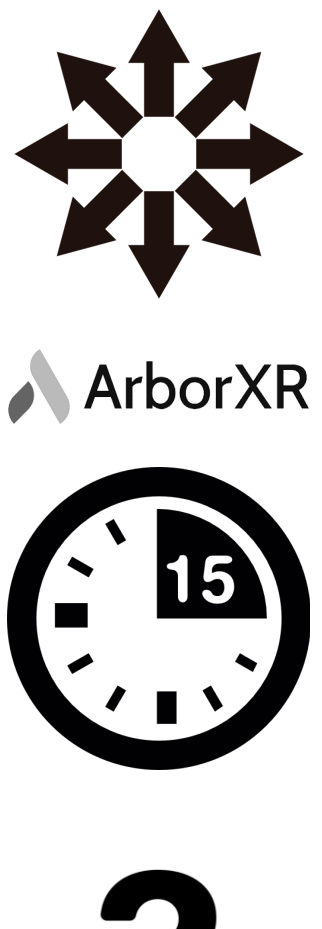

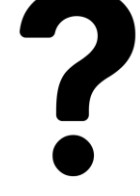

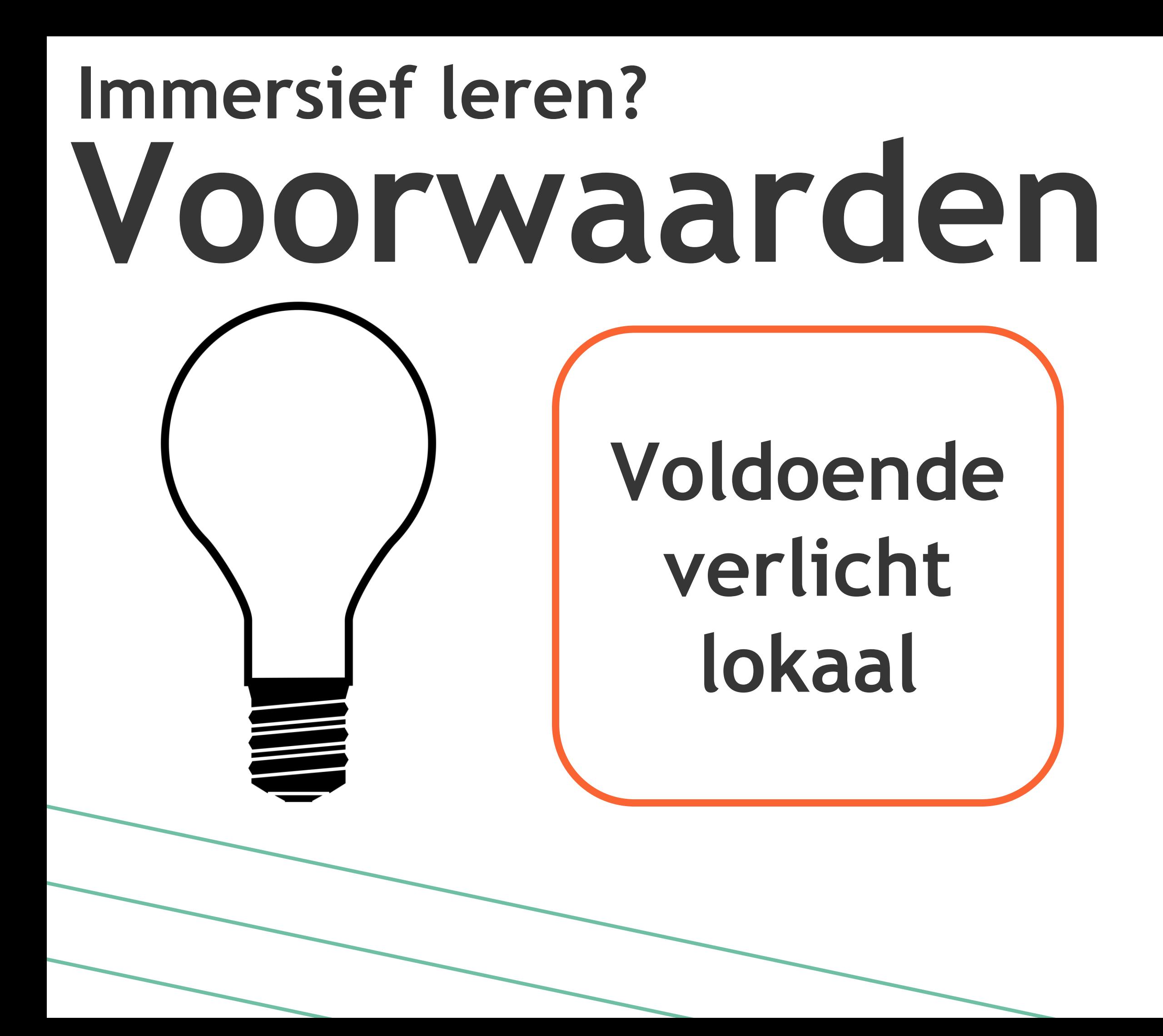

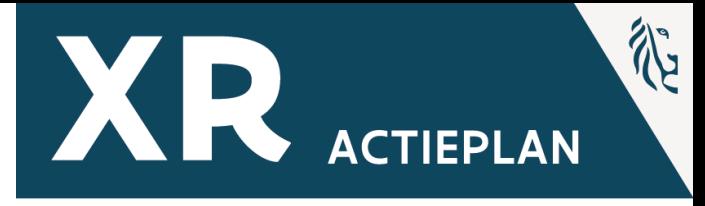

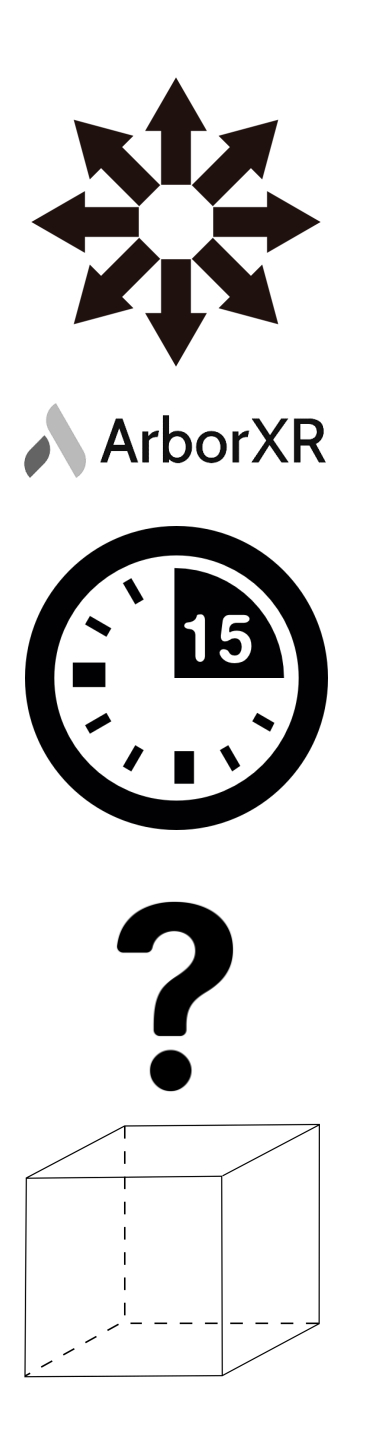

## **Immersief leren? Voorwaarden Geen Ramen of spiegels**

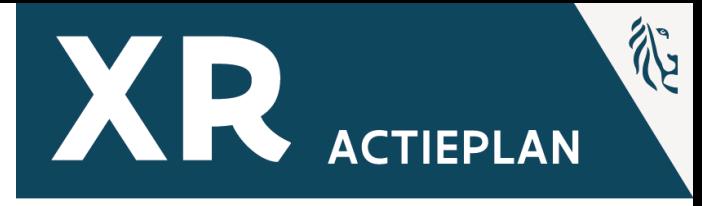

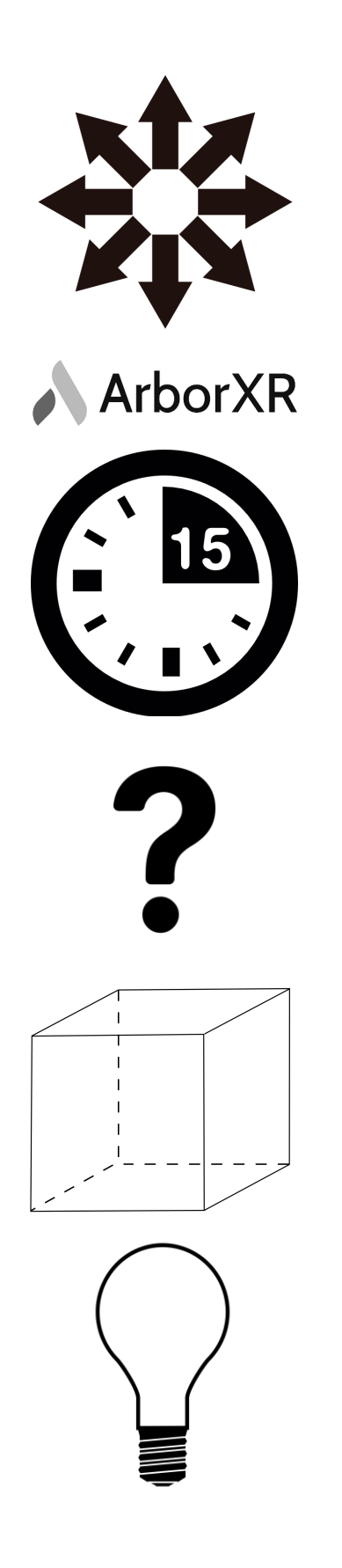

## **Aansluiten en opstarten**

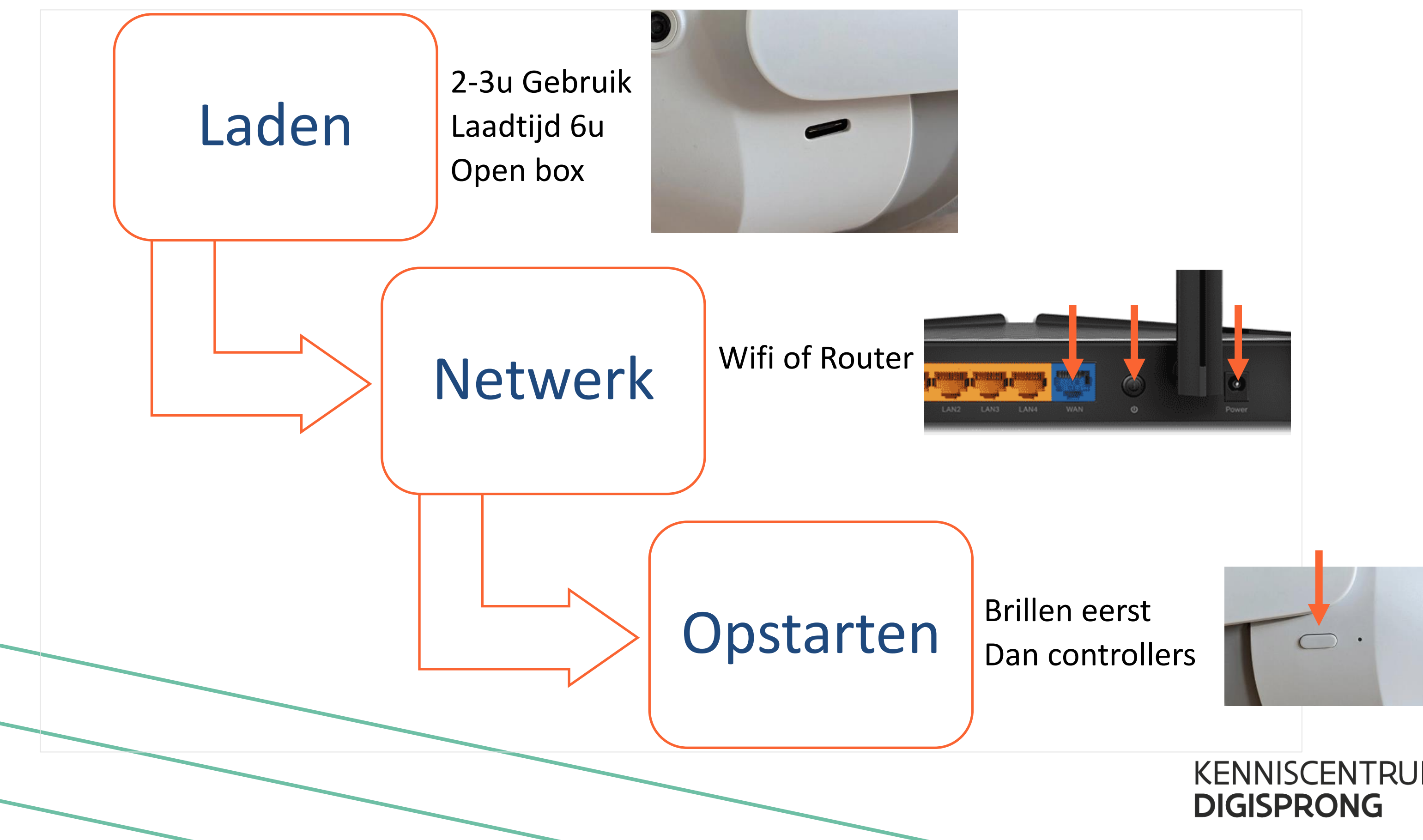

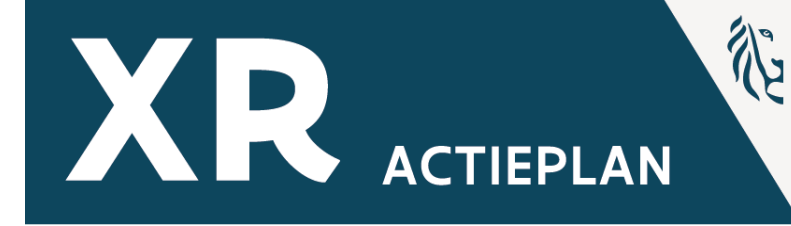

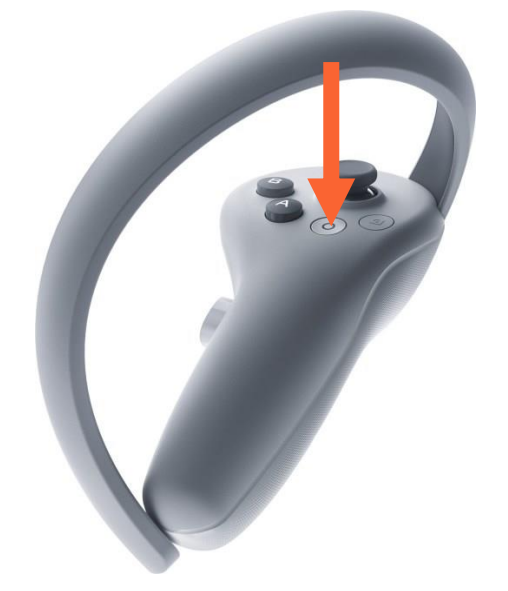

KENNISCENTRUM

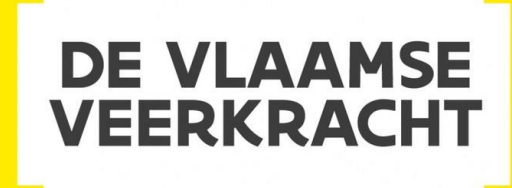

## **Bedienen van de brillen**

# **MDM Systeem** ArborXR

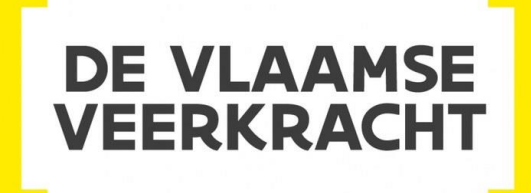

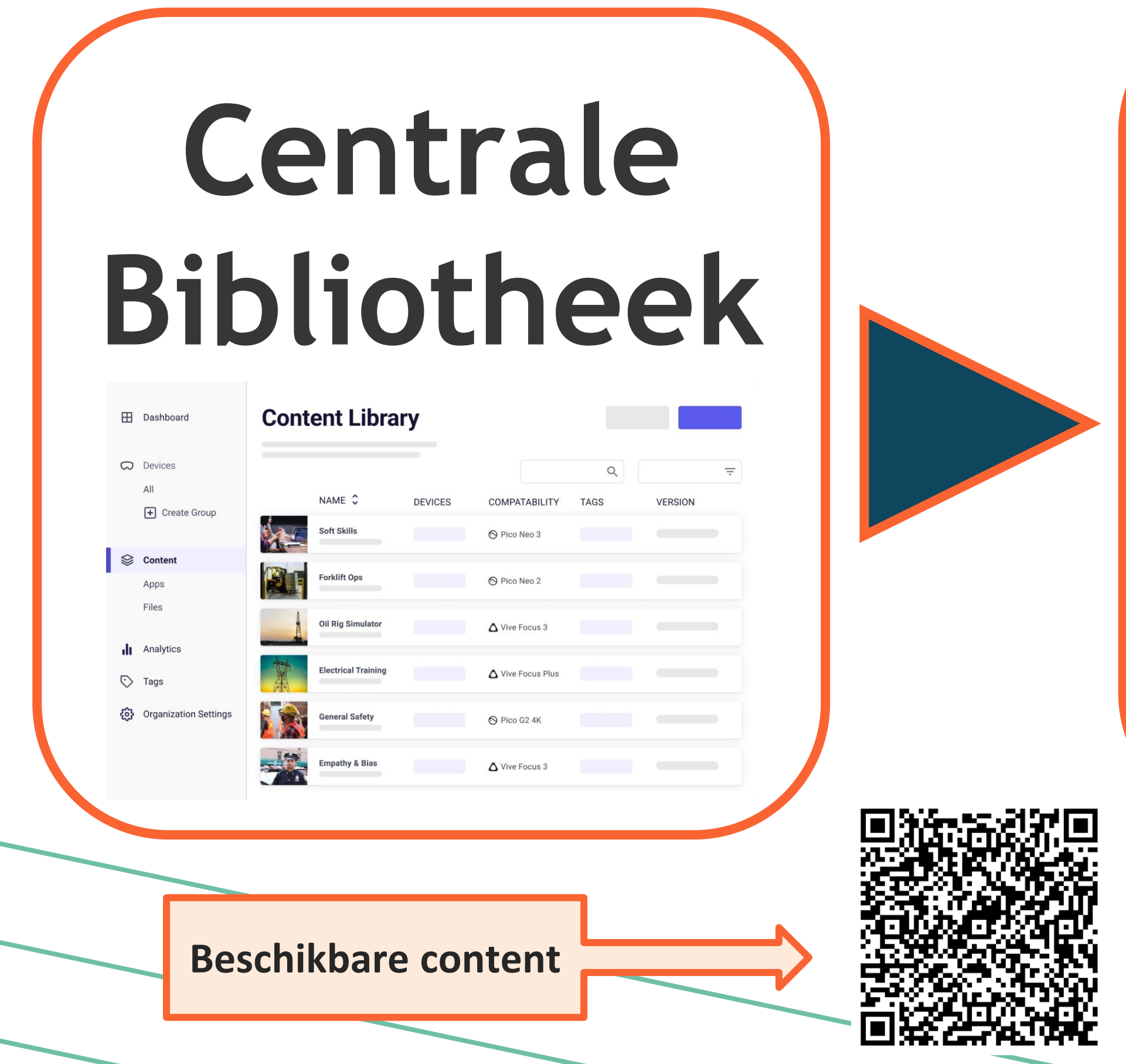

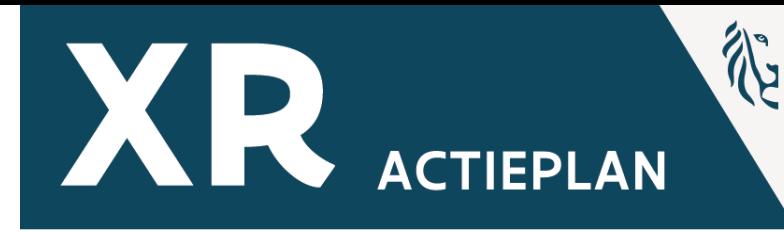

## **MDM Systeem**

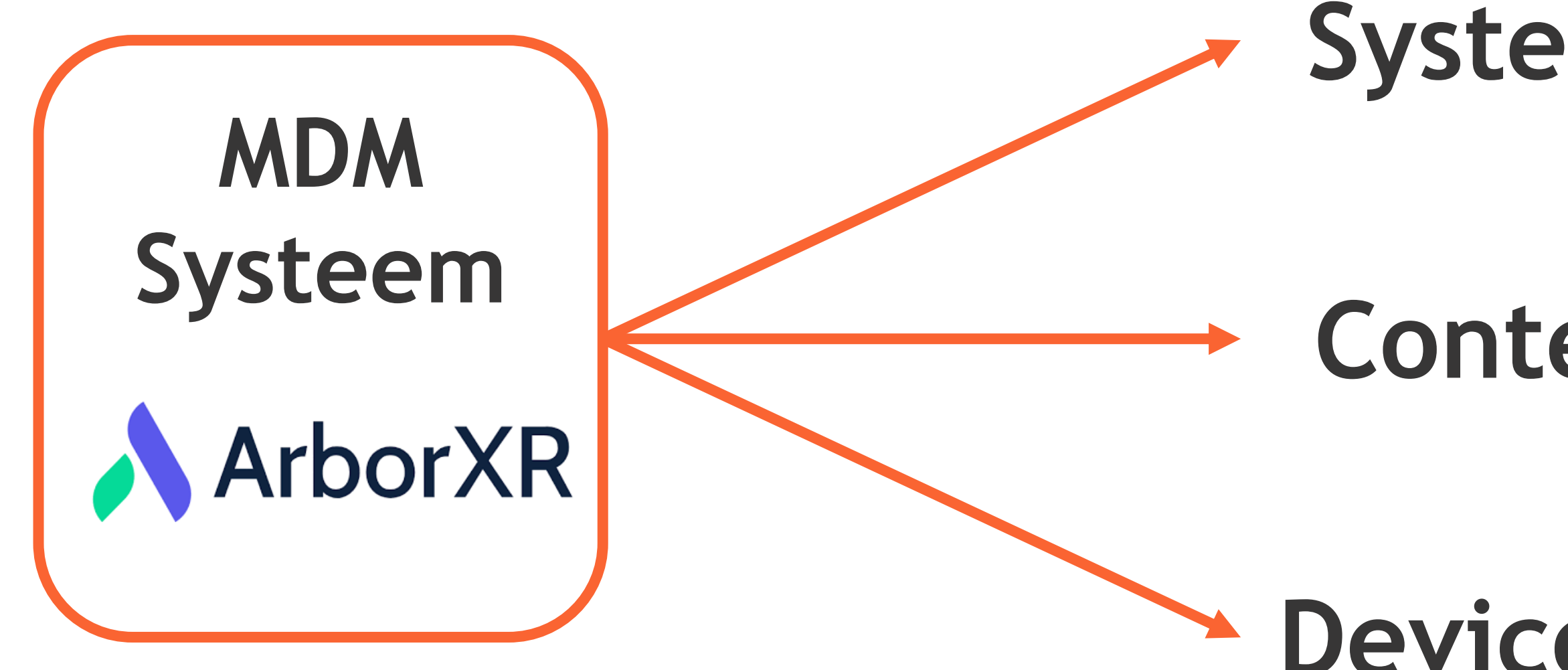

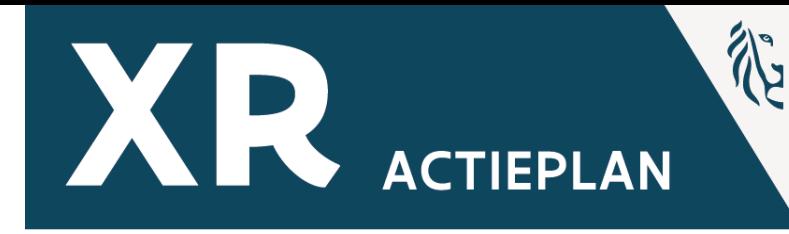

## **Systeembeheer**

## **Device View (Bèta)**

**KENNISCENTRUM DIGISPRONG** 

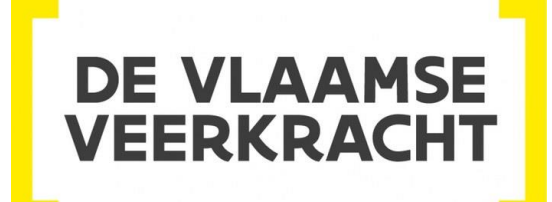

## **Contentbeheer**
## **MDM-Systeem**

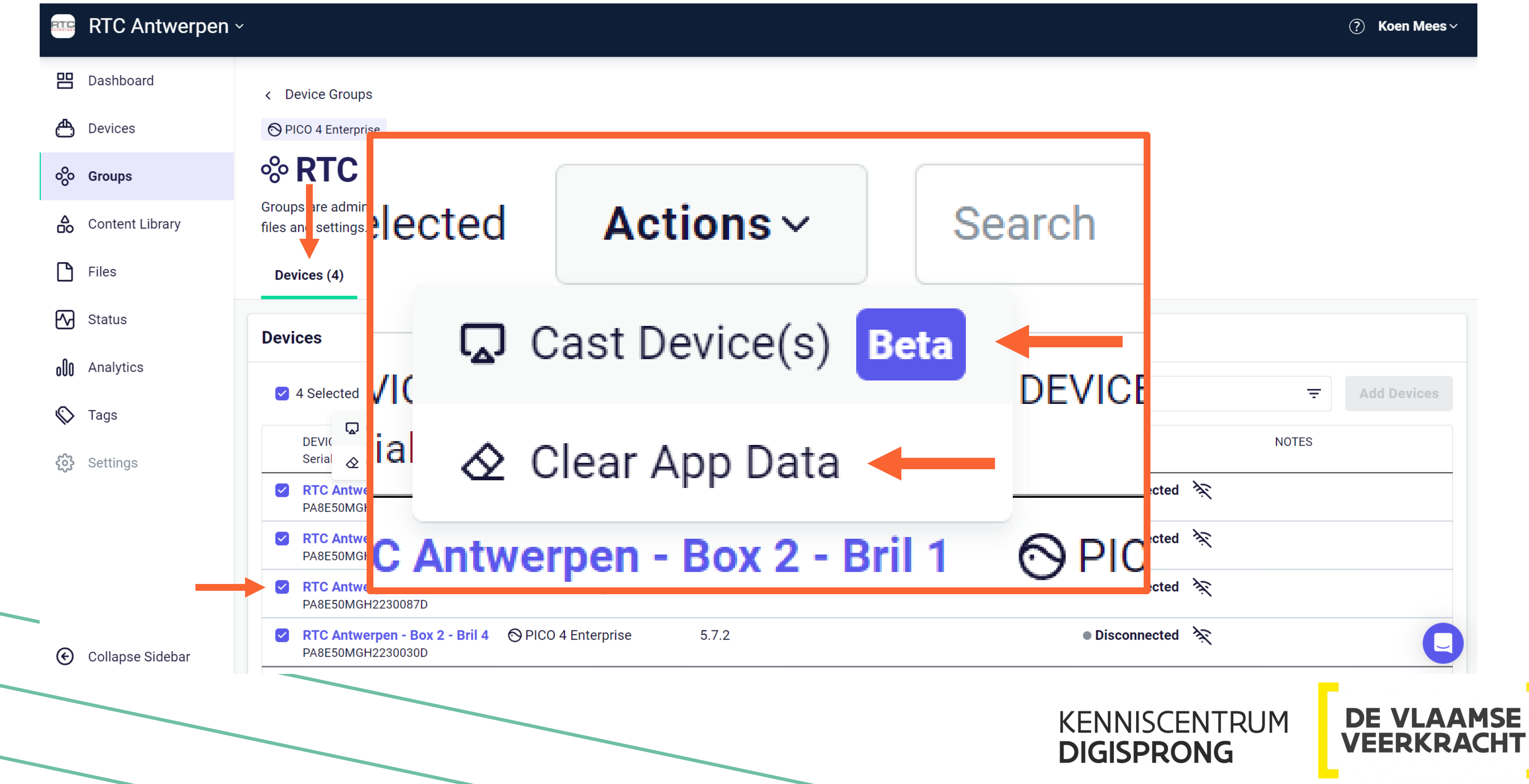

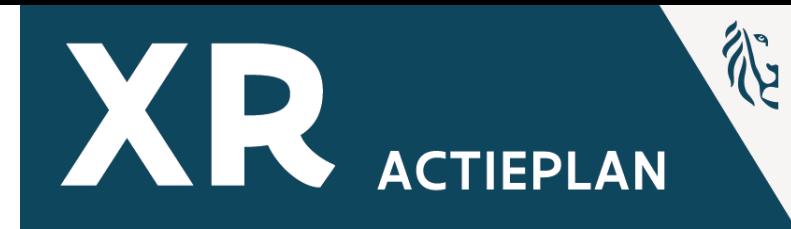

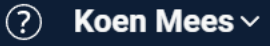

## **MDM-Systeem**

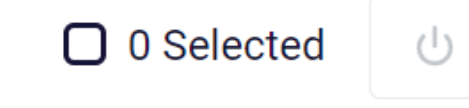

**む Reboot** 

**△ Stop Casting** 

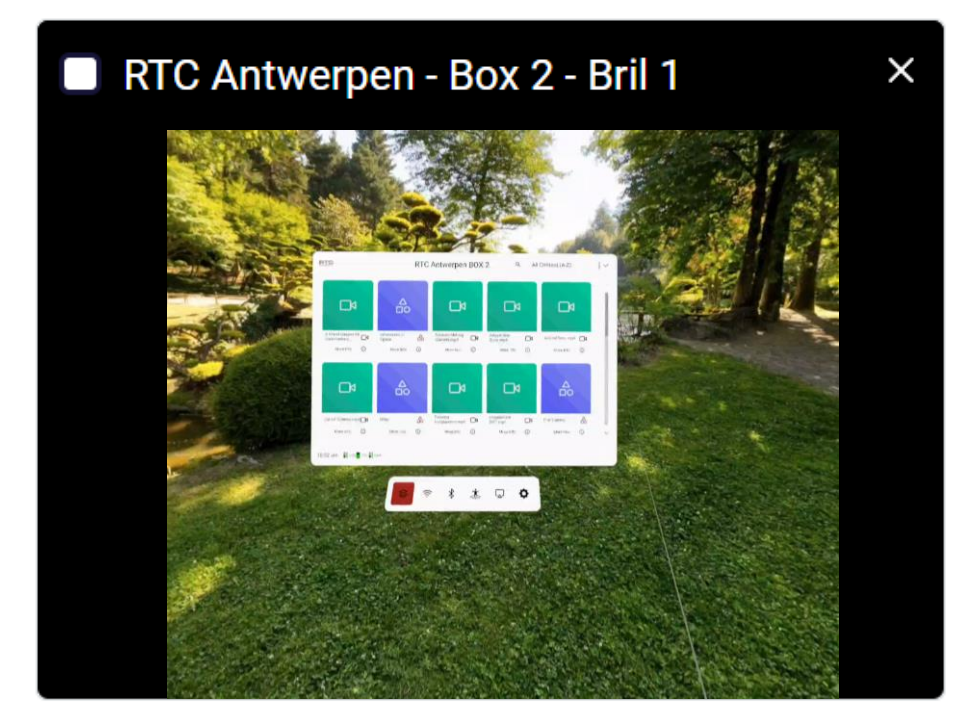

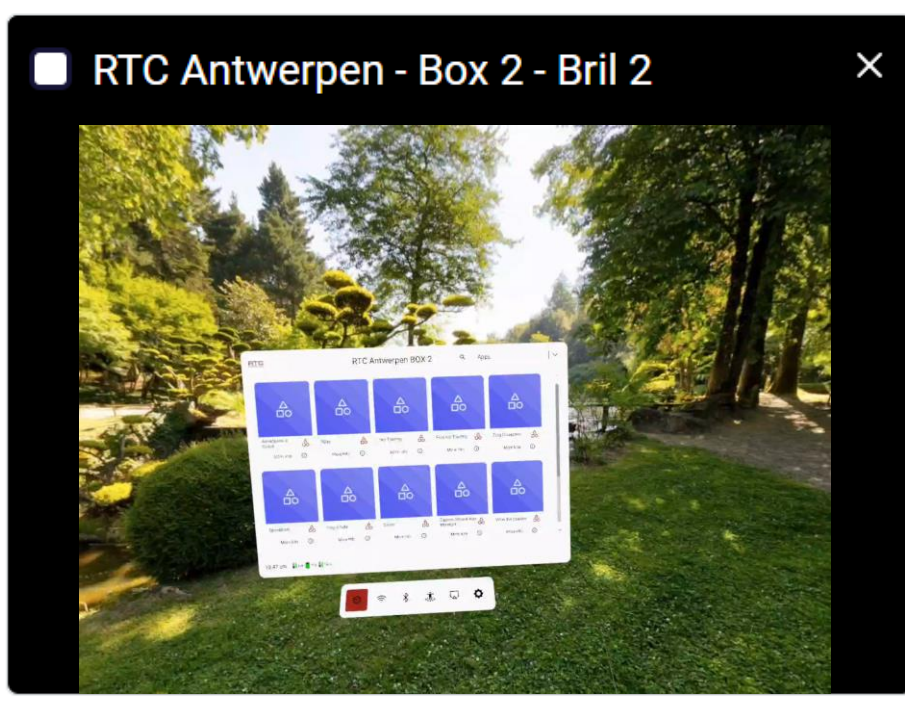

RTC Antwerpen - Box 2 - Bril 3 8 . . . . . 0

Bèta

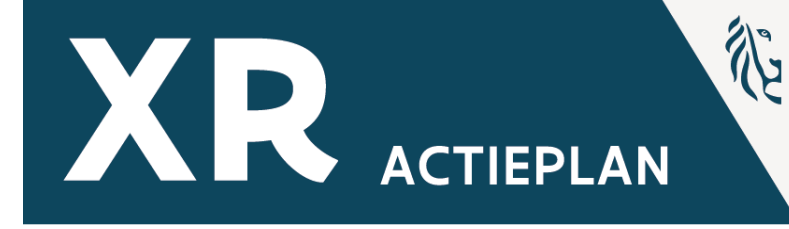

### **Cast More Devices**

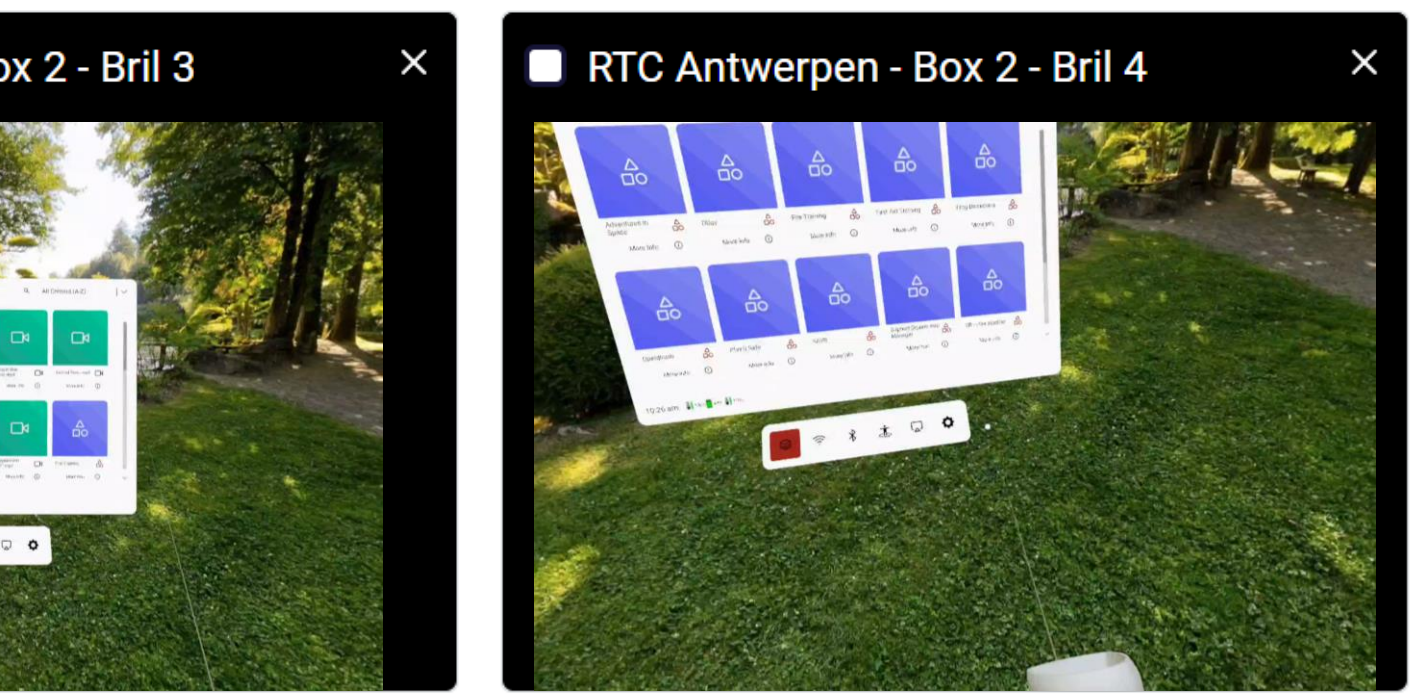

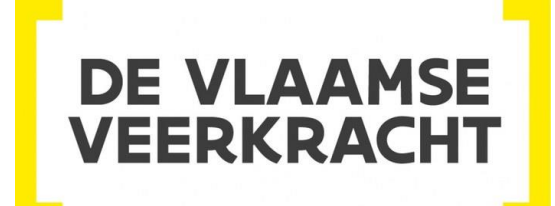

 $\frac{1}{2}$  hare

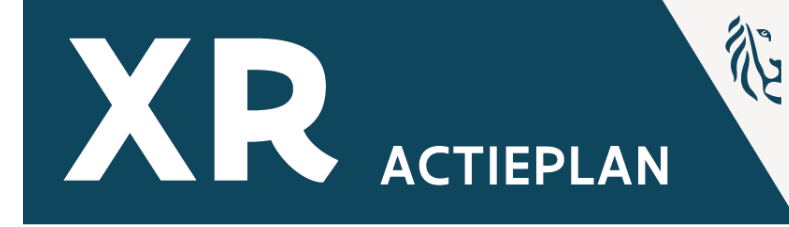

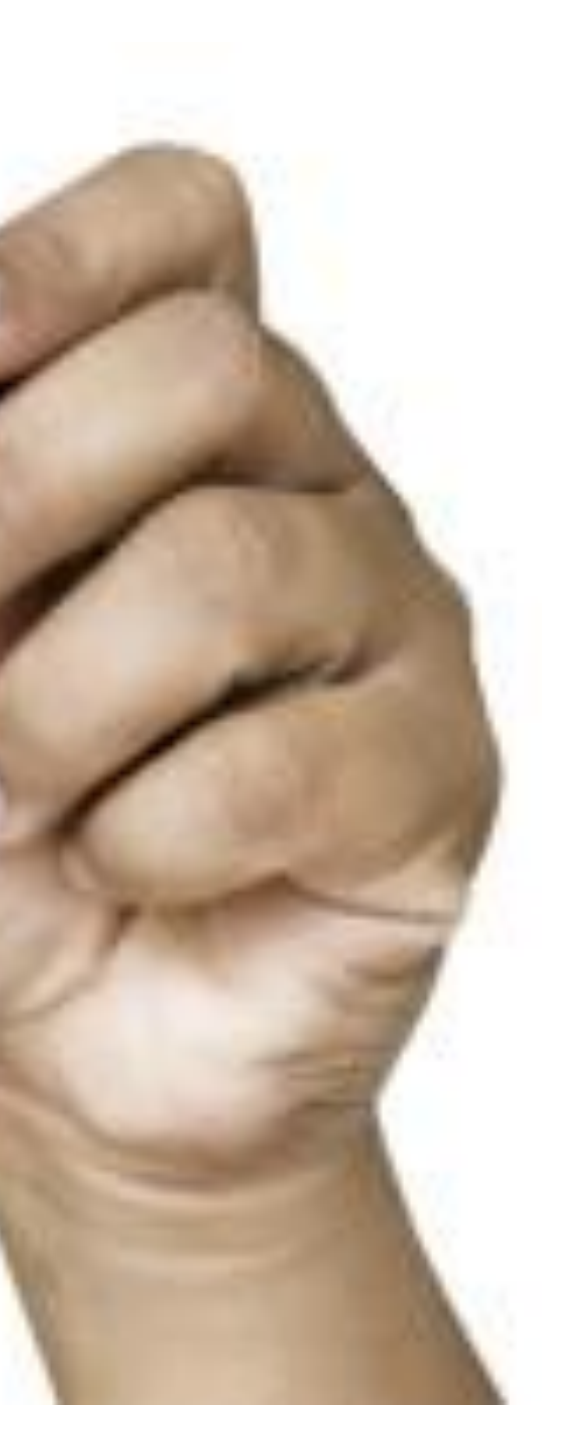

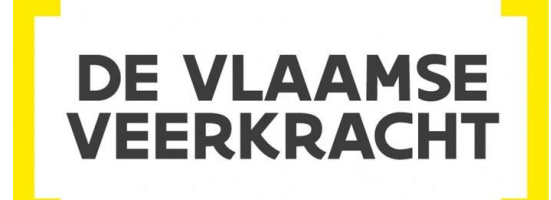

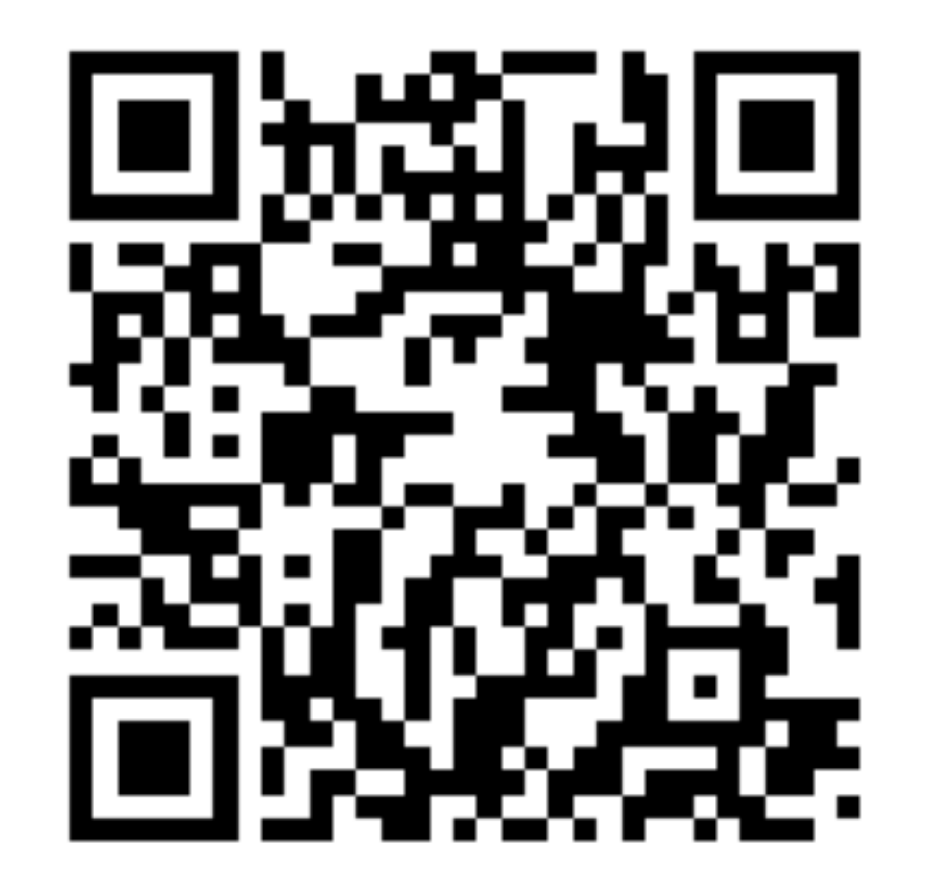

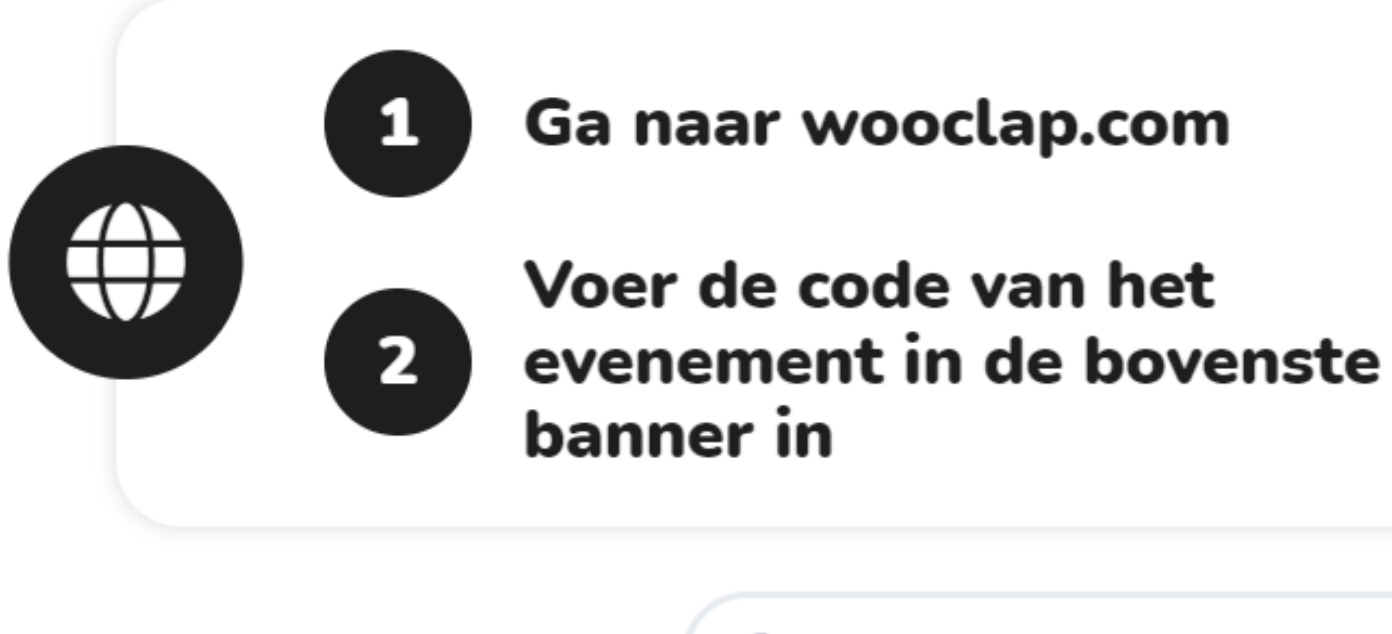

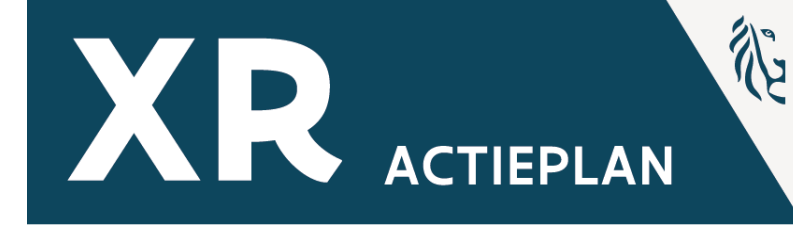

Evenementcode **JGTJSM** 

Antwoorden per sms inschakelen

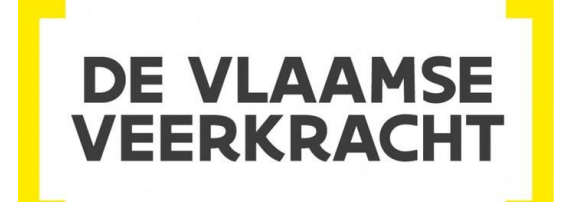

# **XR-Uitleendienst Ipad Pro**

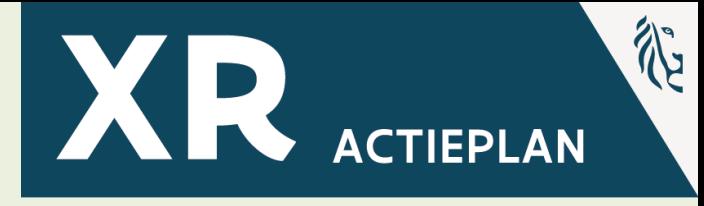

### • Aanzetten Ipad

### • Connectie met het schoolnetwerk of router

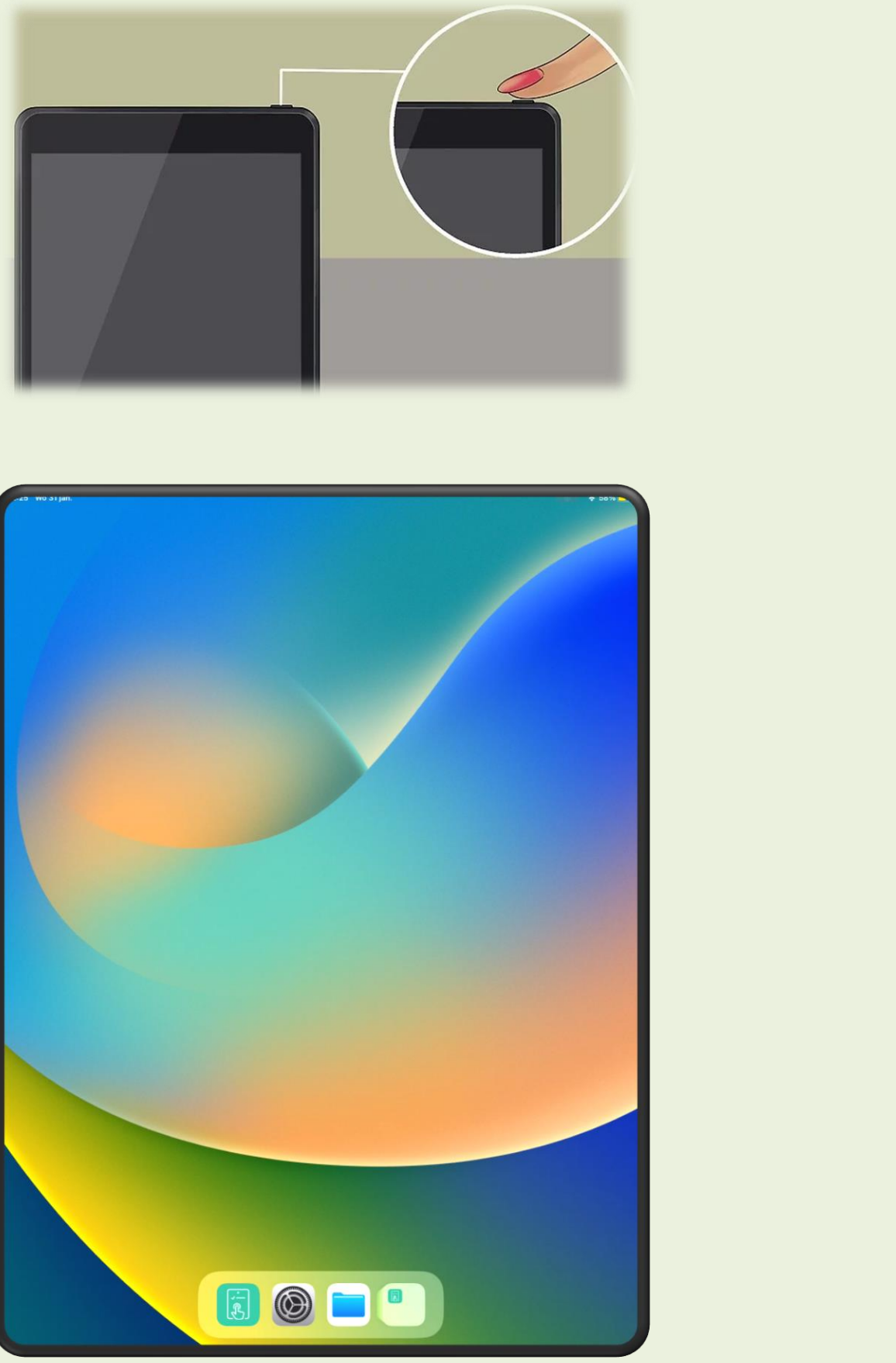

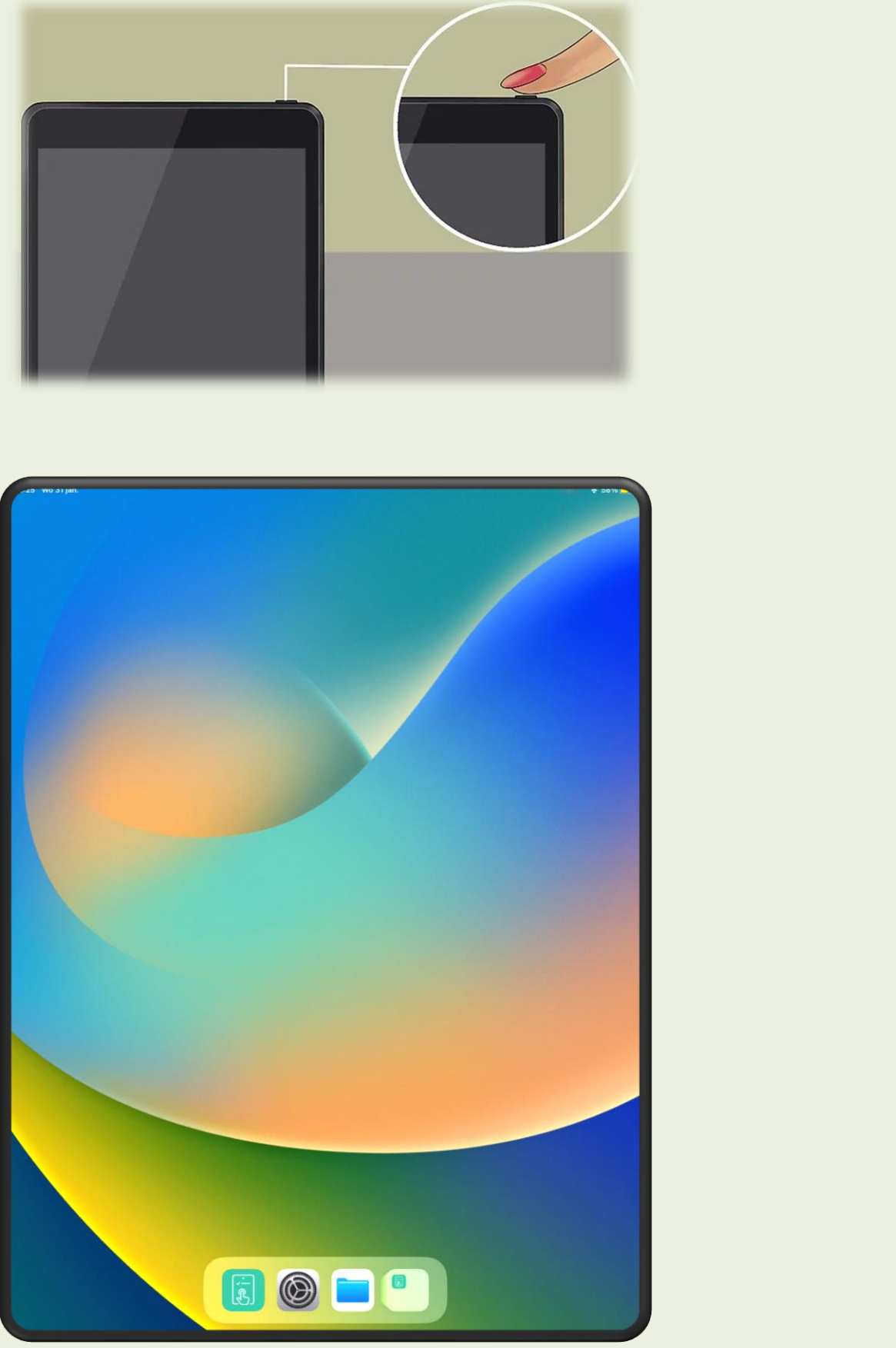

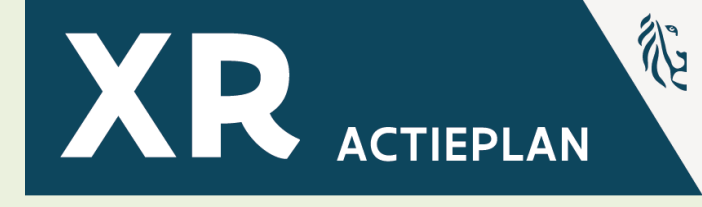

## **Beschikbare content**

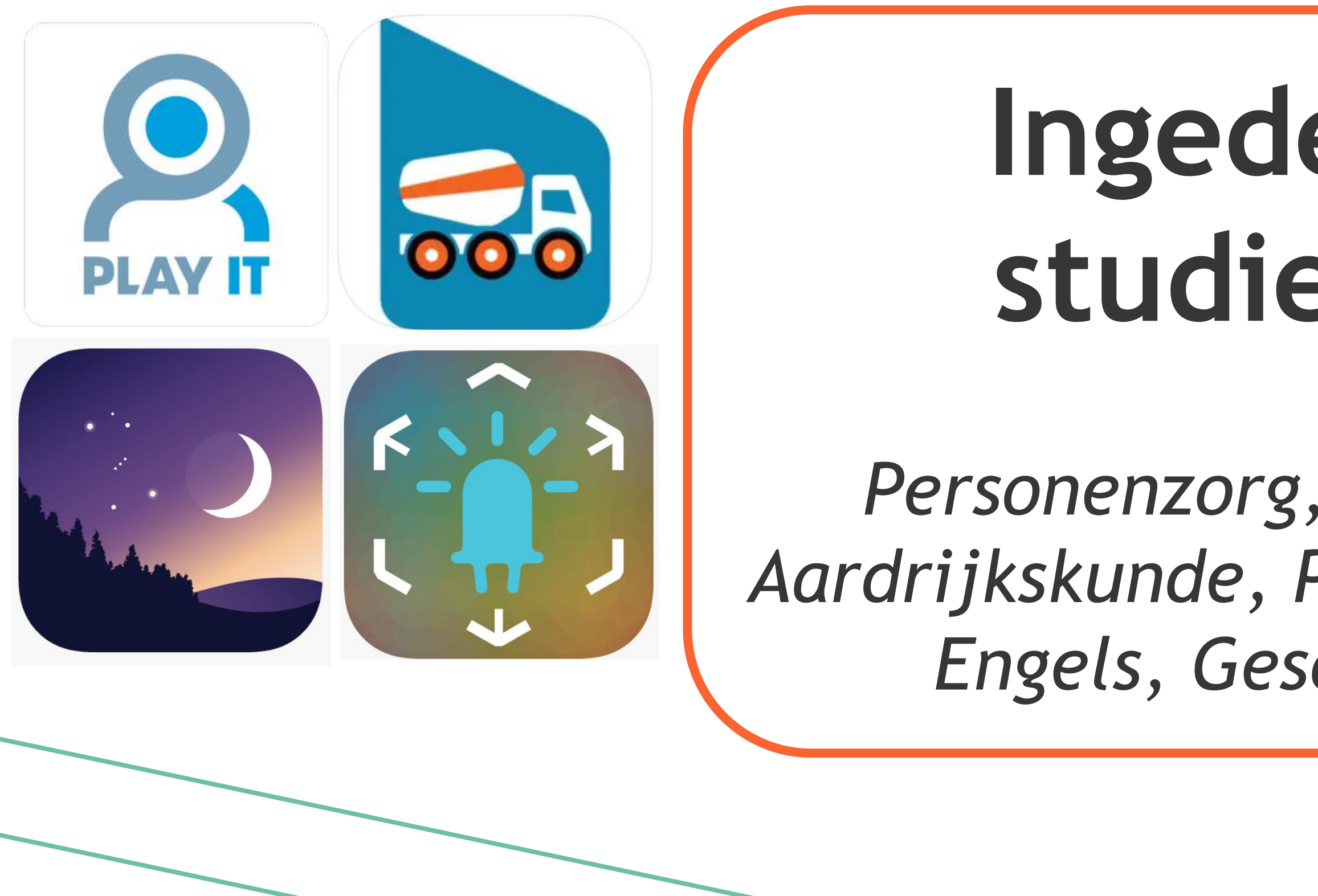

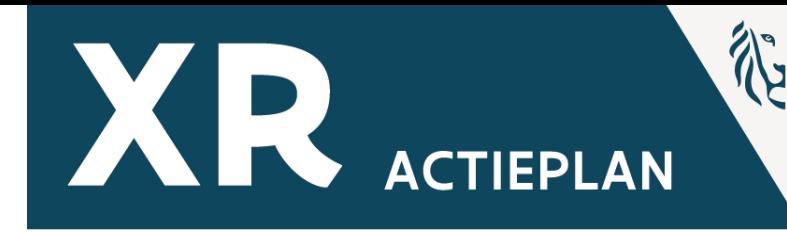

# **Ingedeeld per studiedomein**

## *Personenzorg, Bouw, Logistiek, Aardrijkskunde, PAV, Wetenschappen, Engels, Geschiedenis, Hout*

### Startscherm

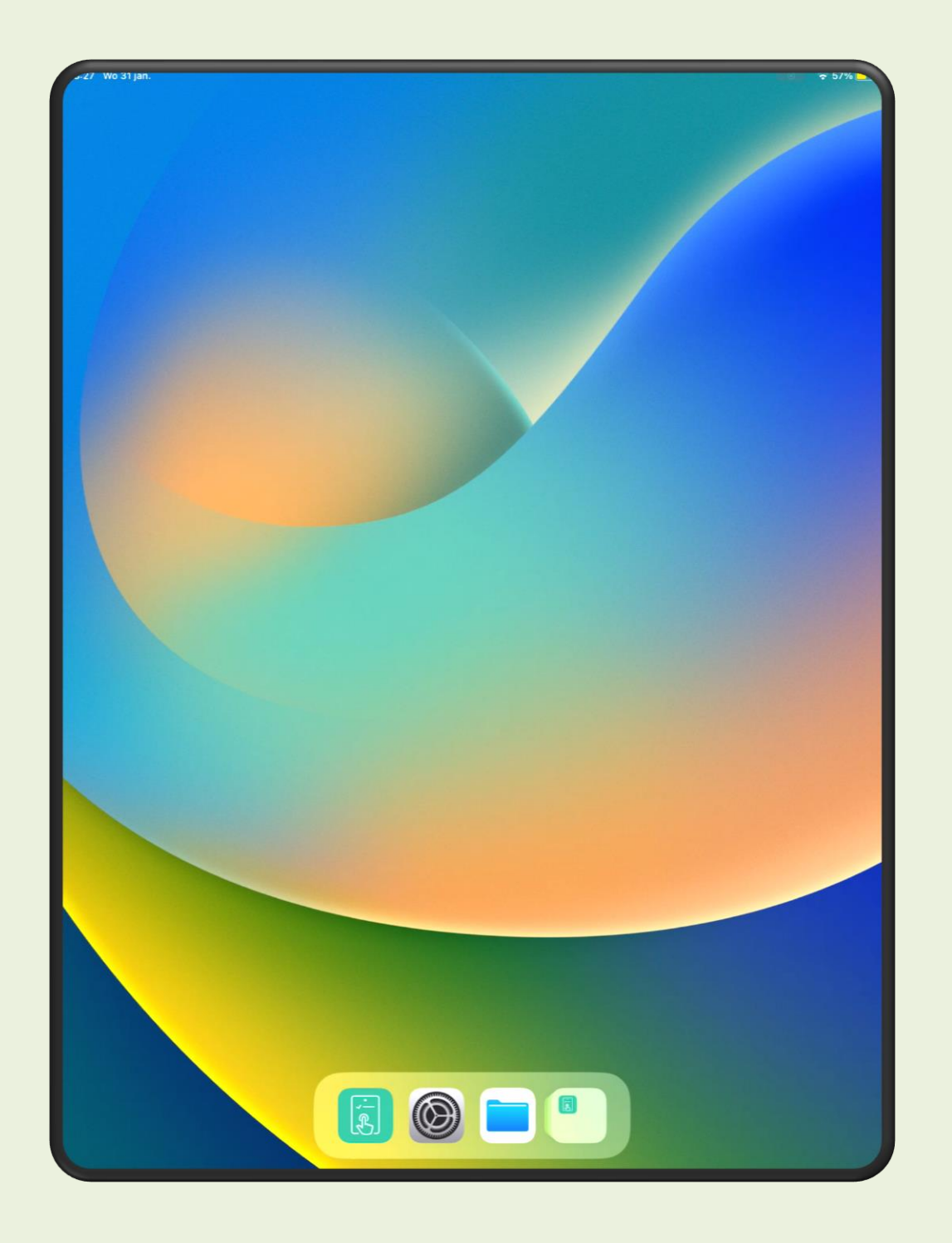

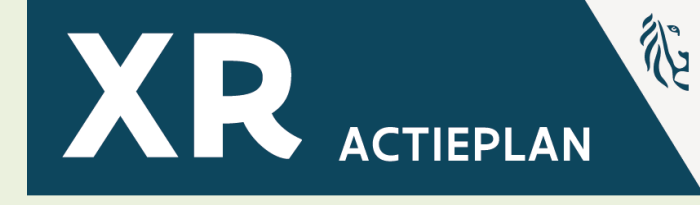

### Verschillende studiedomeinen

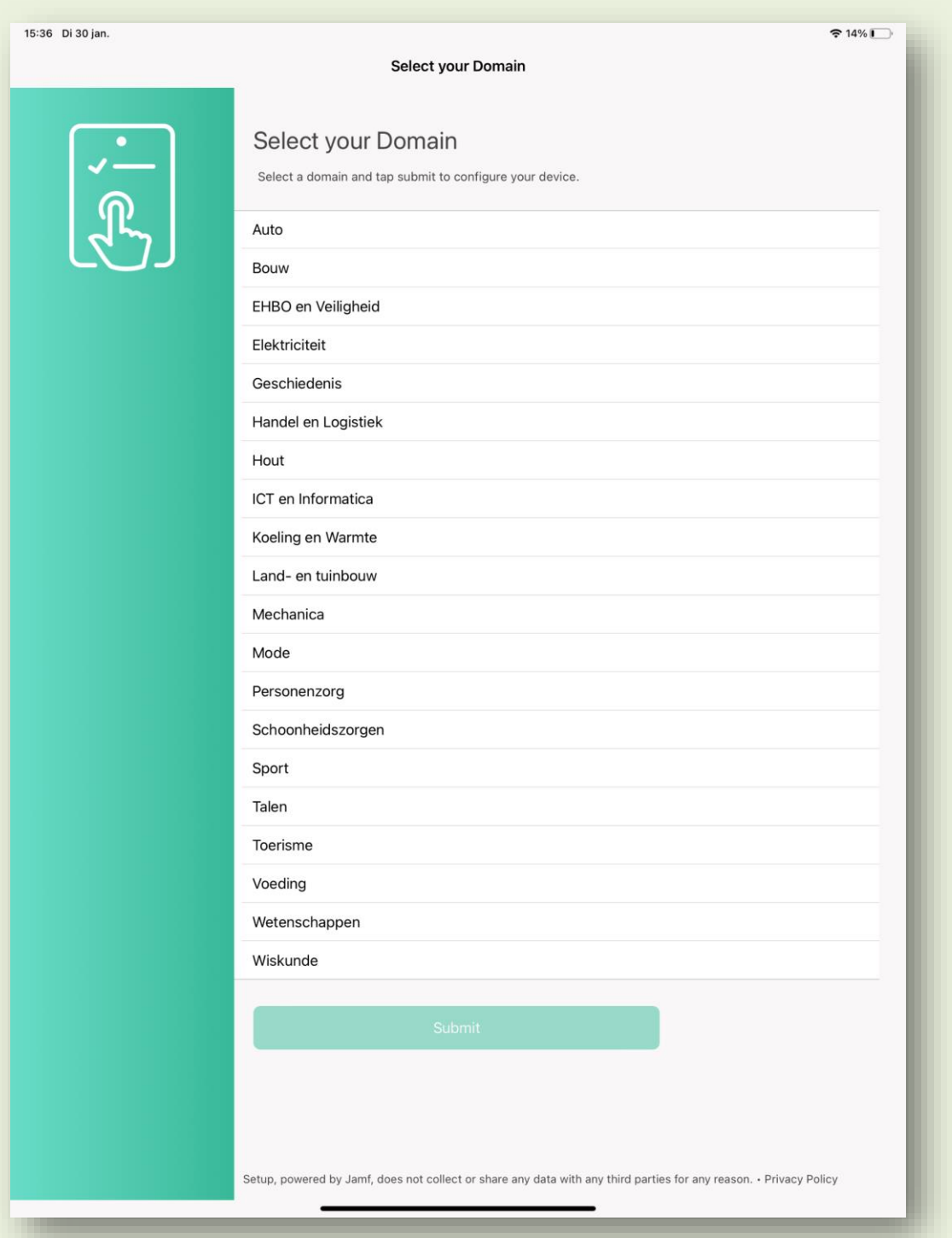

Verschillende apps voor content creatie Beschikbaar in alle studiedomeinen

3D scanner - Insta 360 - Thinglink

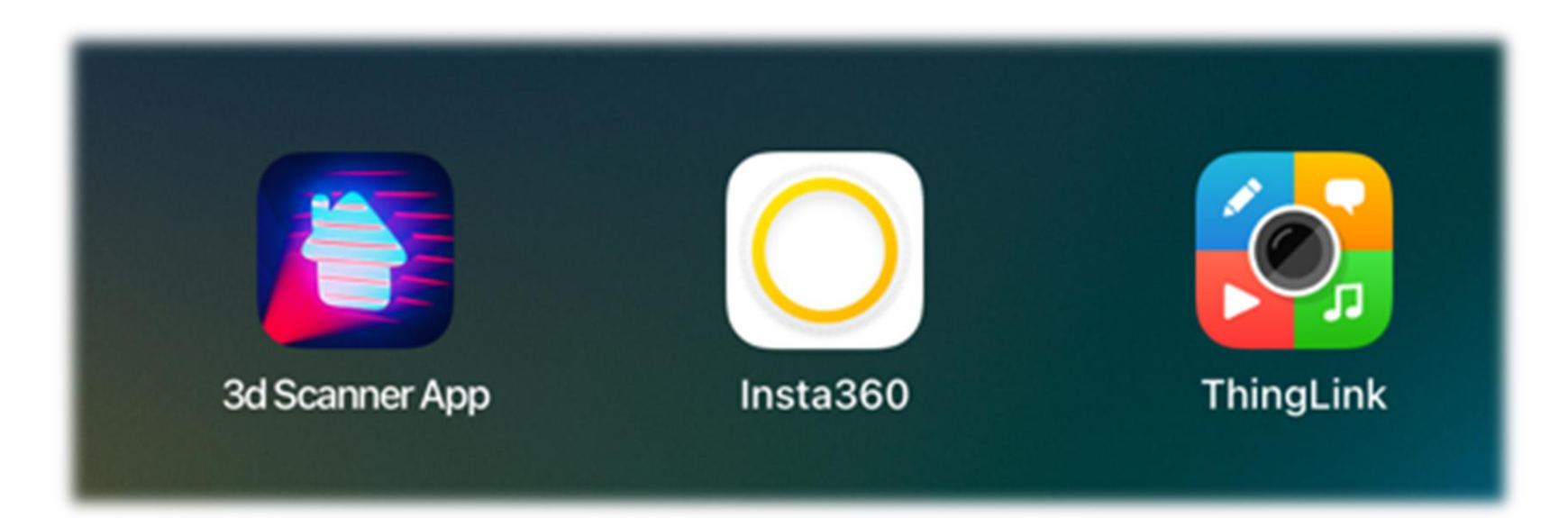

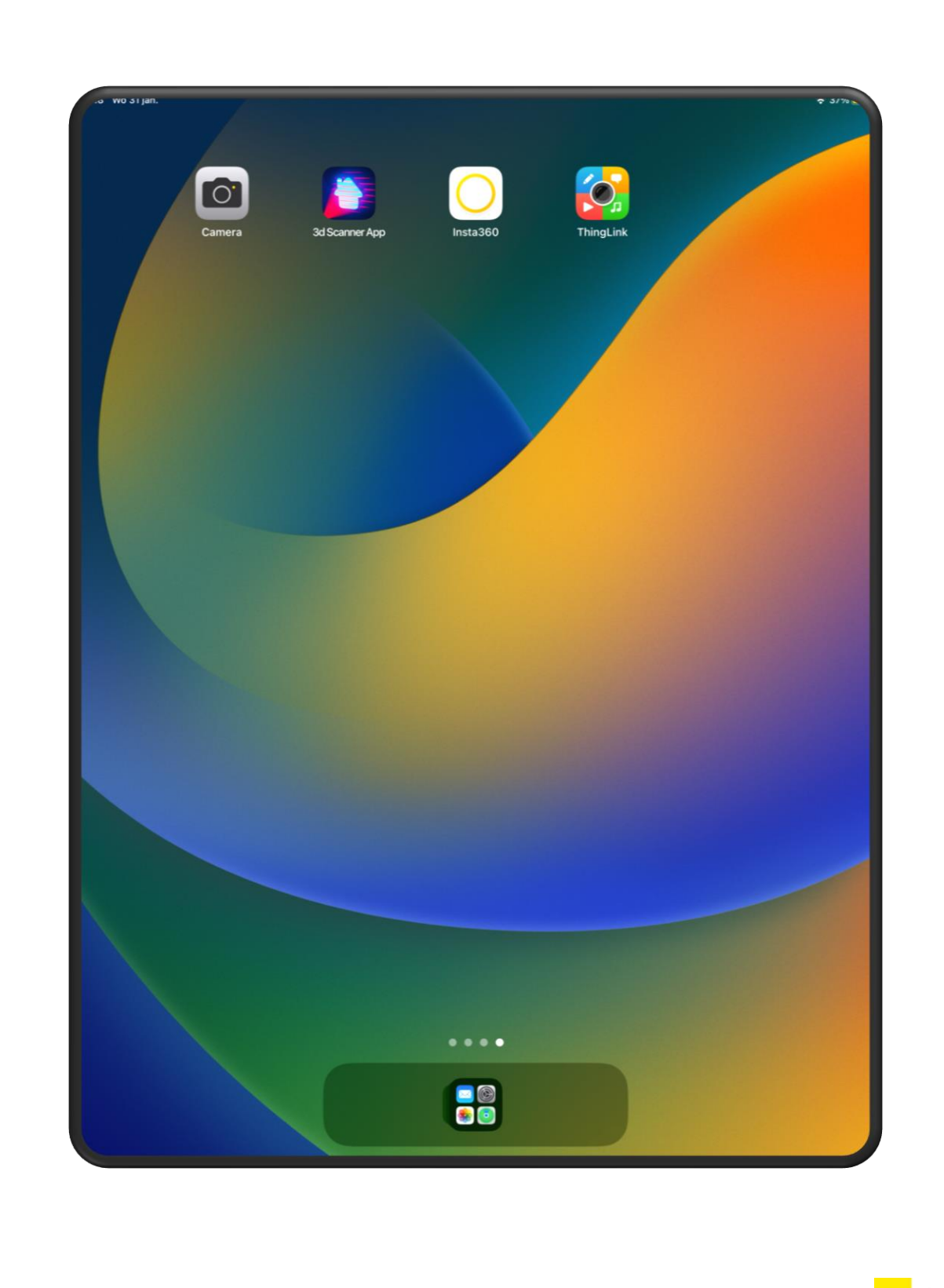

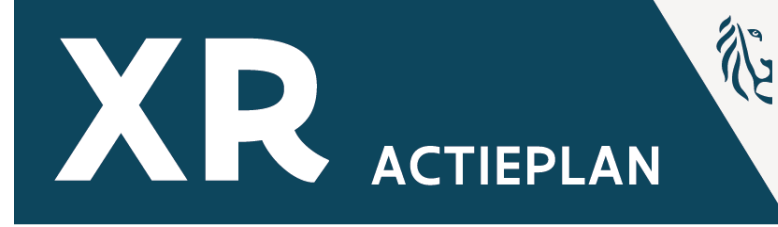

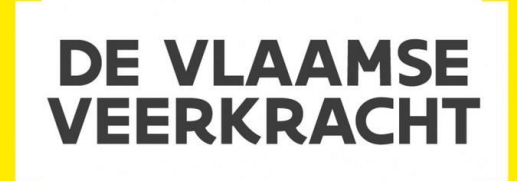

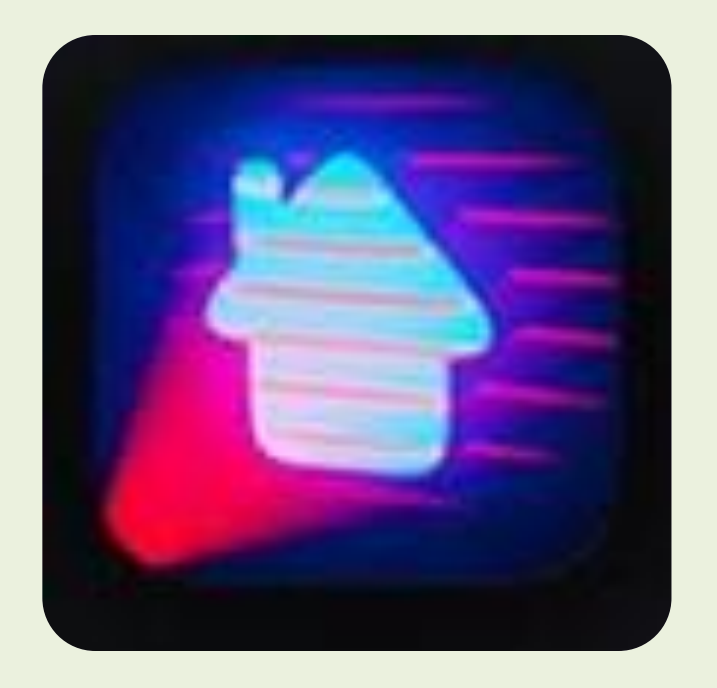

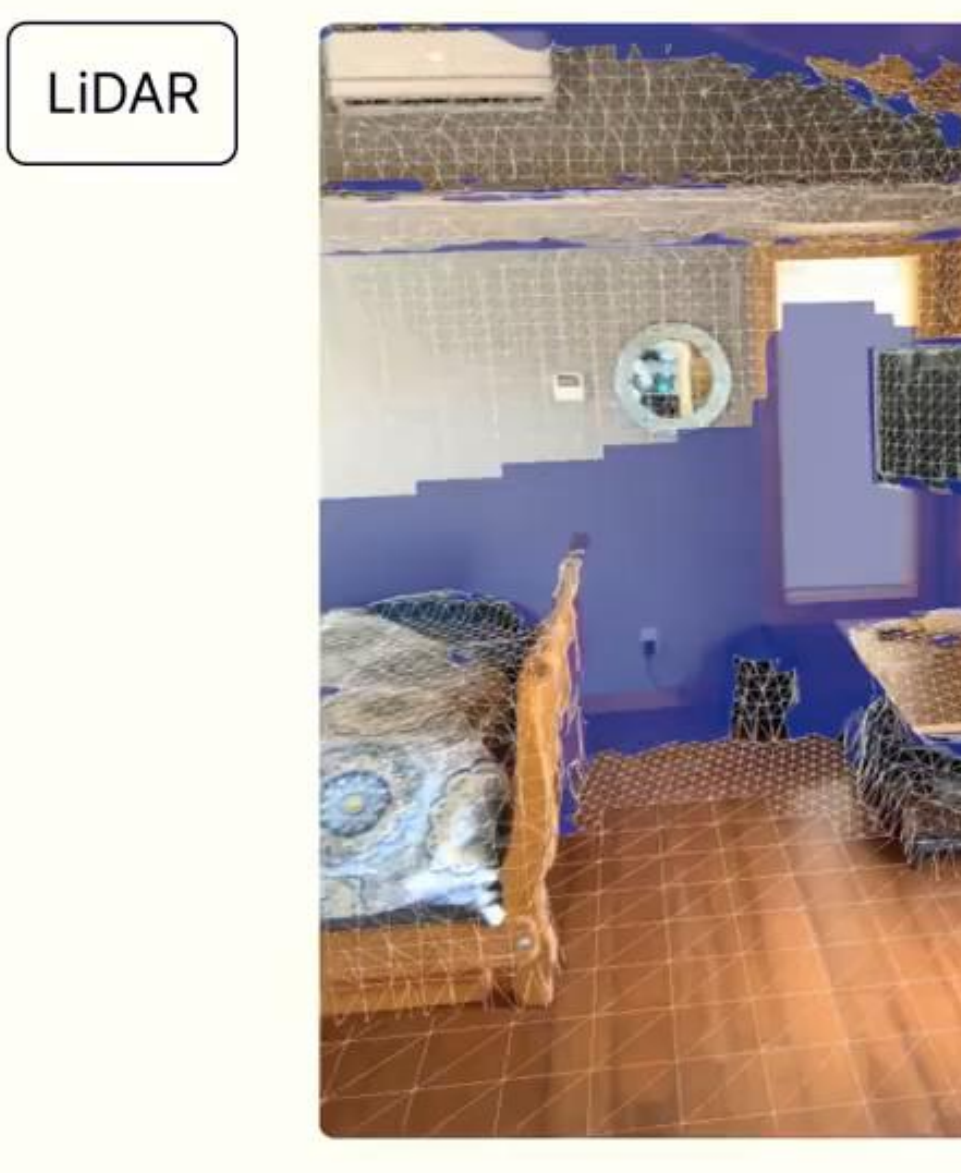

LiDAR mode is great for capturing spaces. It uses depth data provided by the LiDAR sensor to generate a reconstruction directly on your device, usually in a minute or less.

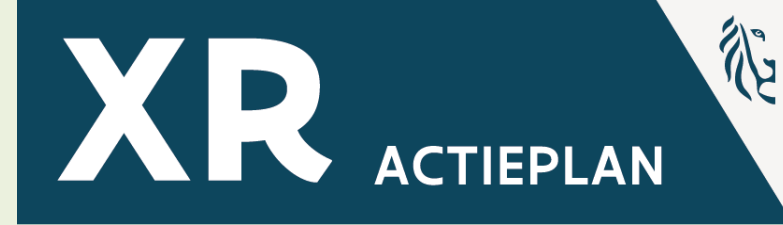

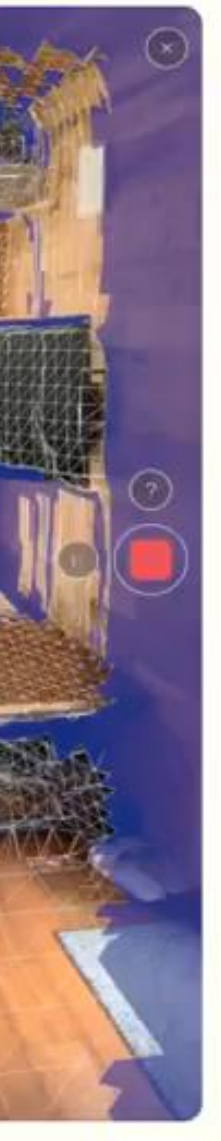

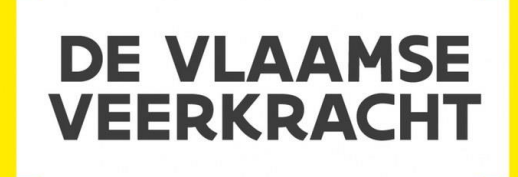

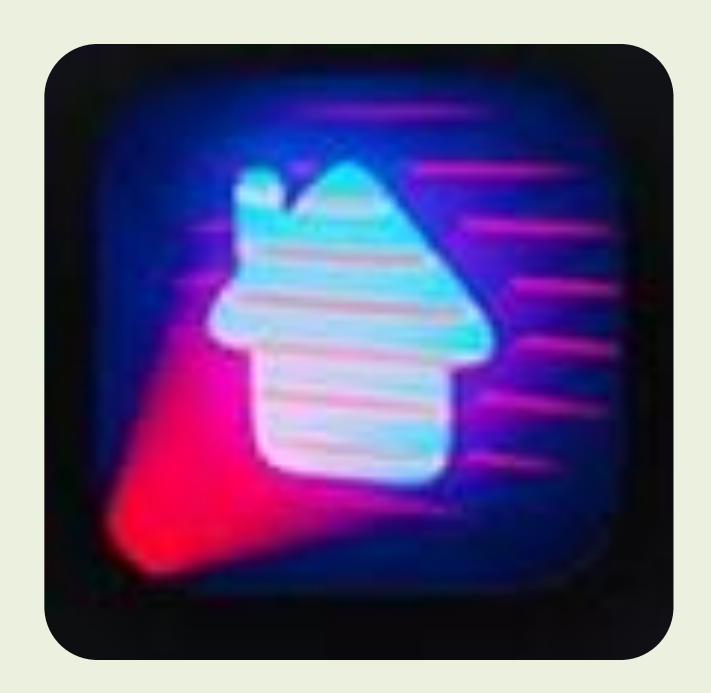

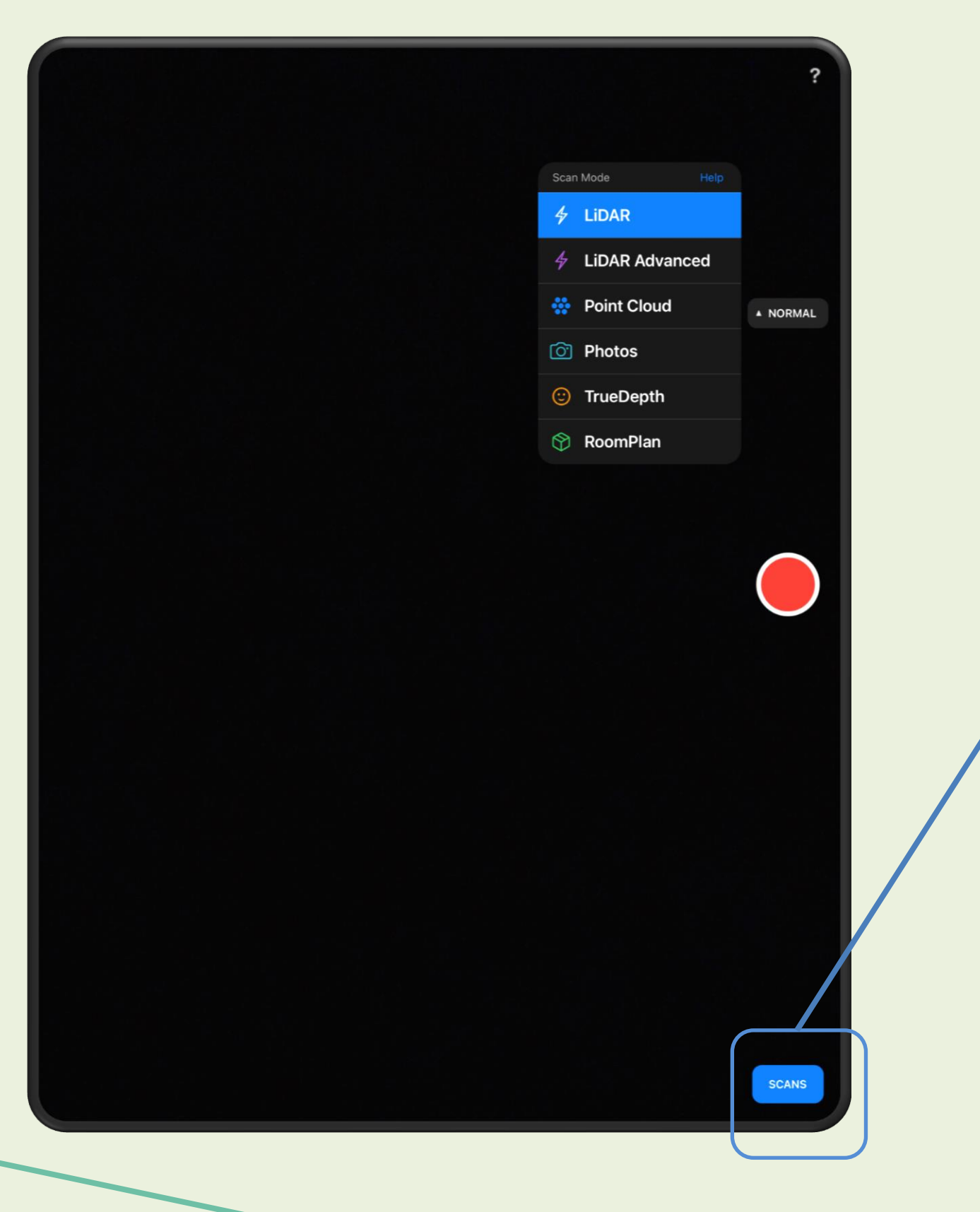

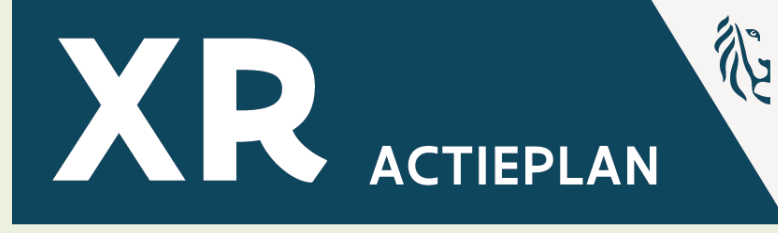

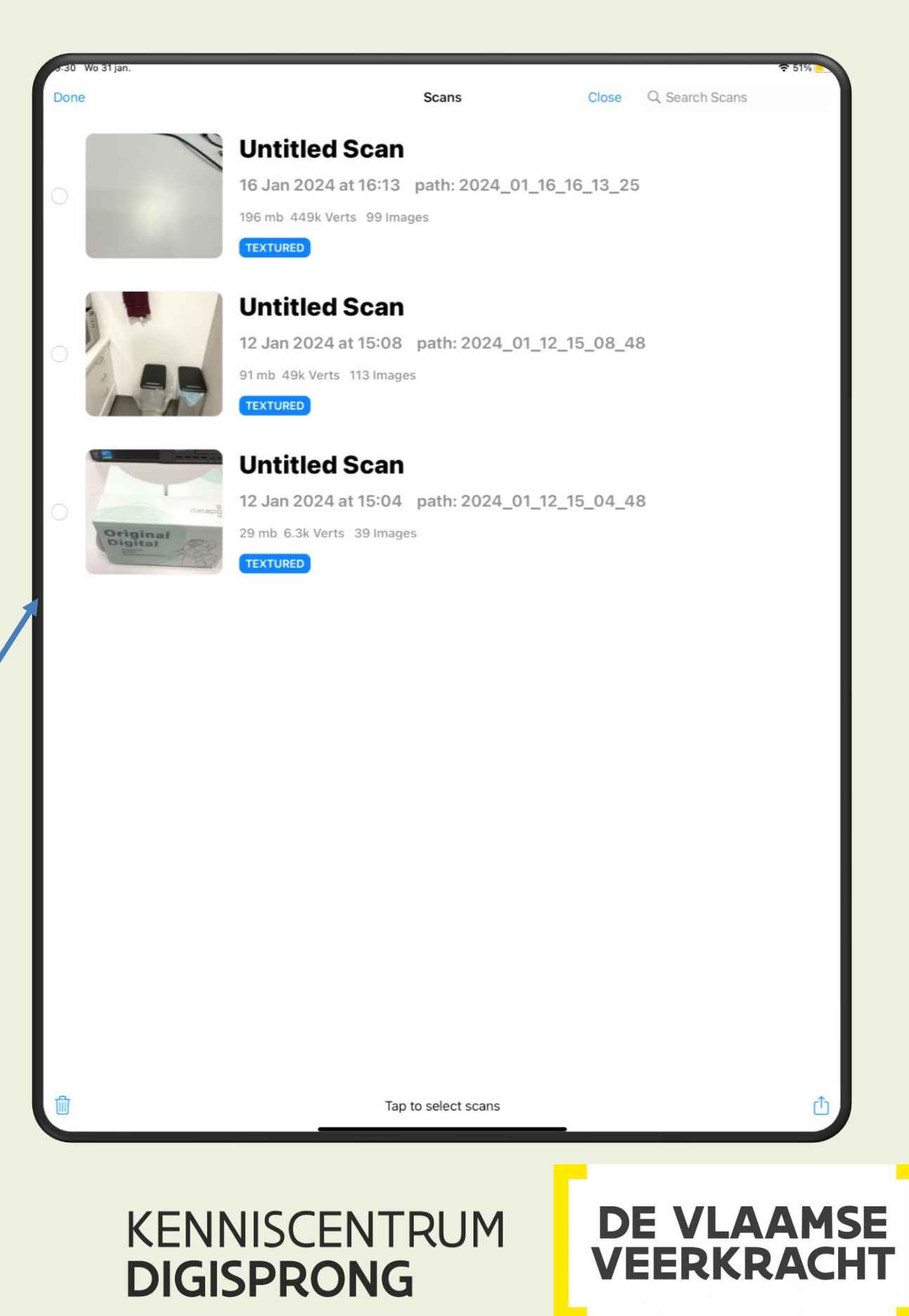

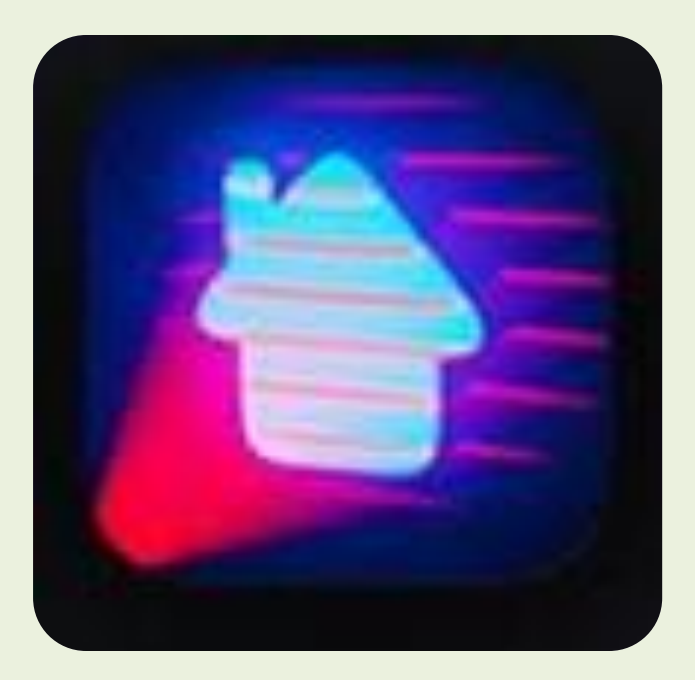

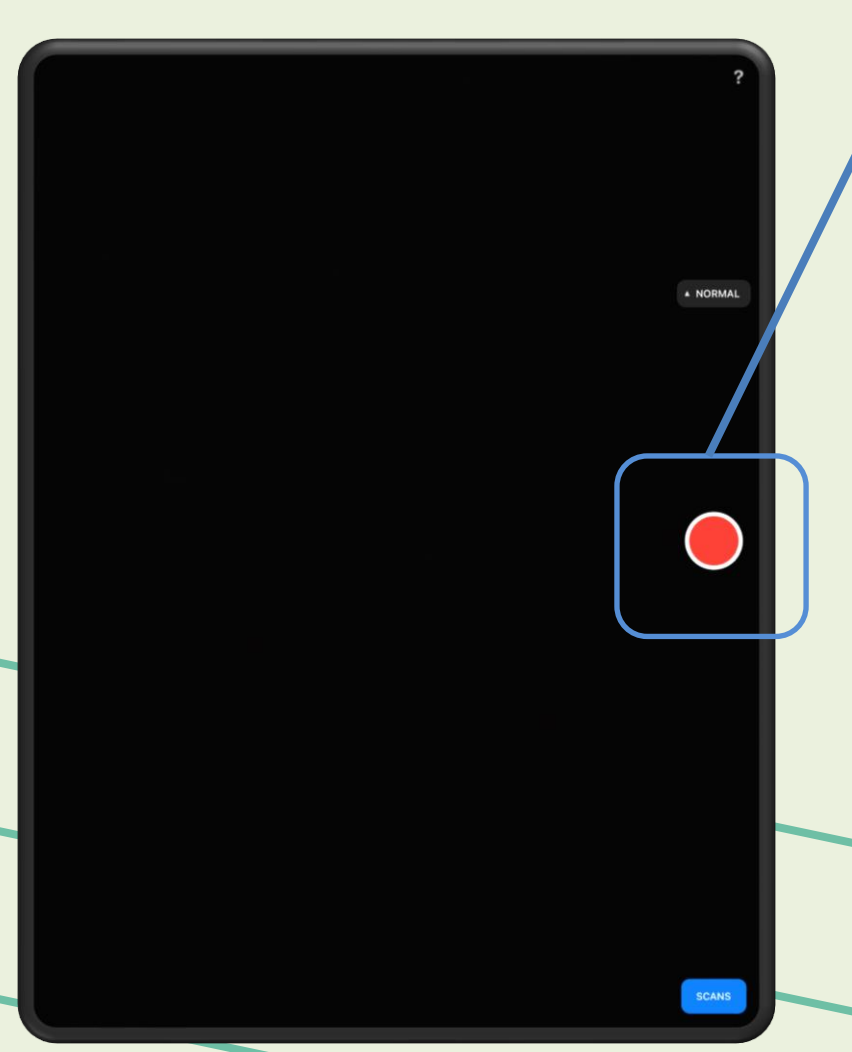

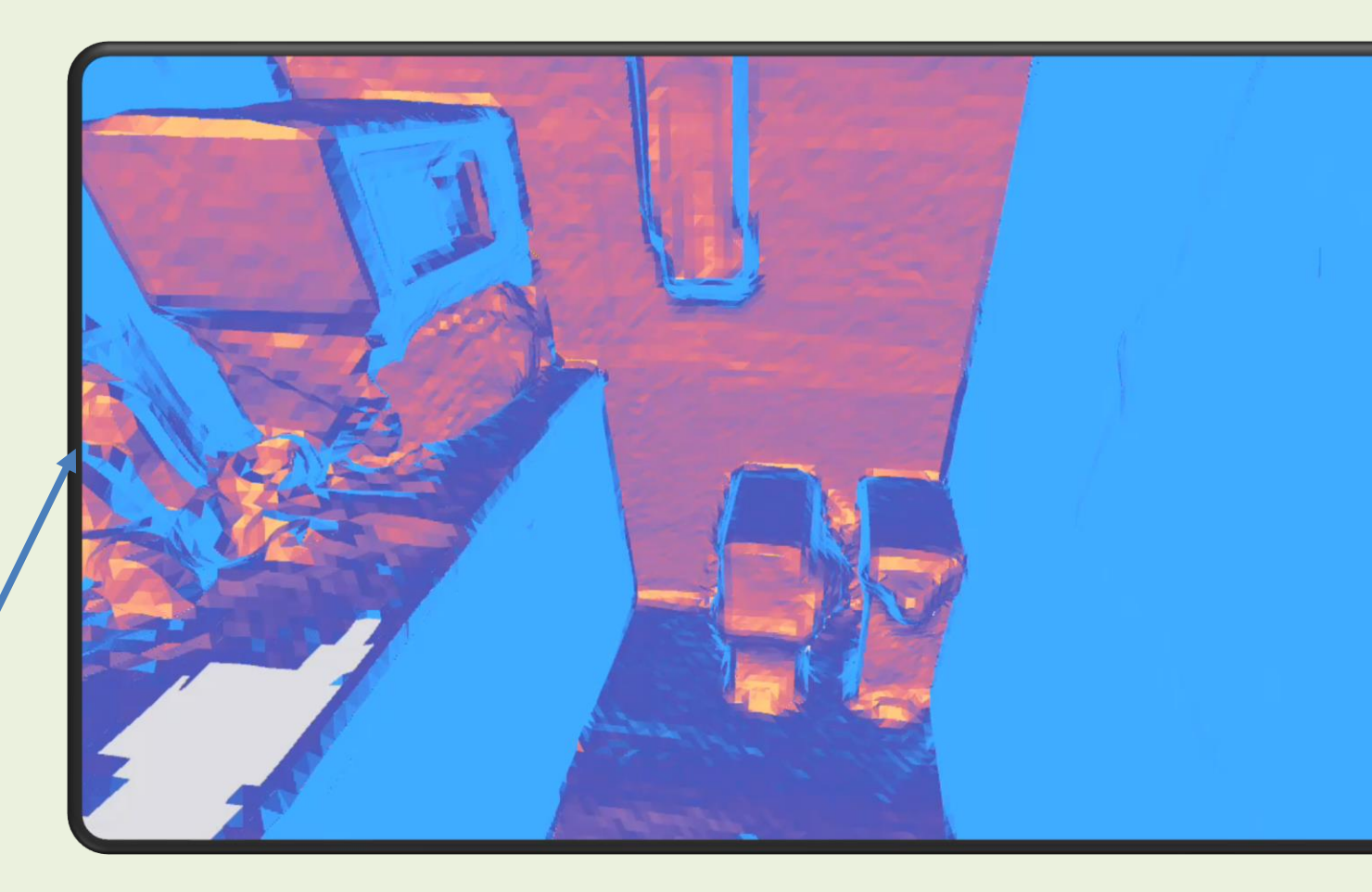

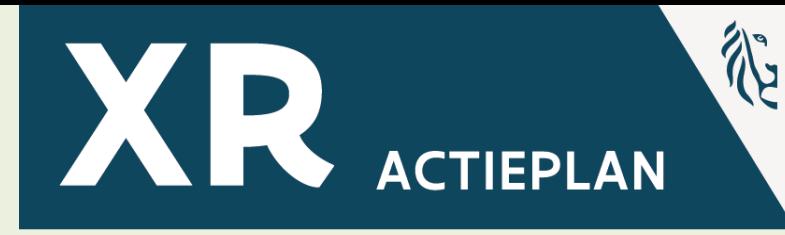

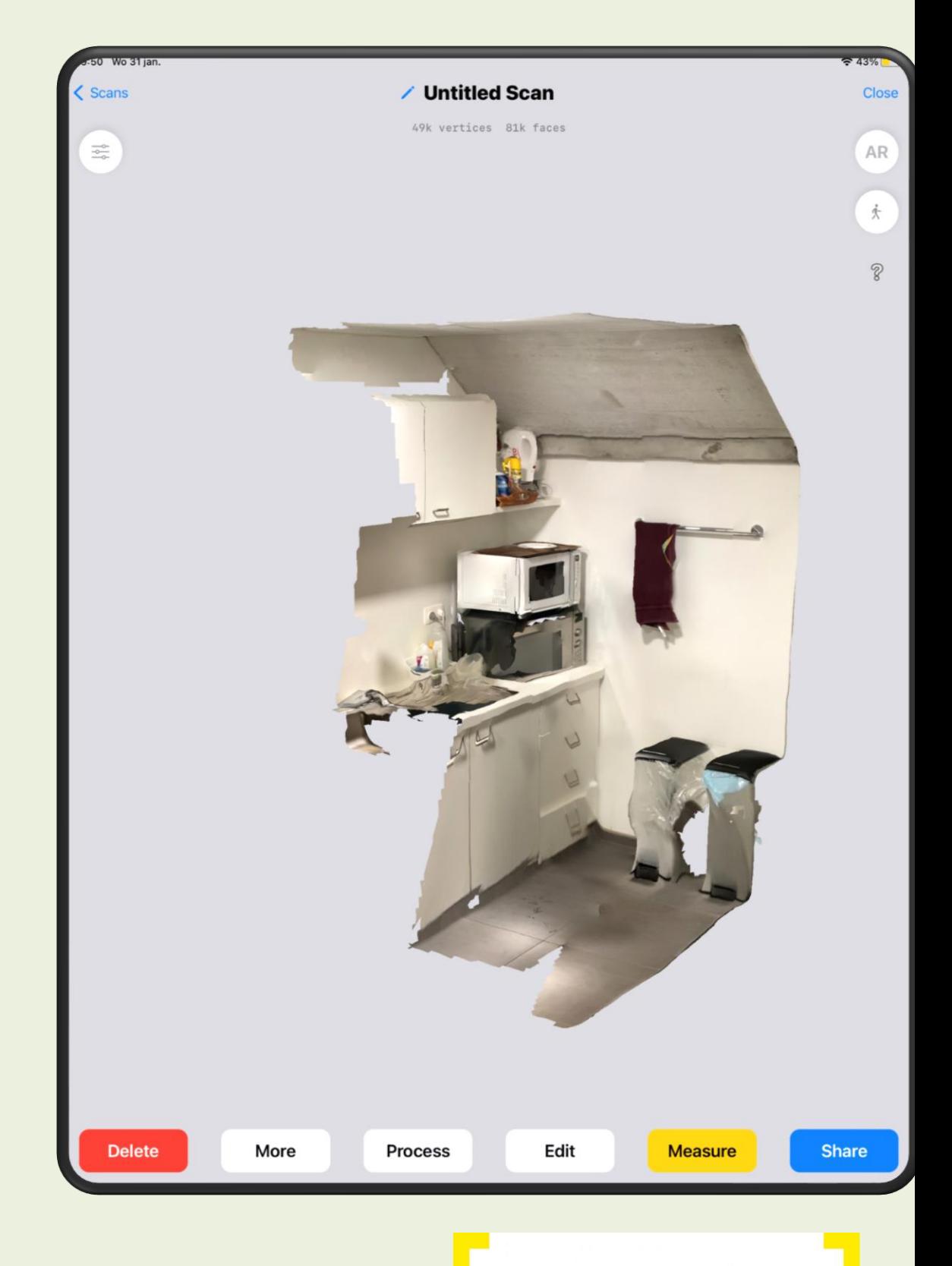

### KENNISCENTRUM **DIGISPRONG**

## **DE VLAAMSE<br>VEERKRACHT**

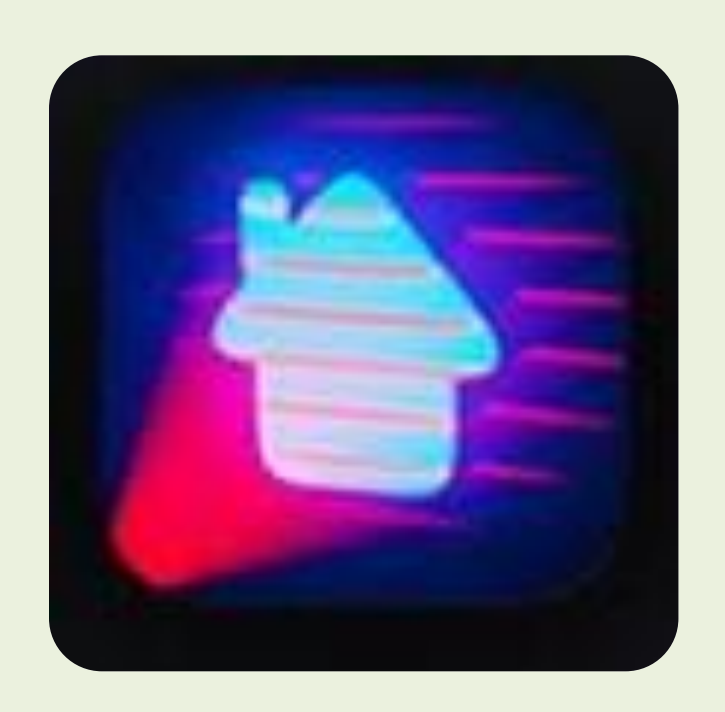

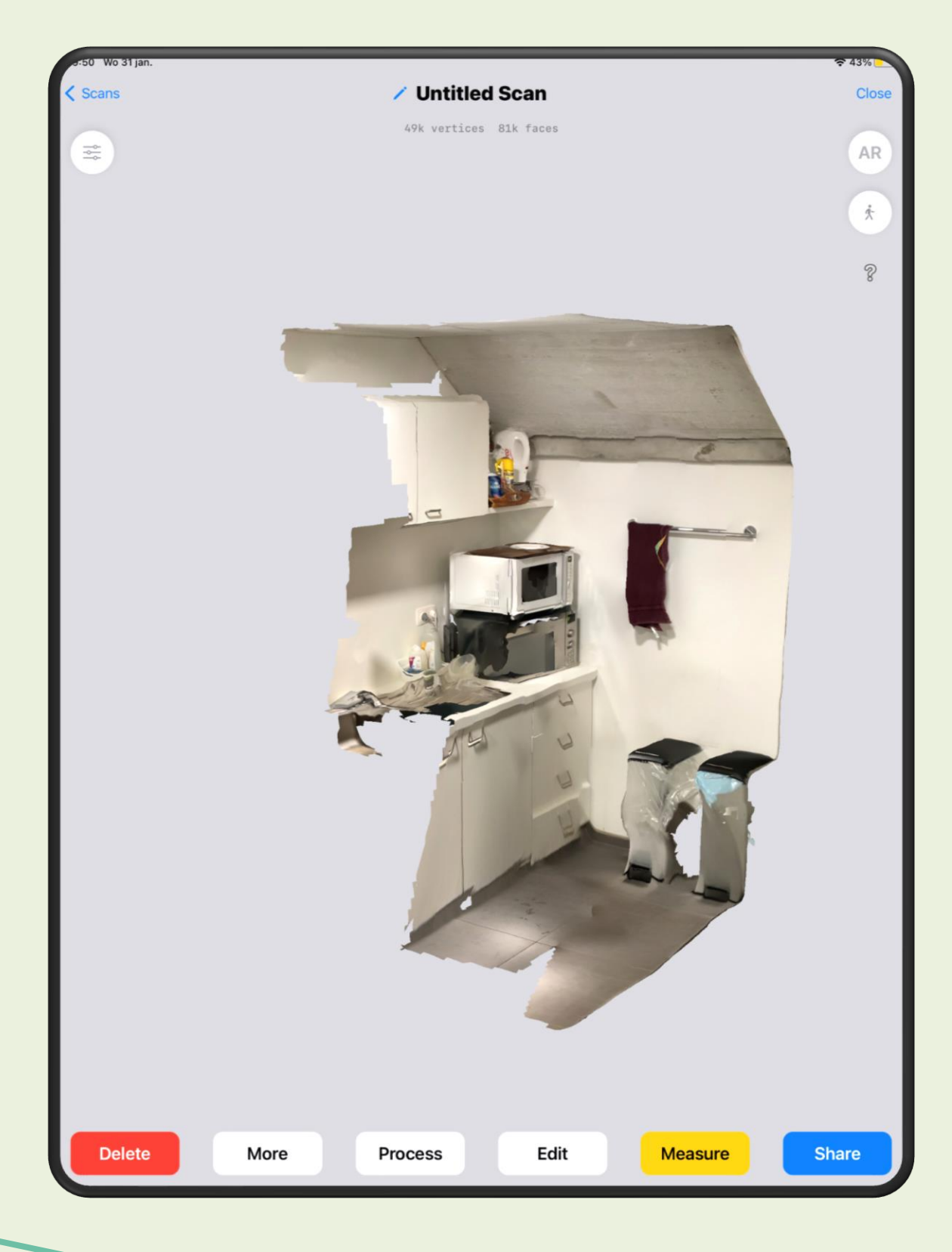

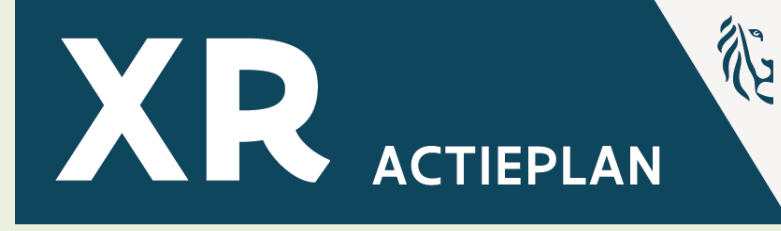

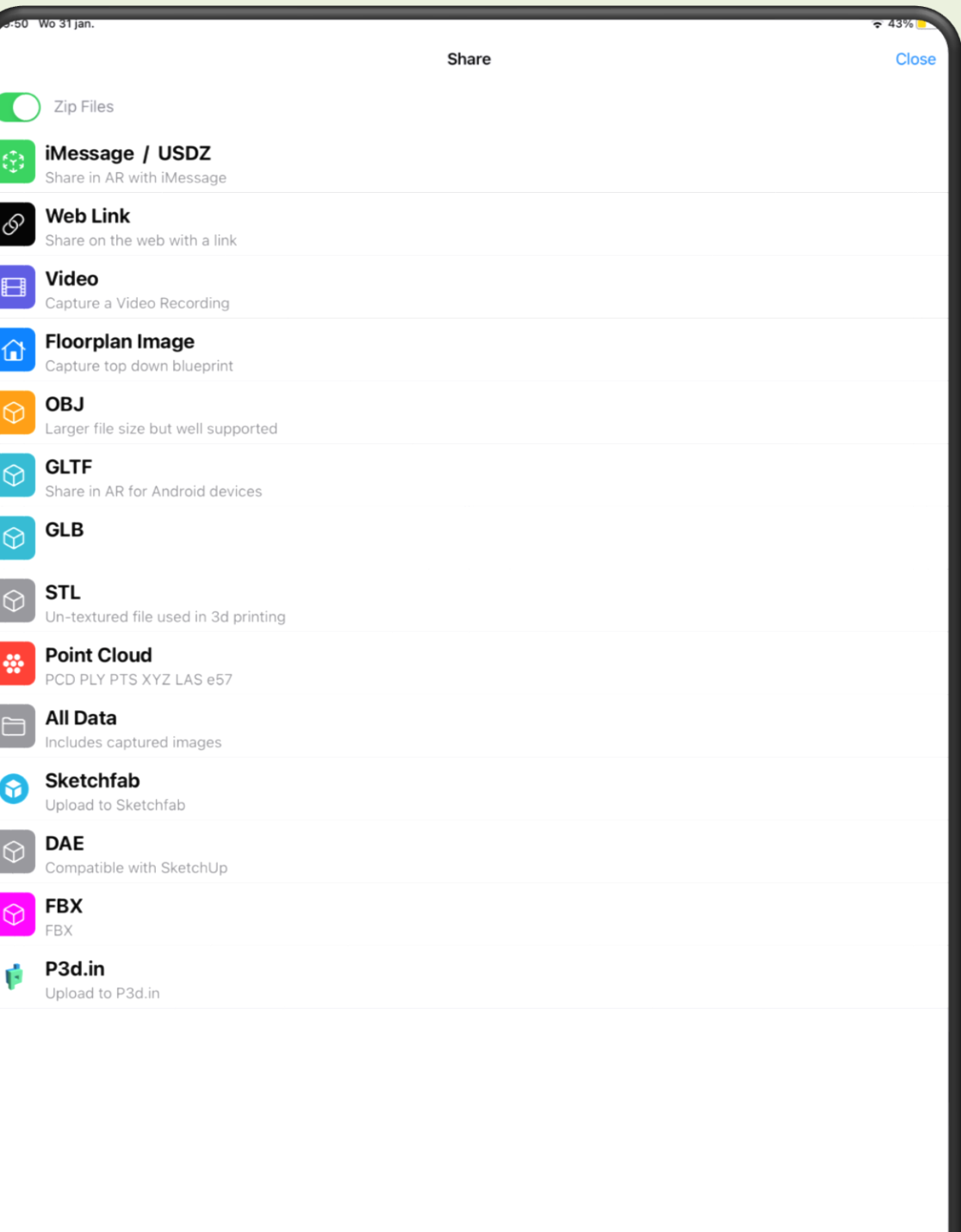

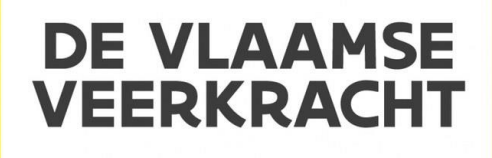

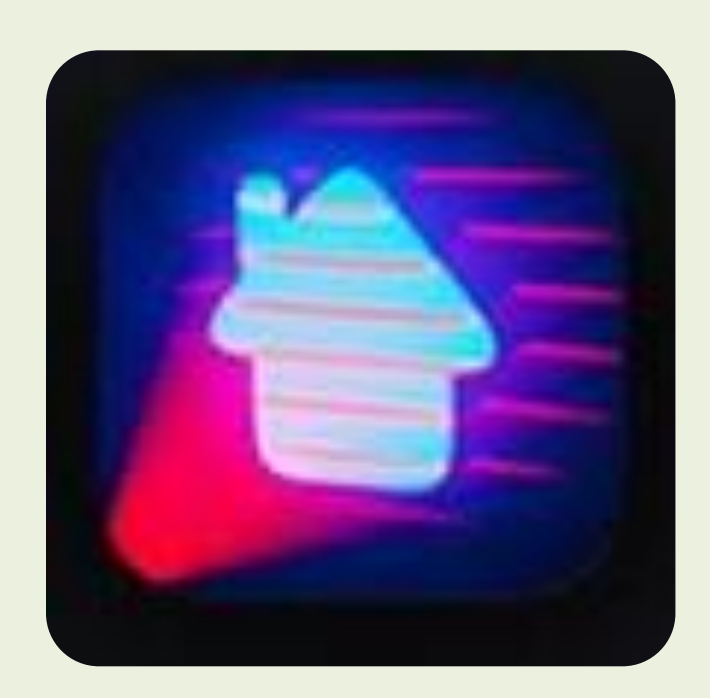

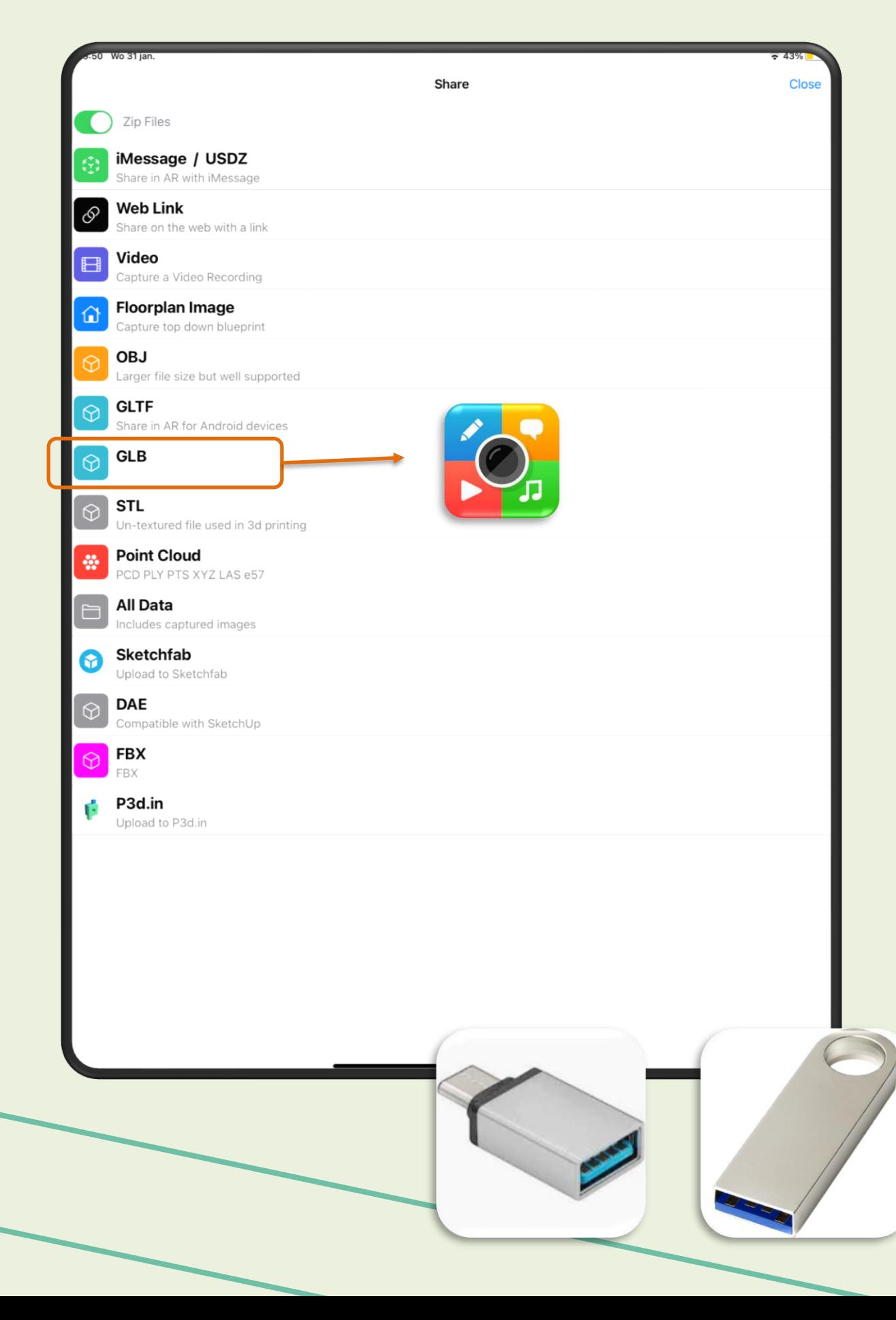

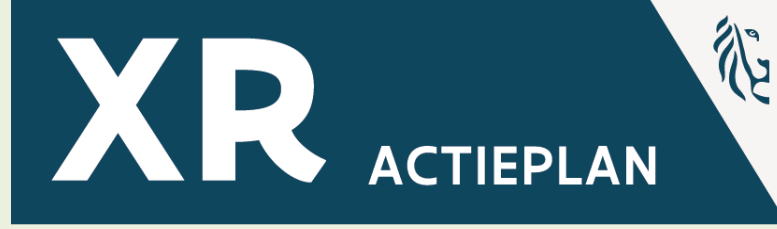

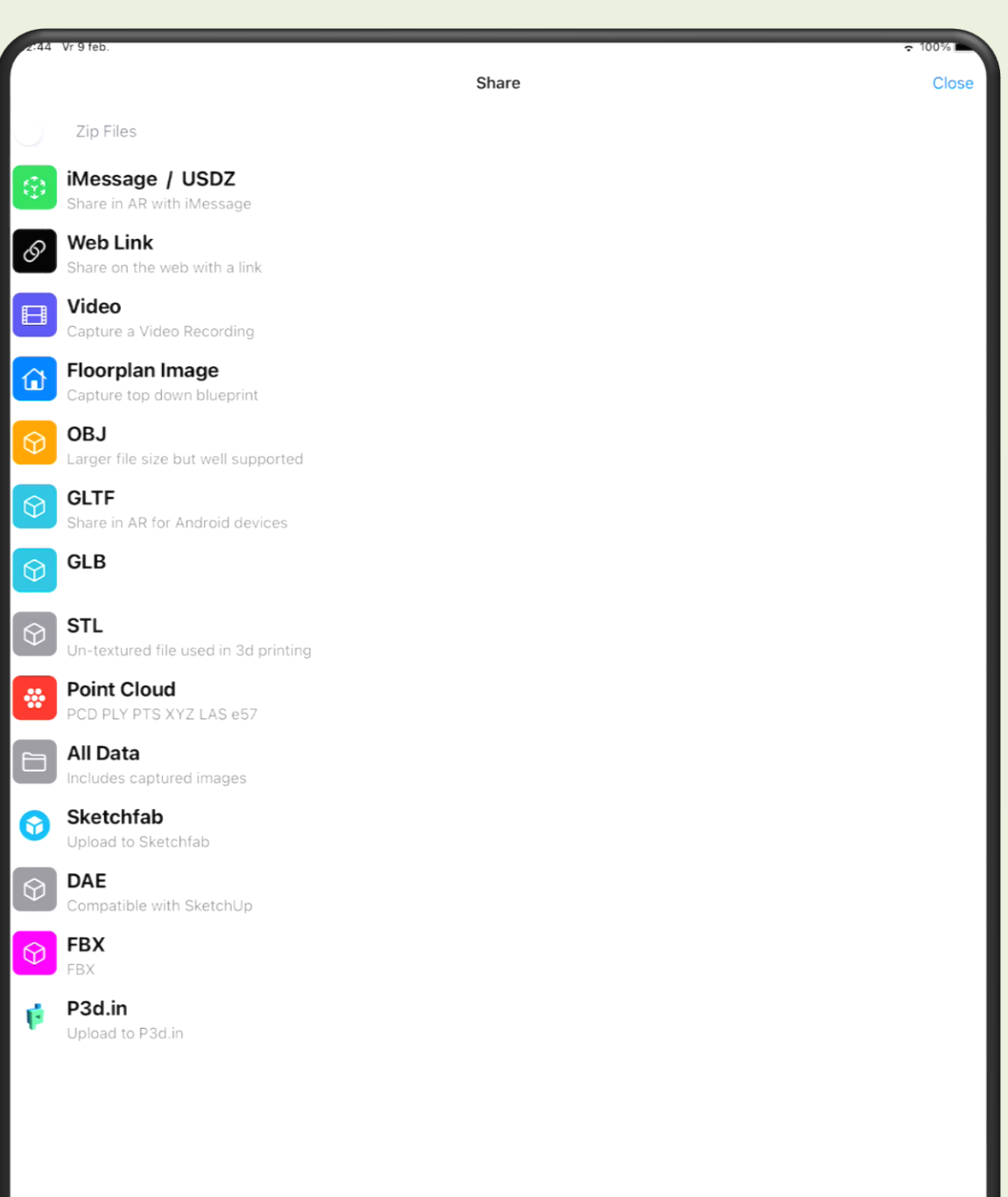

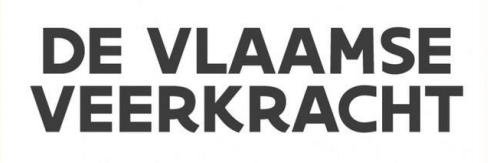

## **3D Scanner App Advaced Settings**

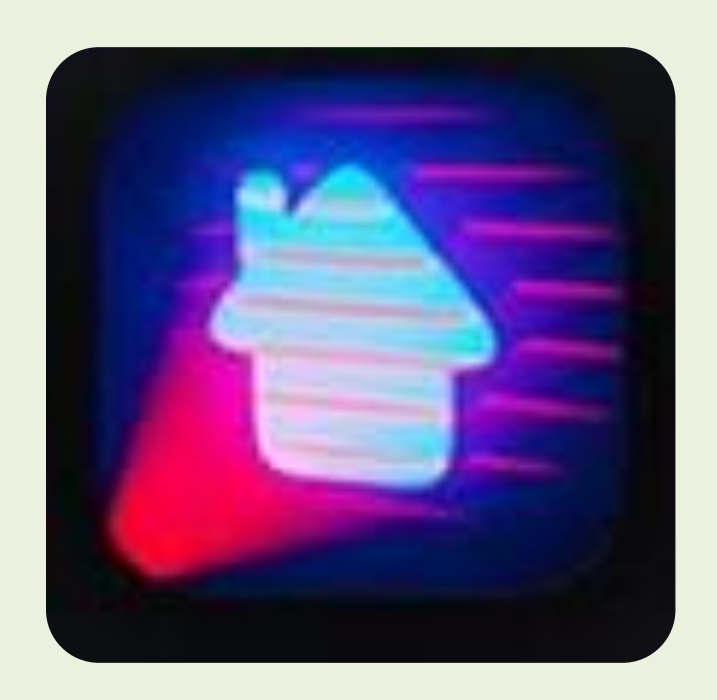

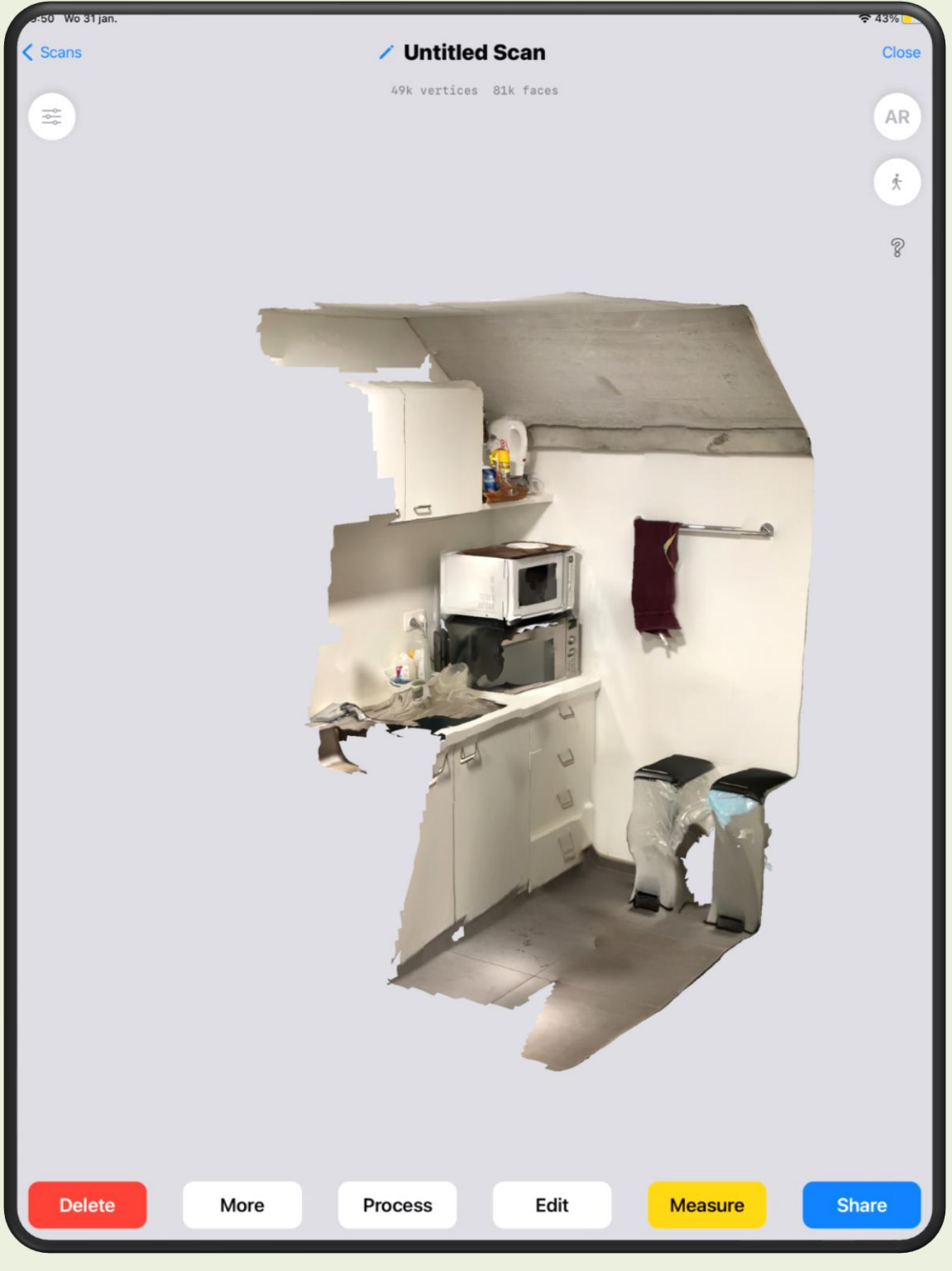

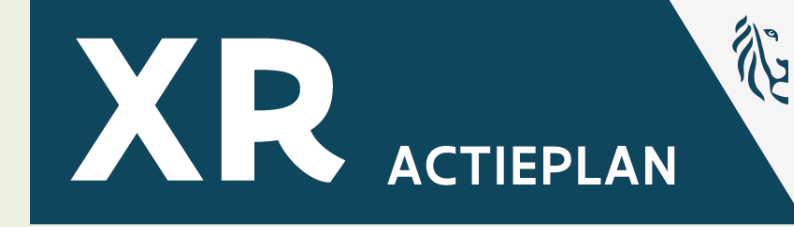

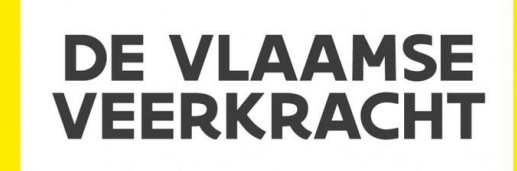

## **3D Scanner App Advaced Settings**

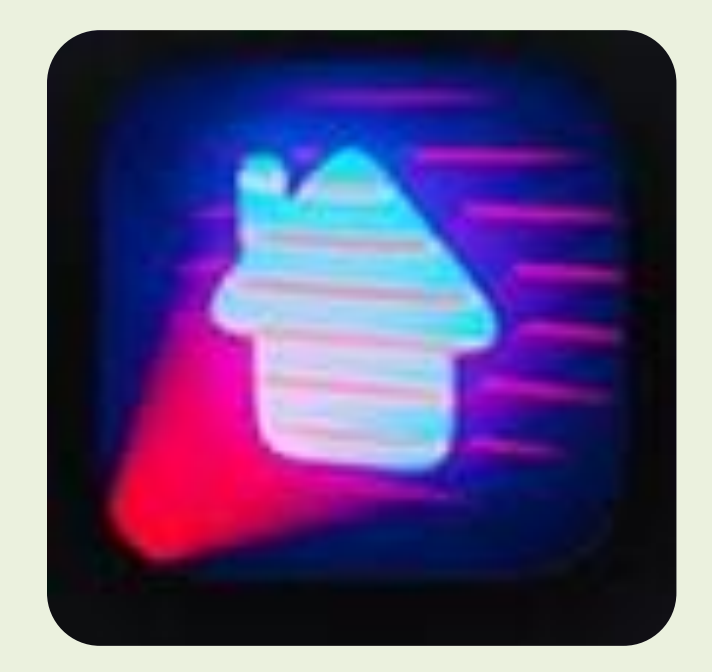

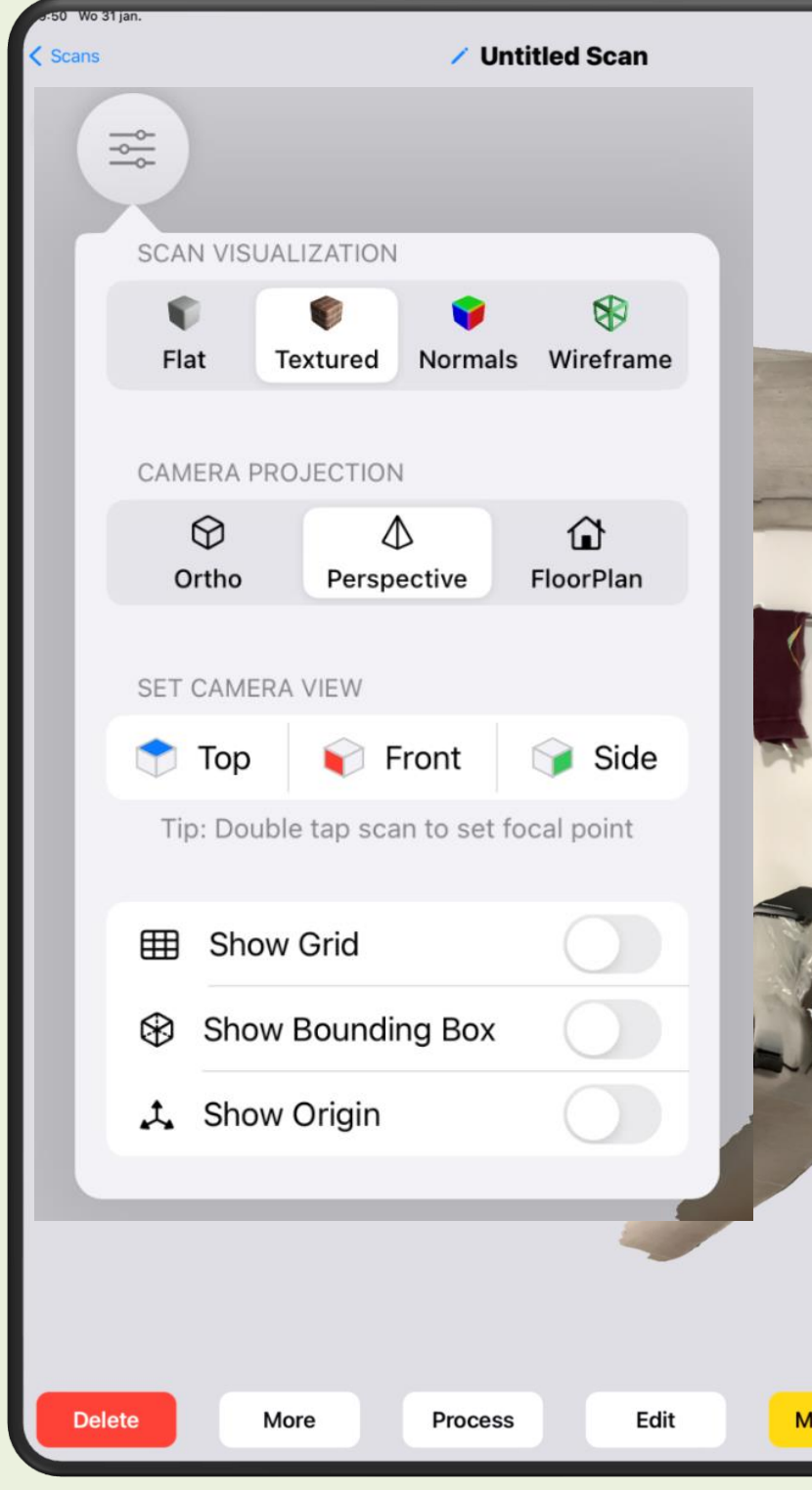

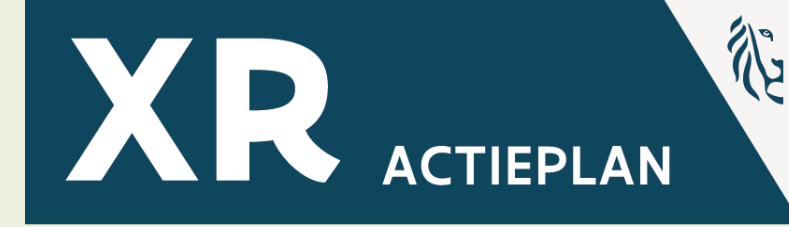

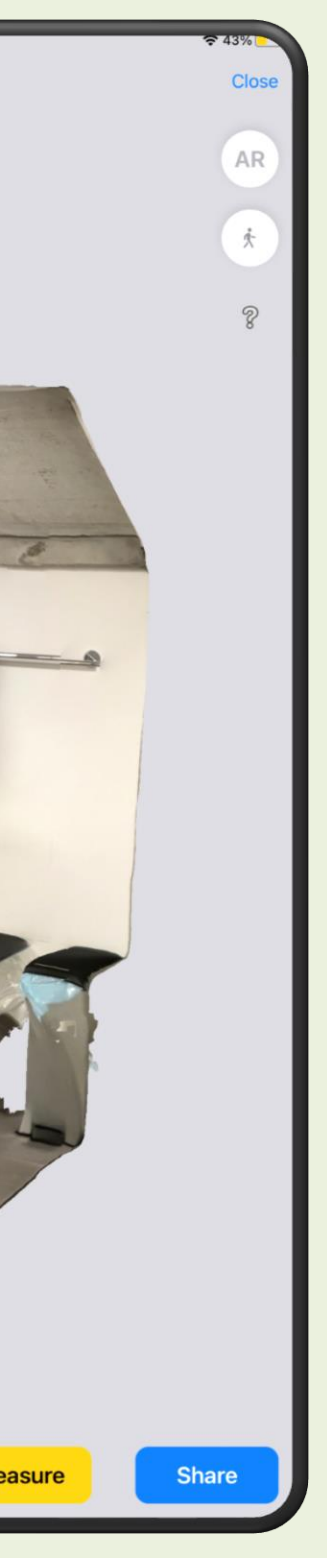

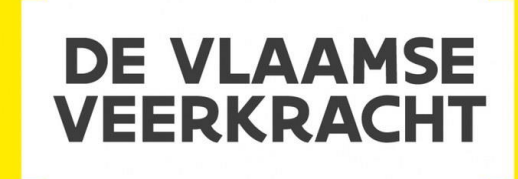

## **3D Scanner App Advaced Settings ∕ Untitled Scan**

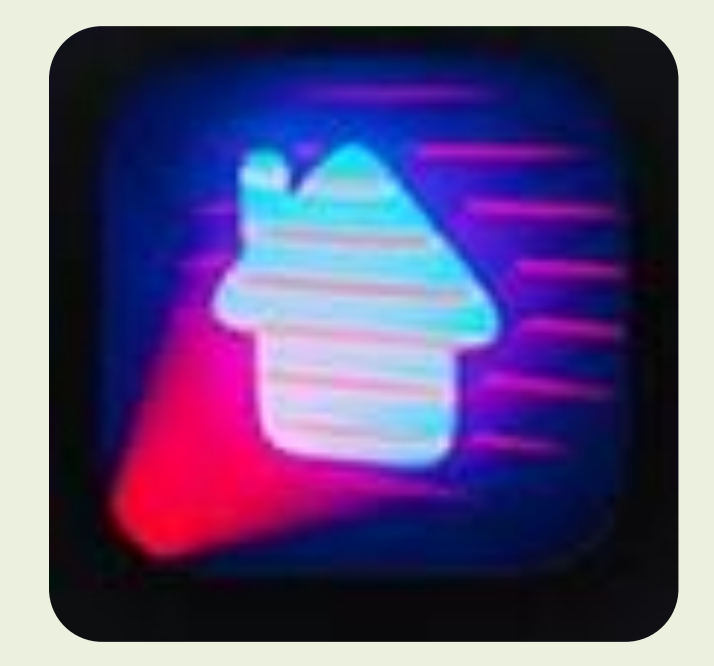

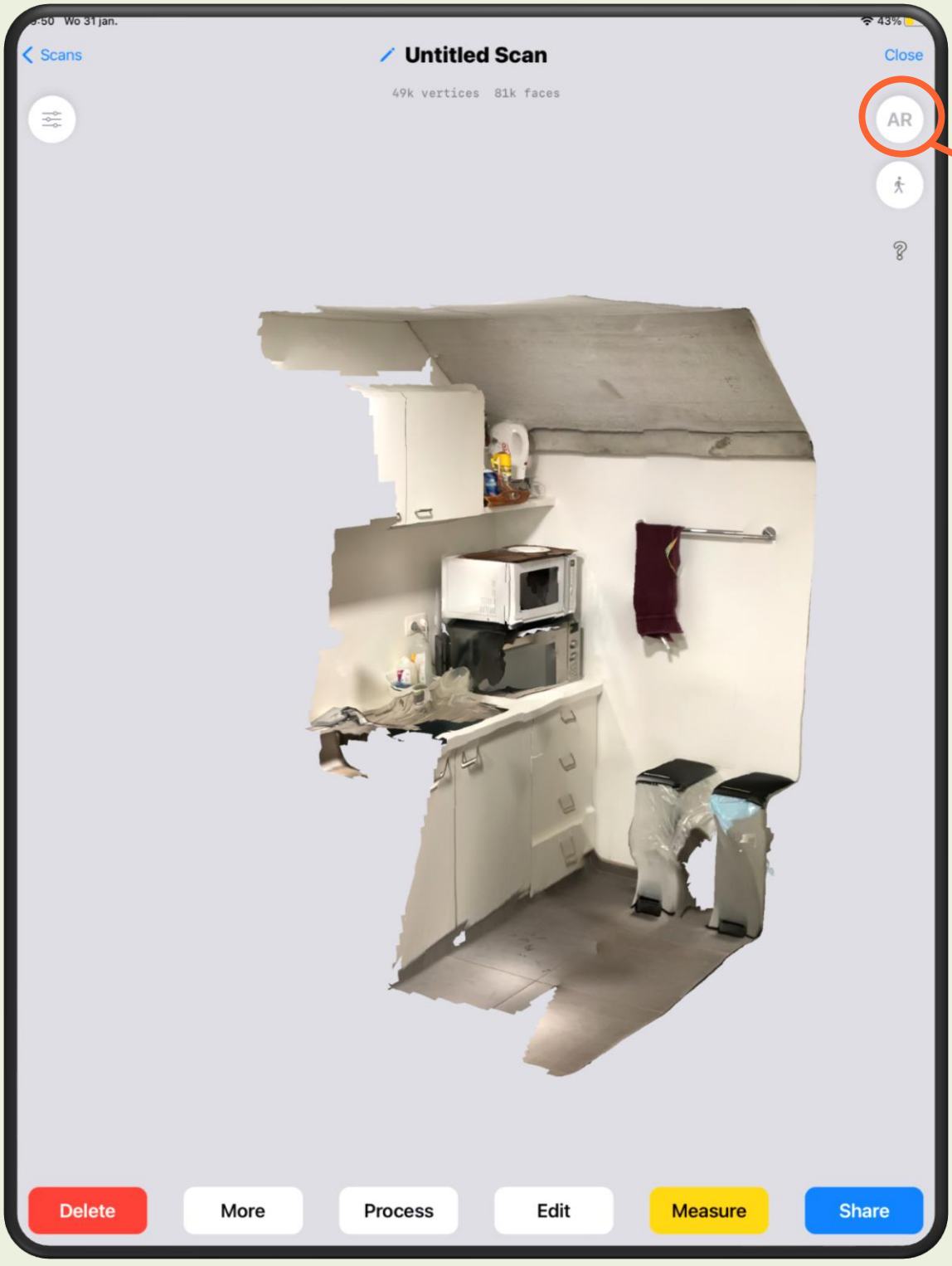

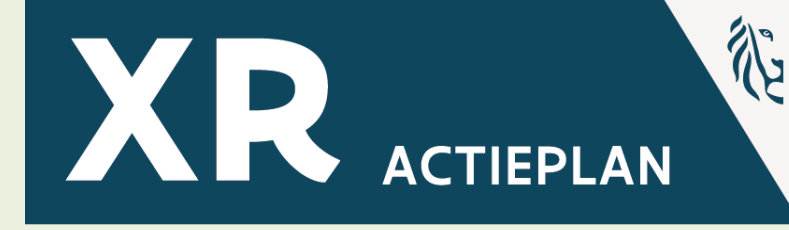

### Best voor objecten:

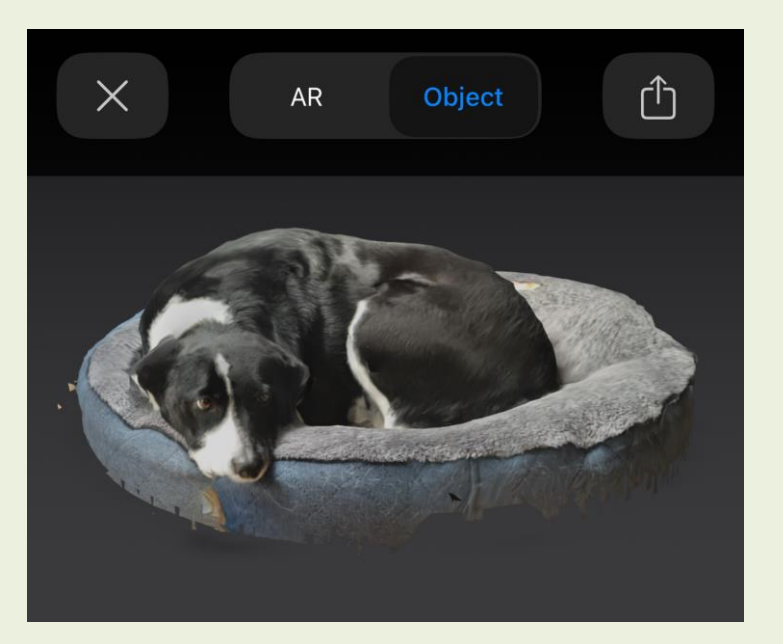

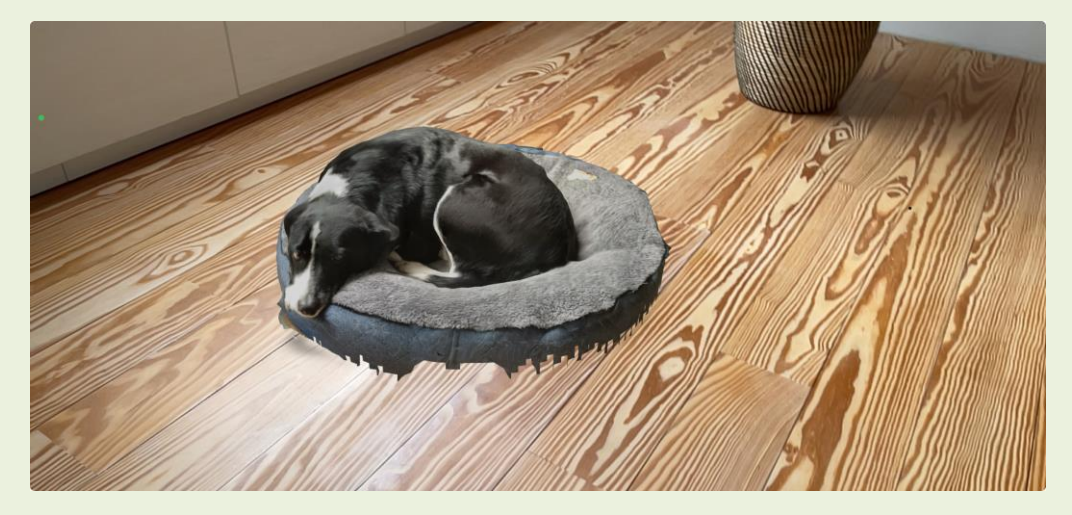

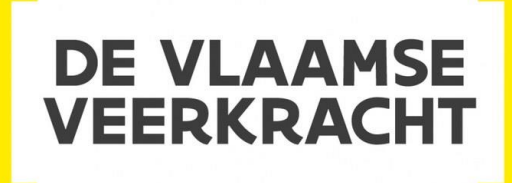

## **3D Scanner App Advaced Settings∕ Untitled Scan**

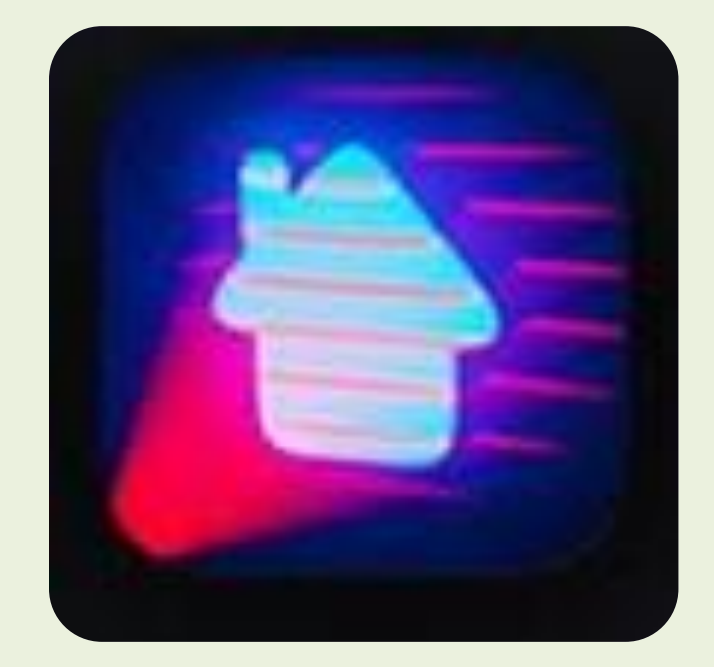

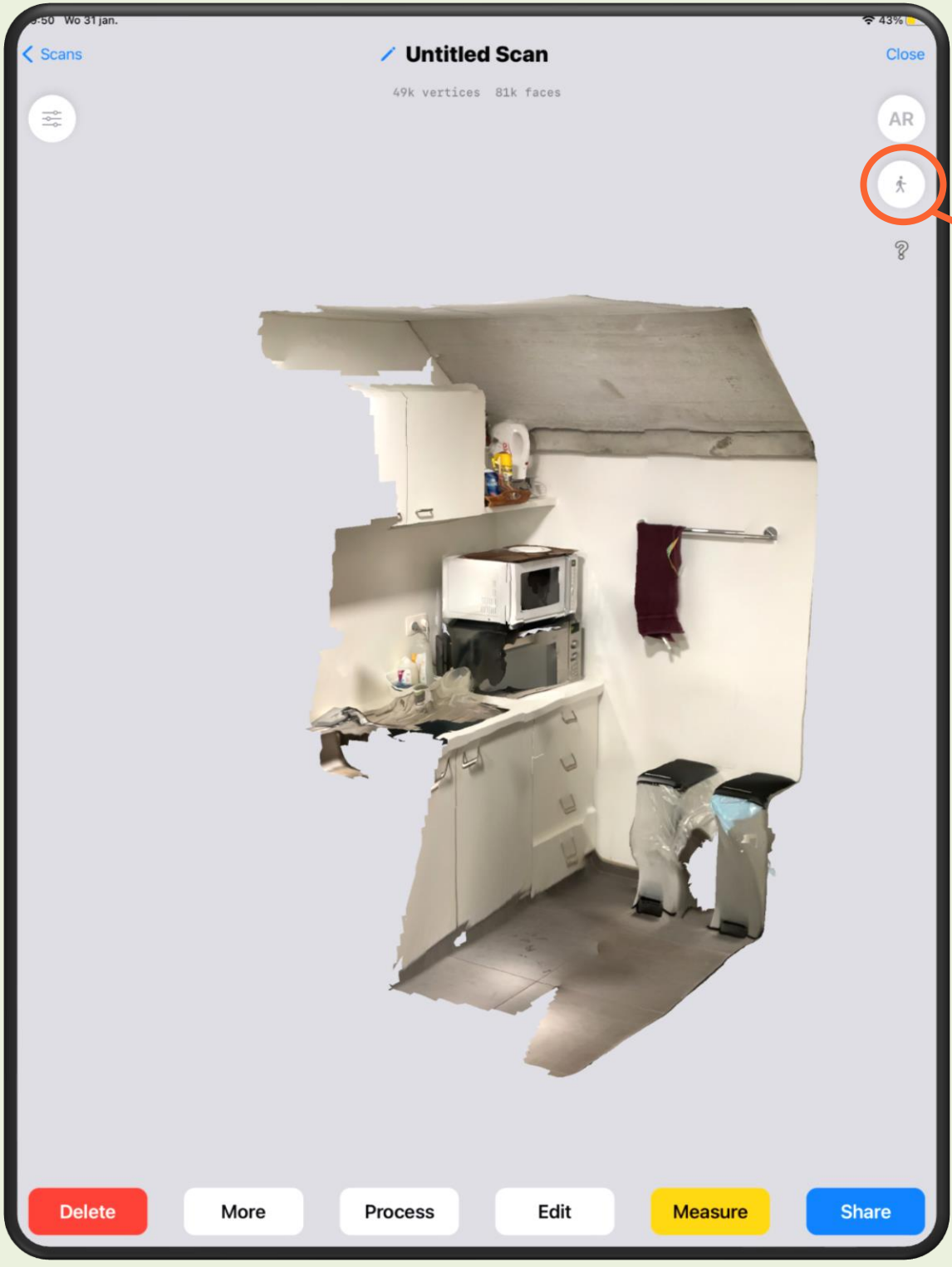

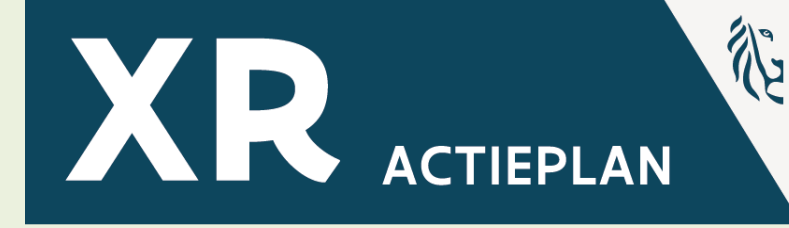

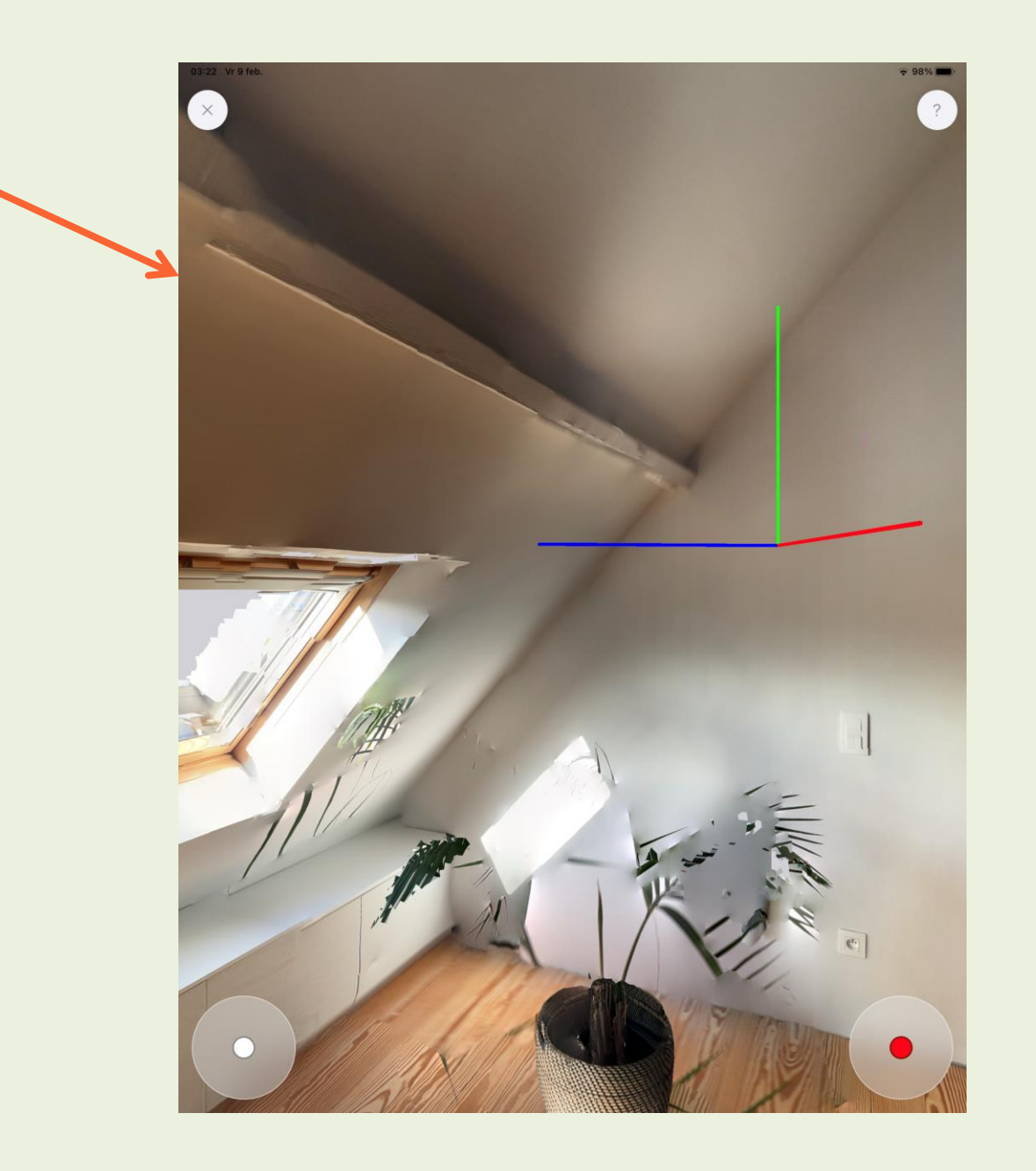

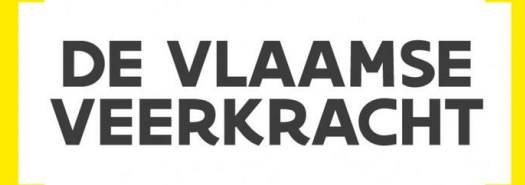

# **3D Scanner App Advaced Settings**

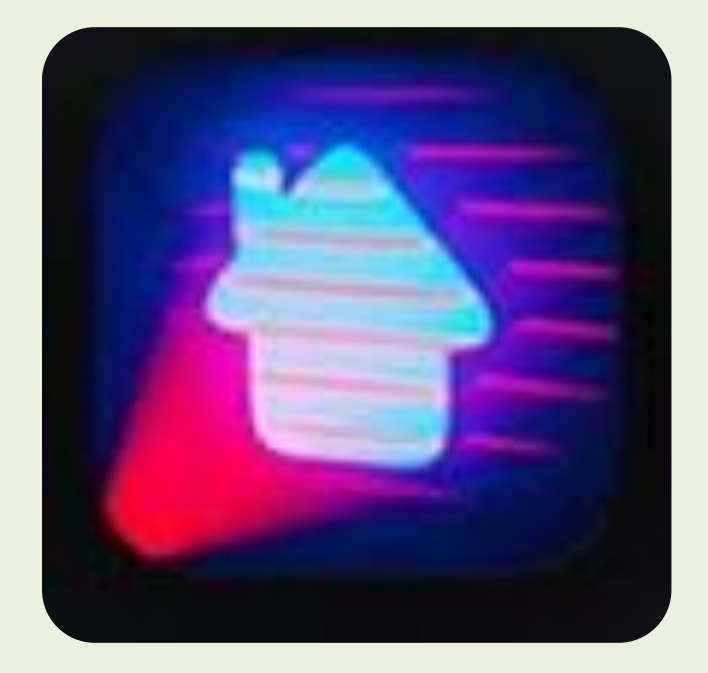

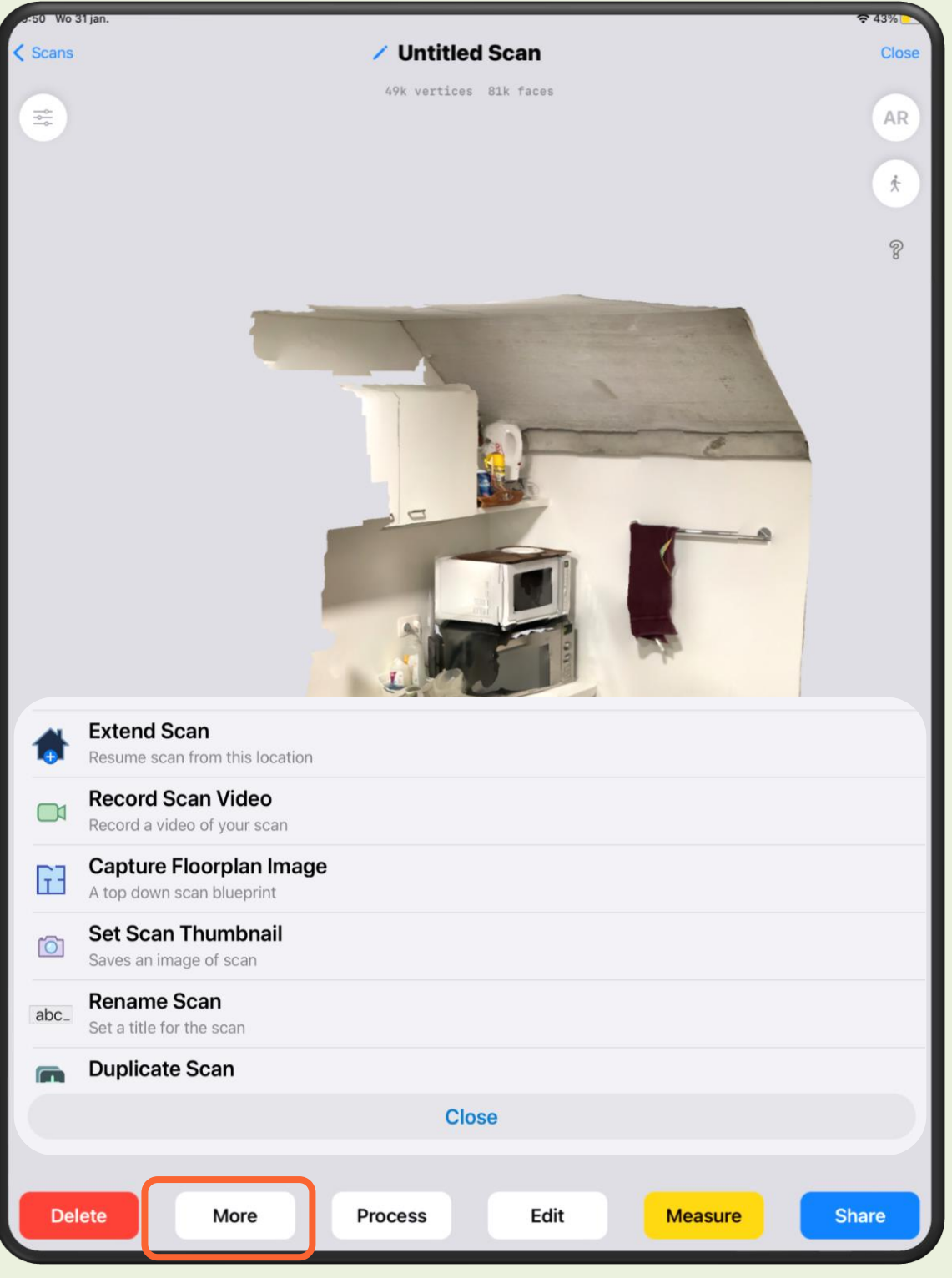

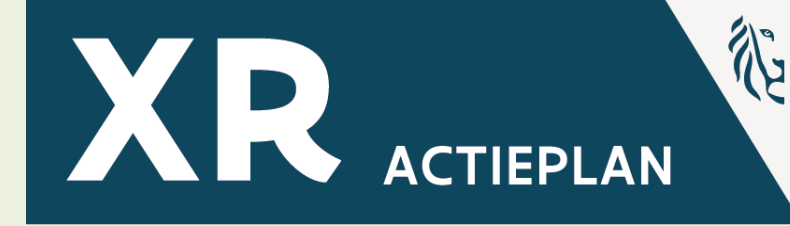

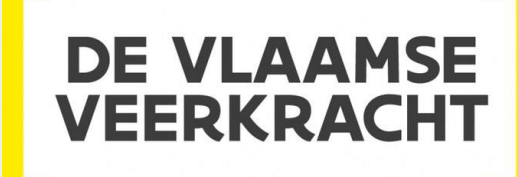

# **3D Scanner App Advaced Settings**

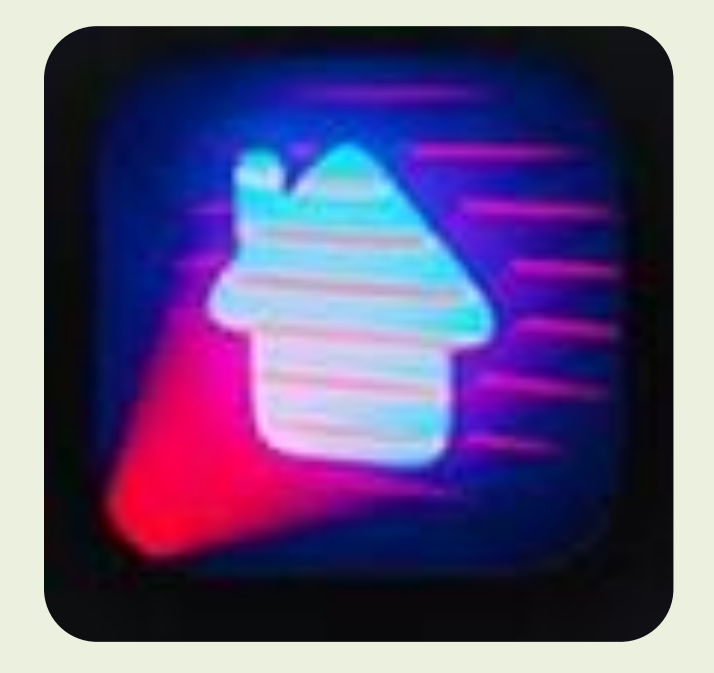

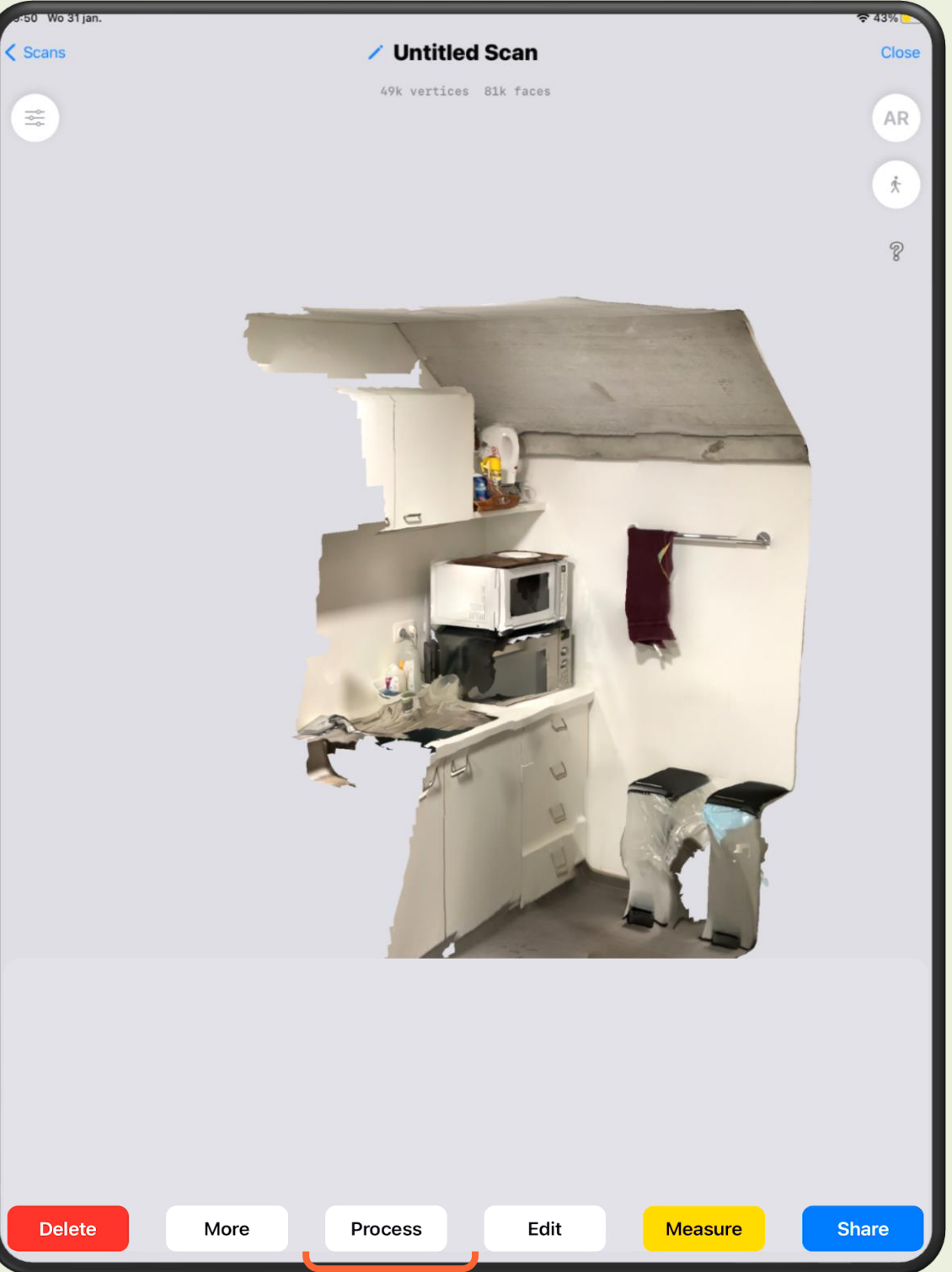

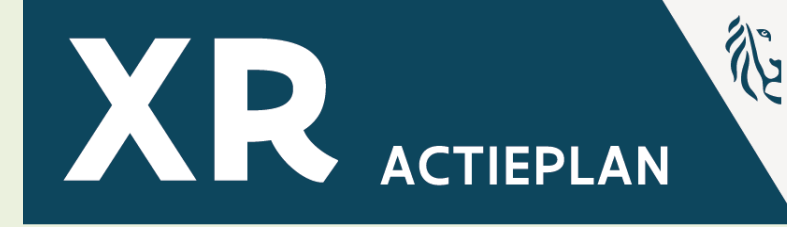

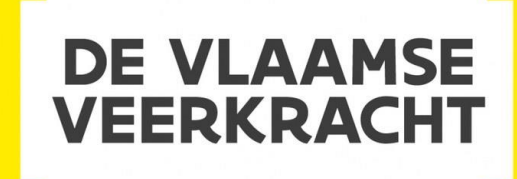

# **3D Scanner App Advanced Settings**

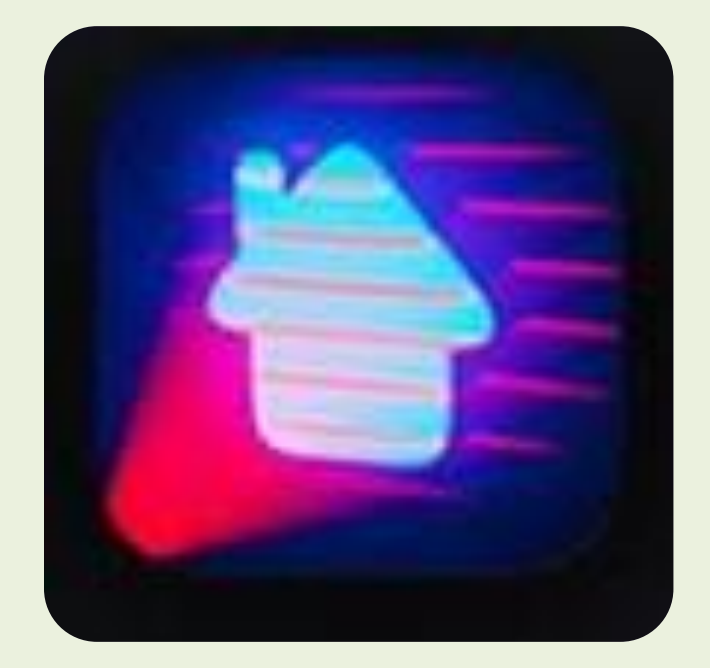

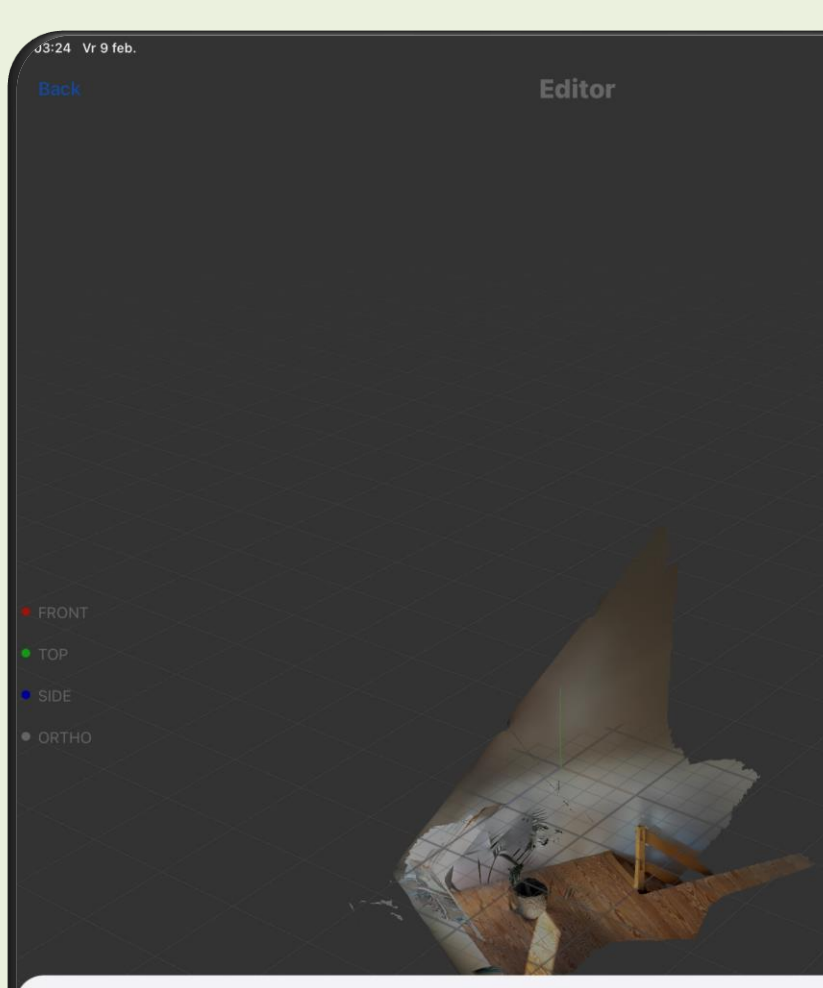

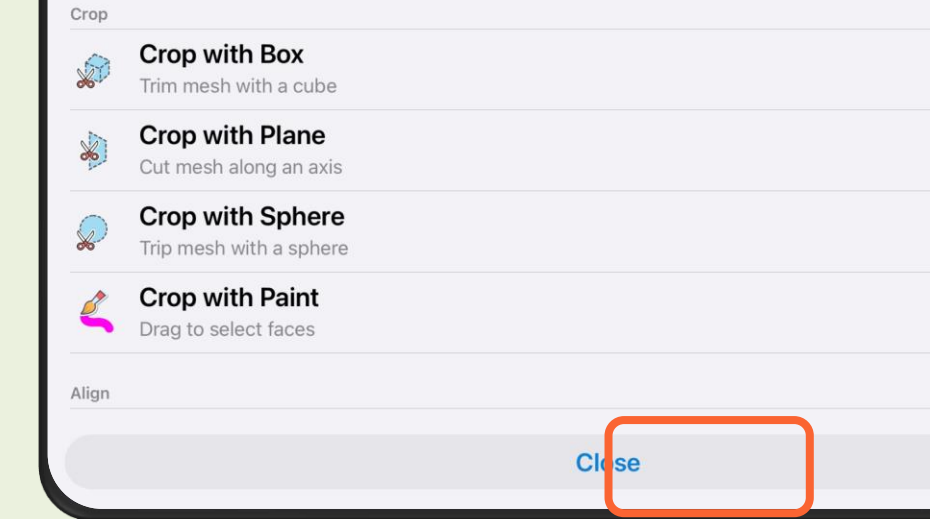

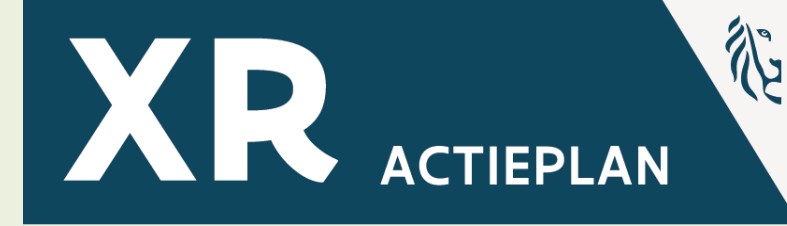

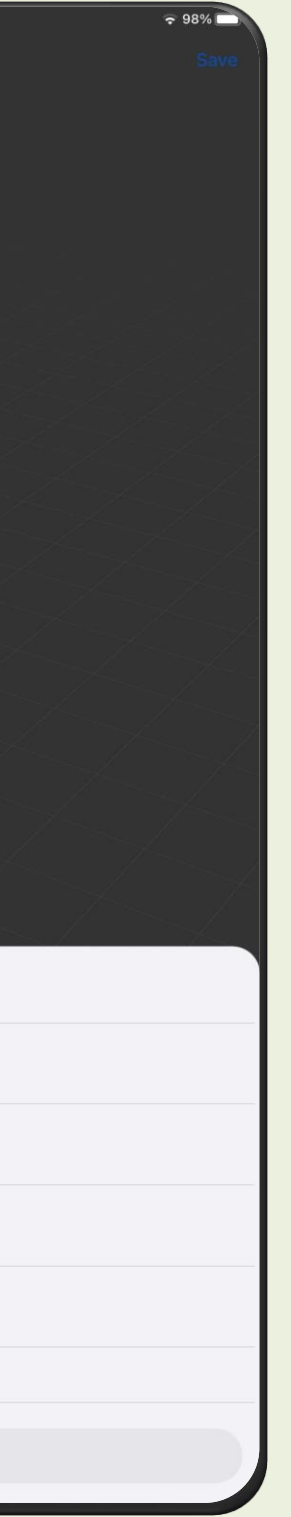

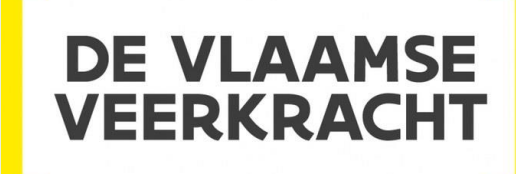

## **3D Scanner App Advanced Settings∕ Untitled Scan**

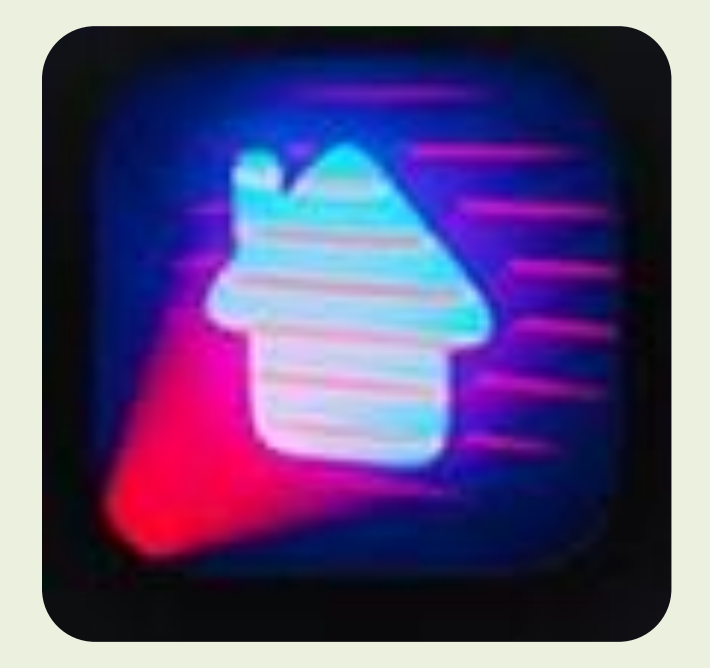

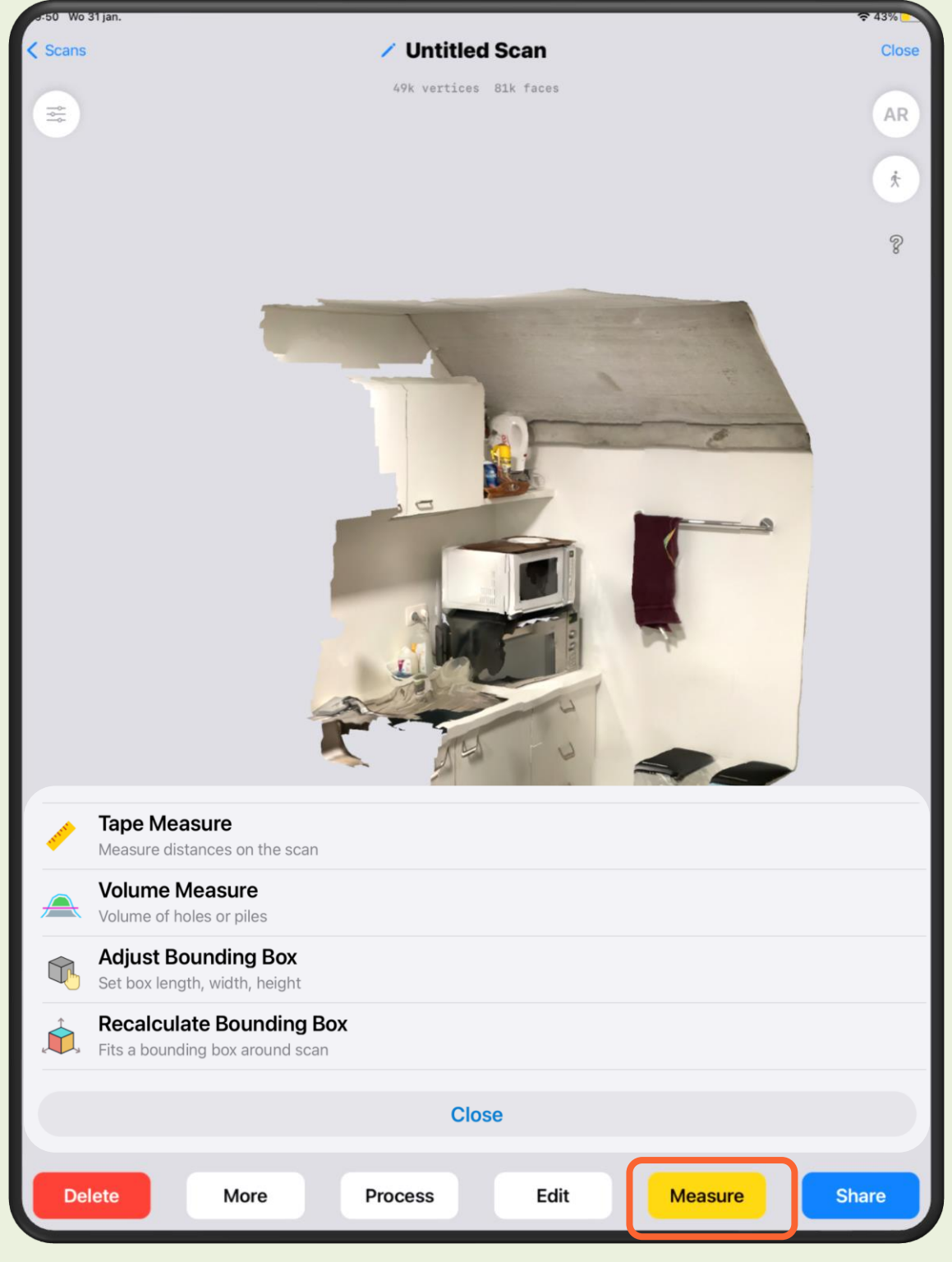

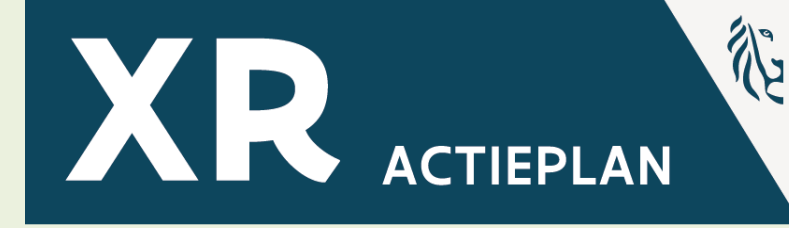

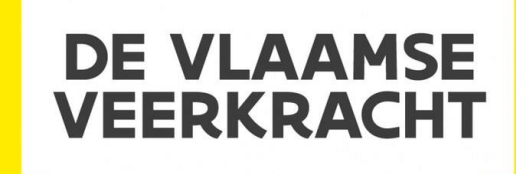

# **XR-Uitleendienst 360° Camera**

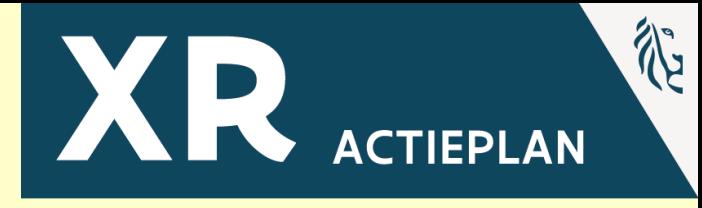

## **360° Content – Aanpak**

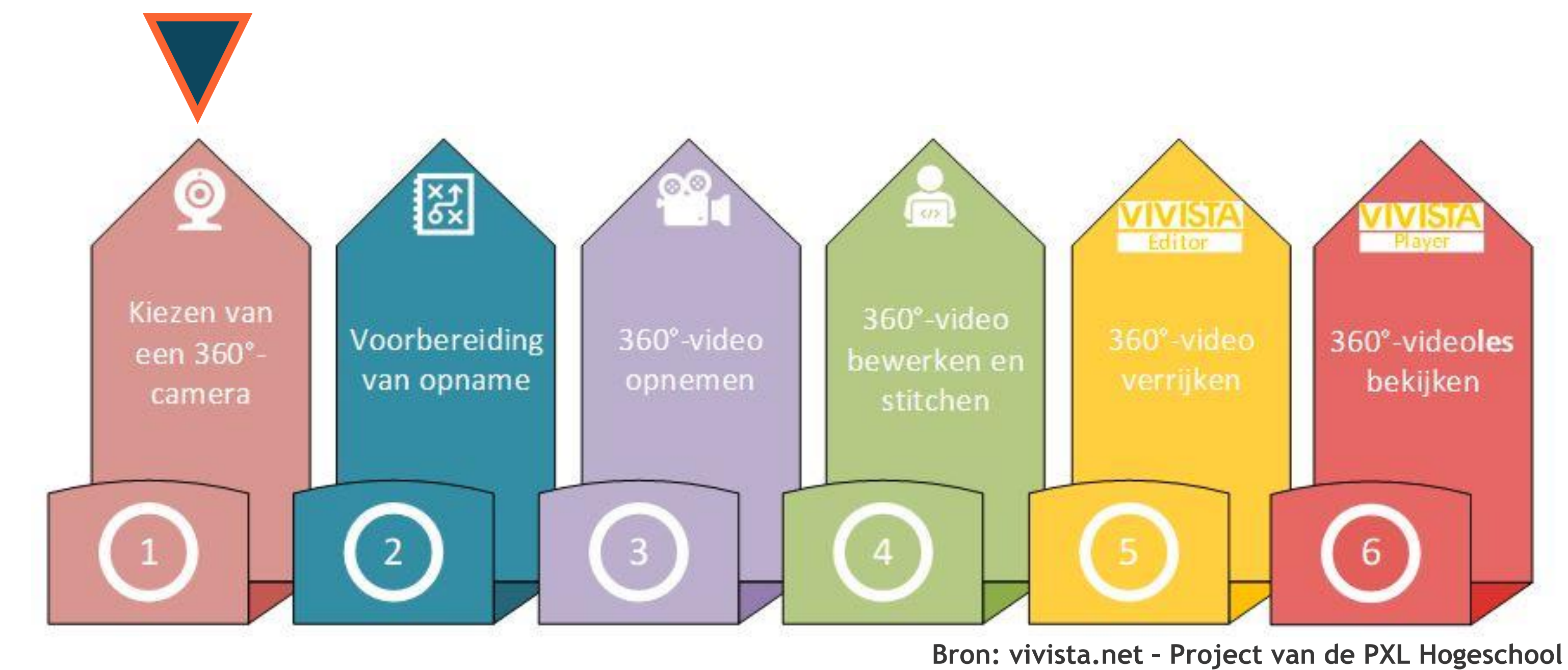

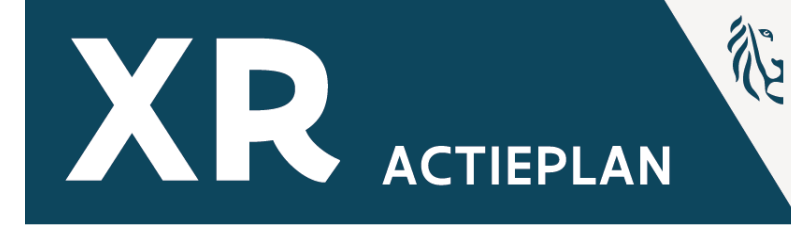

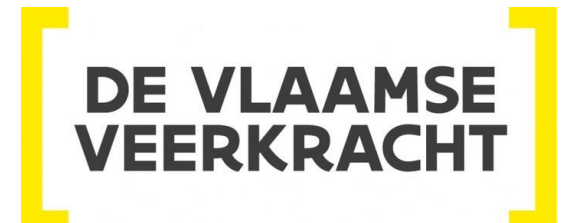

## **Inhoud Box**

 $\bullet$   $\sigma$ 

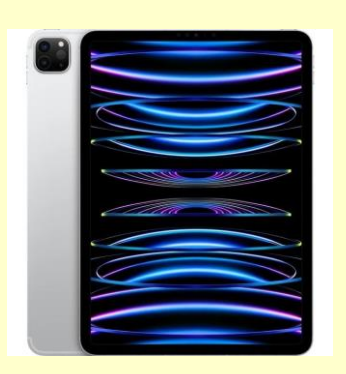

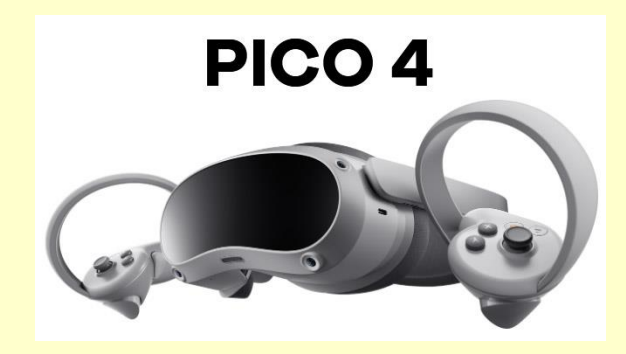

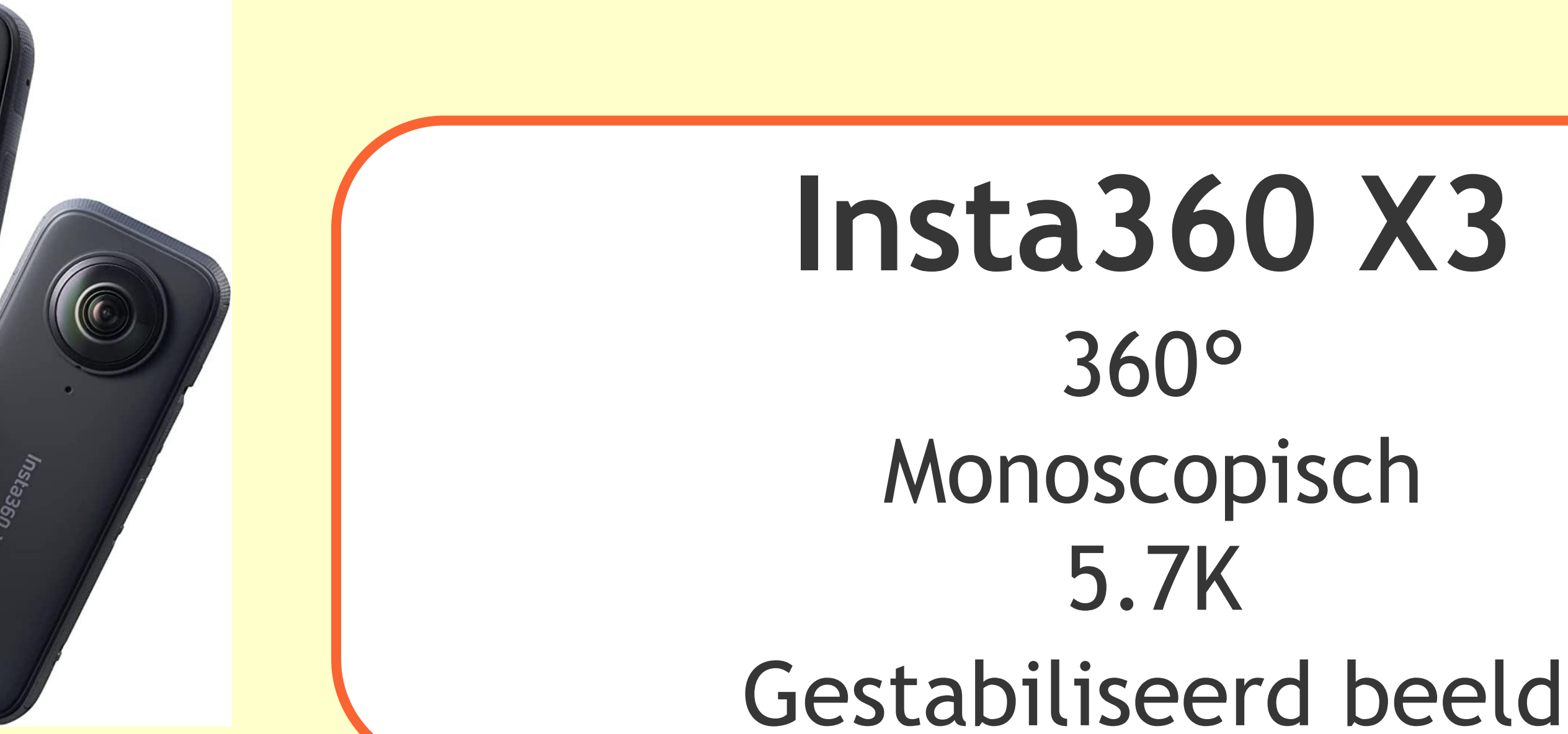

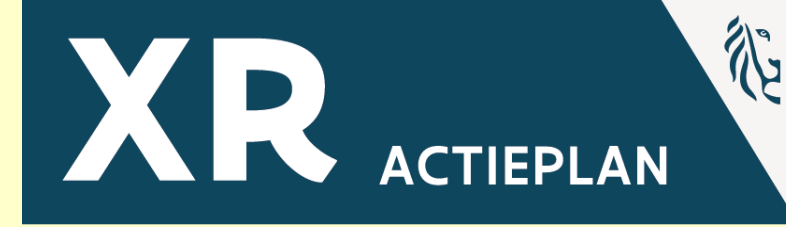

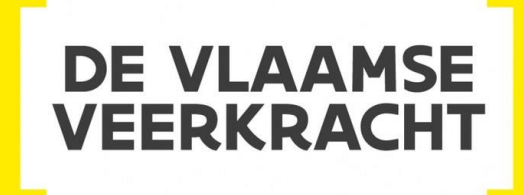

## **360° Content – Aanpak**

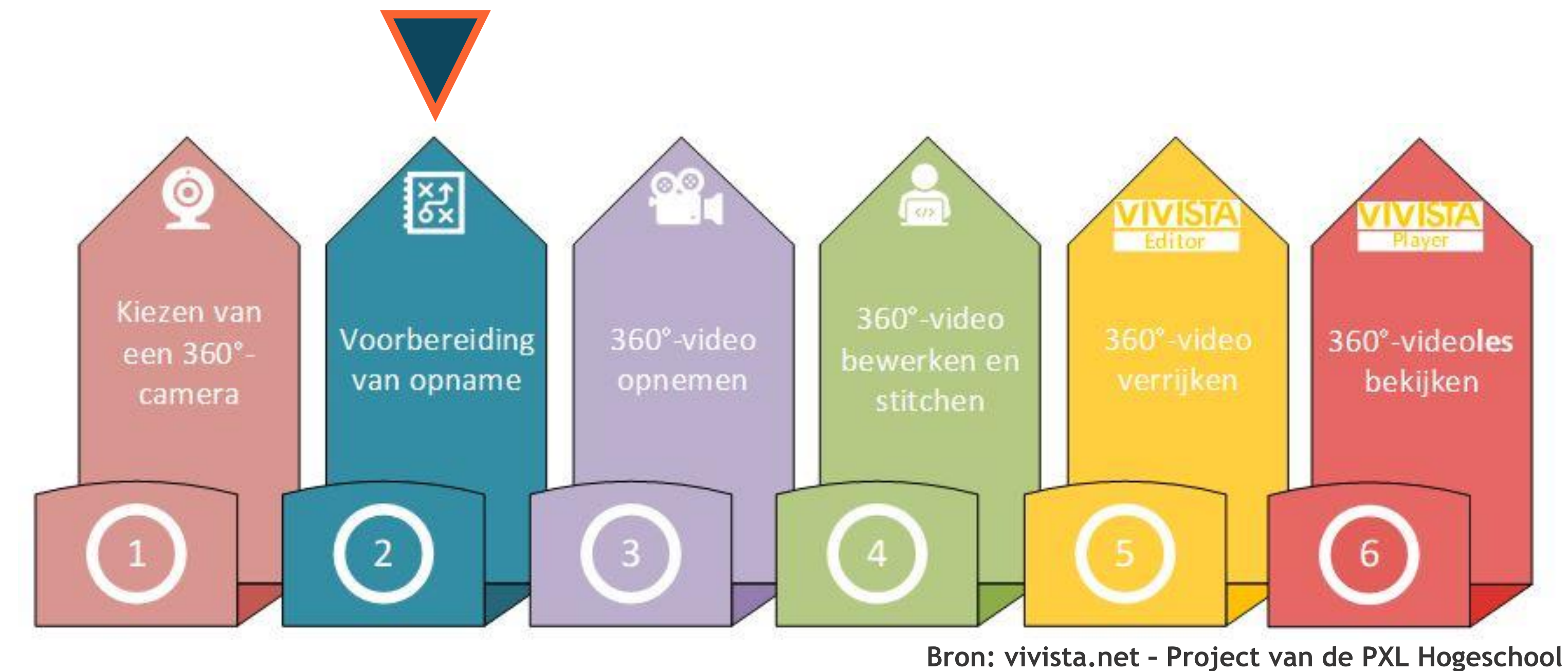

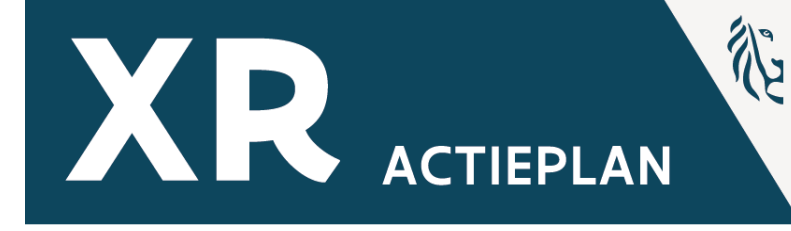

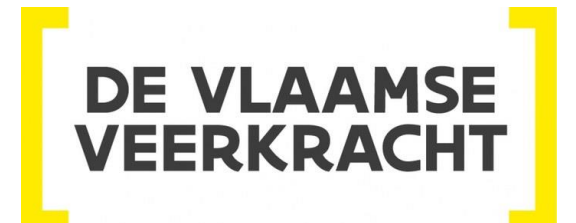

## 360° Content - Aanpak

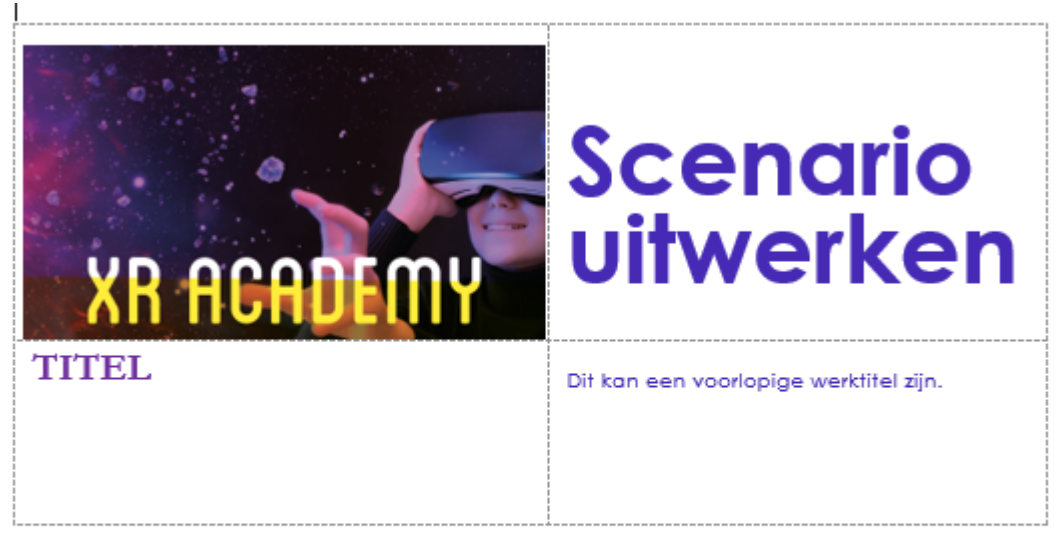

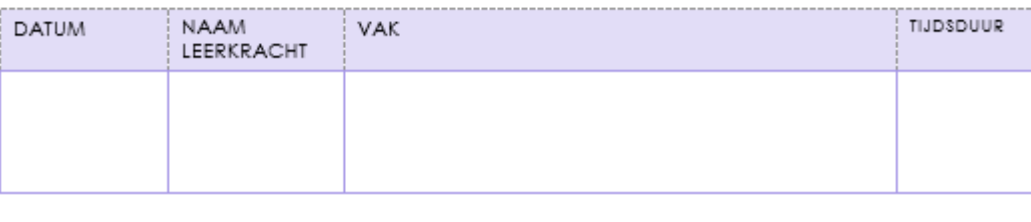

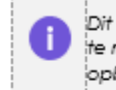

Dit is een werkdooument, het kan een leidraad zijn die je kan ondersteunen om bepaalde keuzes te maken. Het kan je helpen stilstaan bij het doel dat je wil bereiken en je steun bieden bij het opbouwen van de beelden en het verijken van de inhoud.

### Te bereiken leerplandoelen.

Lijst de meest relevante leerplandoelen die je wil bereiken op.

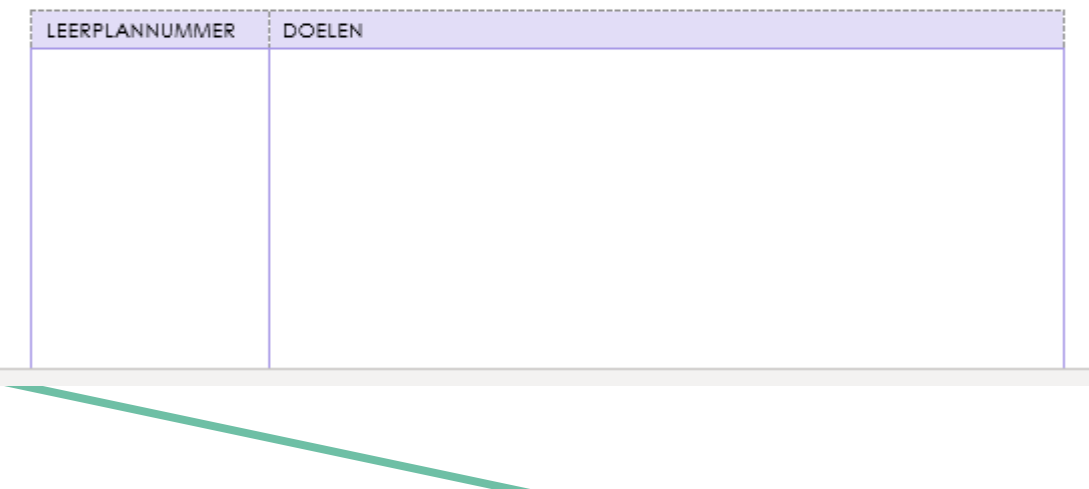

### Situering

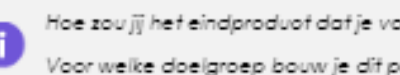

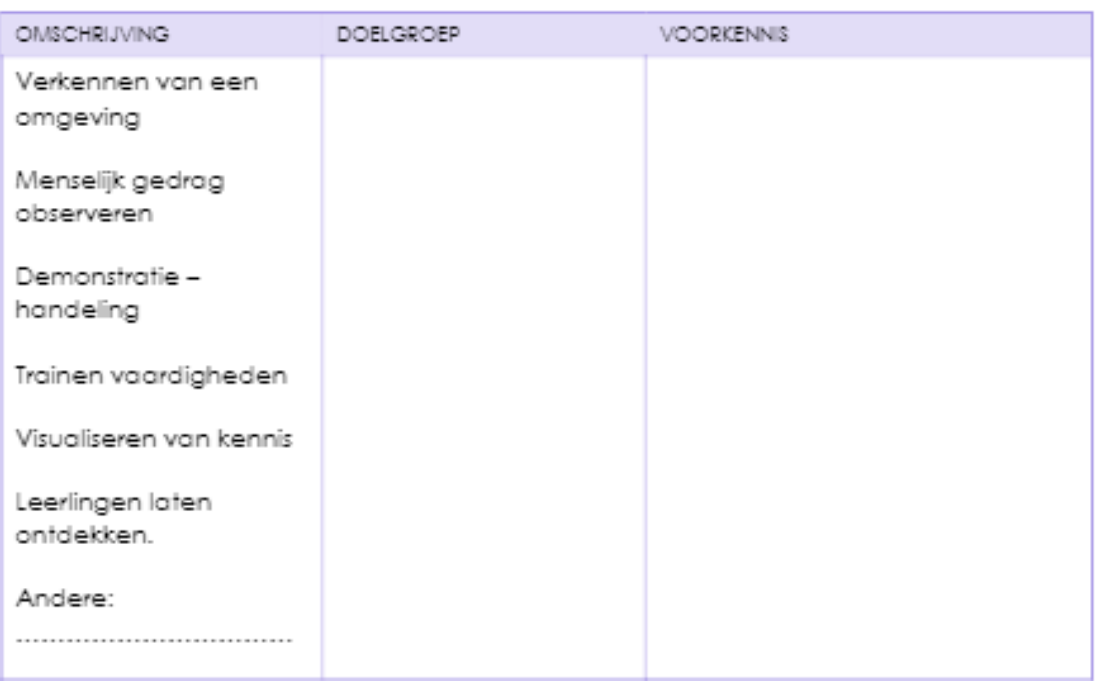

### Aandachtspunten

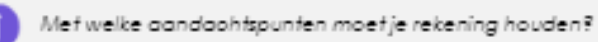

PEDAGOGISCHE AANDACHTPUNTEN

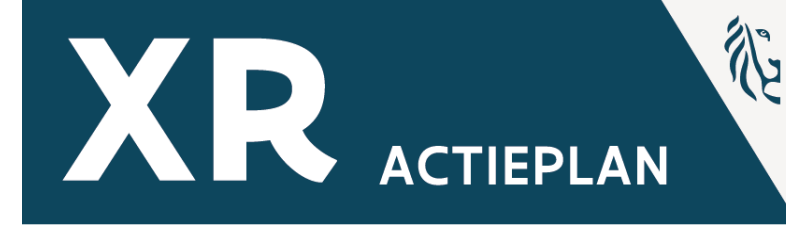

Hoe zou jij het eindproduot dat je voor ogen hebt omschrijven? Omoirkel of vul aan.

Voor welke doelgroep bouw je dit product op en welke voorkennis heeft deze doelgroep reeds?

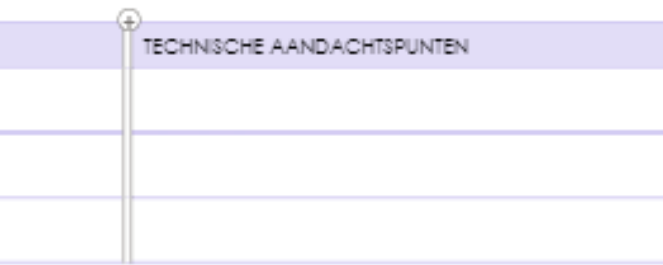

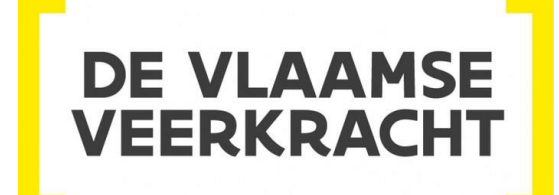

## **Tips**

- Beter kortere video's maar minimaal 10 seconden
- Denk na over je 360° positie en plaats
- Kies je camerahoogte
- Vertrek vanuit statische beelden
- Zorg dat je zelf niet in beeld komt

- Maak ook gebruik van de Ipad-camera

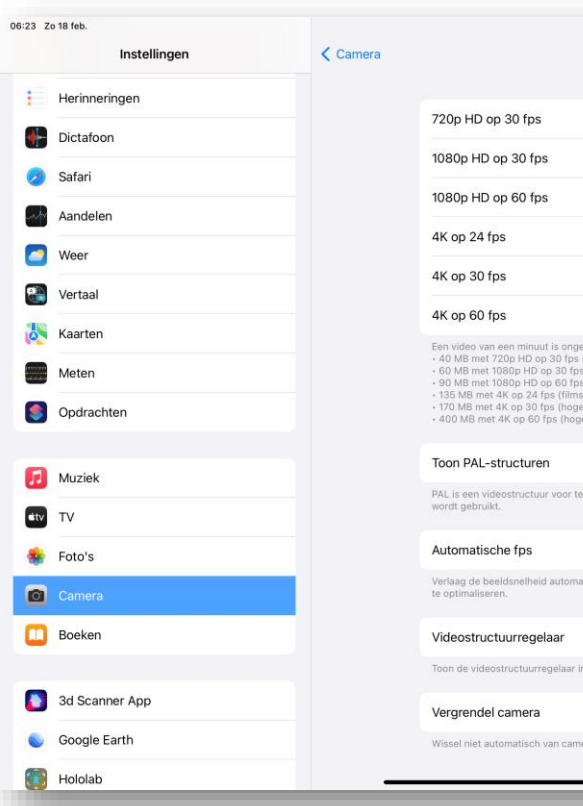

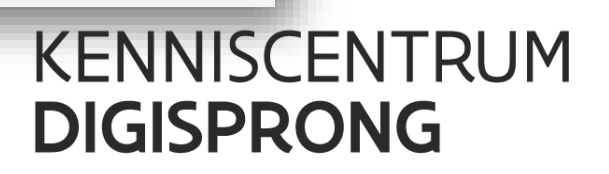

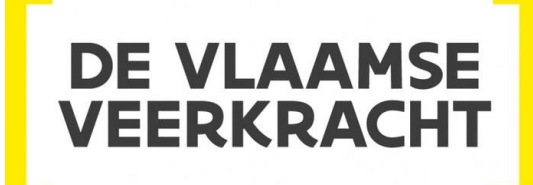

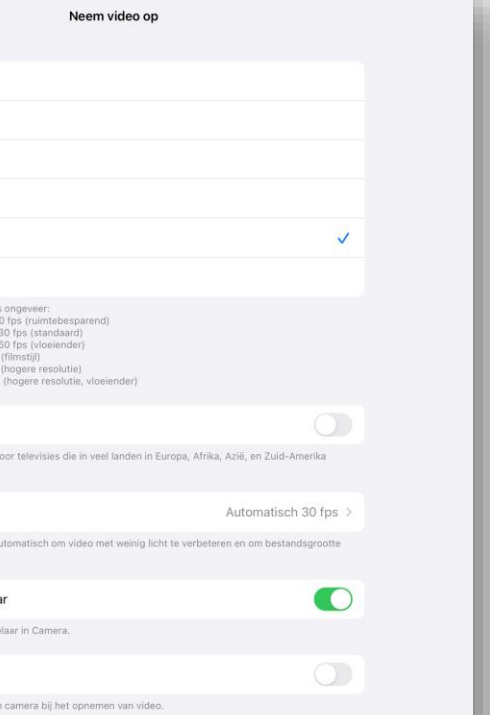

# **360° Content – Aanpak**

### **INTRODUCTIE**

- 360°-camera op rechterhoek van de garagepoort
- 1 scène
- Duur: ca. 30 sec
- Perspectief van belang; focus op de straat; vrachtwagen die toekomt

### Materiaal: vrachtwagen, werkbon

Scène 1:

Vrachtwagen komt aangereden vanuit centrum Deerlijk en rijdt de oprit op. Vrachtwagen stopt vlak voor de open garagepoort.

Garagist komt naar buiten en steekt de werkbon achter de ruitenwisser

Tag met: "De werkbon wordt onder de ruitenwisser gestoken." Garagist vertrekt weer en eens uit beeld kan de vrachtwagen binnenrijden. Vrachtwagen rijdt binnen en stopt aan de banden die binnen liggen. Doorkliktag naar volgende scène.

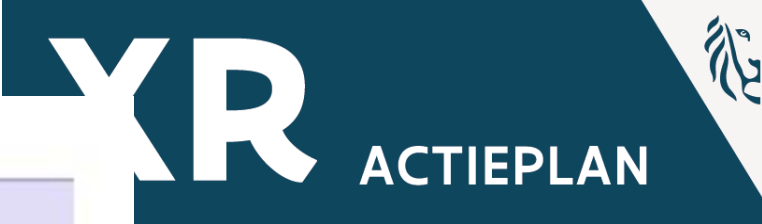

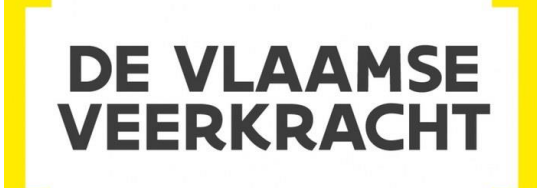

## **360° Content – Aanpak**

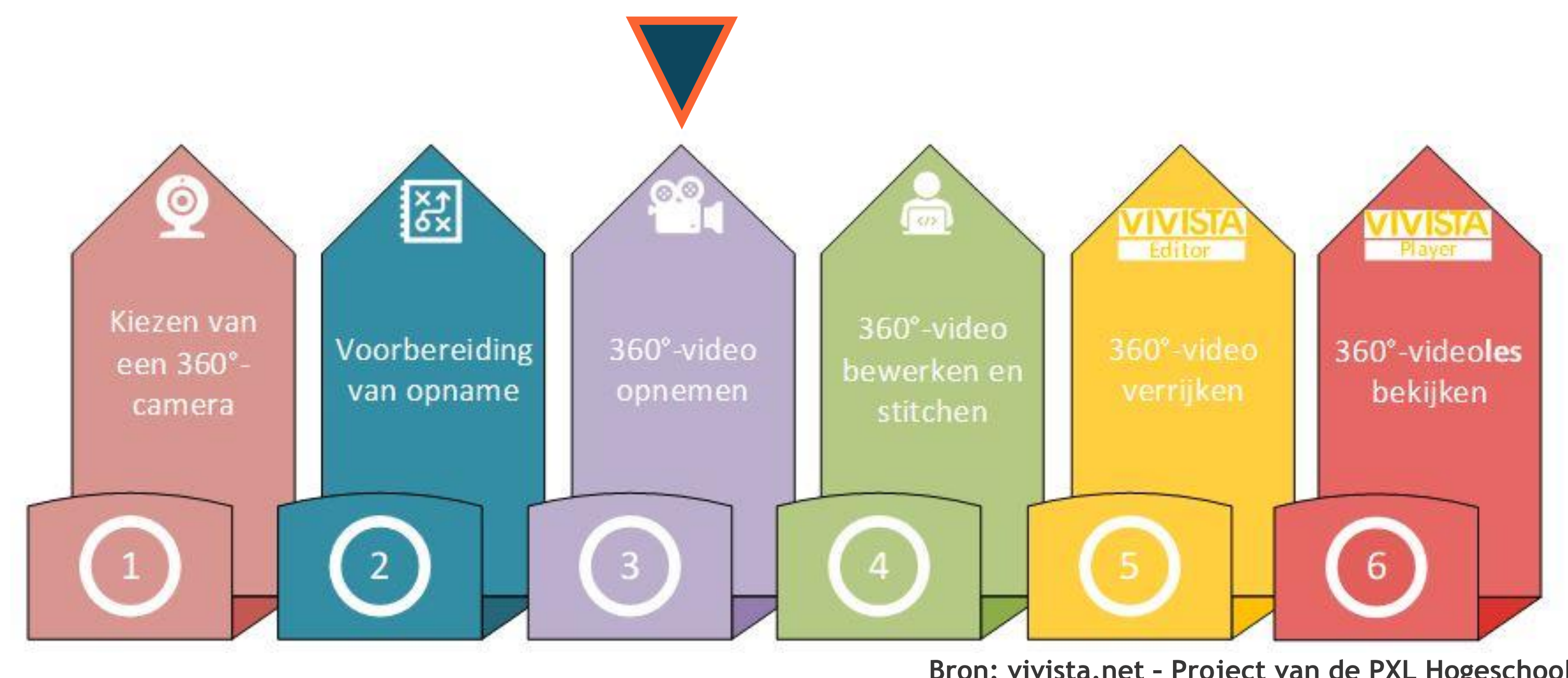

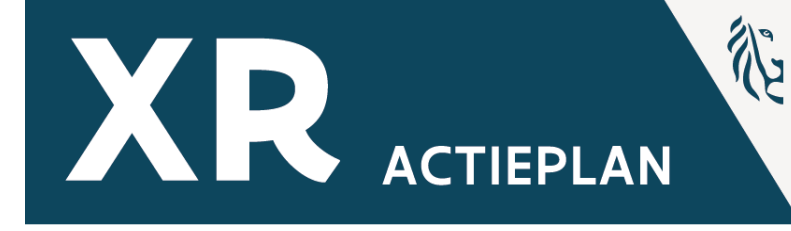

**Bron: vivista.net – Project van de PXL Hogeschool**

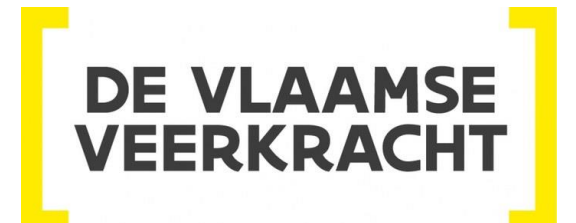

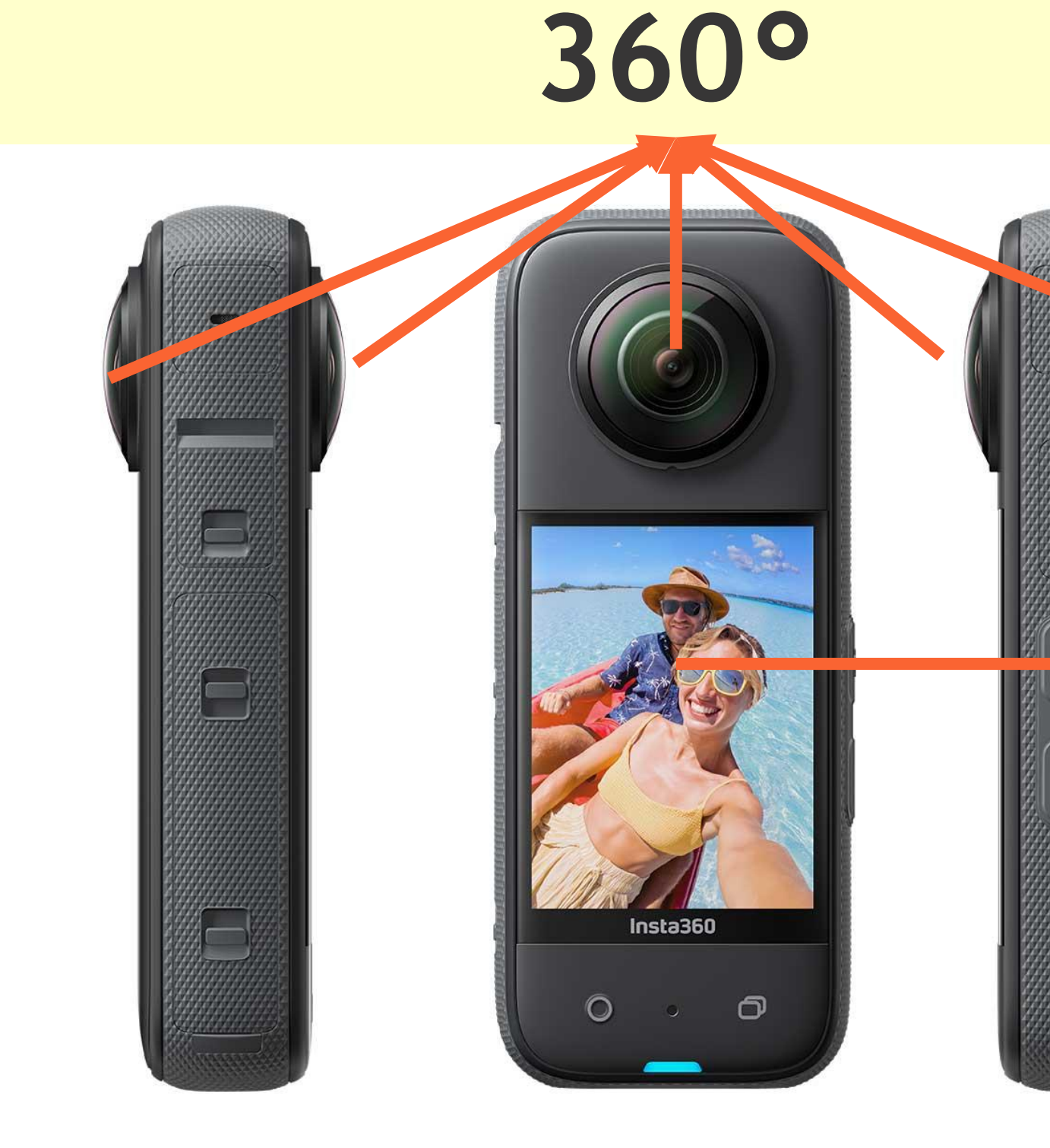

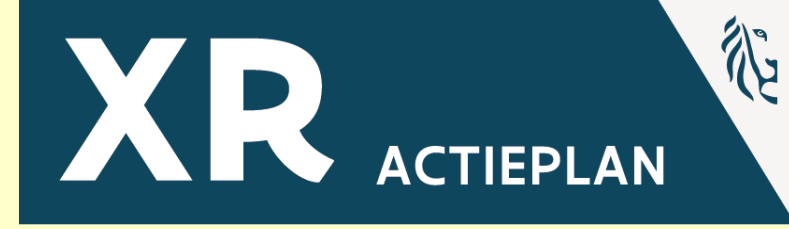

## - Touchscherm

KENNISCENTRUM **DIGISPRONG** 

 $\Omega$ 

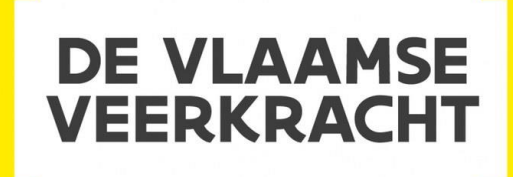

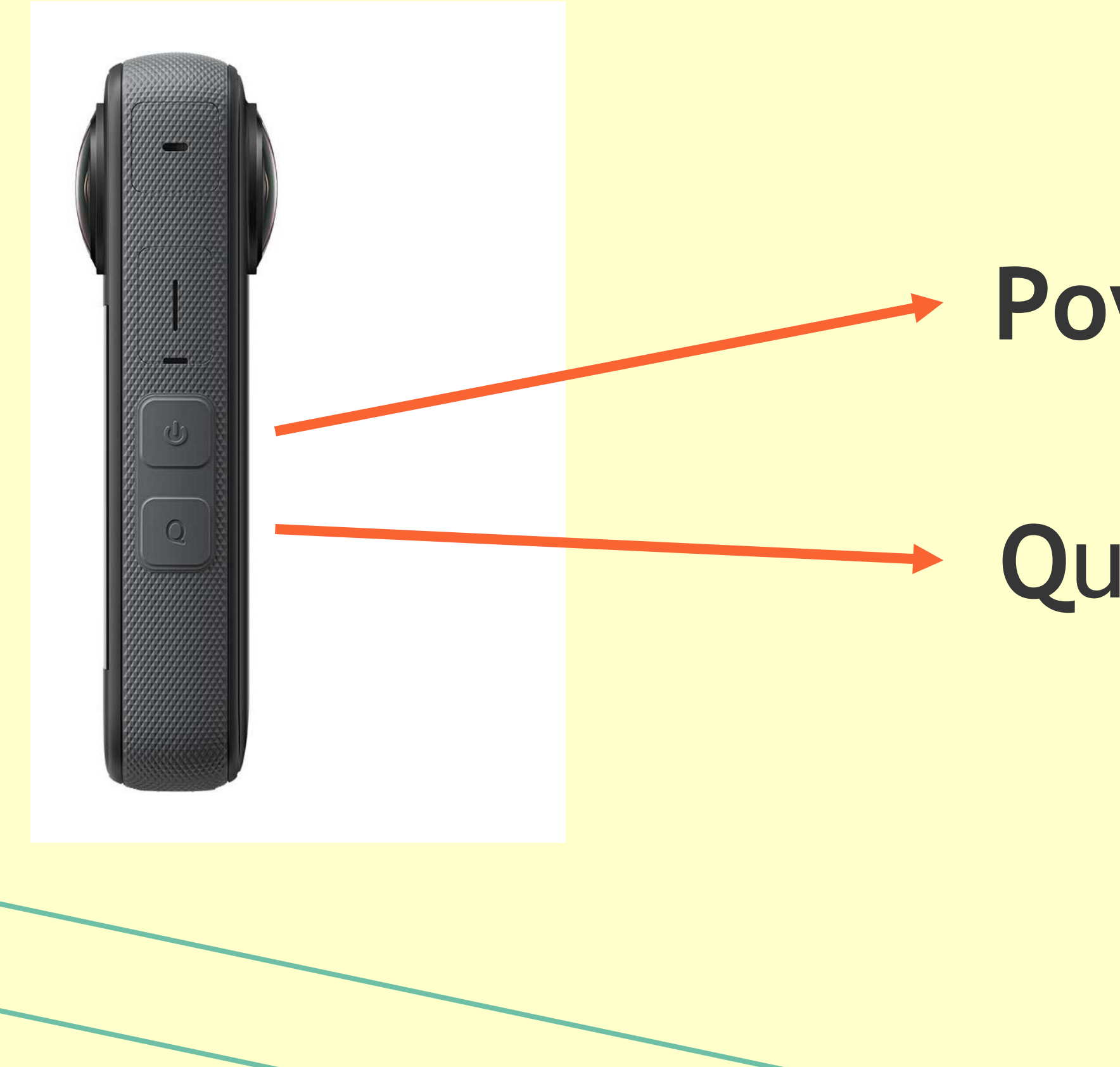

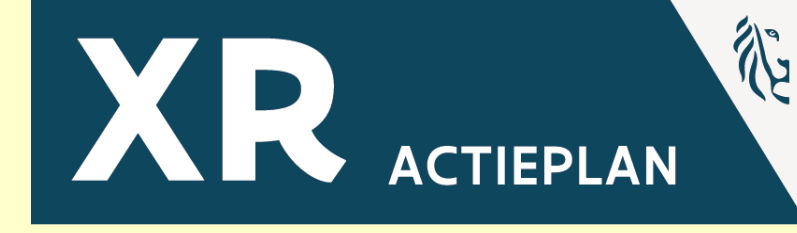

## Powerknop

## Quick record

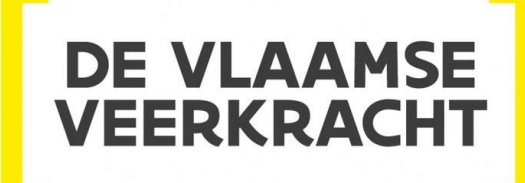

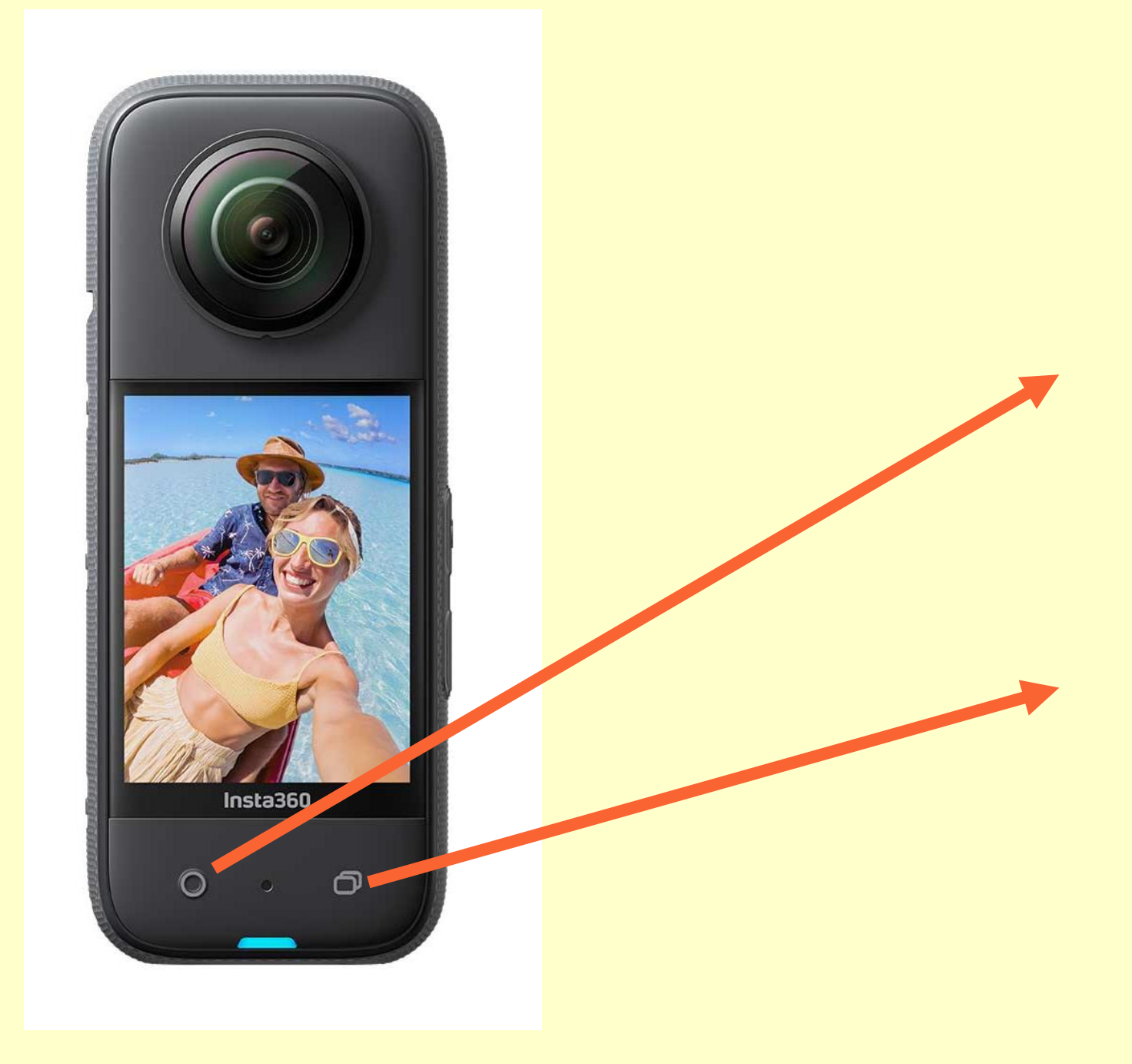

![](_page_68_Picture_2.jpeg)

## **Record**

## **Mode**

![](_page_68_Picture_6.jpeg)

![](_page_69_Picture_1.jpeg)

![](_page_69_Picture_2.jpeg)

## **Voorinstelling Airpods verbinding**

**Batterijstatus**

**Bescherming aanwezig**

**Wisselen tussen preview lens**

![](_page_70_Picture_8.jpeg)

![](_page_70_Figure_1.jpeg)

![](_page_70_Picture_2.jpeg)

## **Microfoonkeuze**

- **Airpods verbinding**
- **Afstandsbediening**
- **Schermhelderheid**

![](_page_71_Picture_6.jpeg)

![](_page_71_Picture_0.jpeg)

![](_page_71_Picture_1.jpeg)
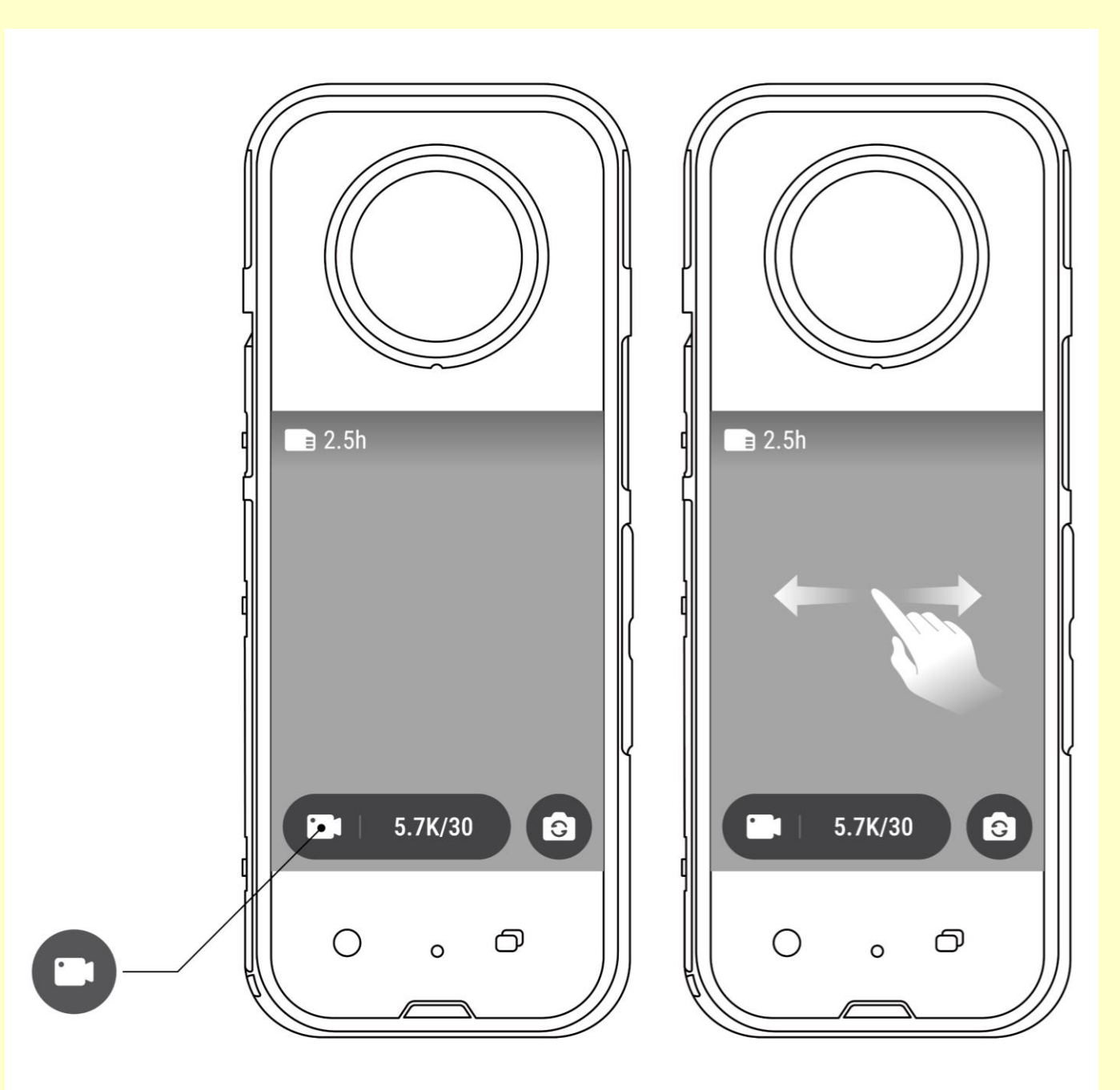

**C** Video

**5.7K – 30 fps 4K – 60 fps**

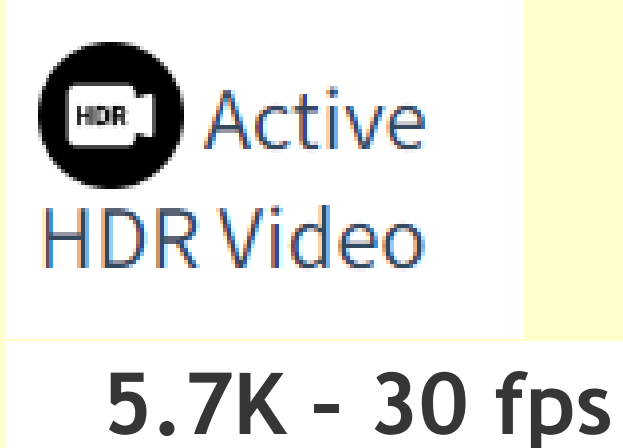

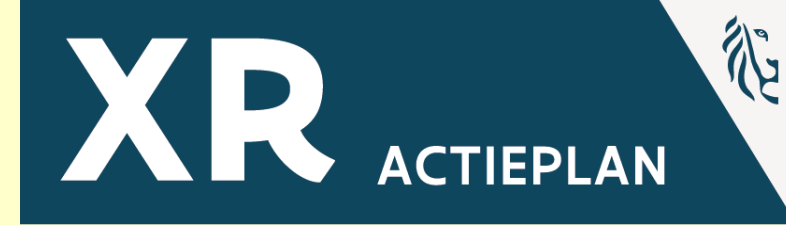

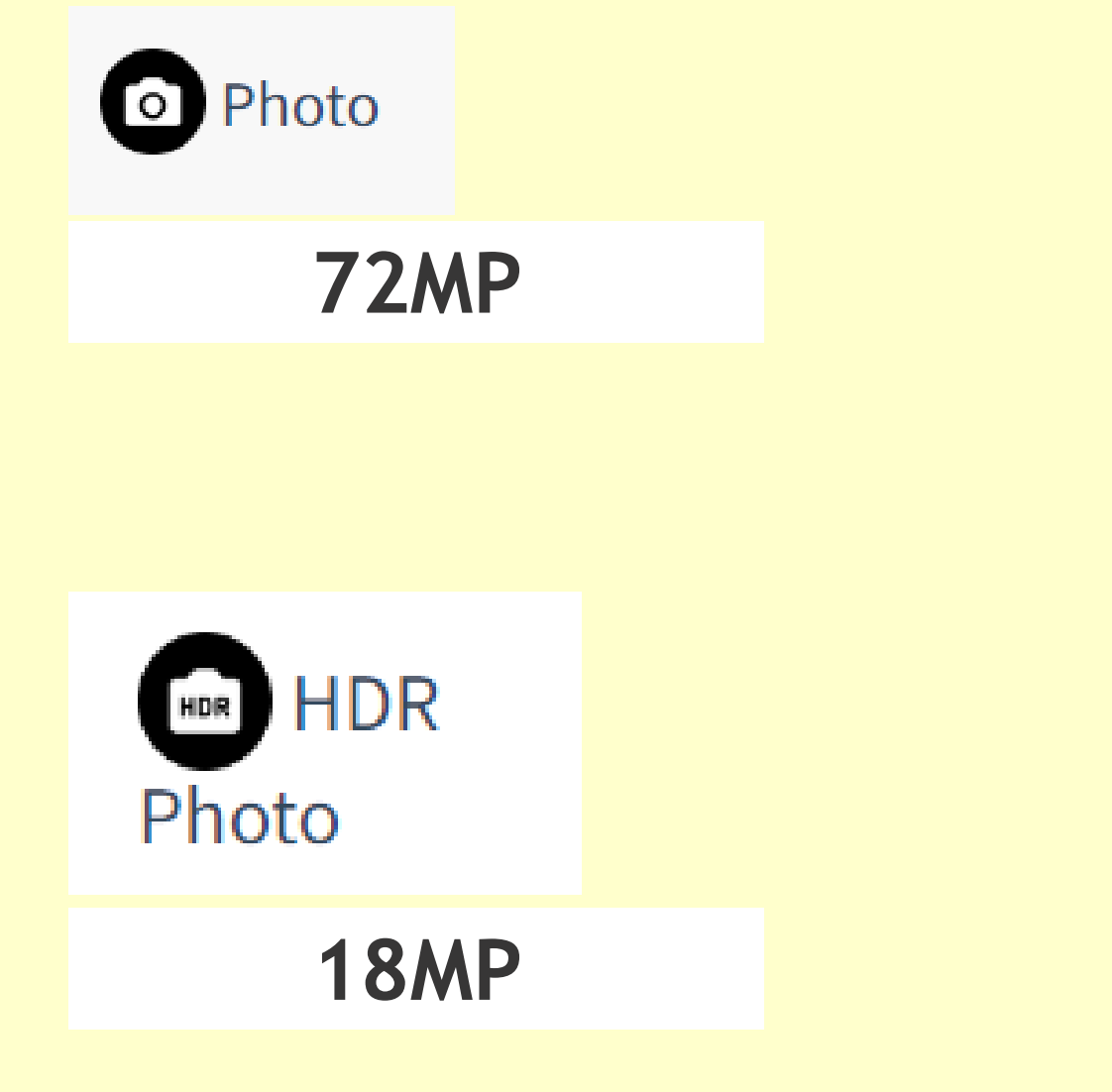

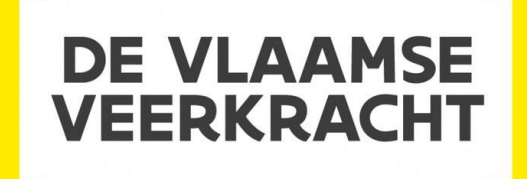

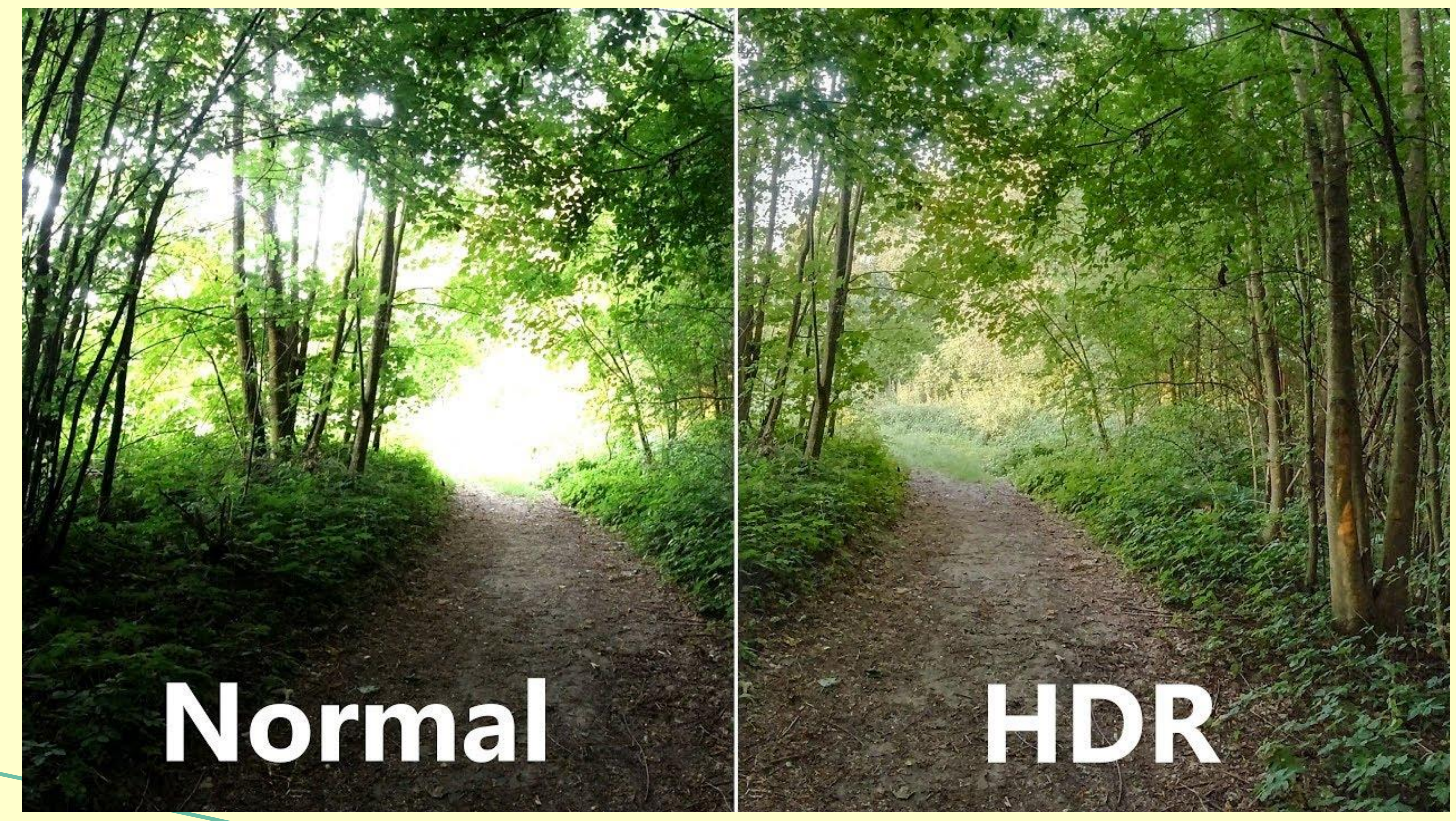

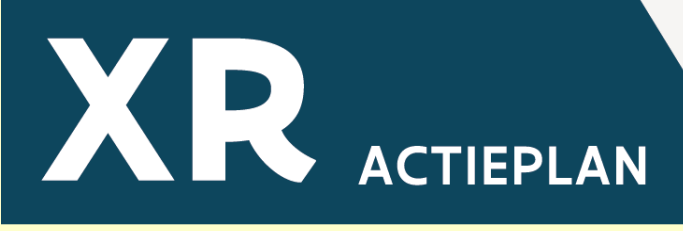

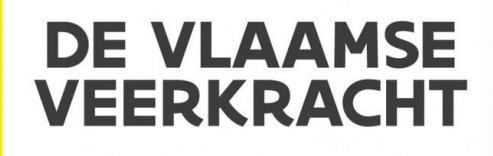

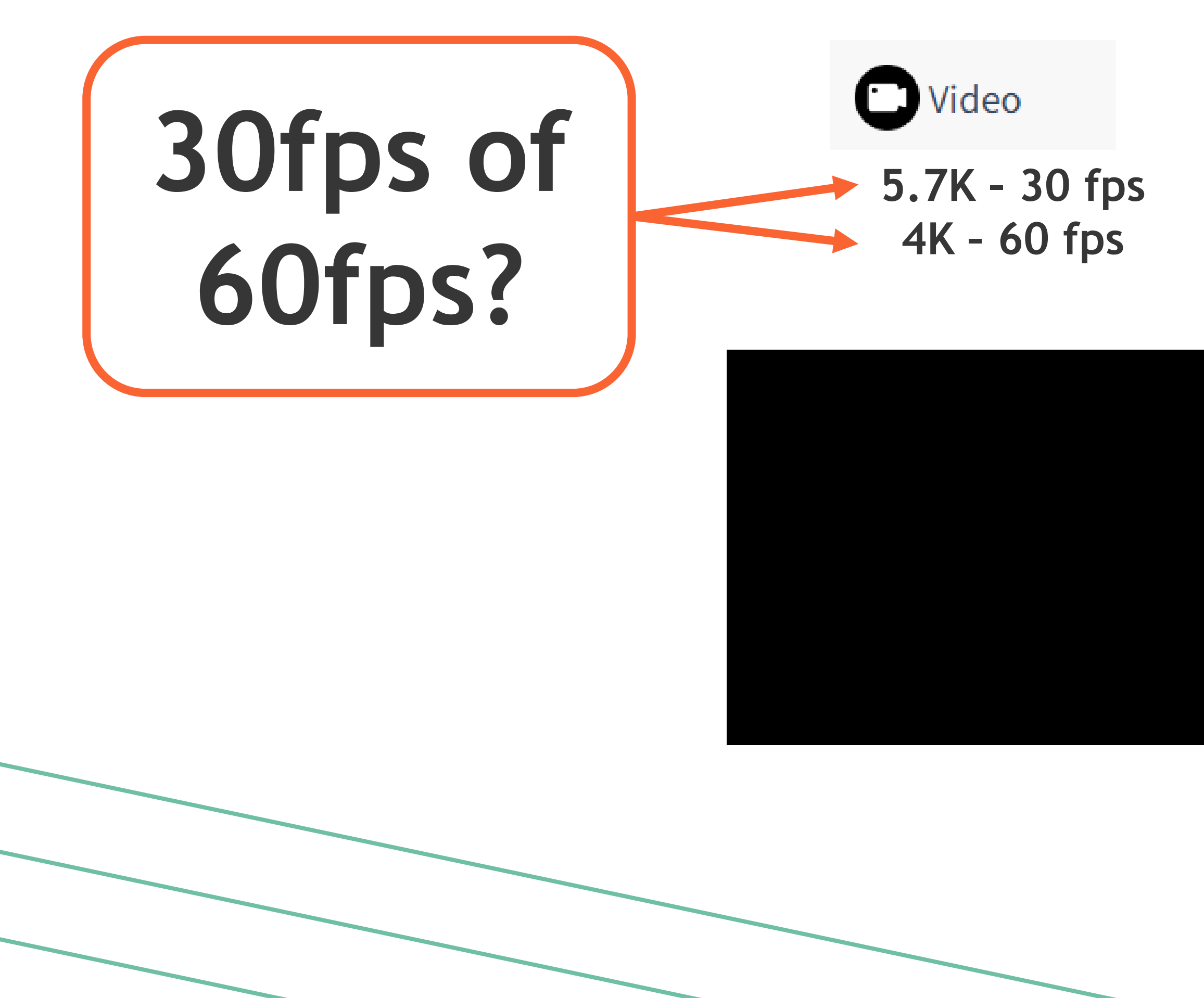

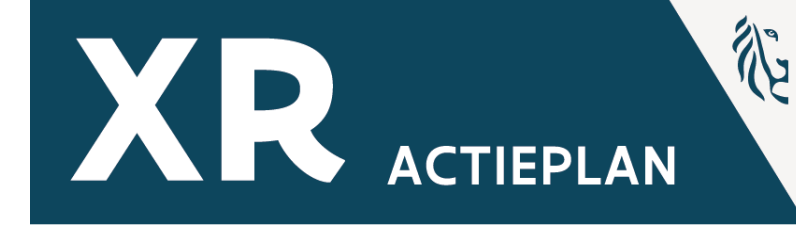

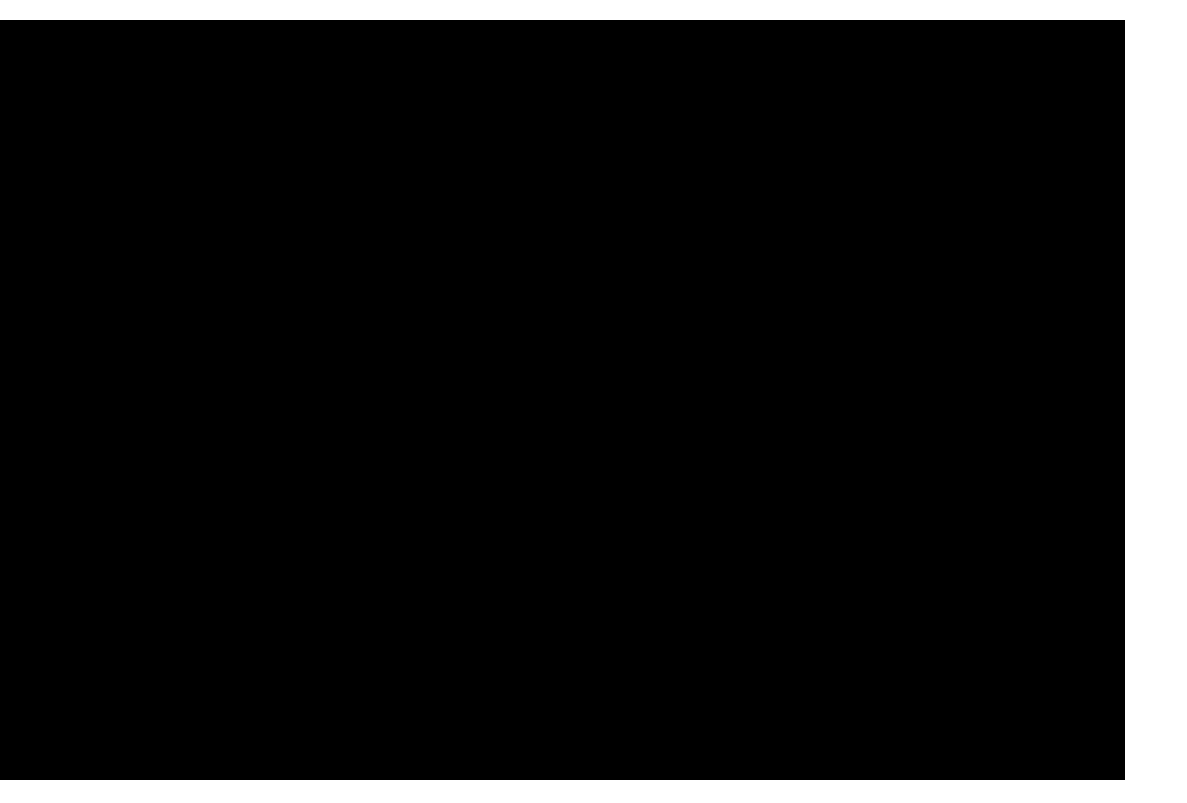

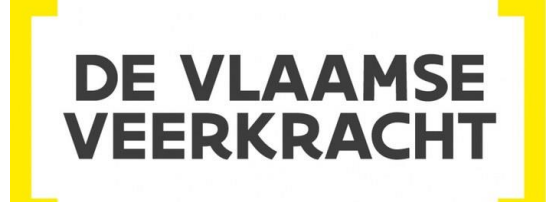

**18MP**

#### **KENNISCENTRUM DIGISPRONG**

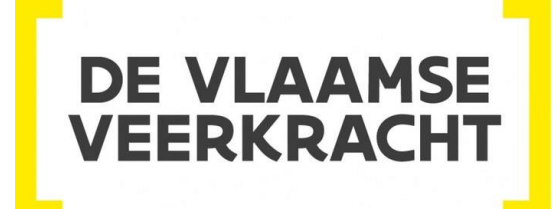

**72MP**

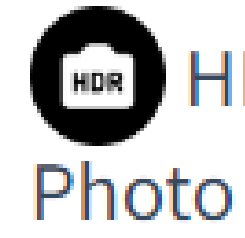

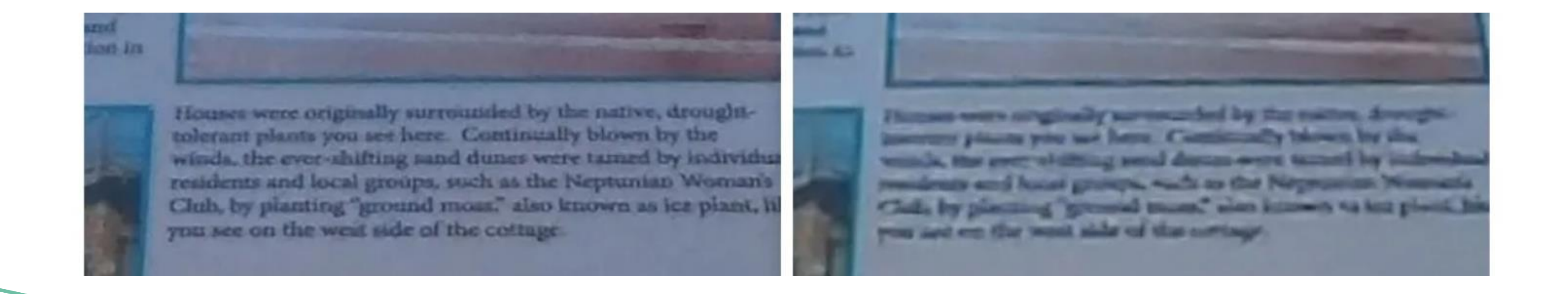

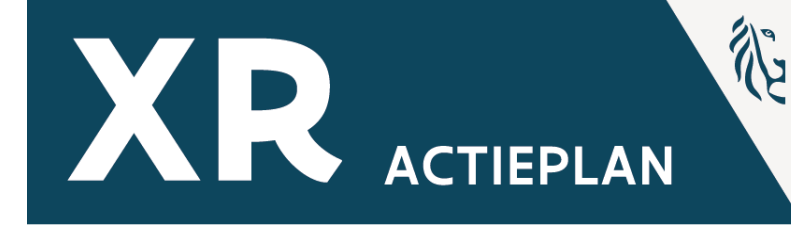

## HDR<br>HDR

**18MP of 72MP?**

C Photo

### **Tips**

- Denk na over je 360° positie en plaats
- Kies je camerahoogte
- Vertrek vanuit statische beelden

- Maak ook gebruik van de Ipad-camera

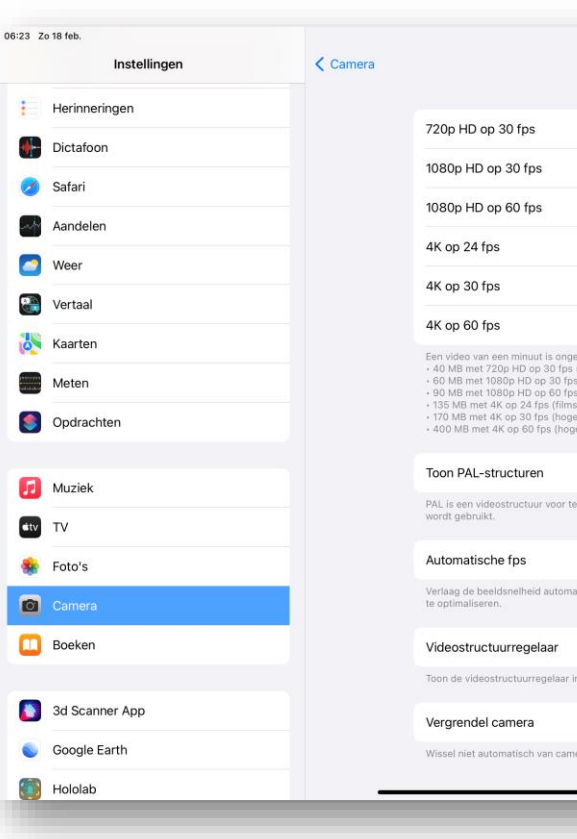

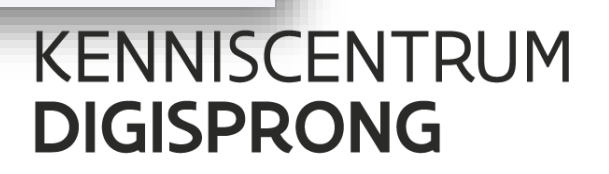

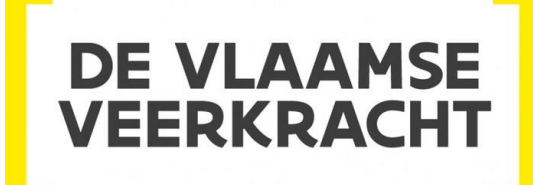

诊

**ACTIEPLAN** 

XR

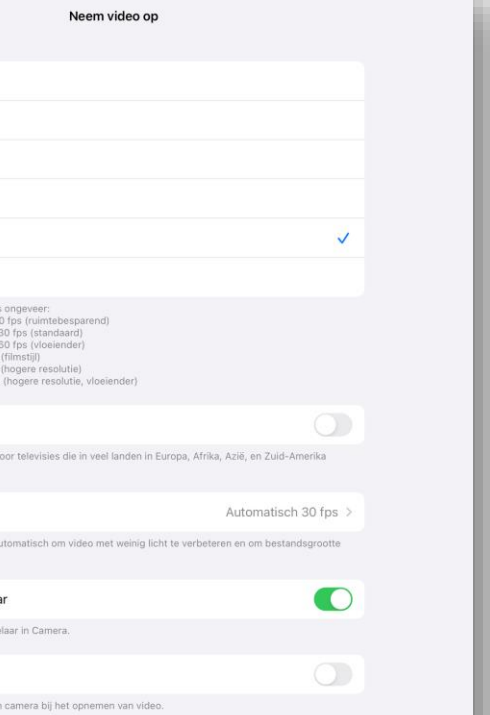

## **360° Content – Aanpak**

### **Tips**

- Hou je aan de kortere video momenten
- Kies je 360° positie en plaats bewust
- Plaats je camerahoogte juist
- Verwijder storende elementen
- **Verbind de Ipad met Insta 360**

- (*Maak ook gebruik van de Ipad-camera)*

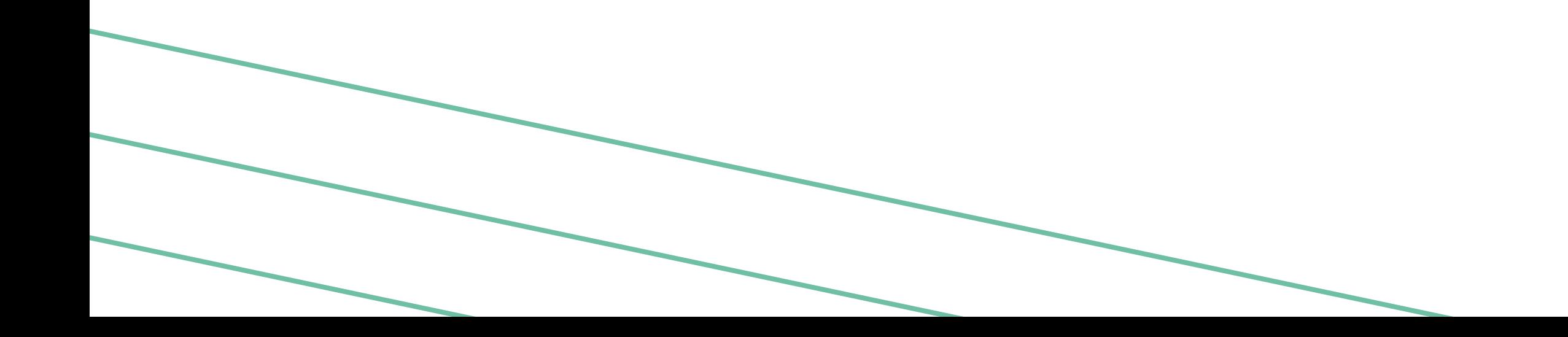

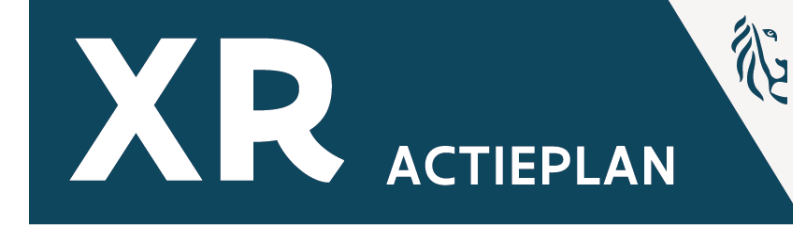

#### **KENNISCENTRUM DIGISPRONG**

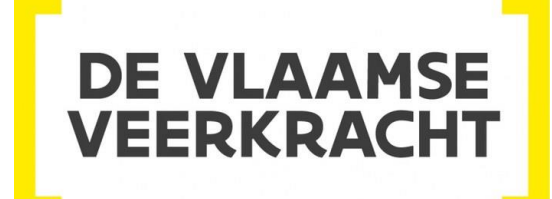

## **360° Content – Aanpak**

### **Insta 360 App**

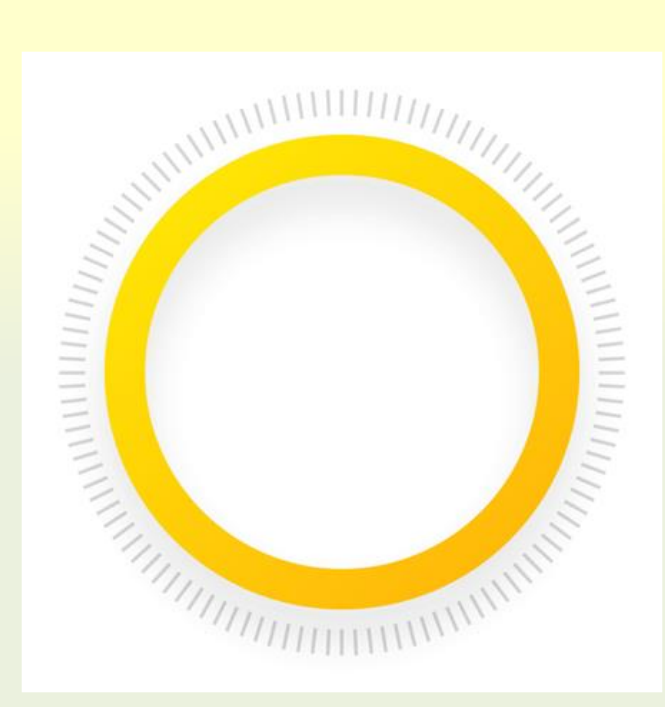

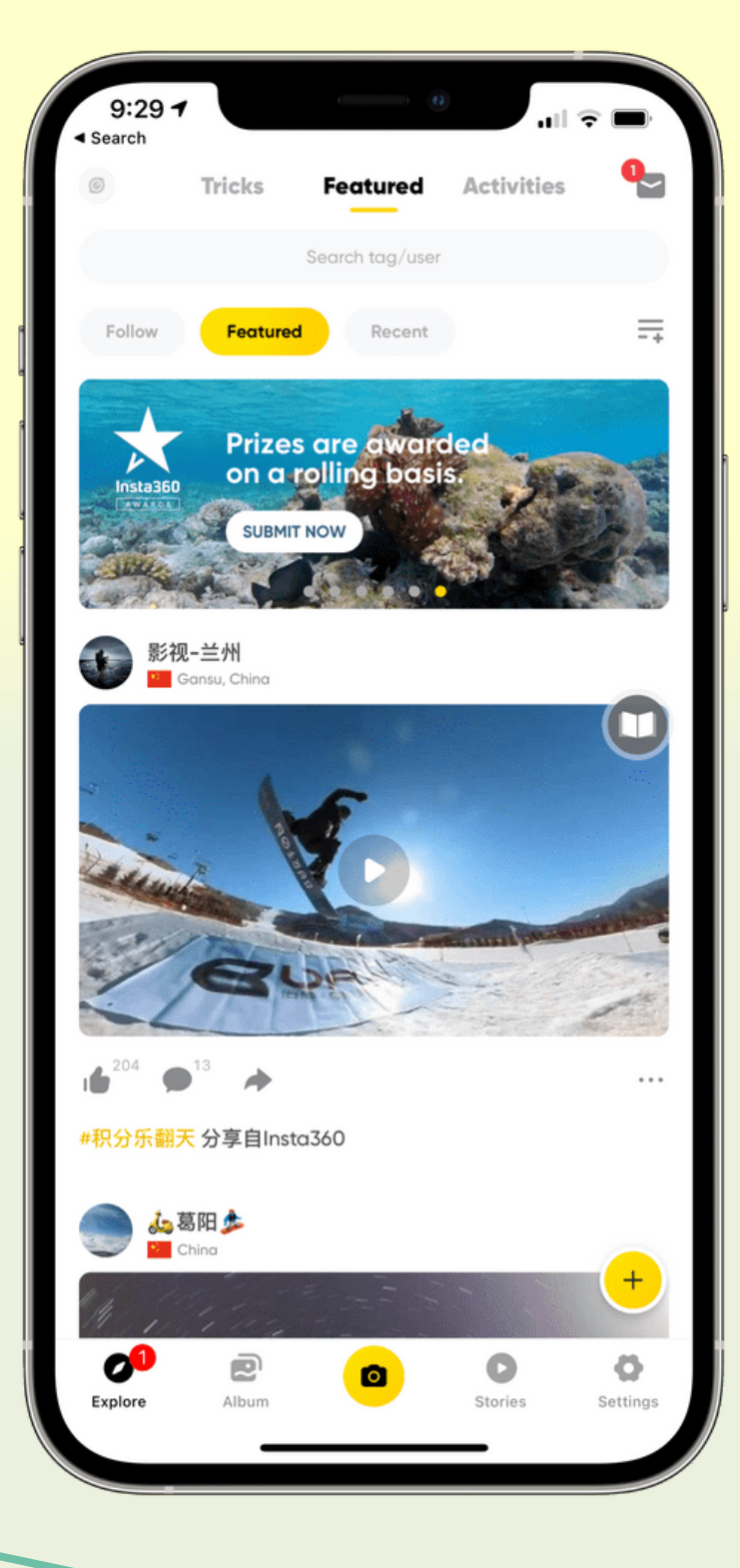

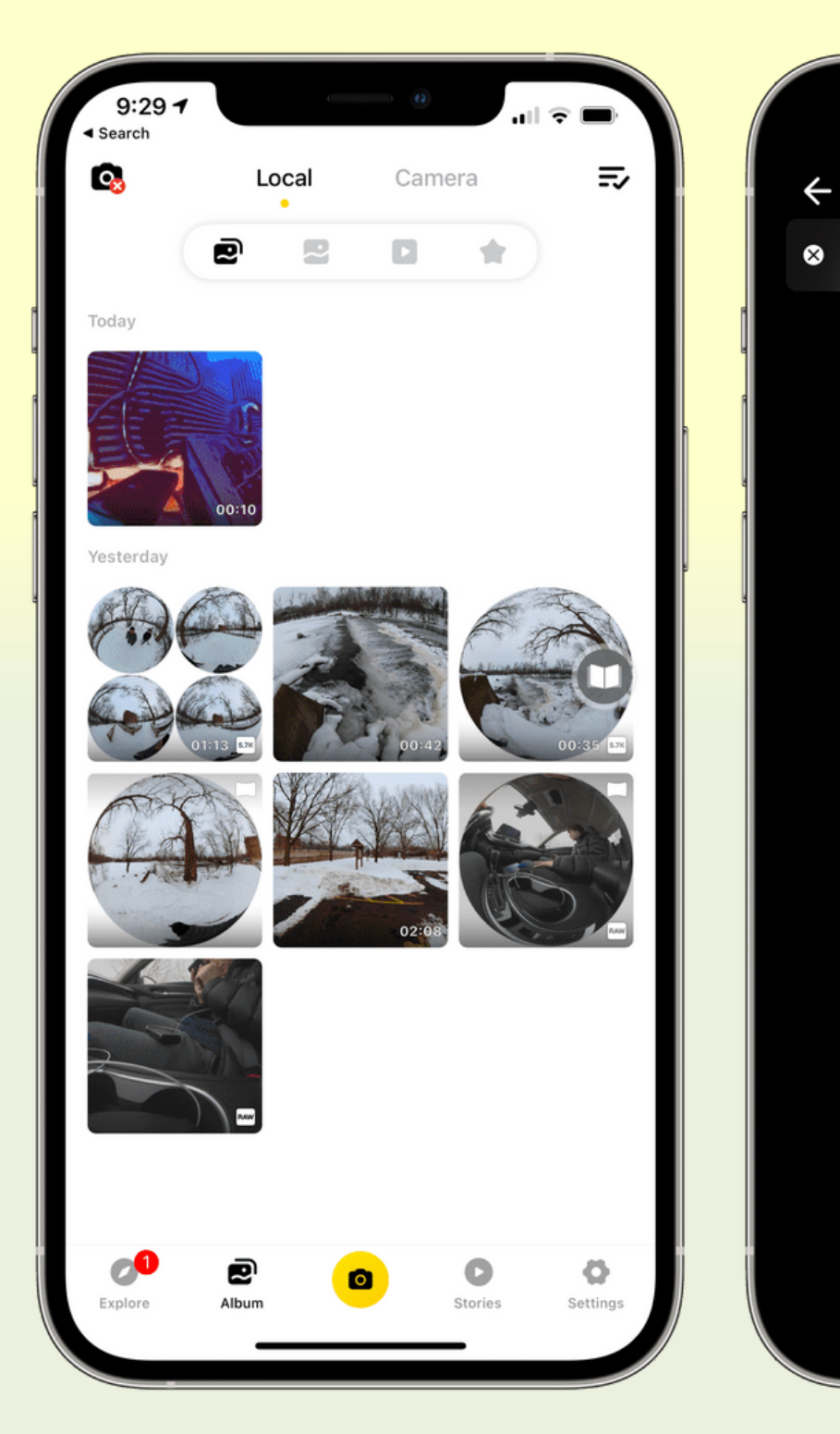

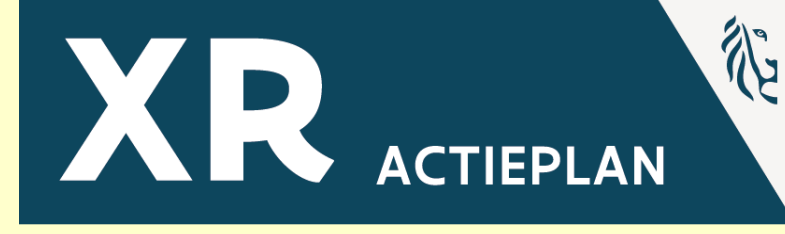

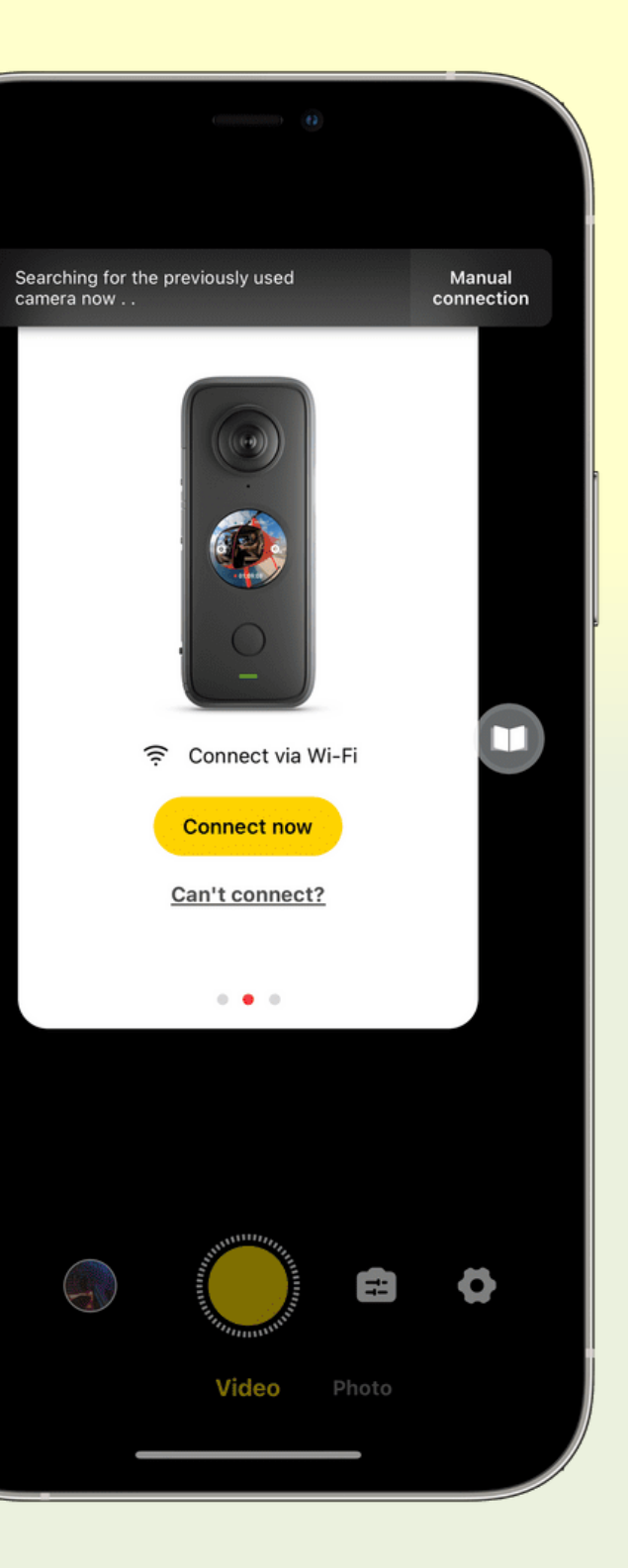

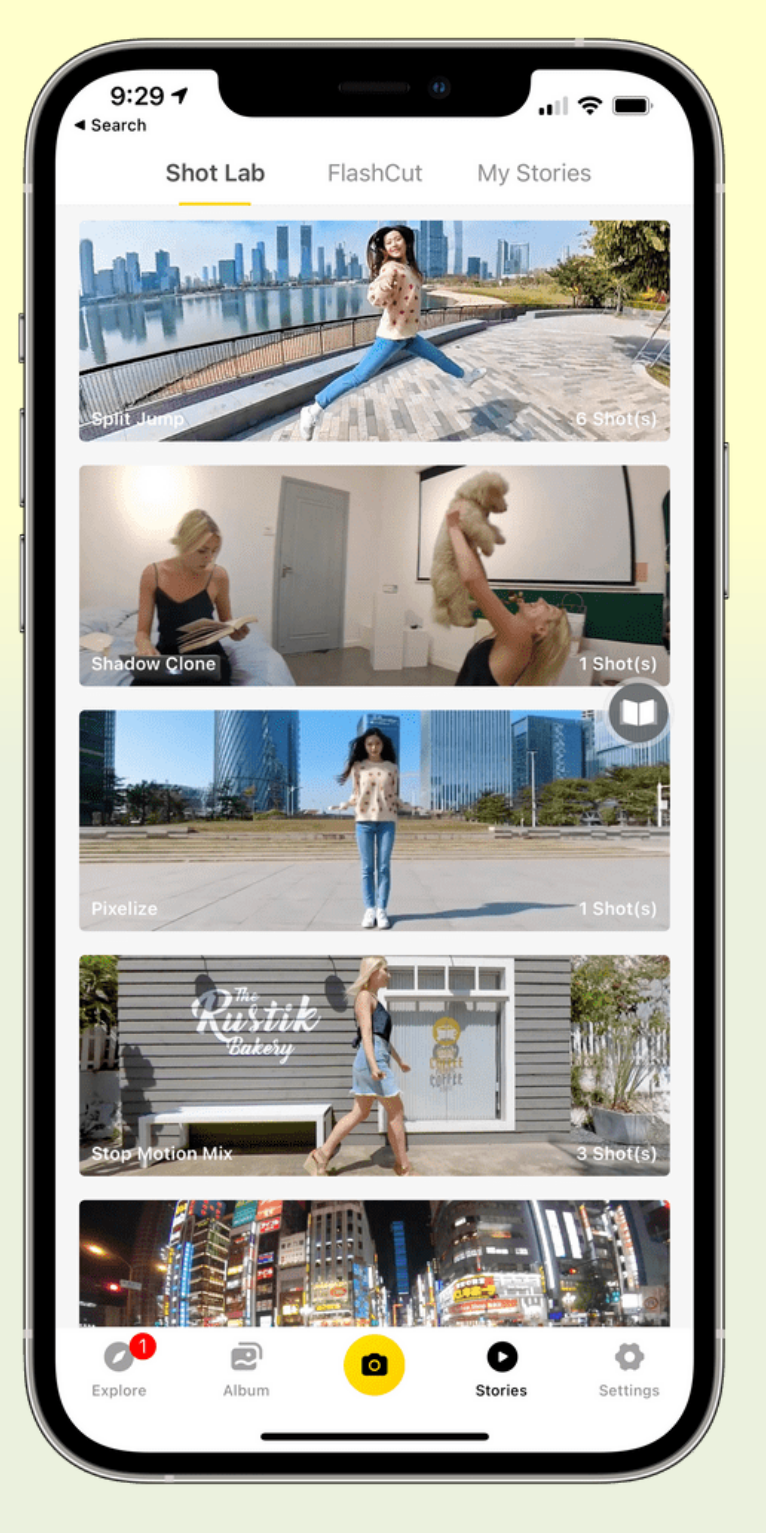

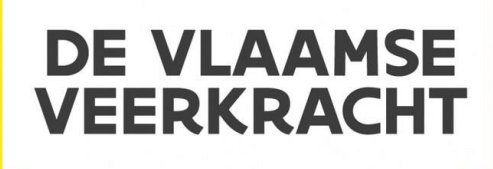

### **360° Content – Aanpak**

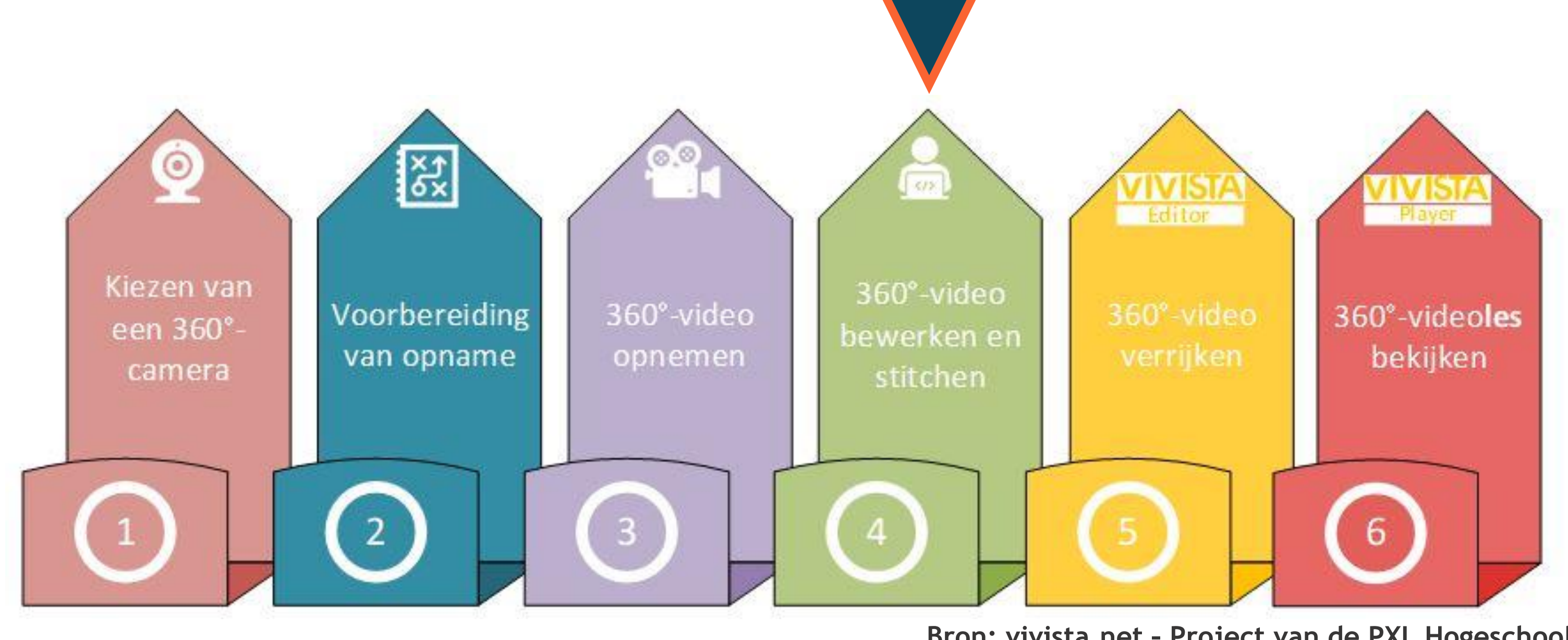

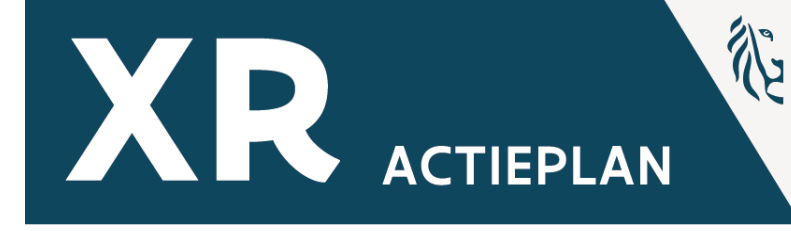

**Bron: vivista.net – Project van de PXL Hogeschool**

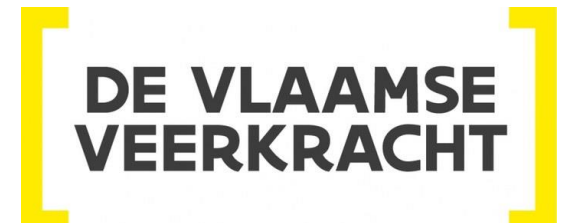

### **Knippen en verwerken**

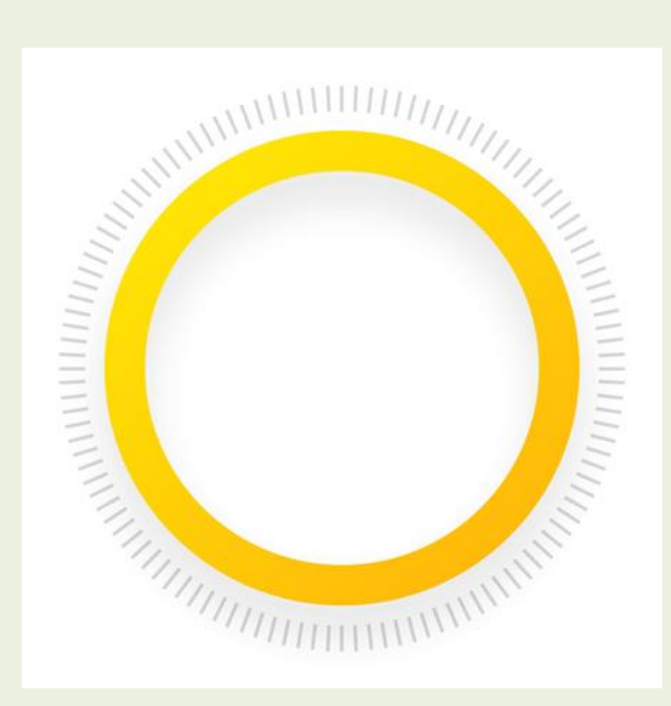

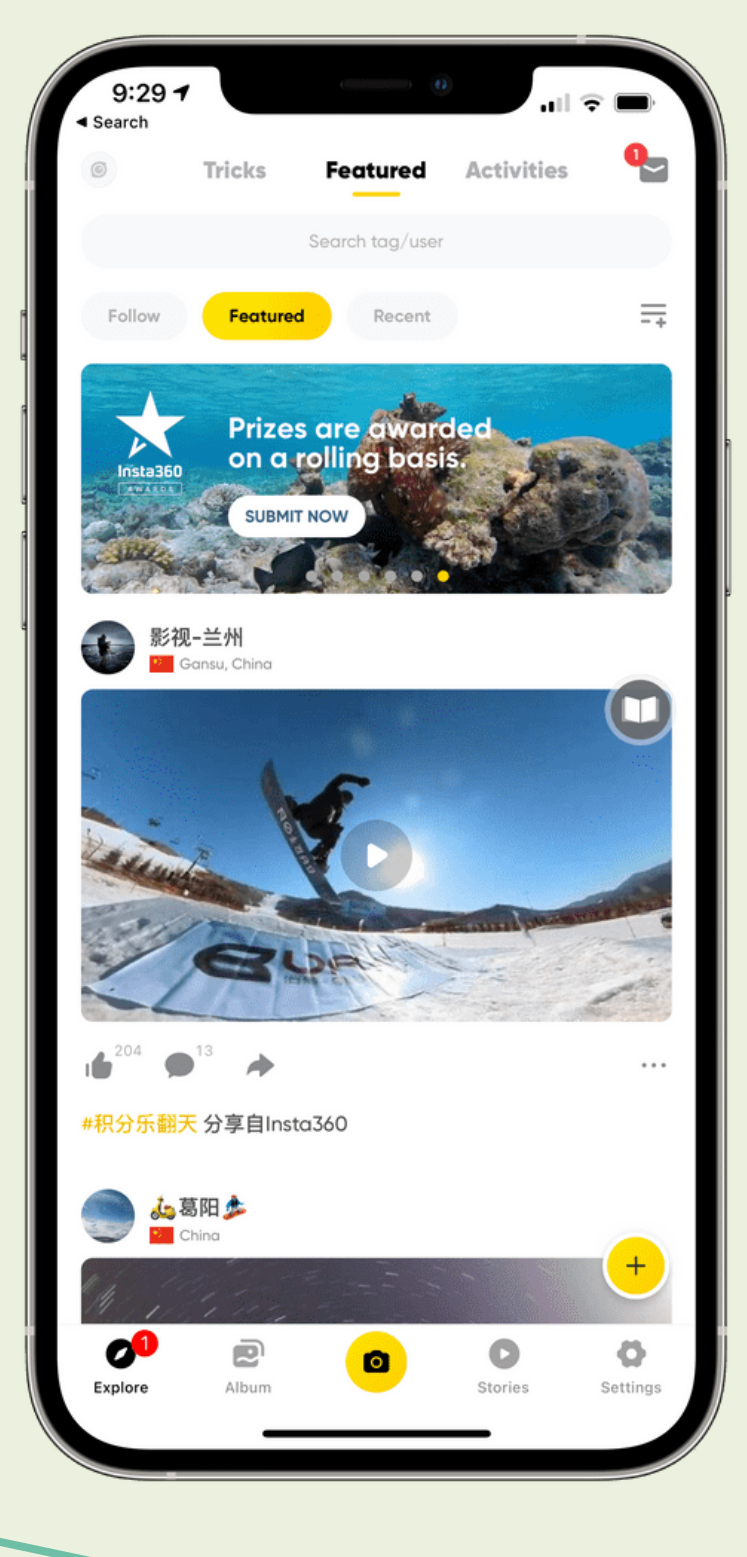

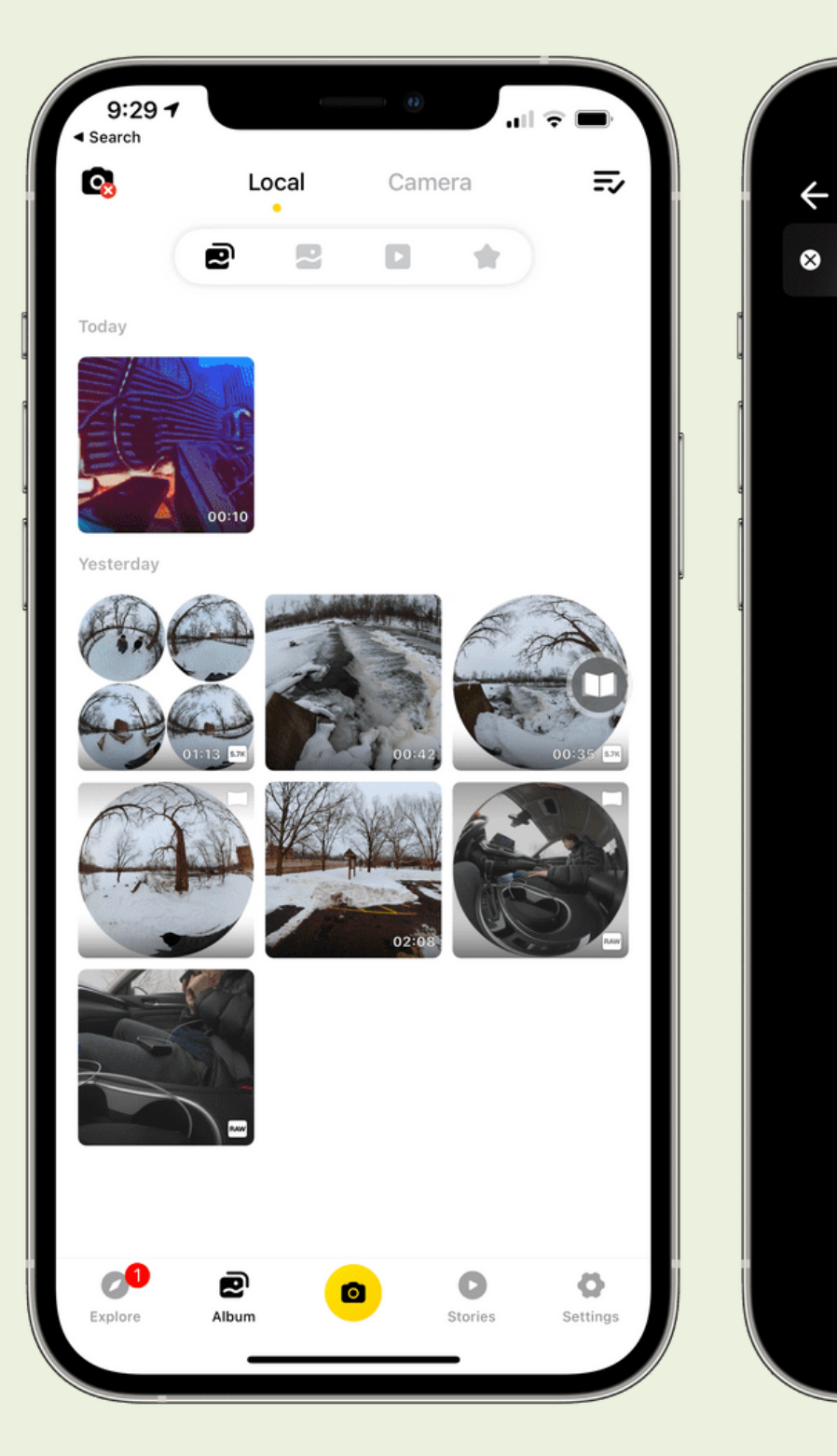

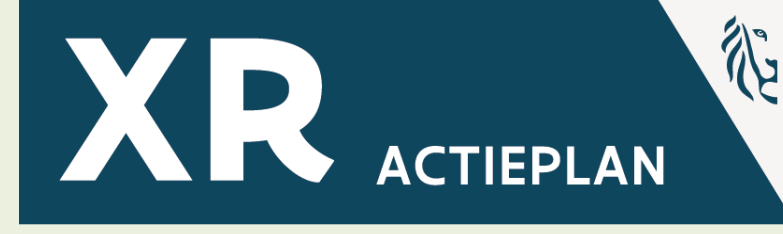

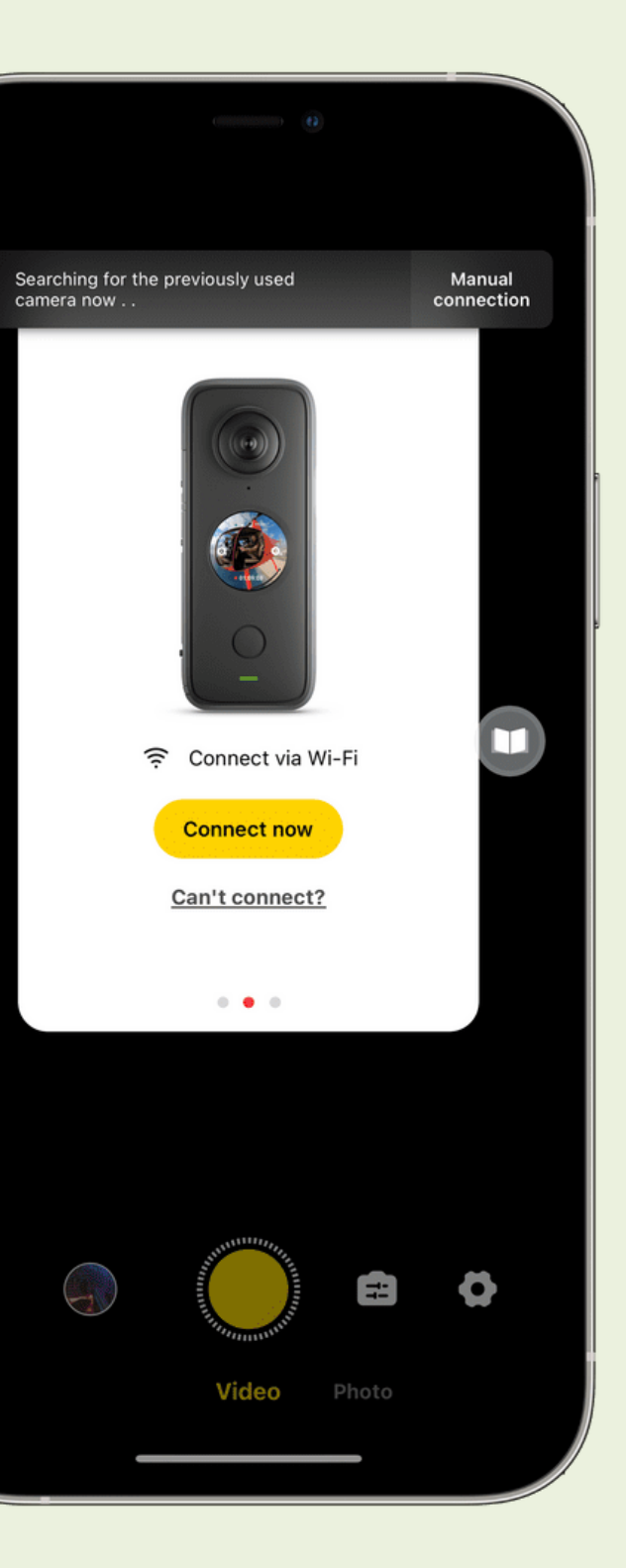

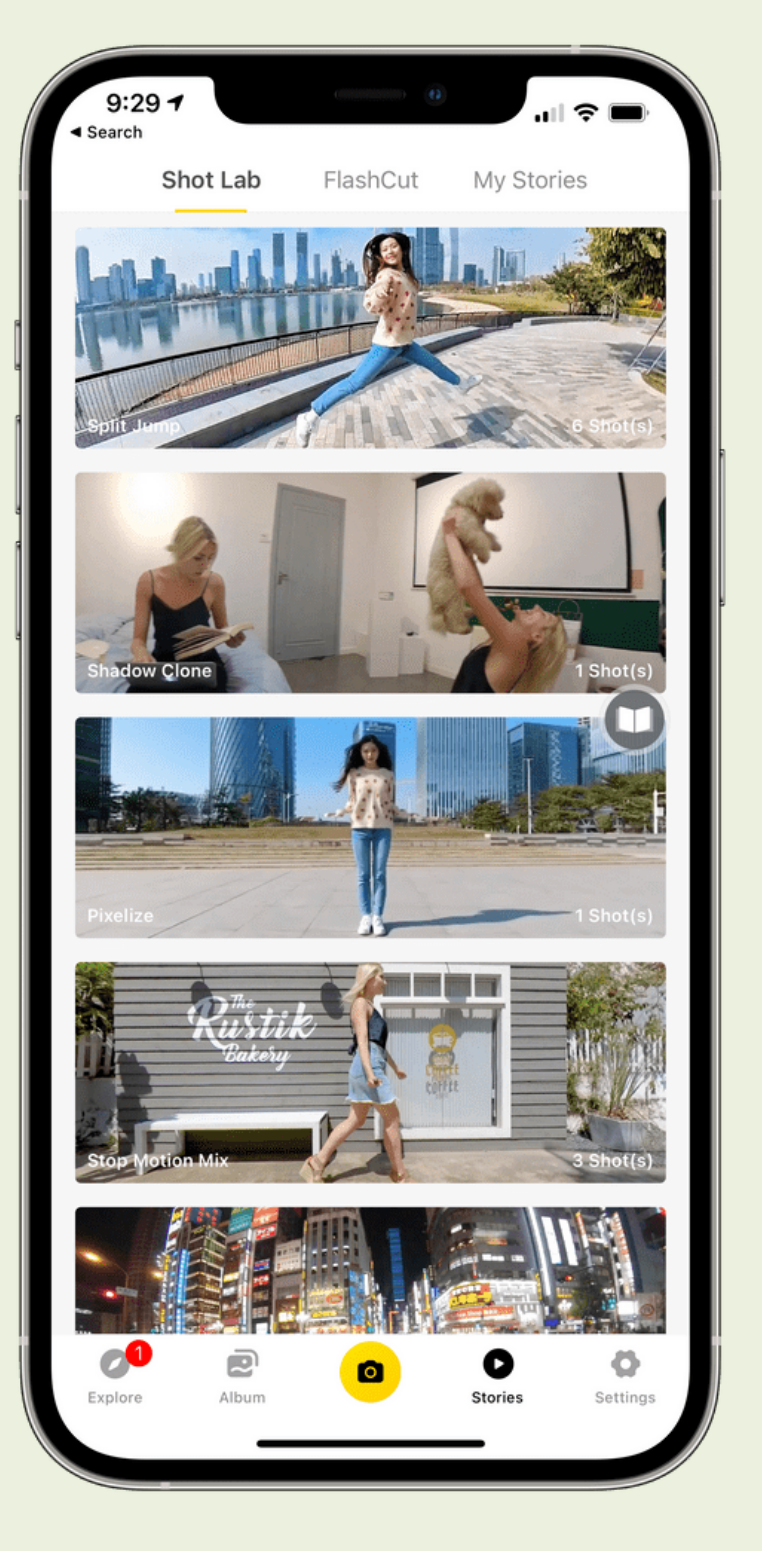

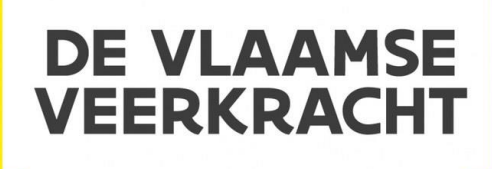

### **Ipad verbinden met camera**

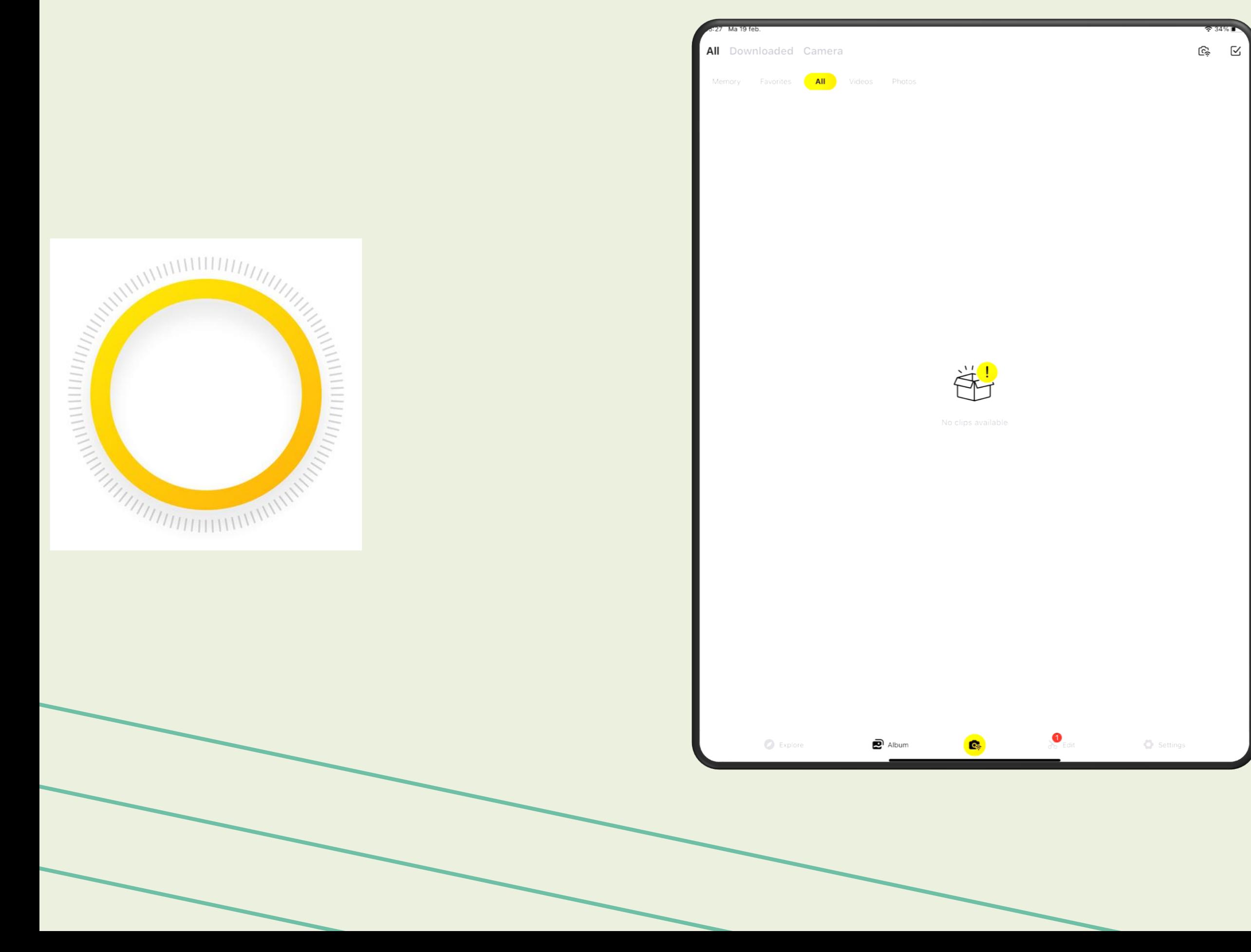

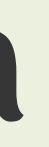

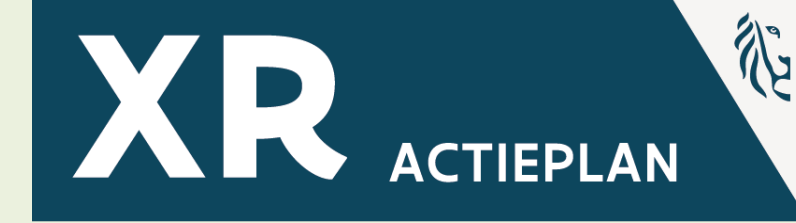

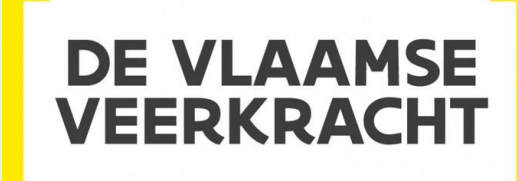

### **Optie**

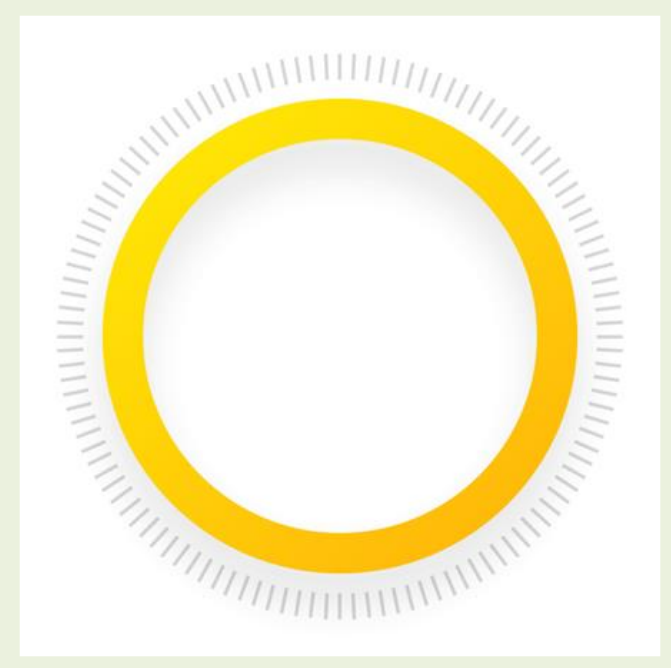

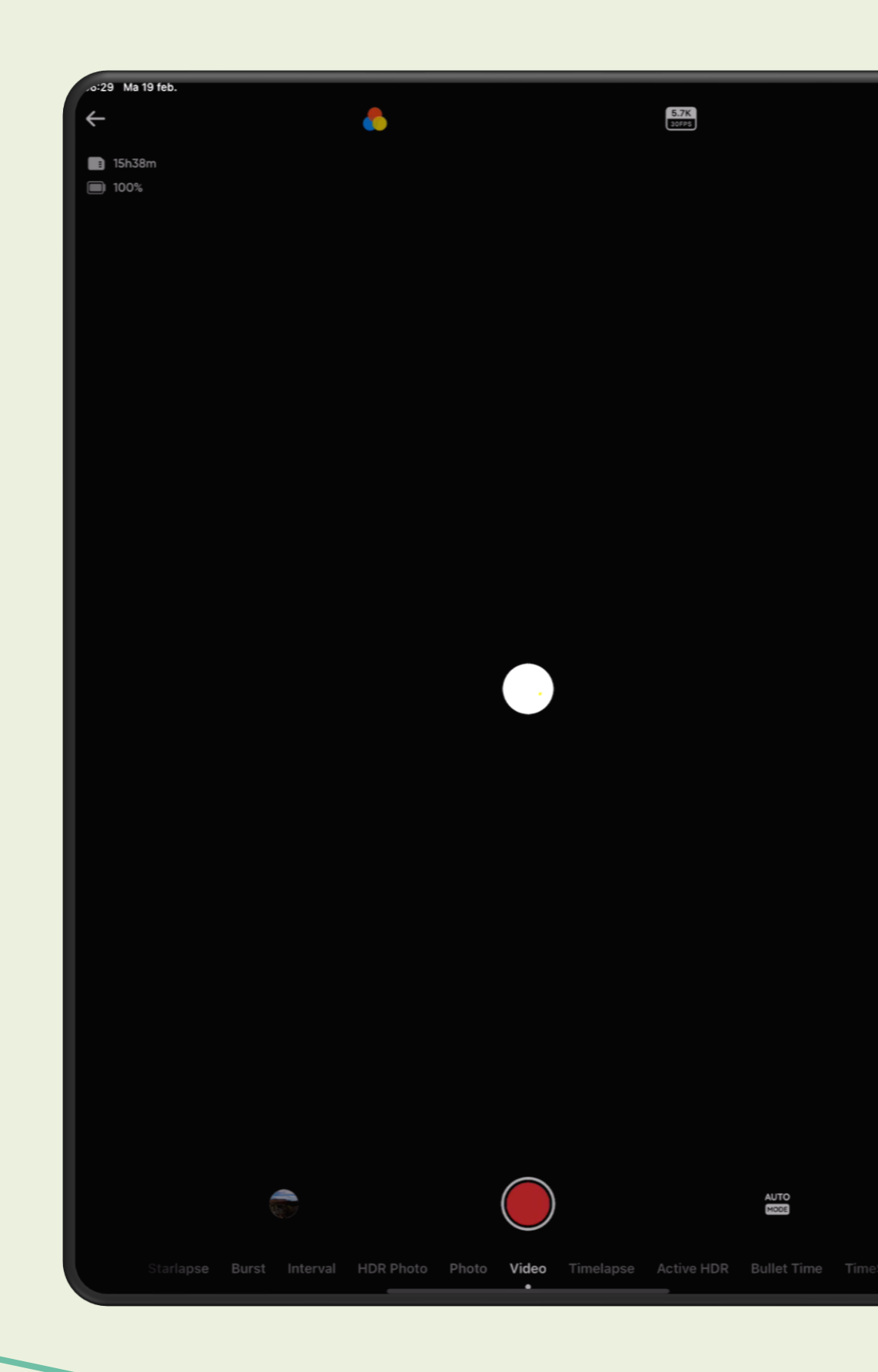

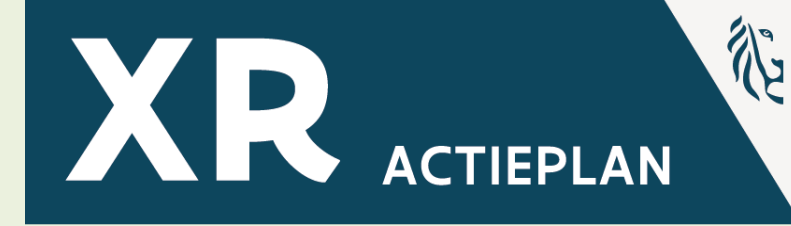

### KENNISCENTRUM **DIGISPRONG**

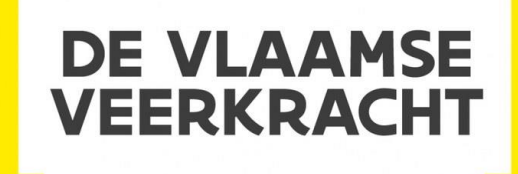

23%

### **Soorten instellingen voor camera**

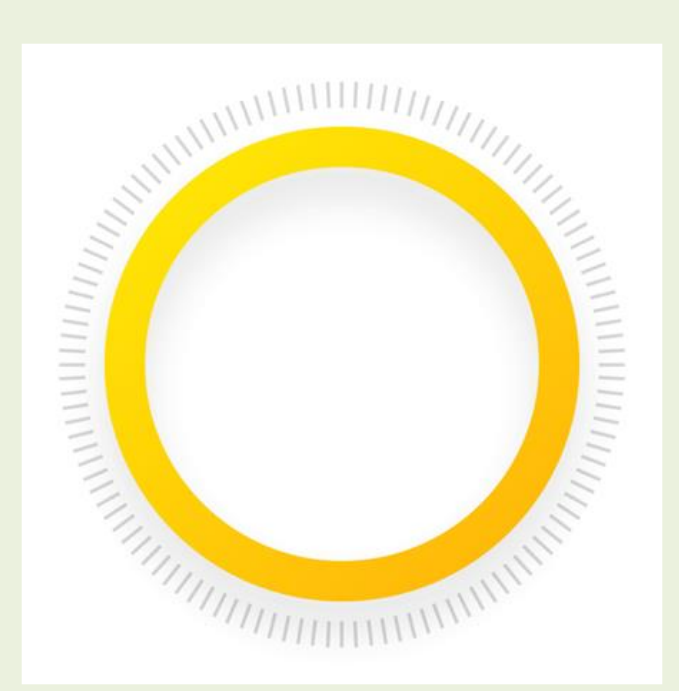

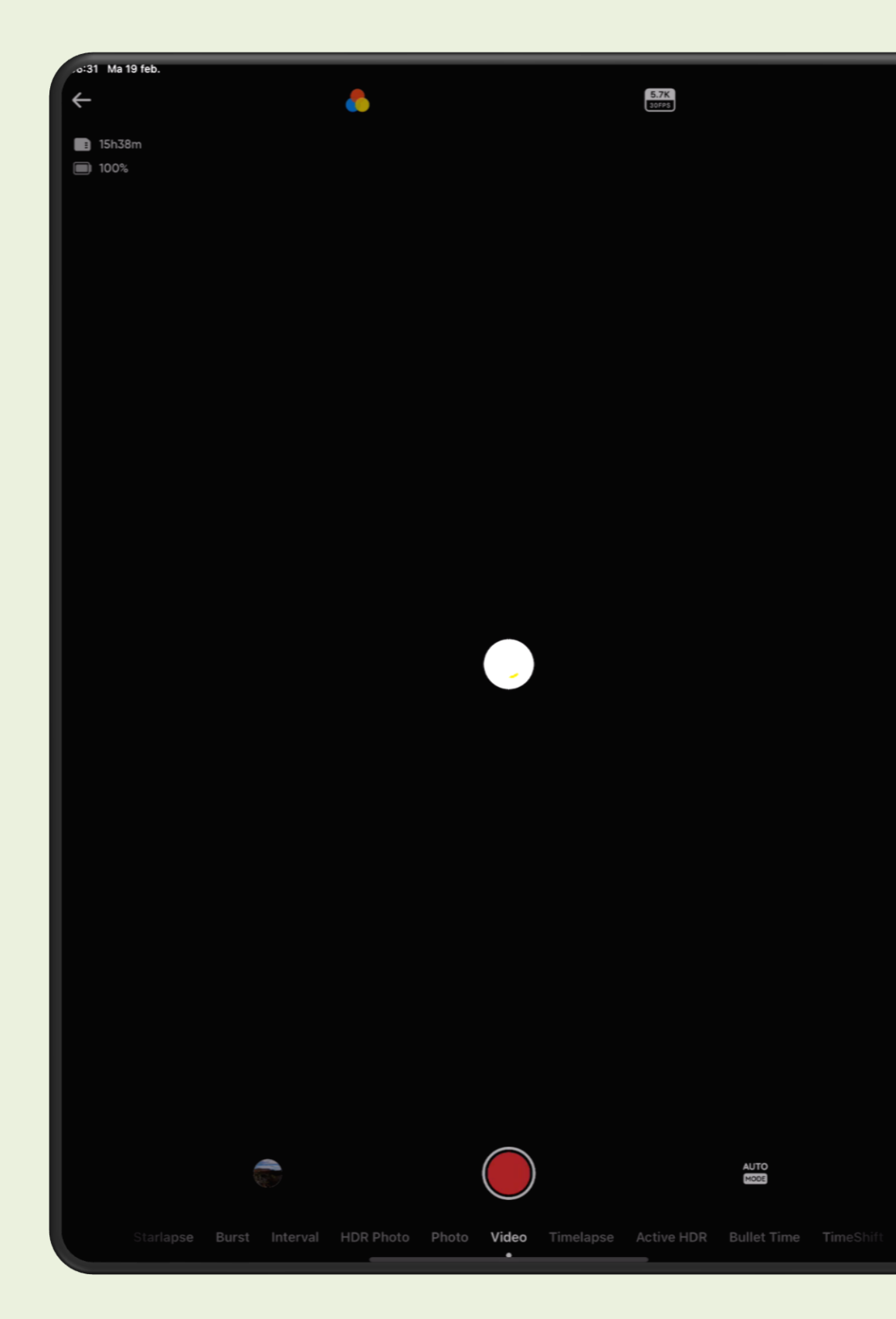

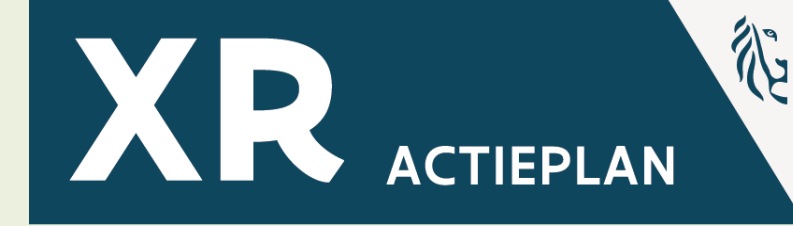

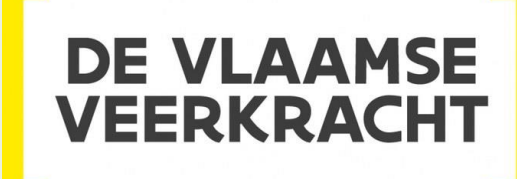

### **Soorten instellingen voor foto**

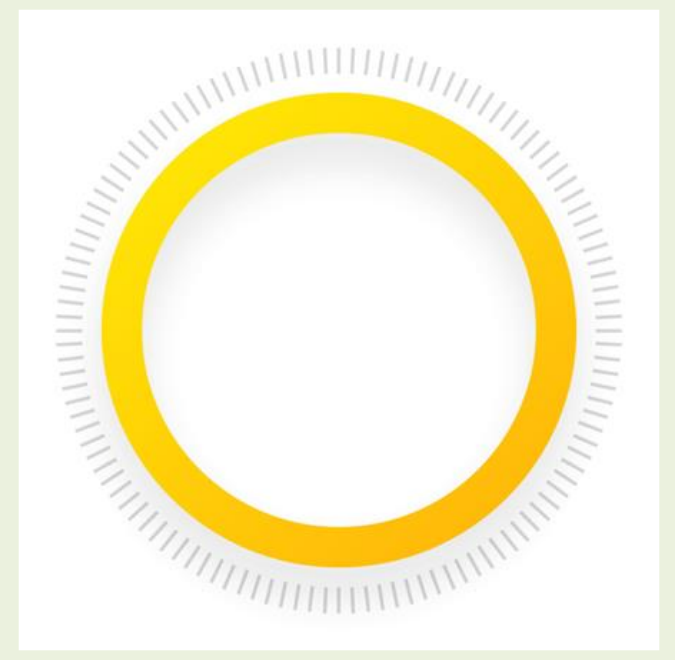

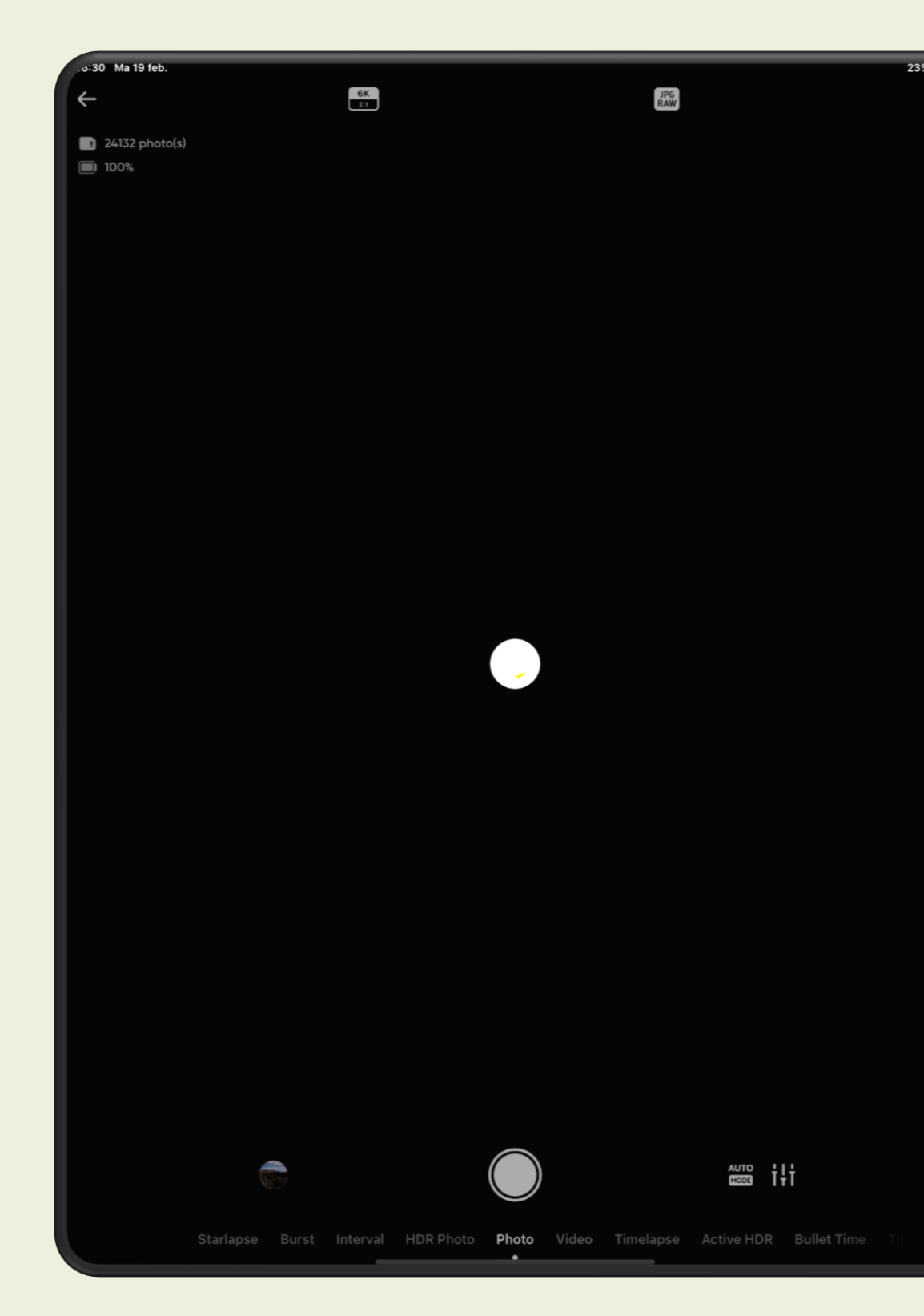

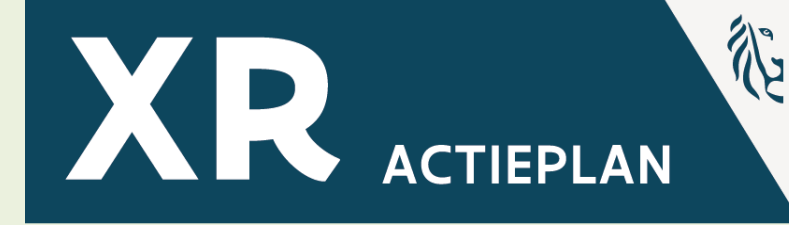

**DE VLAAMSE** KENNISCENTRUM **VEERKRACHT DIGISPRONG** 

### **Album raadplegen en selecteren**

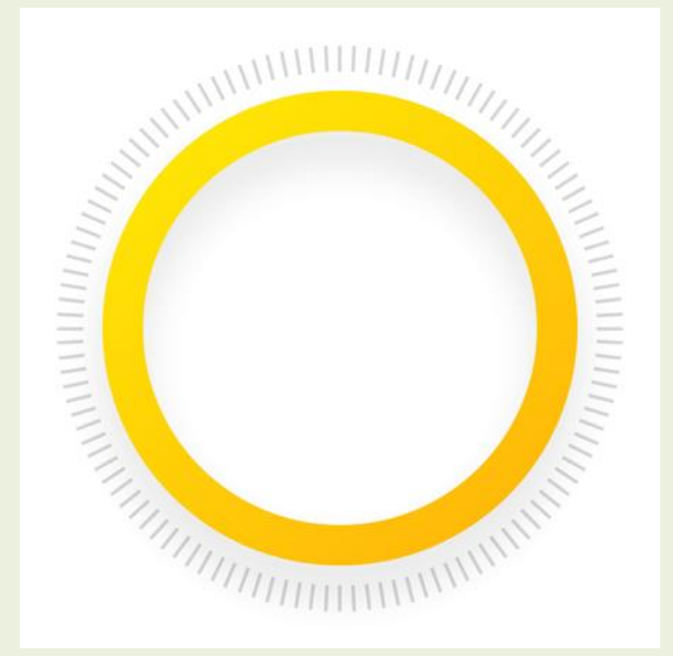

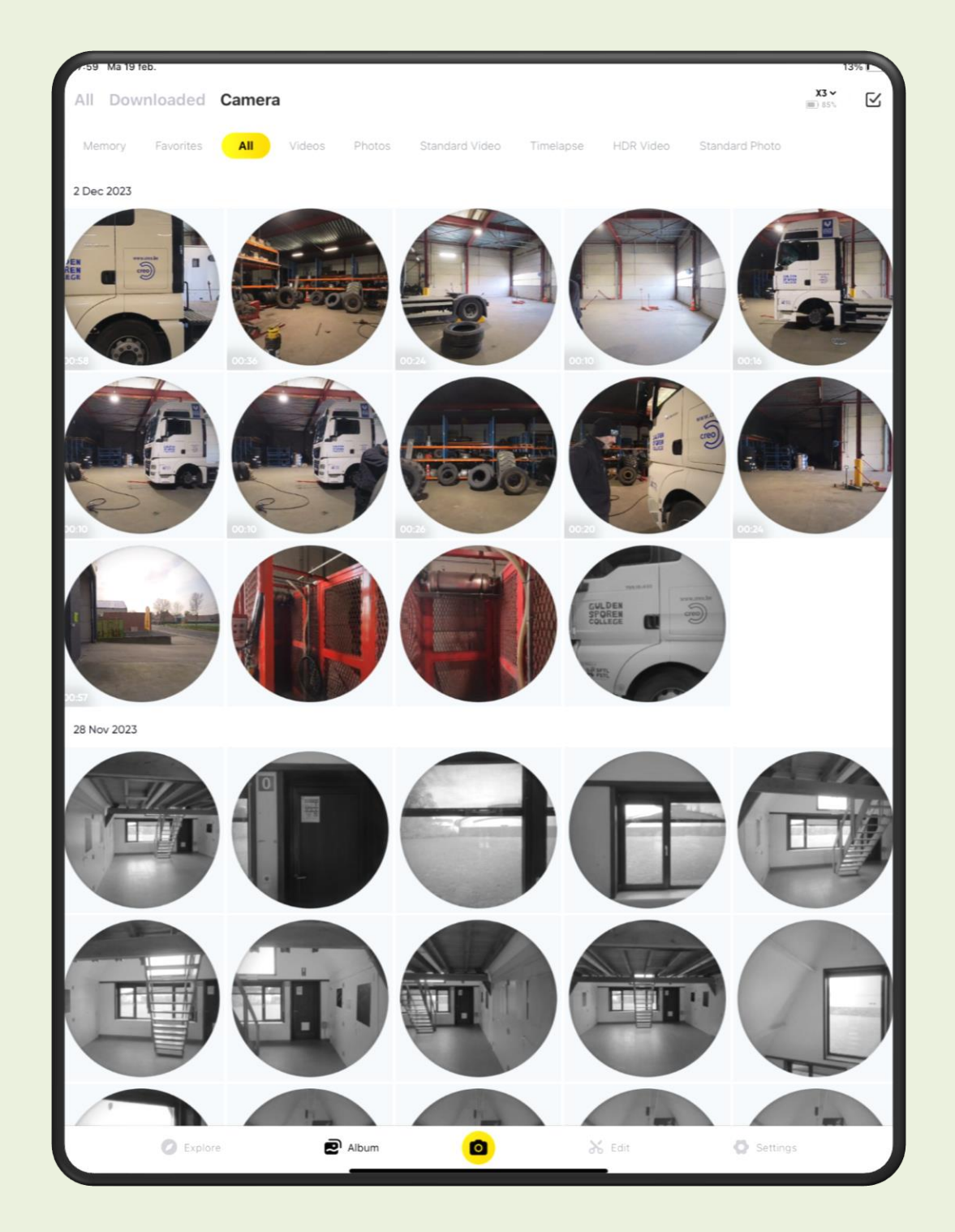

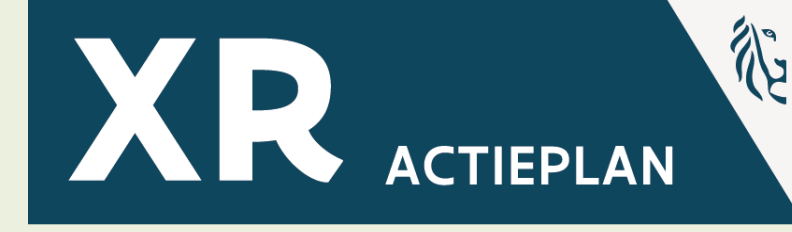

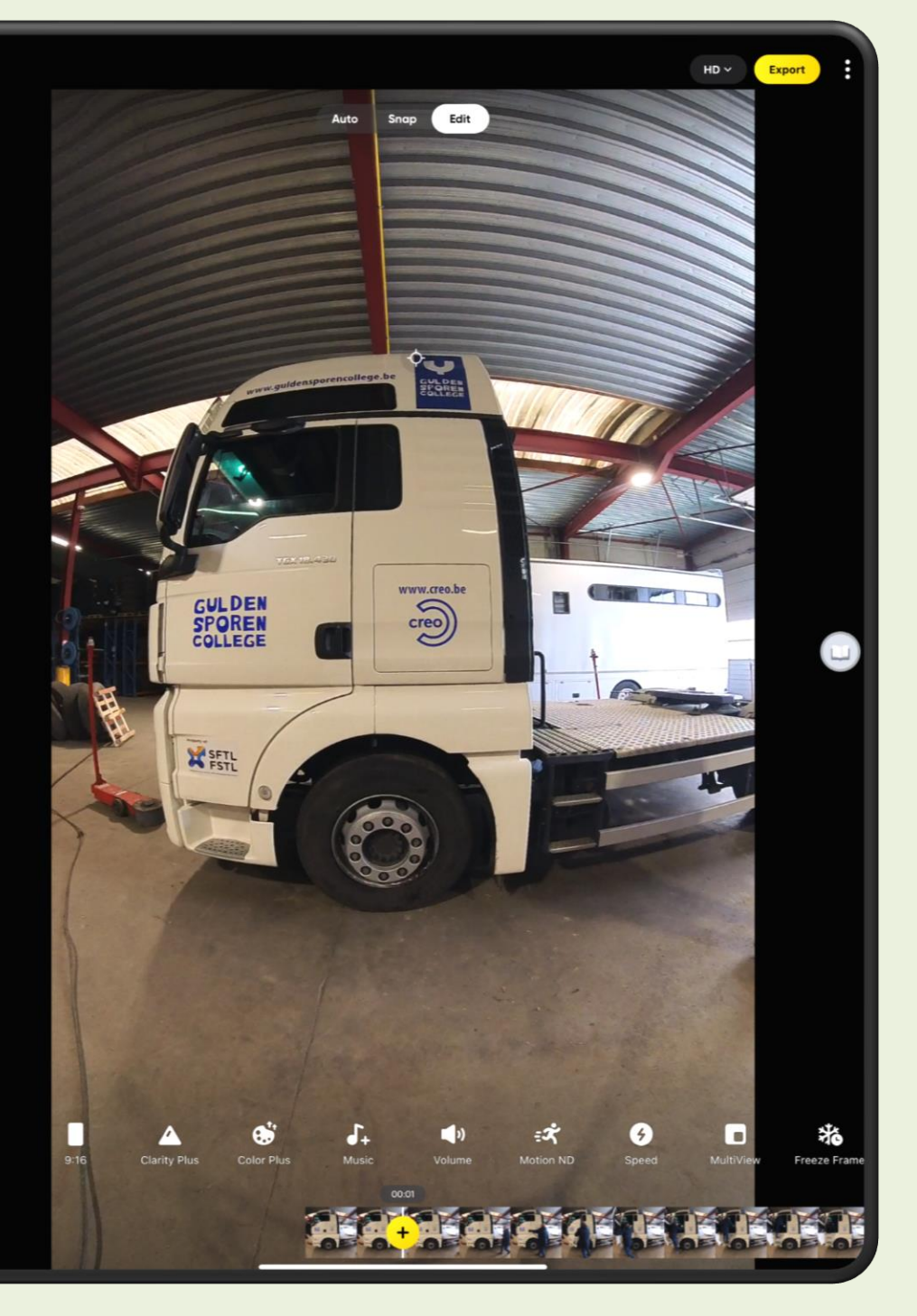

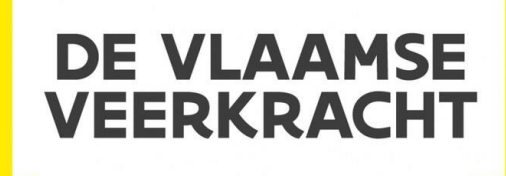

### **Trimmen**

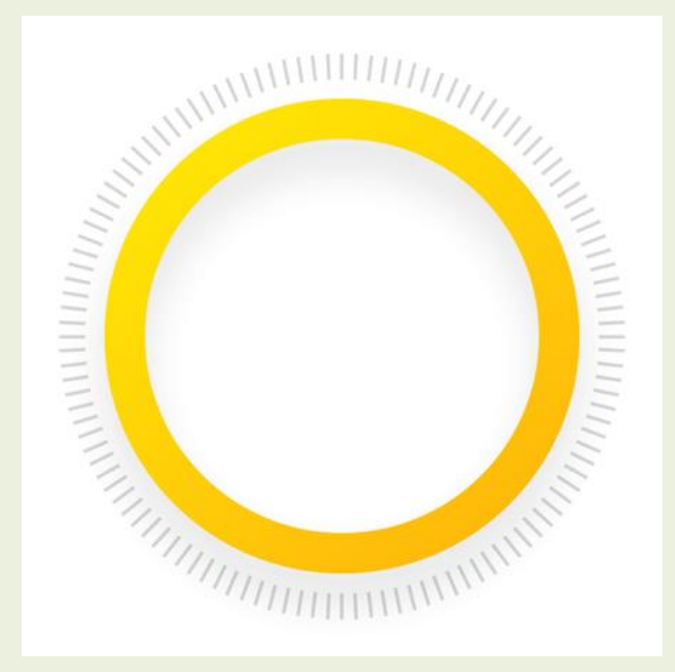

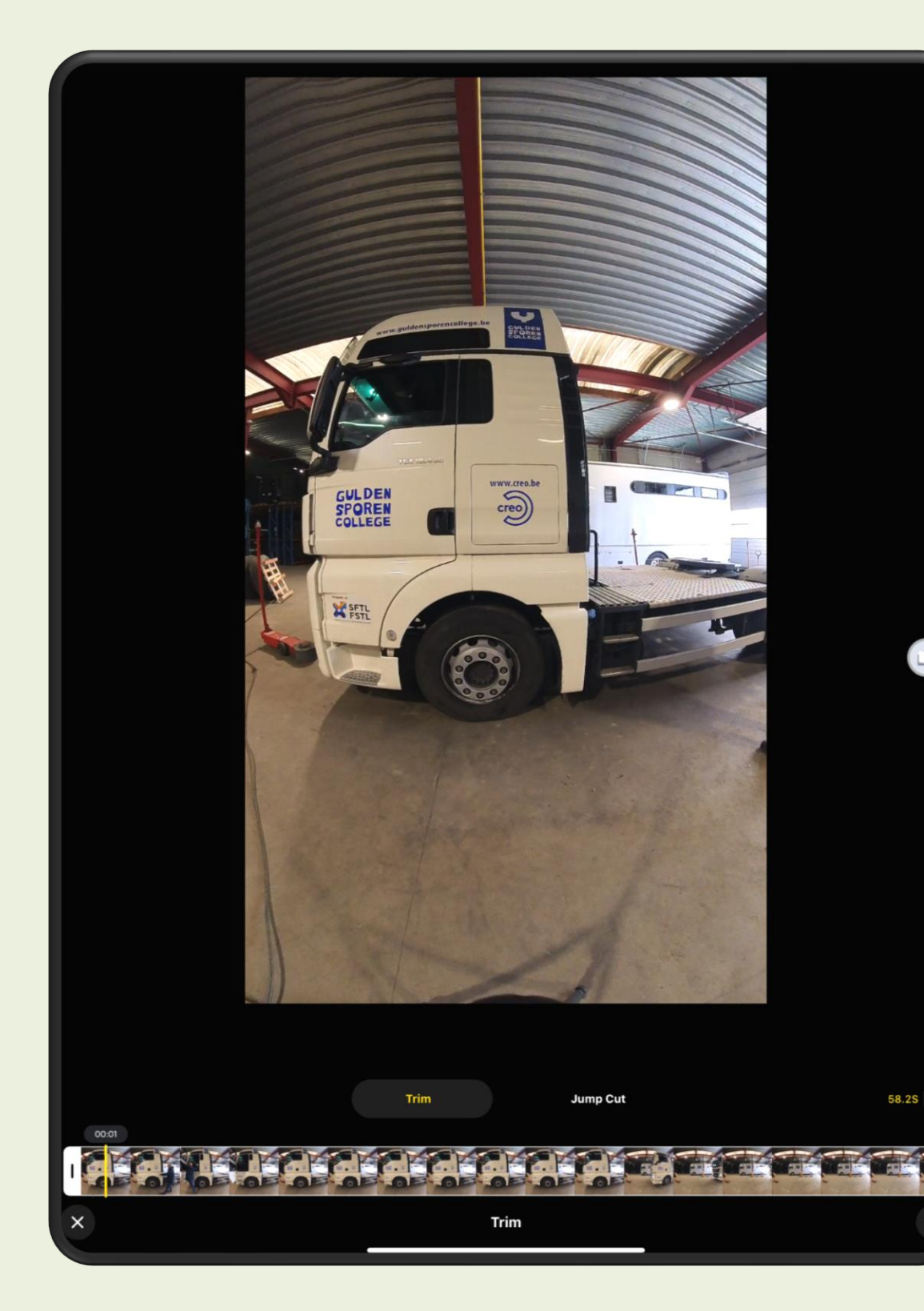

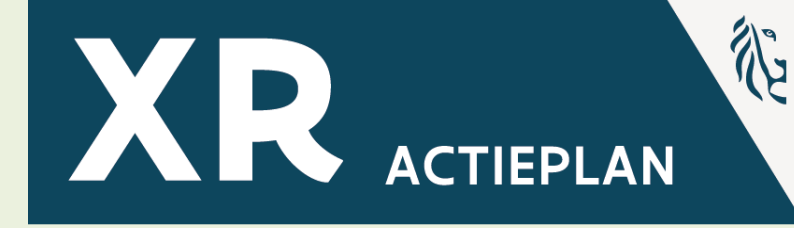

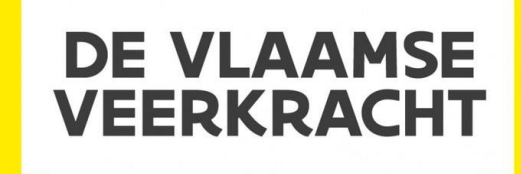

### **Knippen en verwerken**

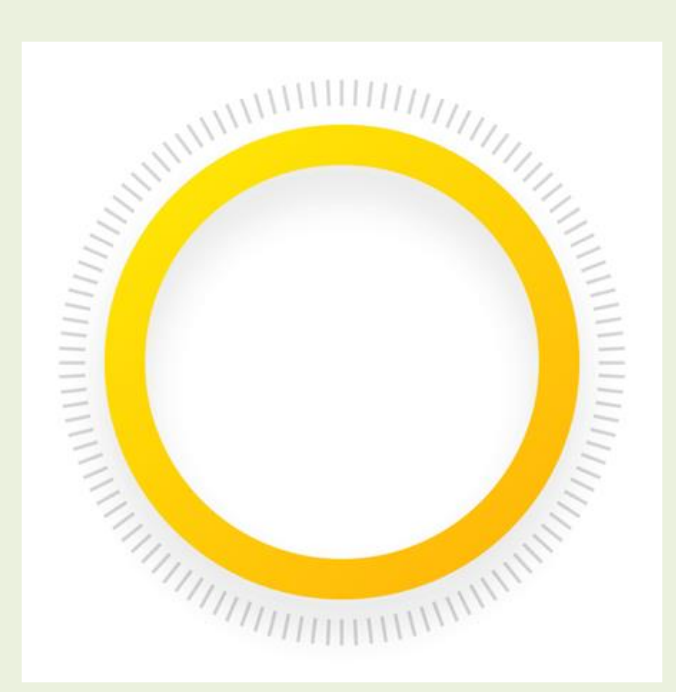

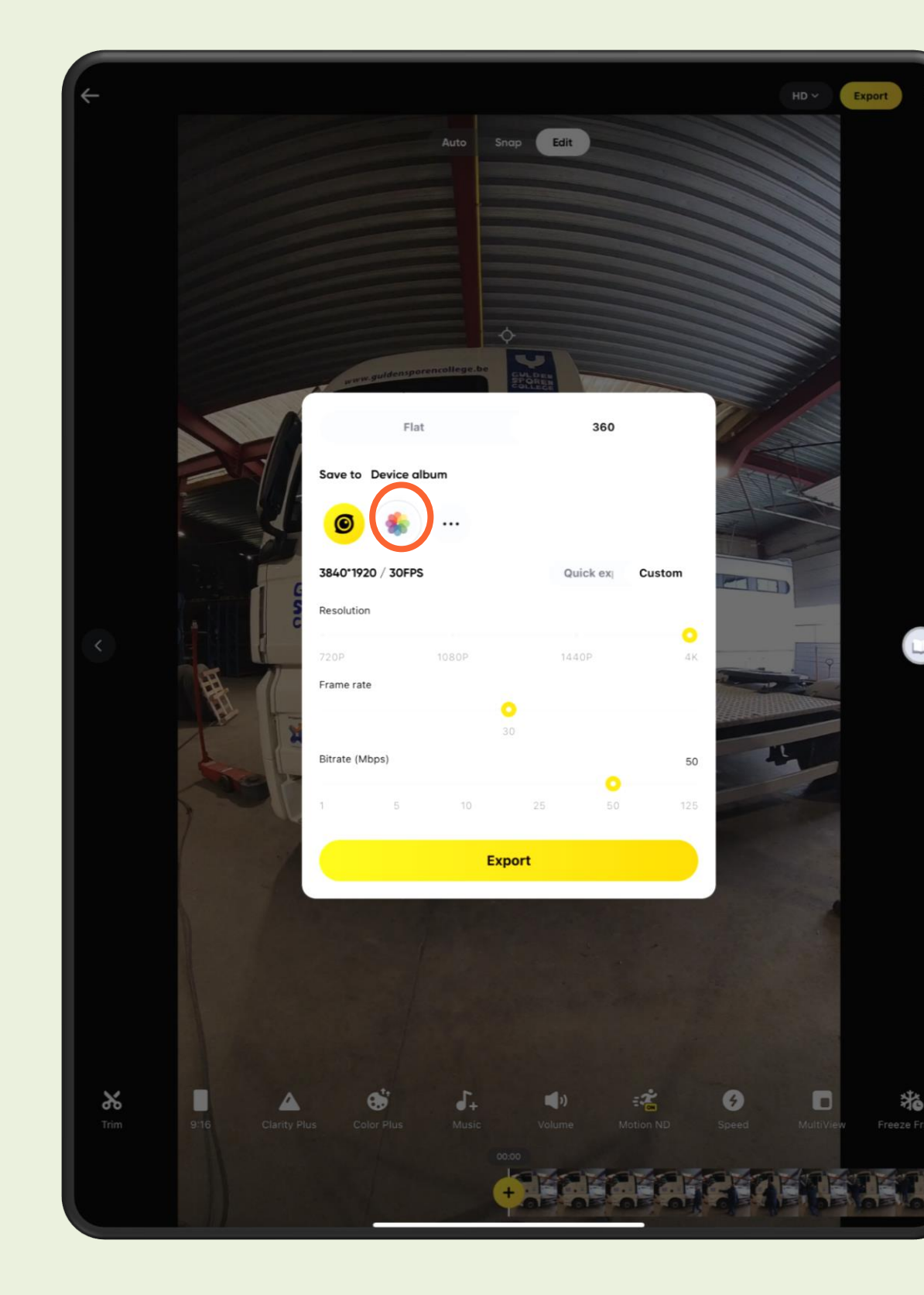

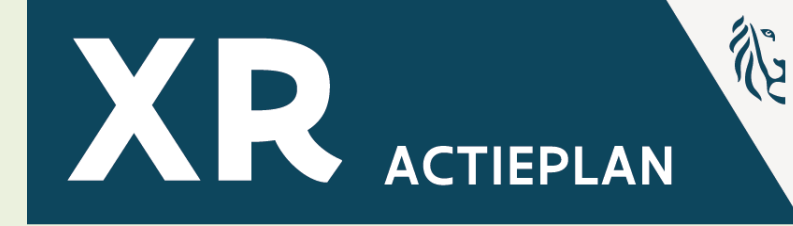

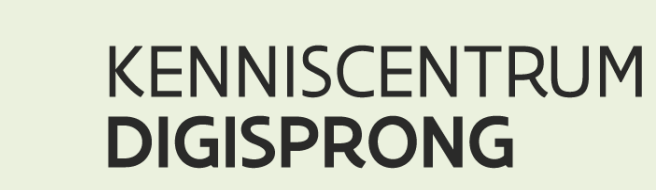

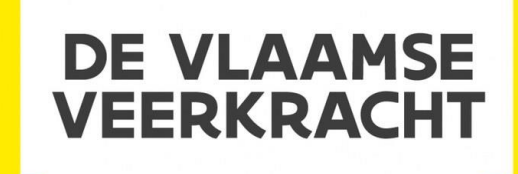

### **Knippen en verwerken**

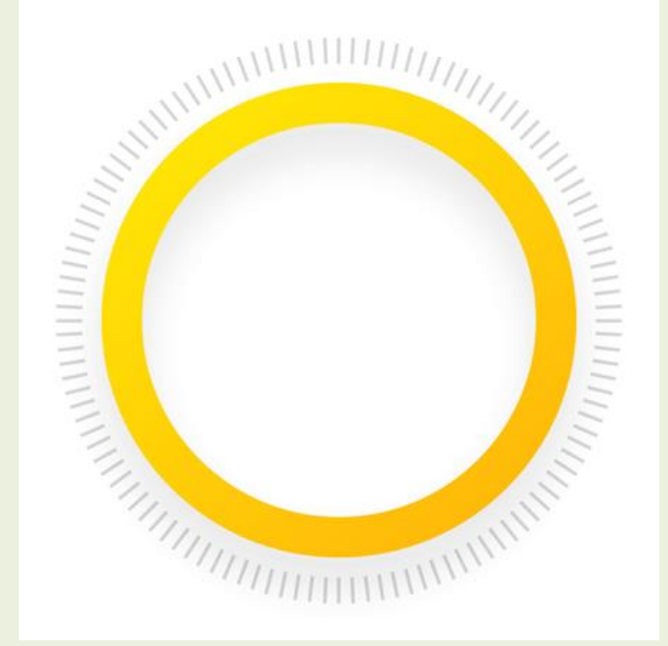

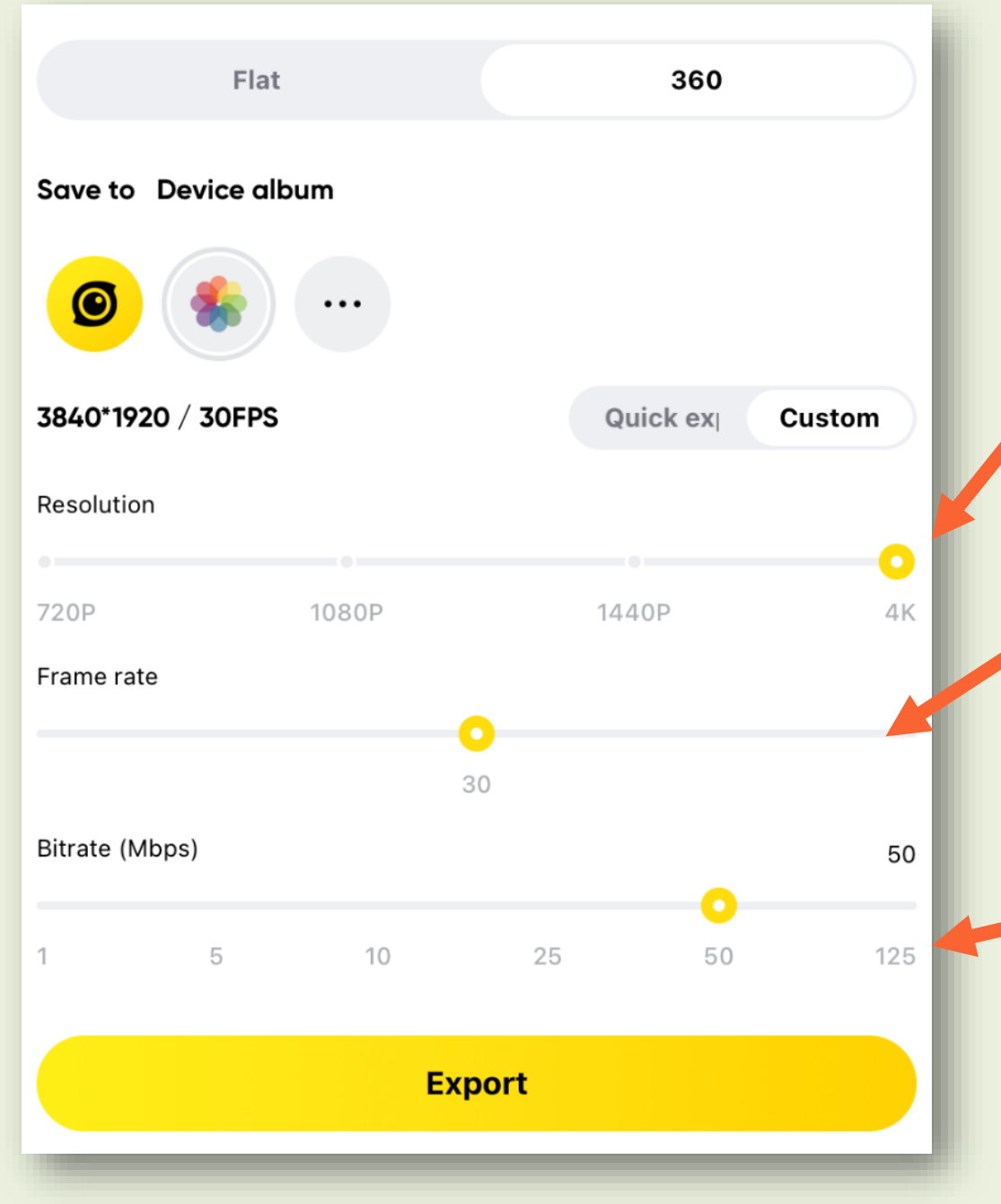

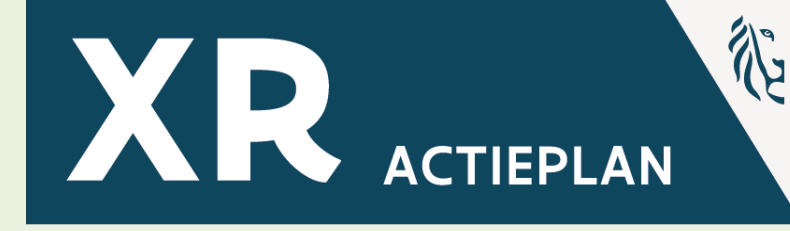

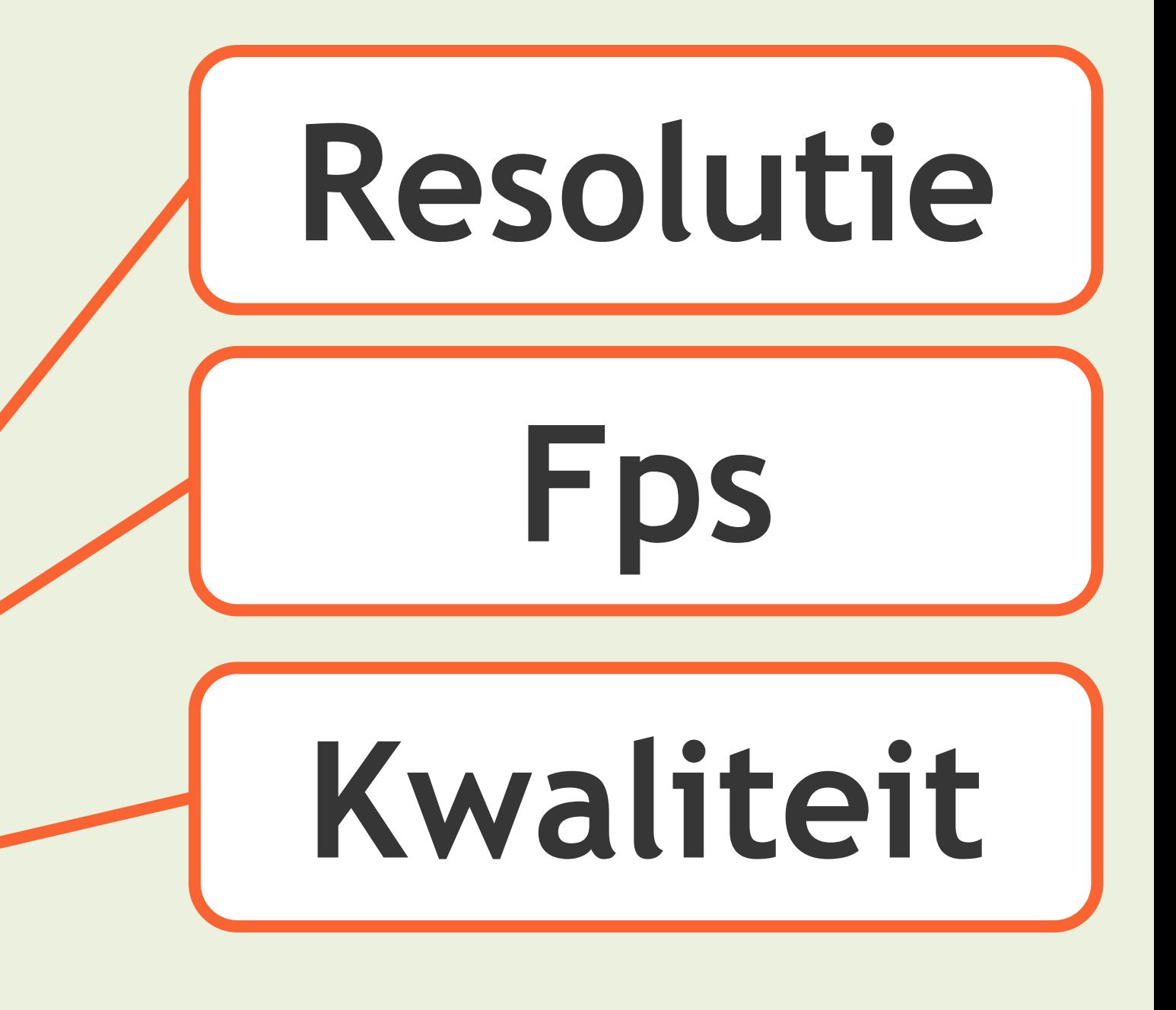

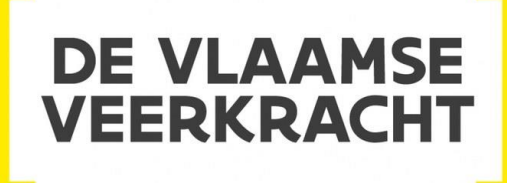

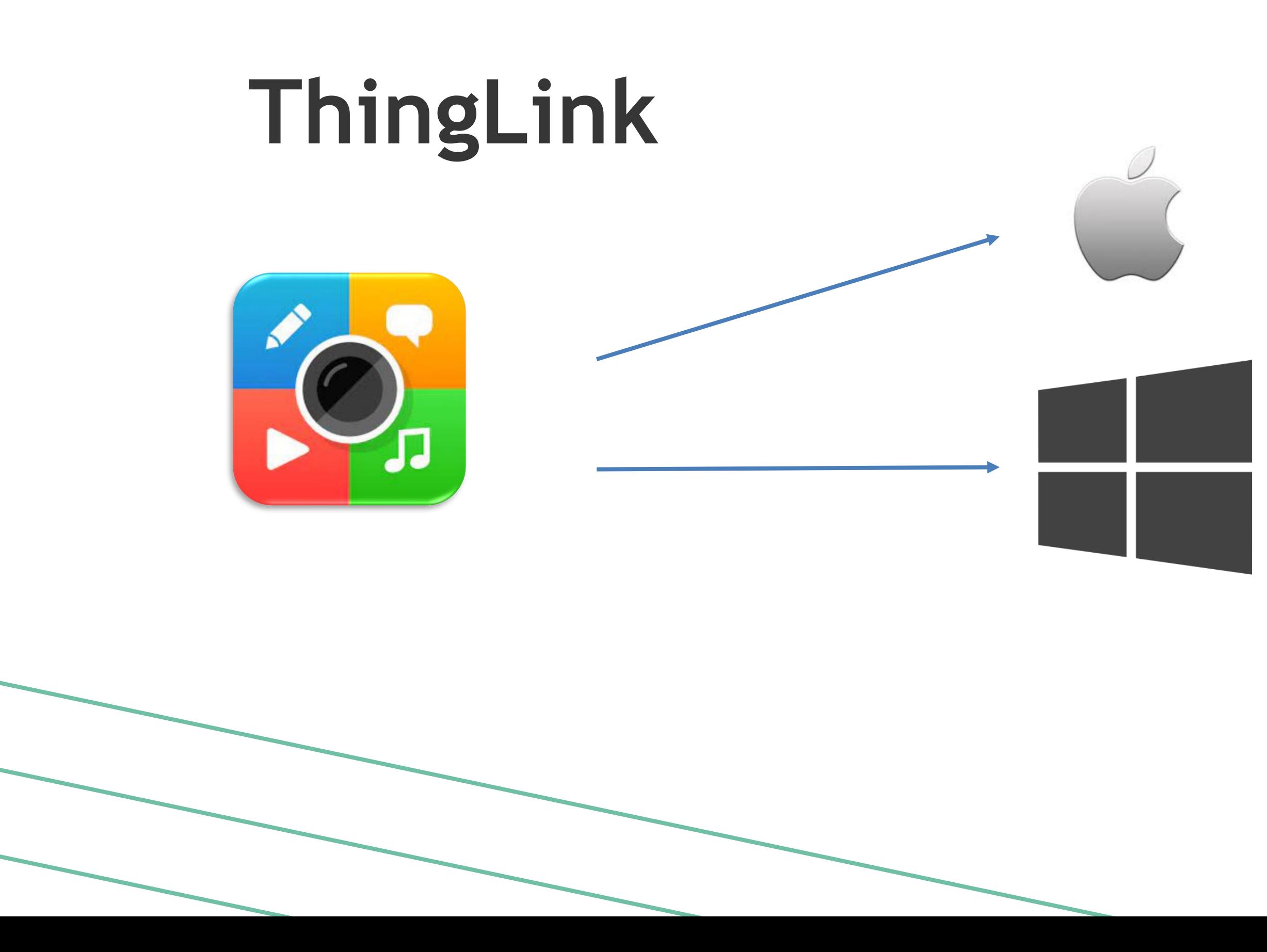

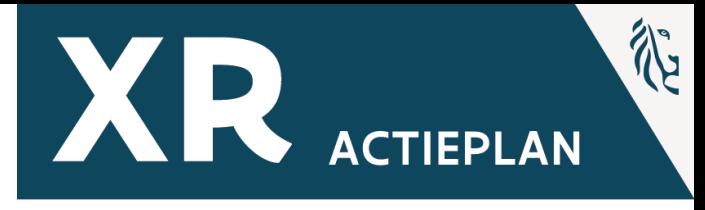

### Online

### **360° Content – Aanpak**

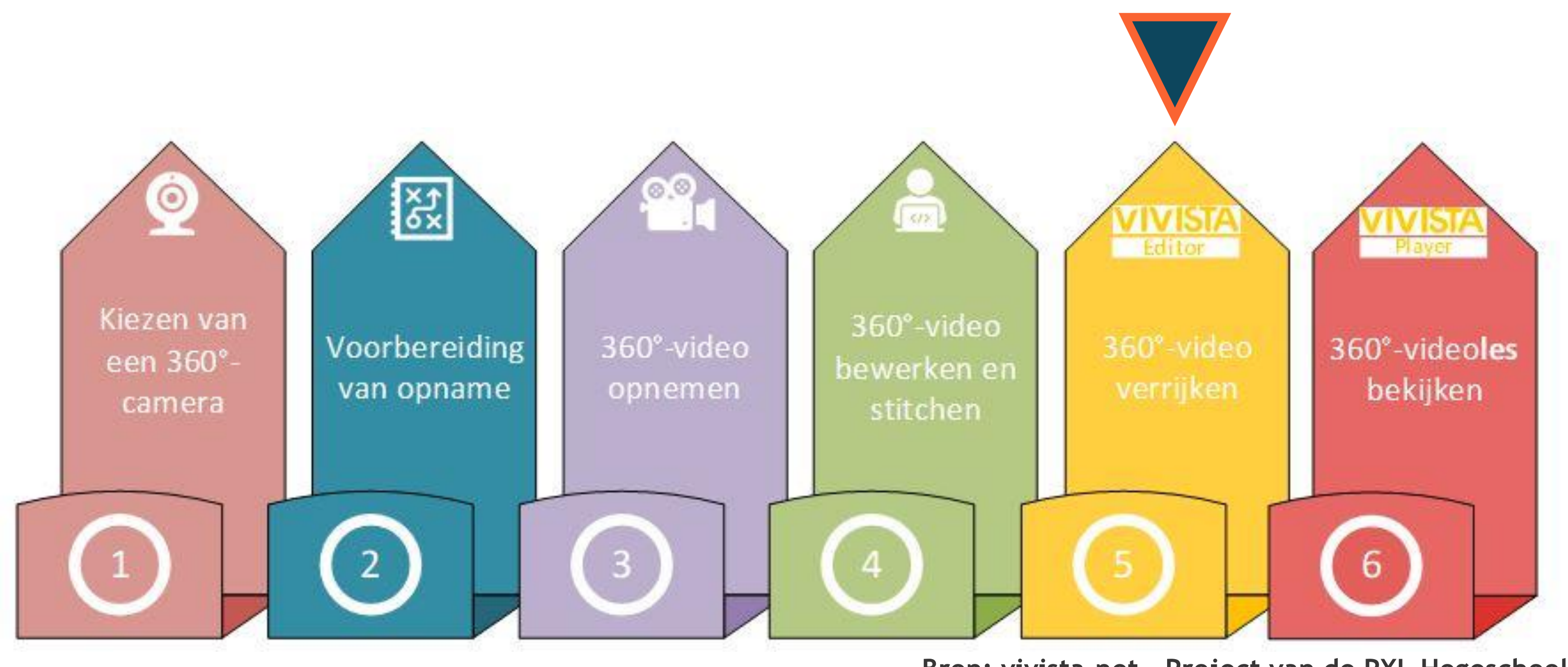

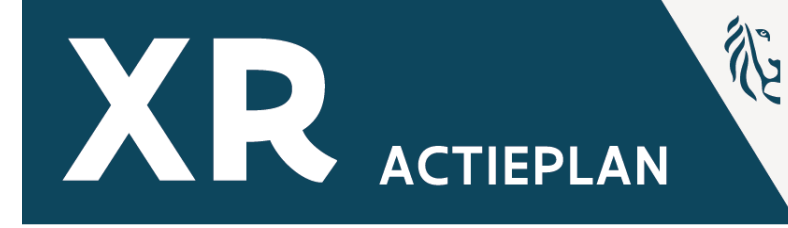

**Bron: vivista.net – Project van de PXL Hogeschool**

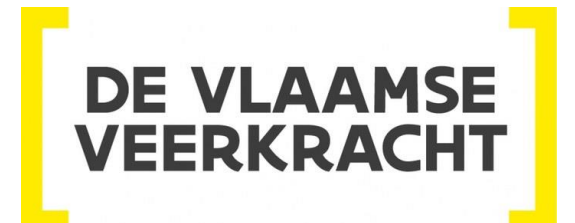

### **Verrijken**

# "thinglink..

## **- 1 Licentie /school - Enkel voor leerkrachten**

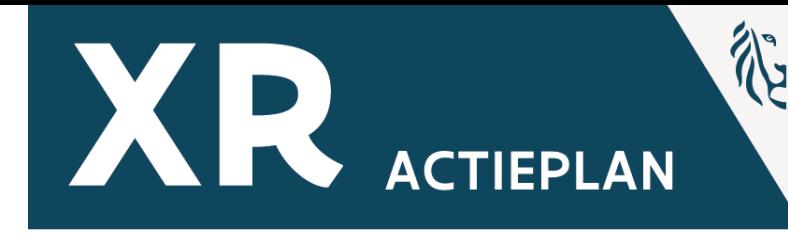

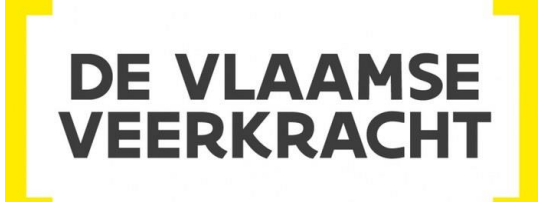

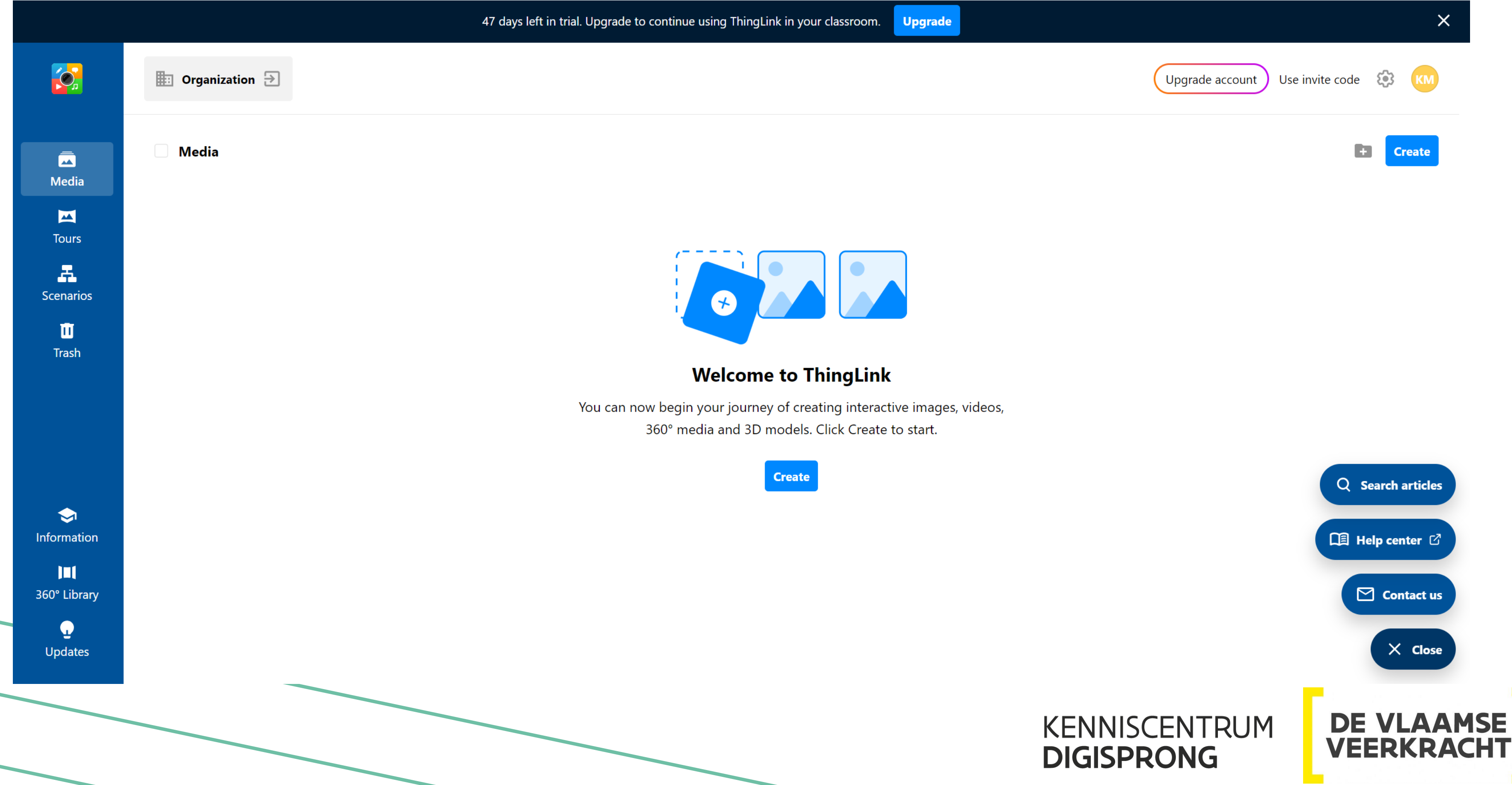

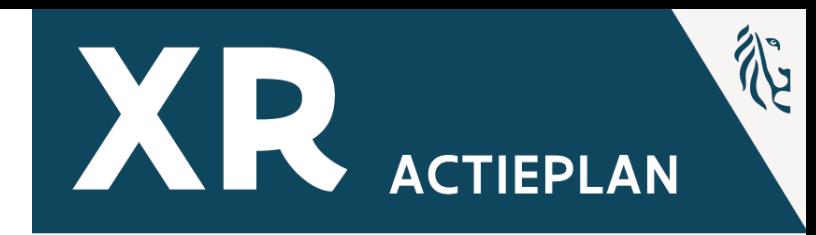

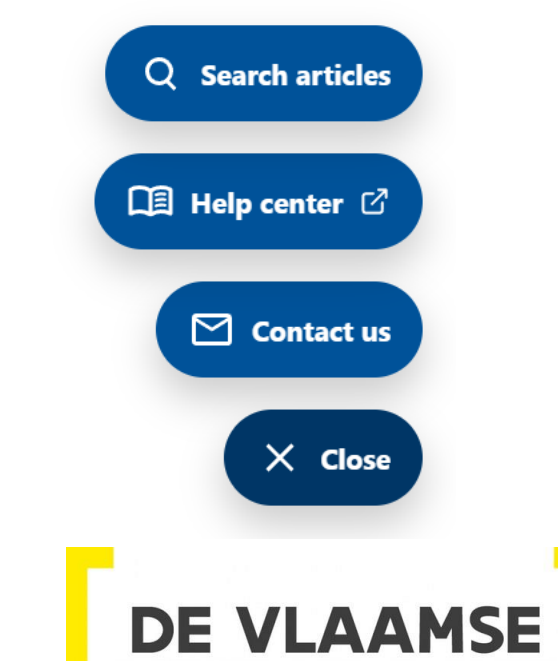

### **DIGISPRONG**

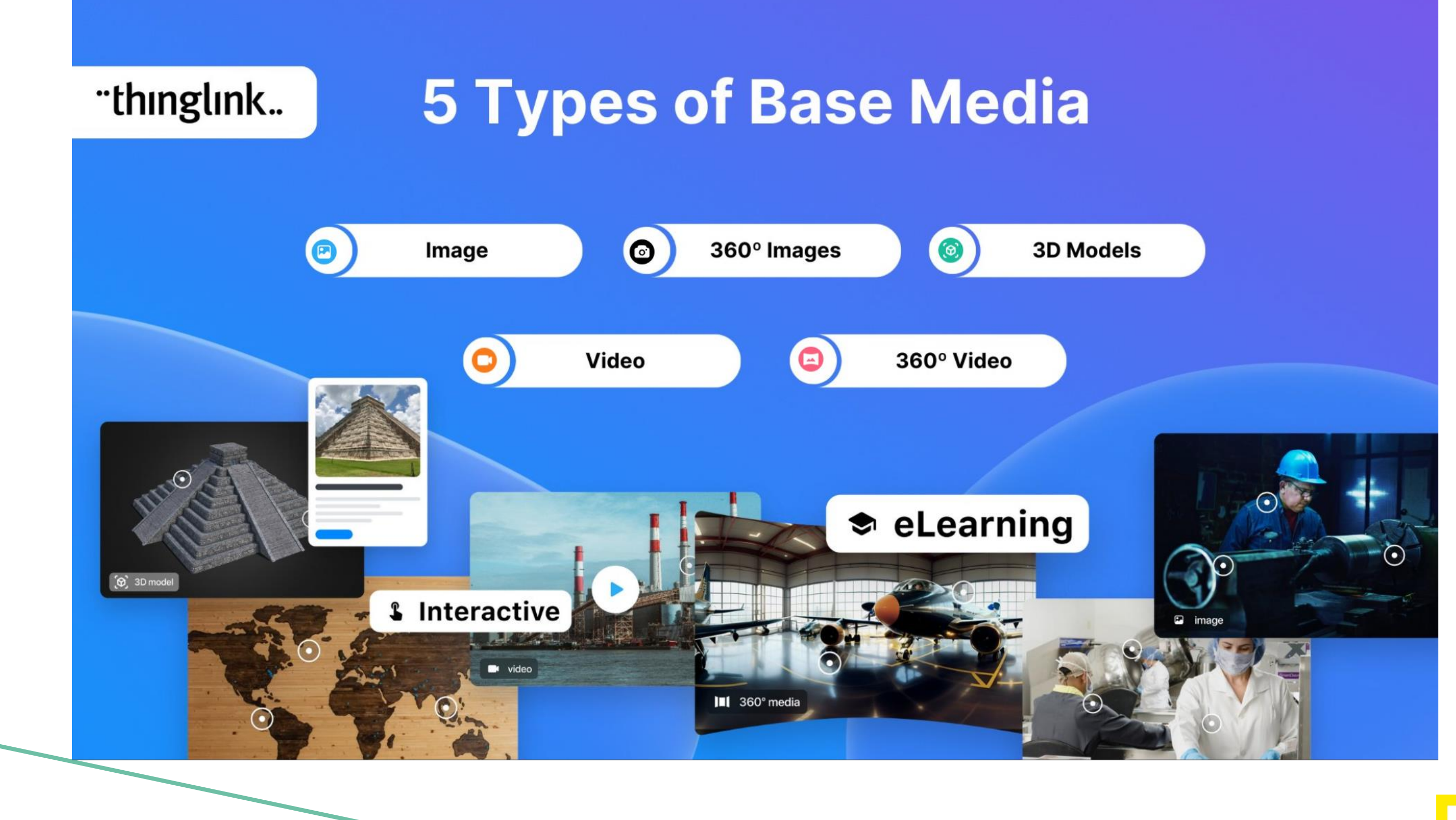

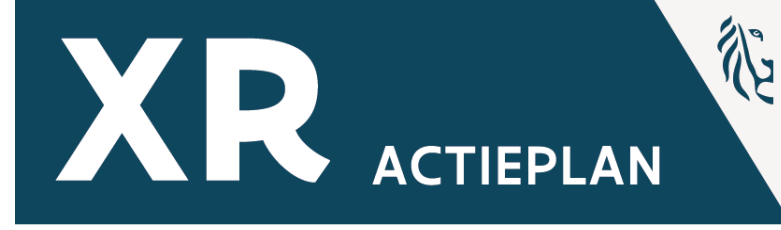

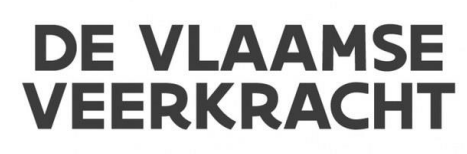

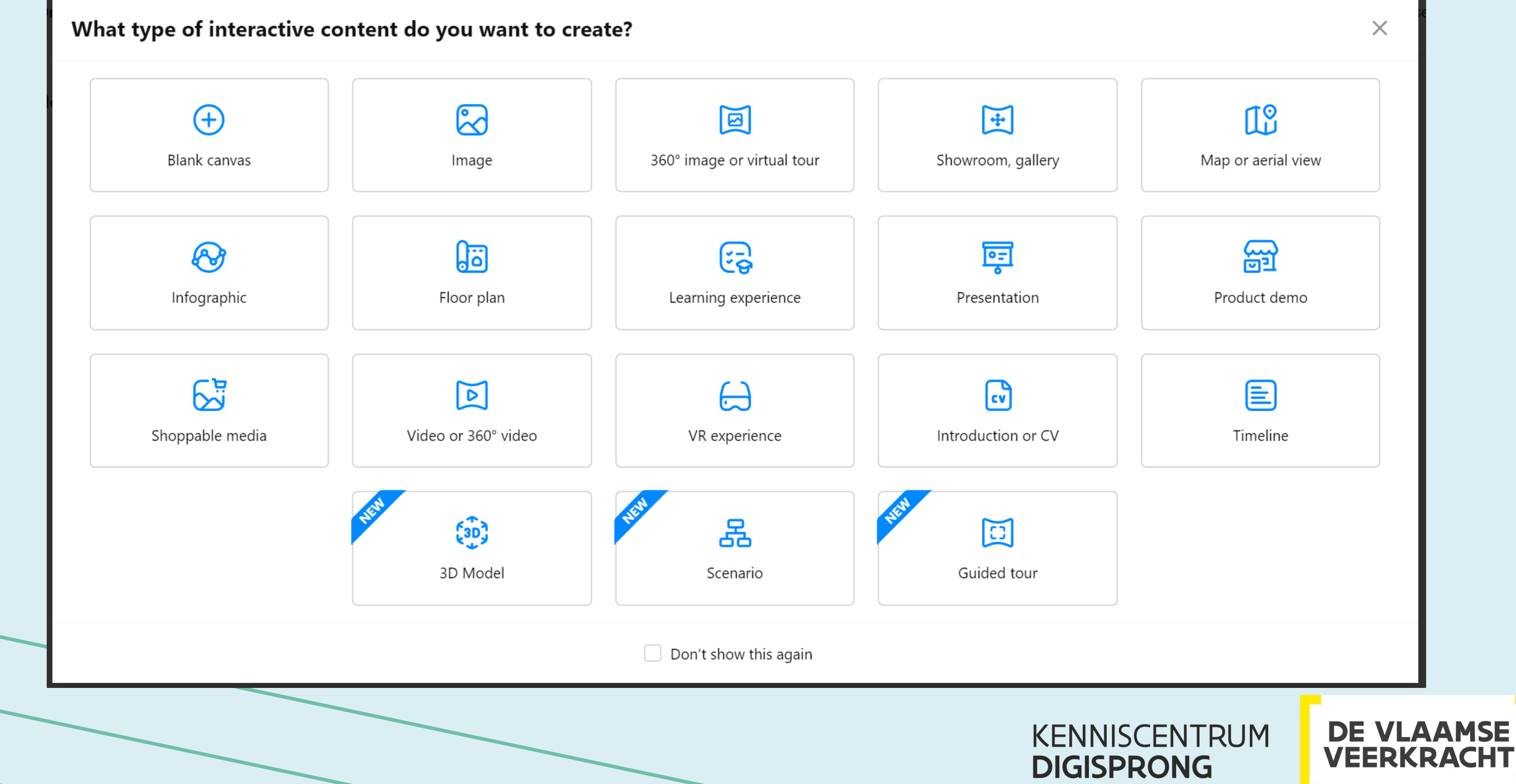

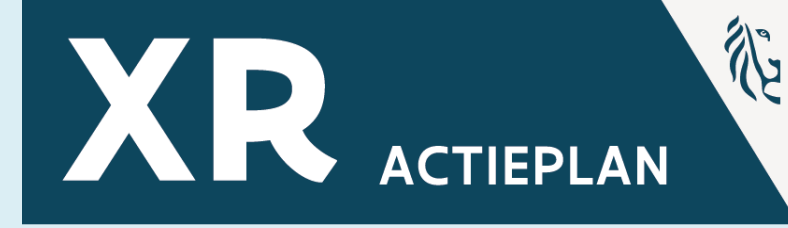

## **ThingLink Restricties (VR-bril)**

VR-functionaliteit volop in ontwikkeling.

- In gedachten houden bij het voorbereiden van inhoud voor VR:
- 1. Klikken op weblinks in beeld- en teksttags wordt voorlopig niet ondersteund in VRmodus.
- 2. Webinhoud (inclusief insluitingen van ThingLink) wordt niet ondersteund.
- 3. Externe video's (bijv. YouTube) worden niet ondersteund.
- 4. Tekstlabel-tags kunnen minder tekens weergeven dan in de normale modus.
- 5. Geanimeerde afbeeldingen (GIF's en aPNG's) worden niet geanimeerd.
- 6. De functie 'Voorwaardelijke overgang' voor doorvoertags wordt niet ondersteund.
- 7. Kleurstyling/aanpassing voor tekst- & mediatags wordt niet ondersteund.
- 8. Plattegronden in virtuele tours worden niet ondersteund.

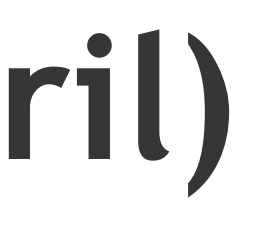

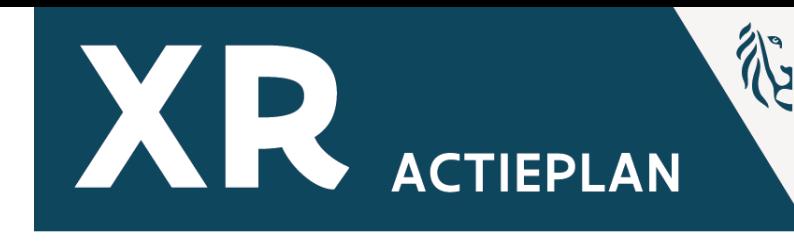

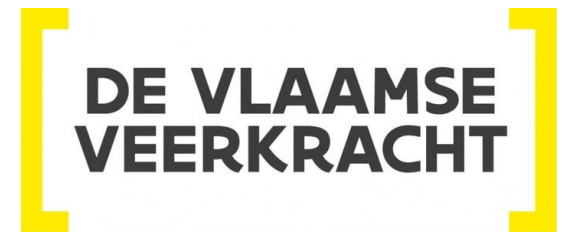

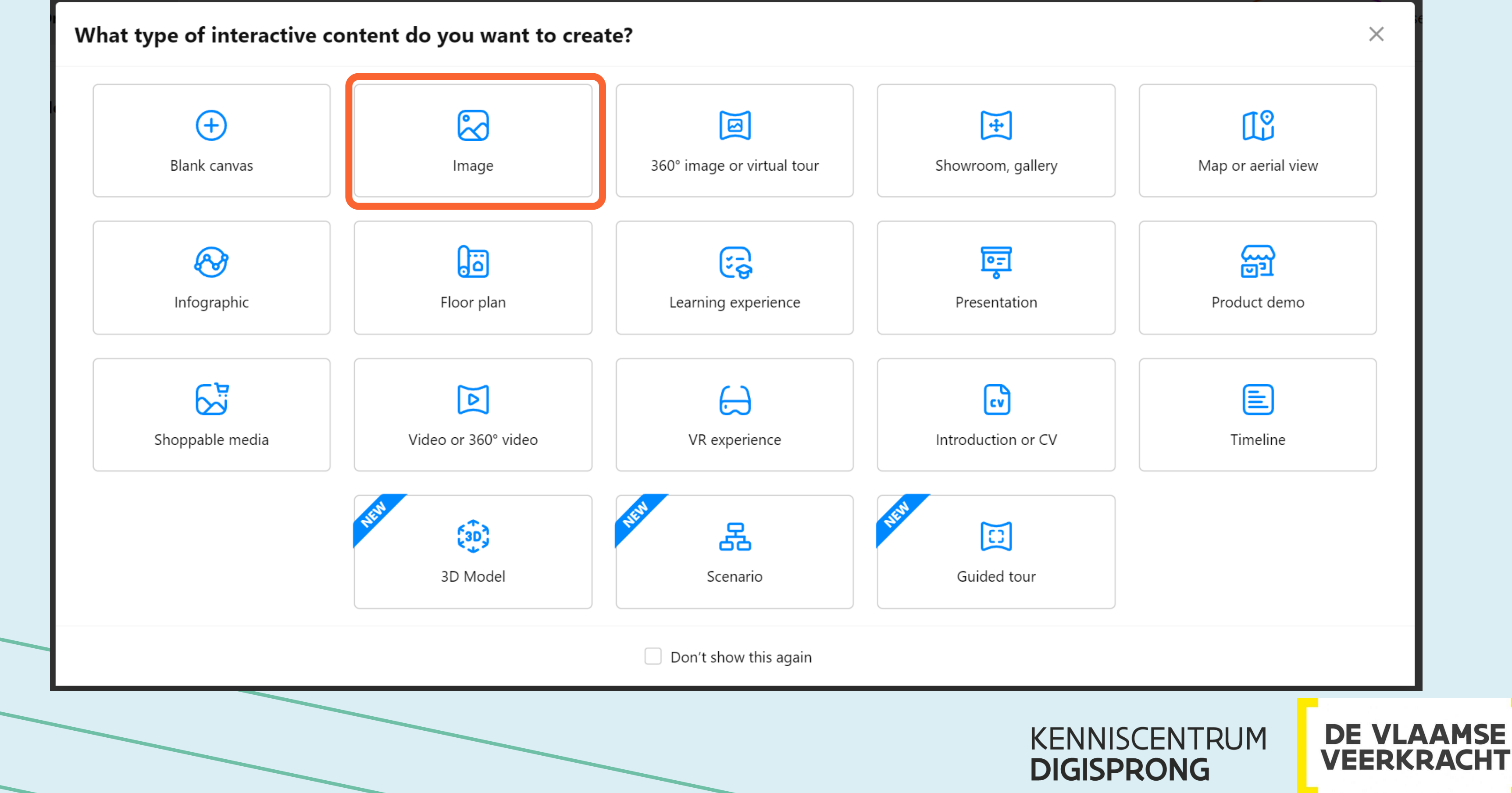

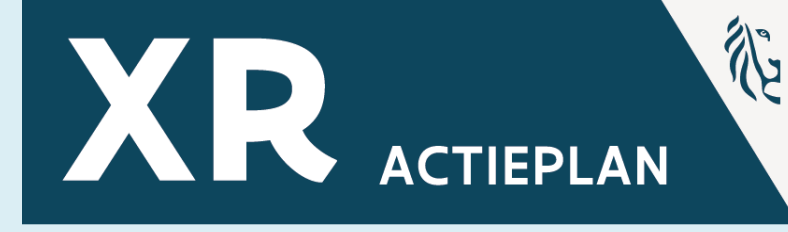

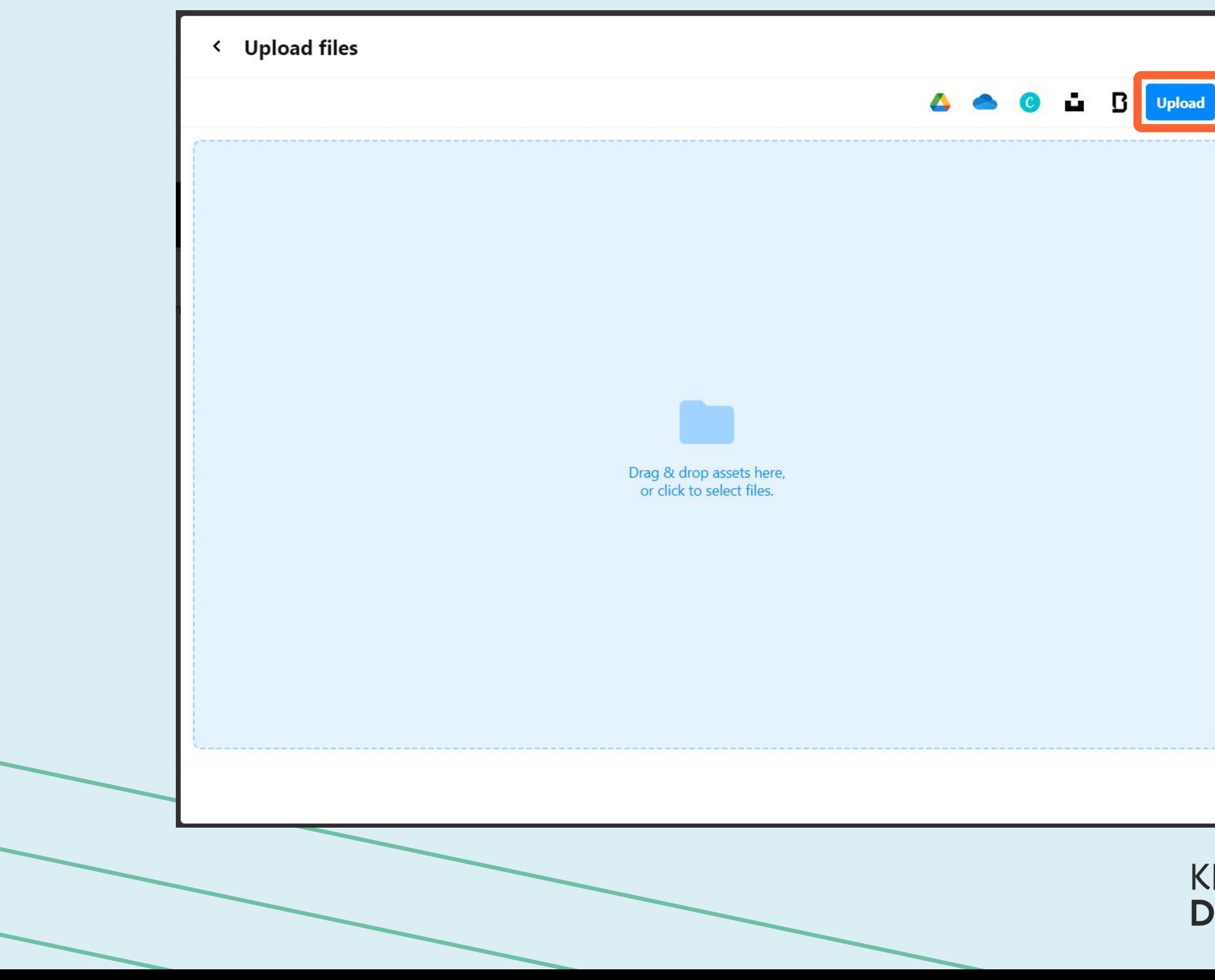

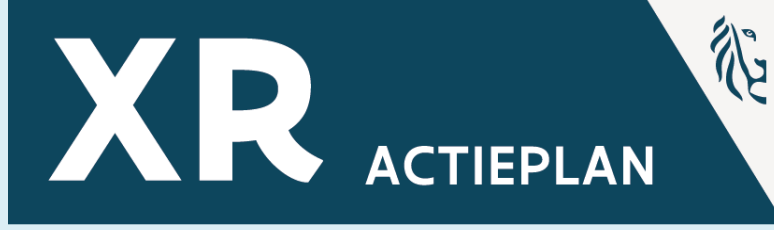

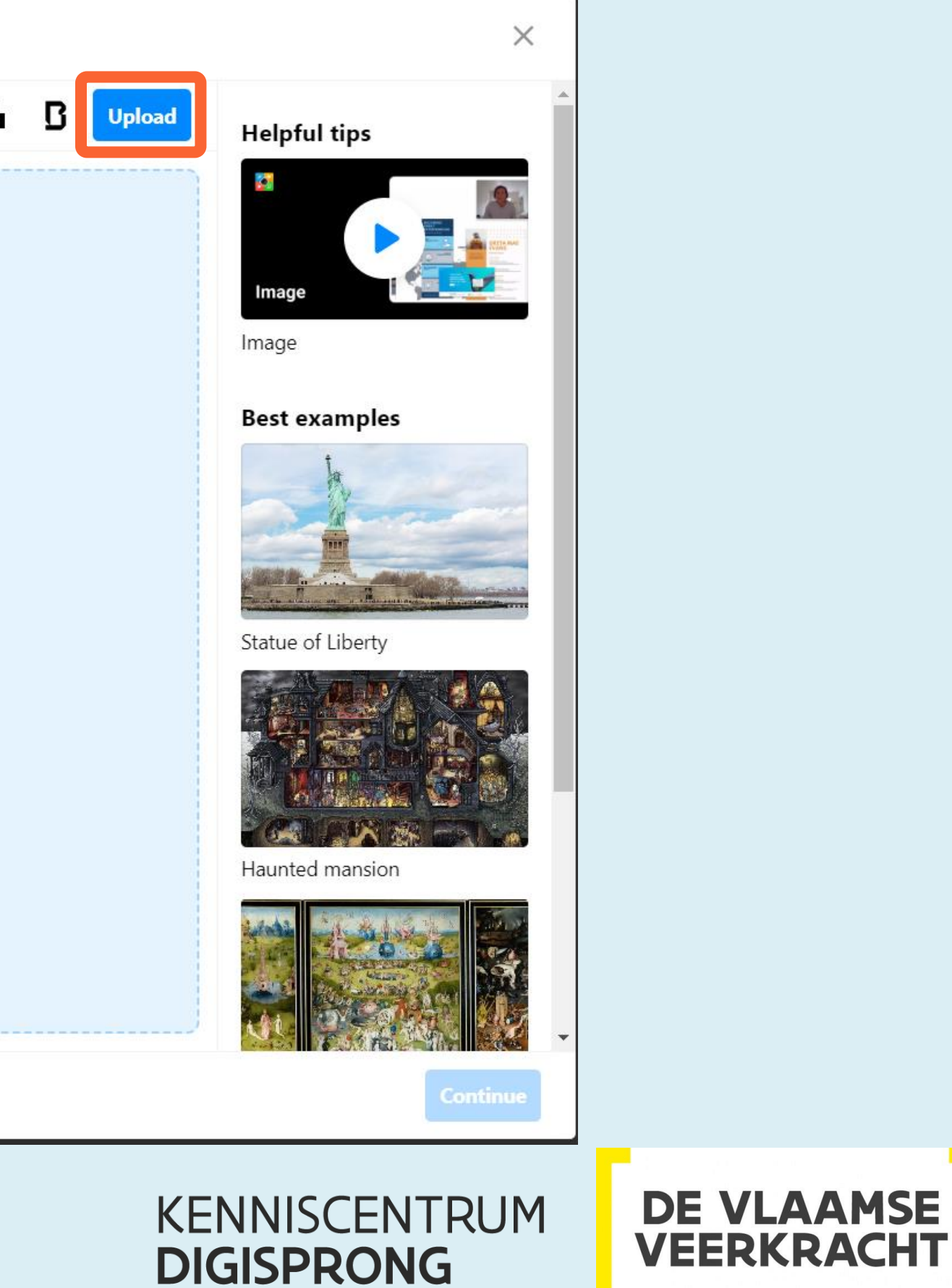

### **Foto verrijken**

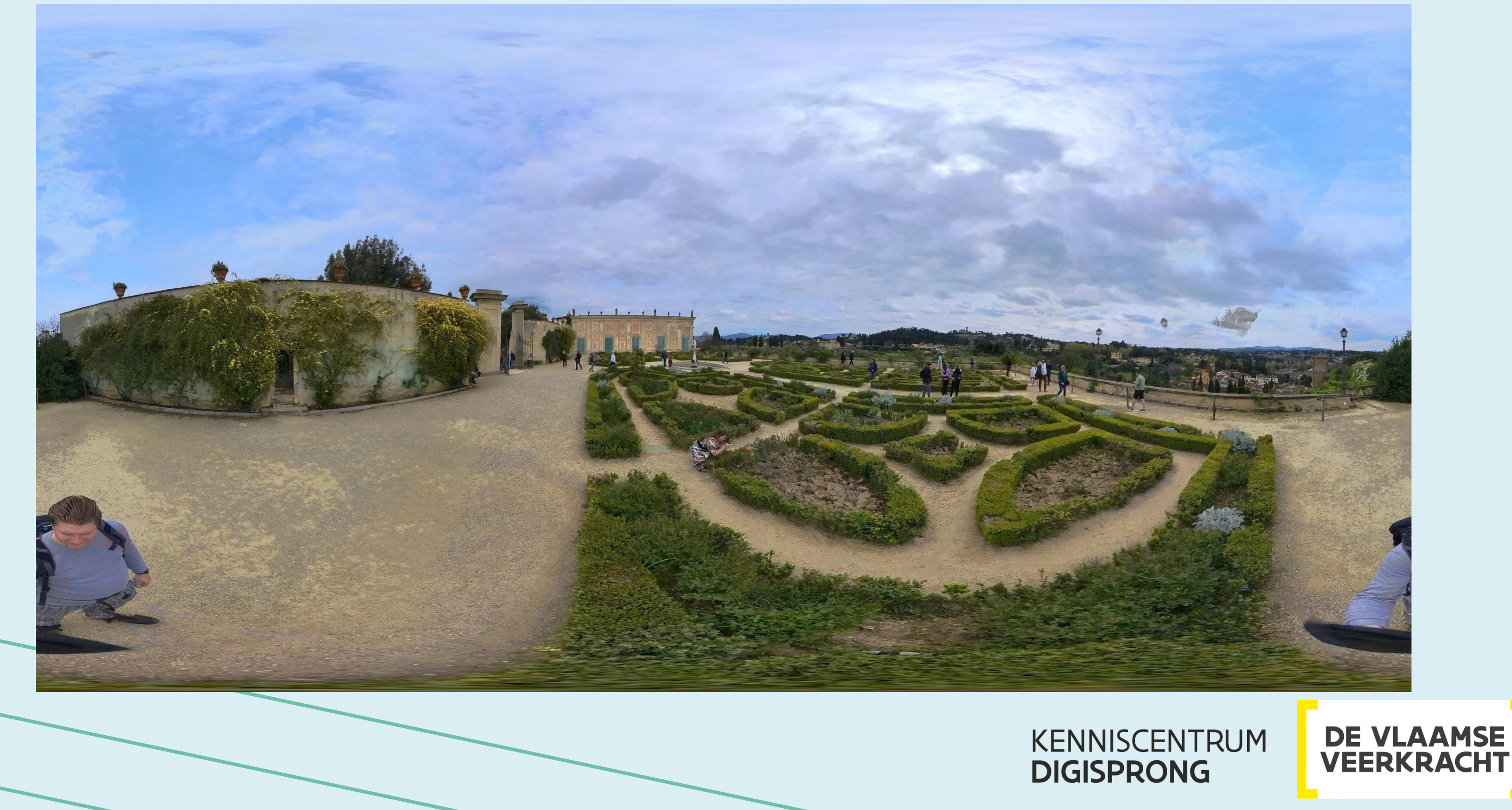

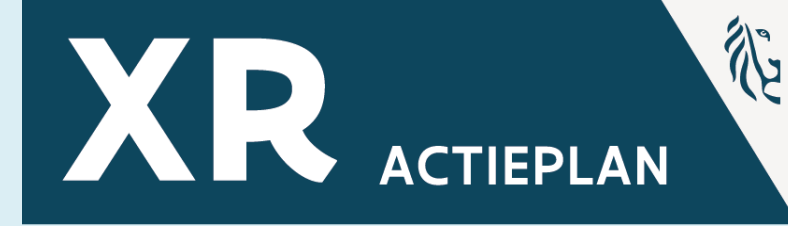

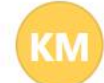

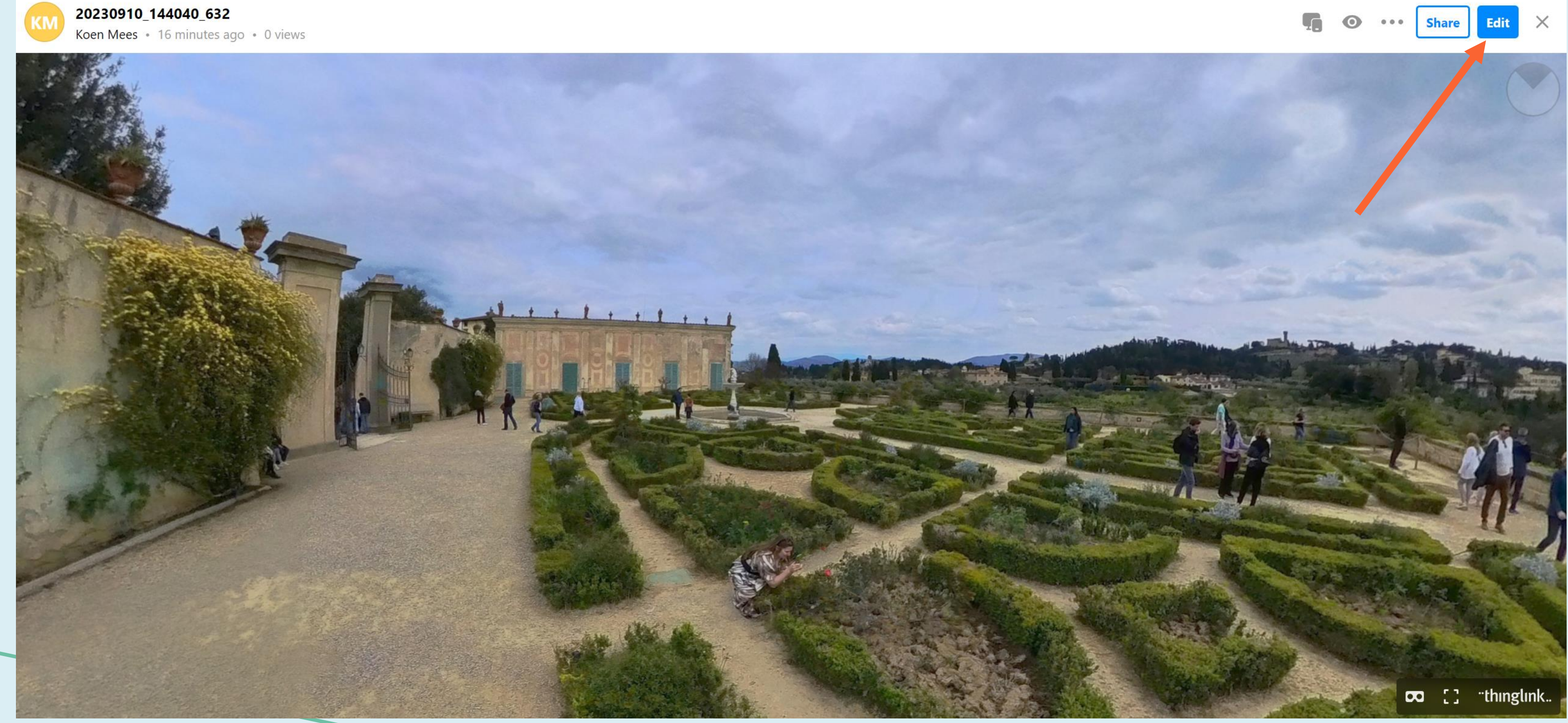

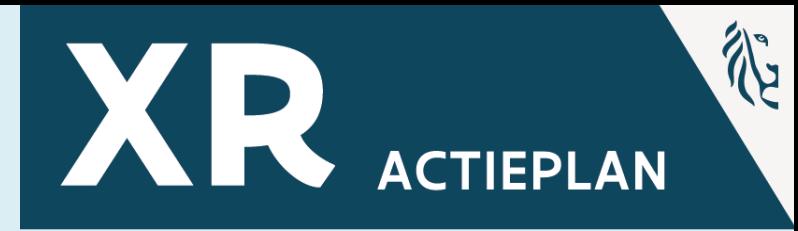

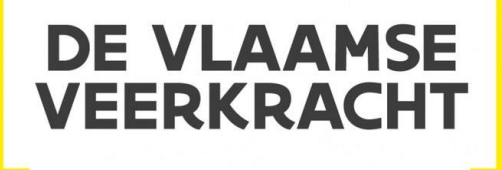

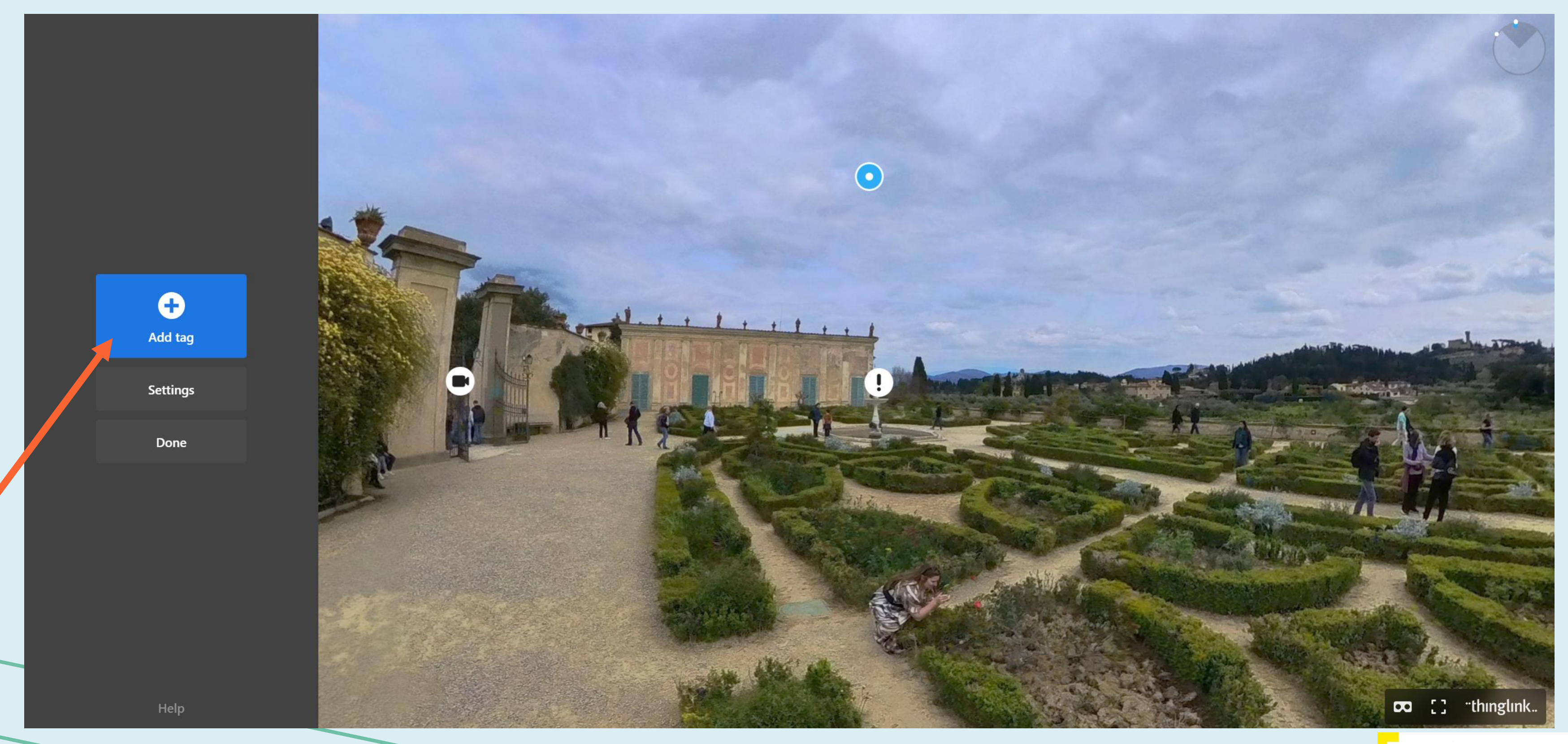

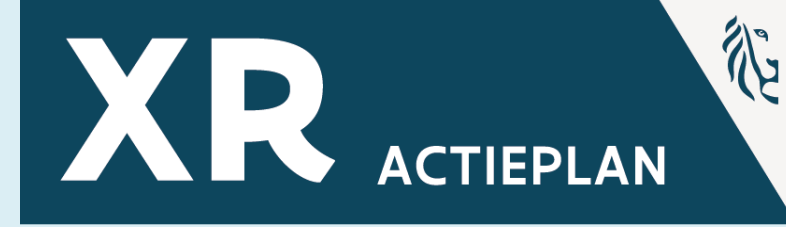

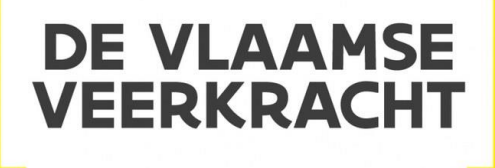

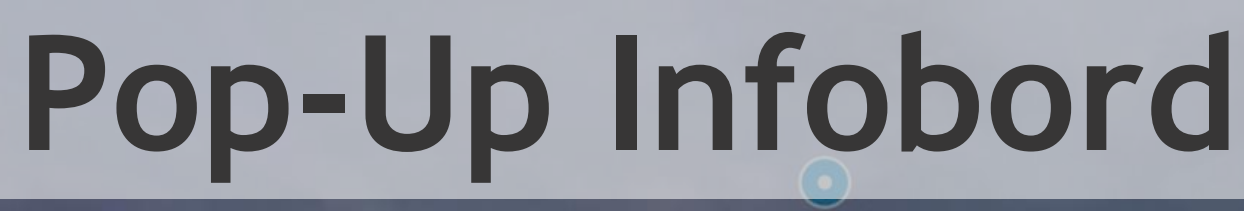

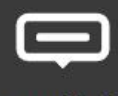

 $\blacksquare$ 

**Text and media** 

**Text label** 

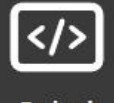

Embed

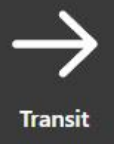

 $\sharp \Xi$ 

Poll

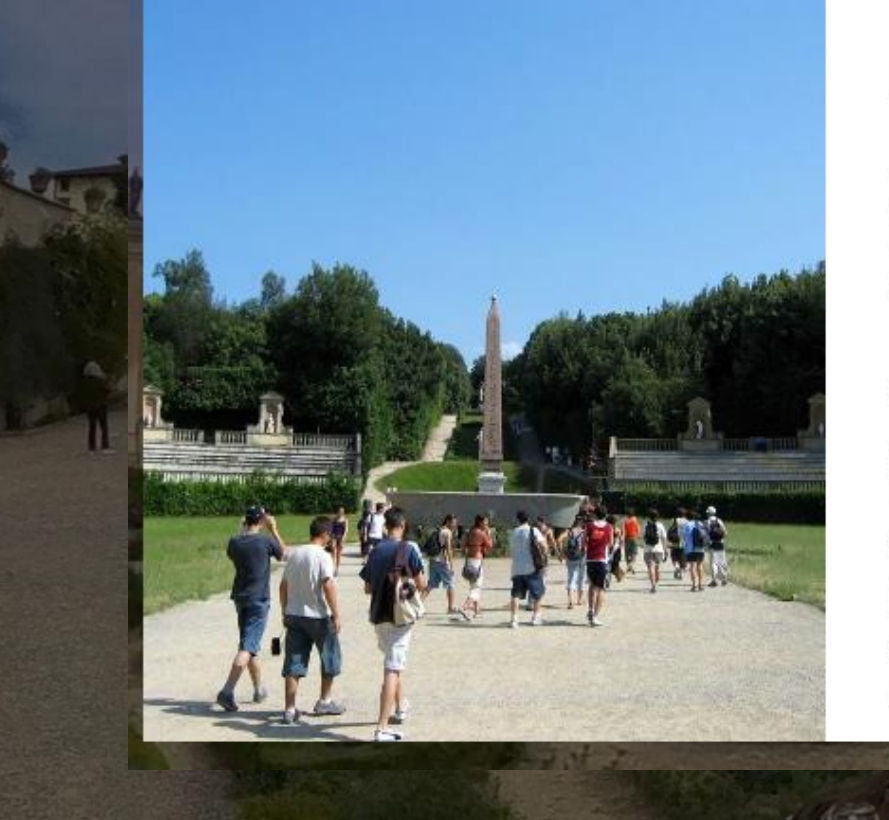

#### **Boboli-tuinen**

De Boboli-tuinen (Giardino di Boboli) liggen achter Palazzo Pitti in Florence in Italië.

Ze werden in de 16e eeuw aangelegd voor Eleonora van Ammanati werkte het ontwerp

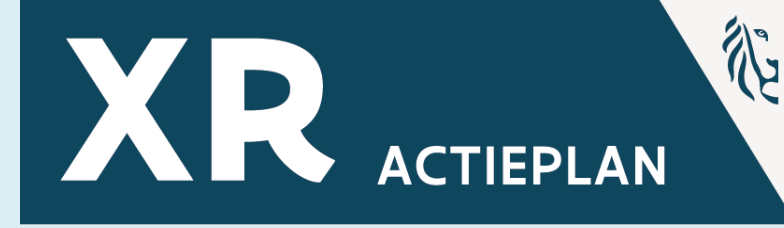

Toledo, de echtgenote van Cosimo I de' Medici. Het ontwerp is van Niccolo Percoli (bijgenaamd Tribolo), die in 1550 overleed. Bartolomeo

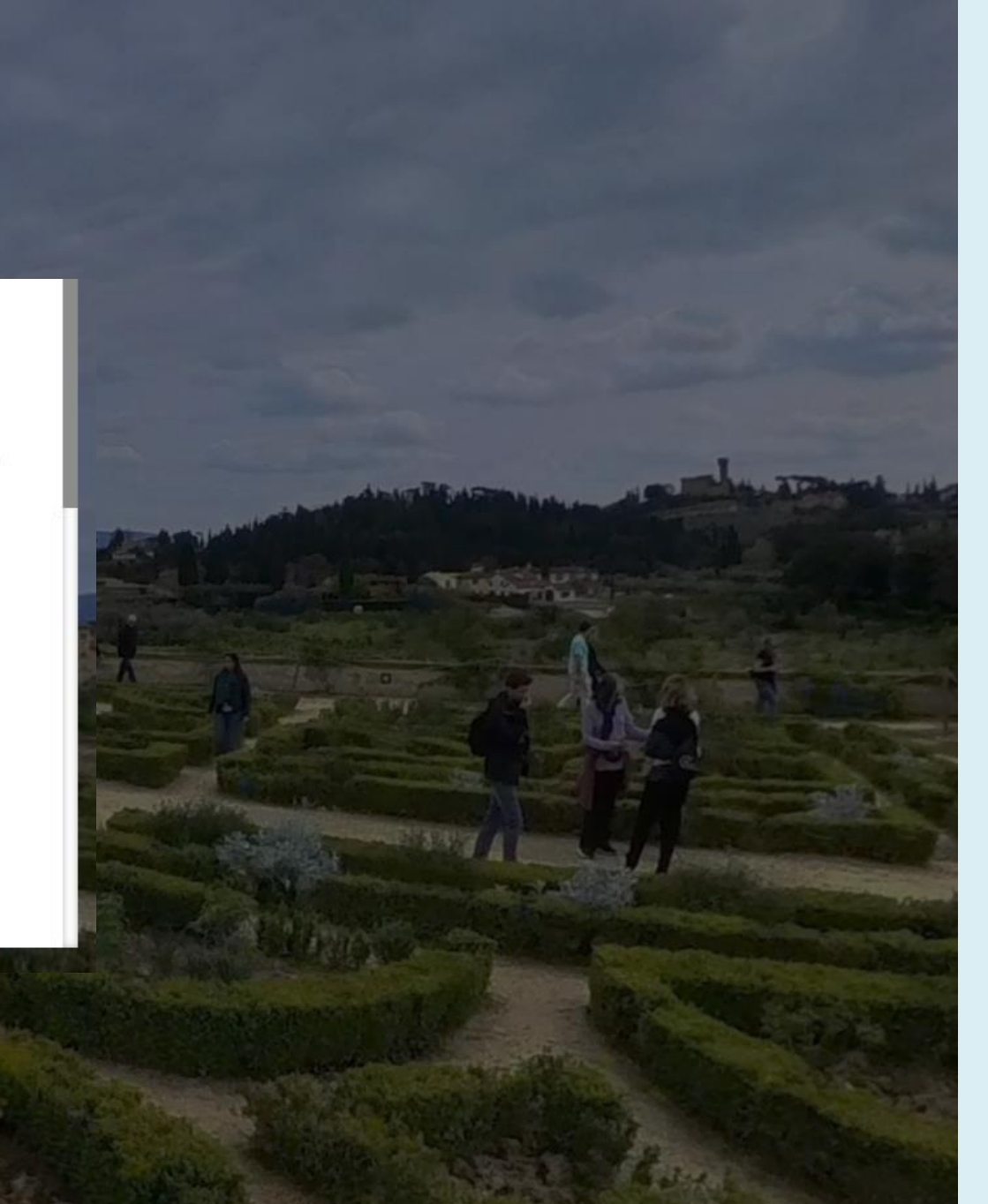

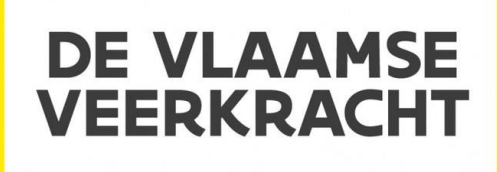

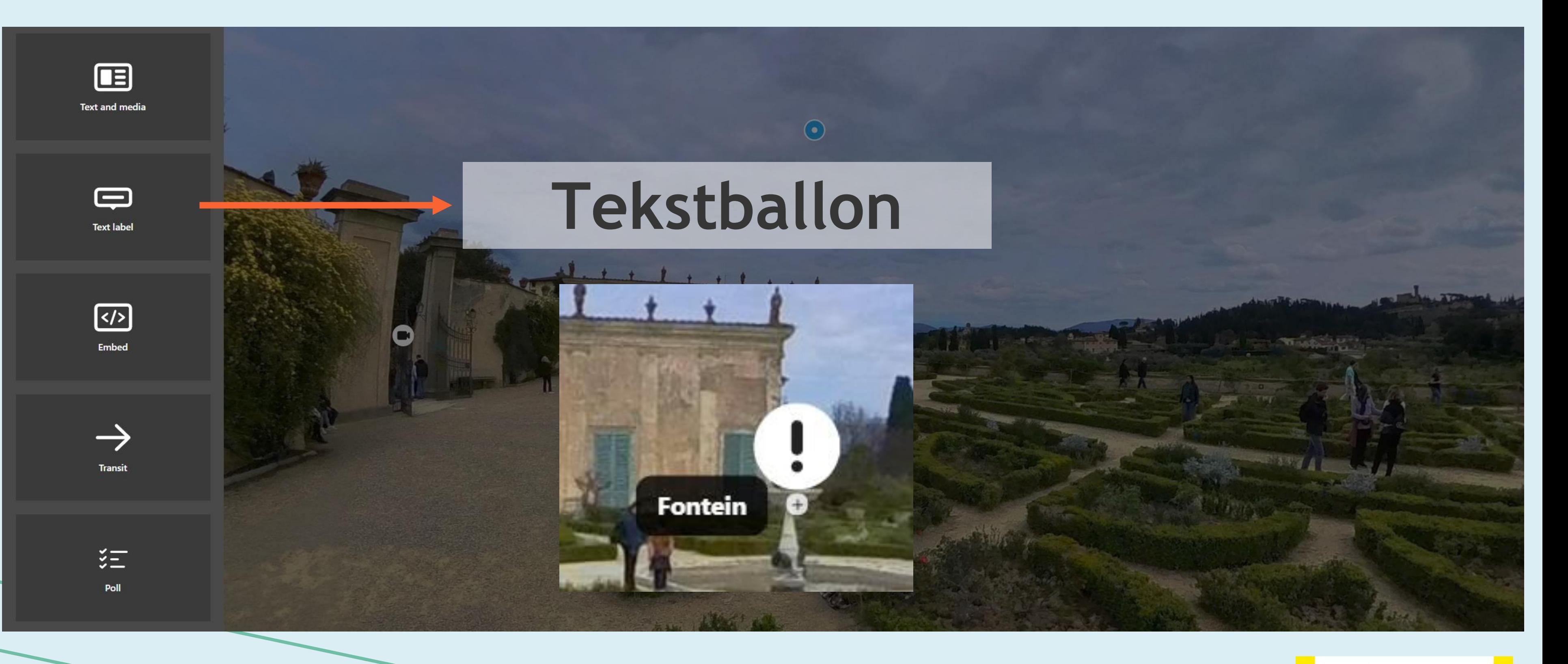

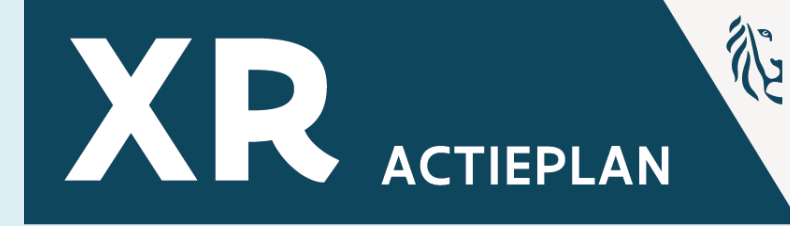

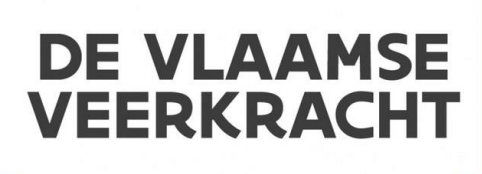

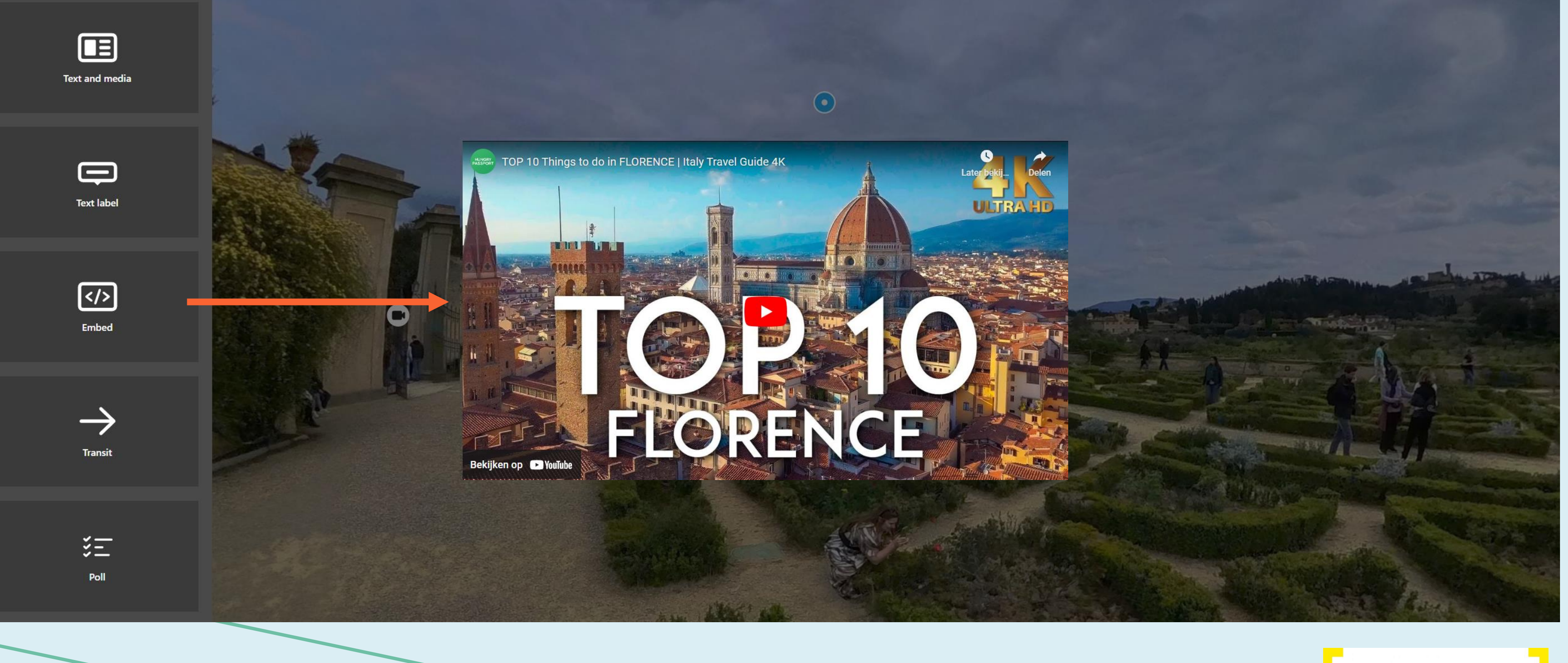

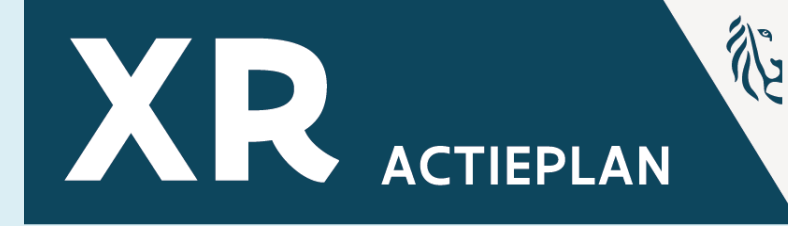

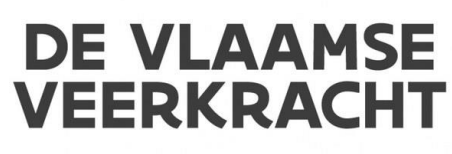

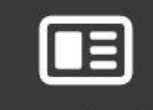

**Text and media** 

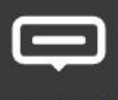

**Text label** 

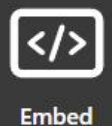

#### $\rightarrow$ Transit

 $\sharp \Xi$ 

Poll

### **Overgang naar andere media**

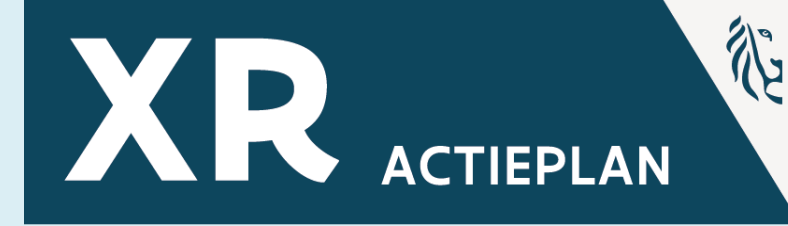

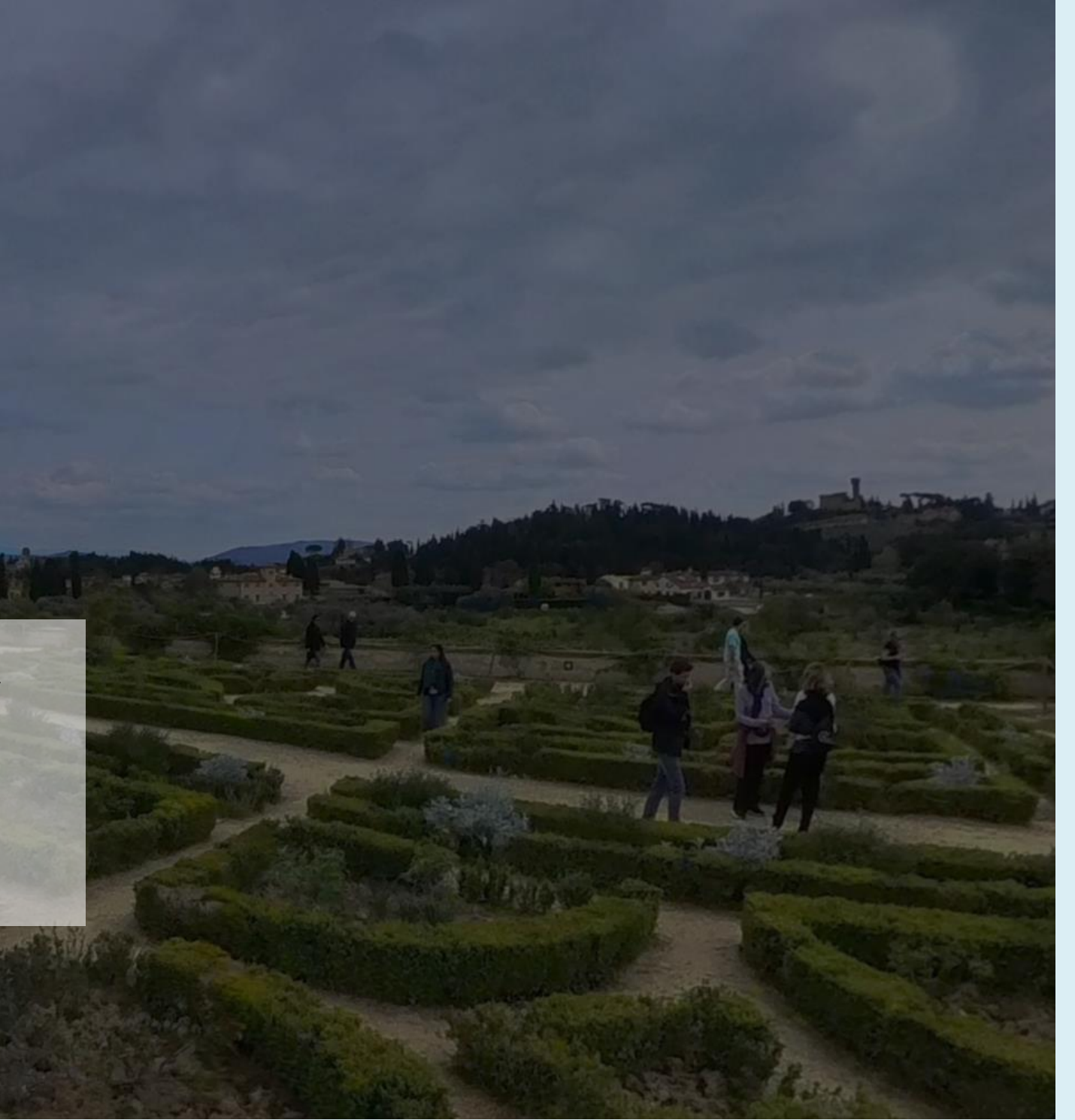

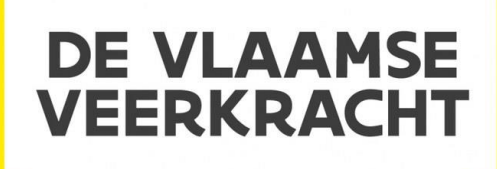

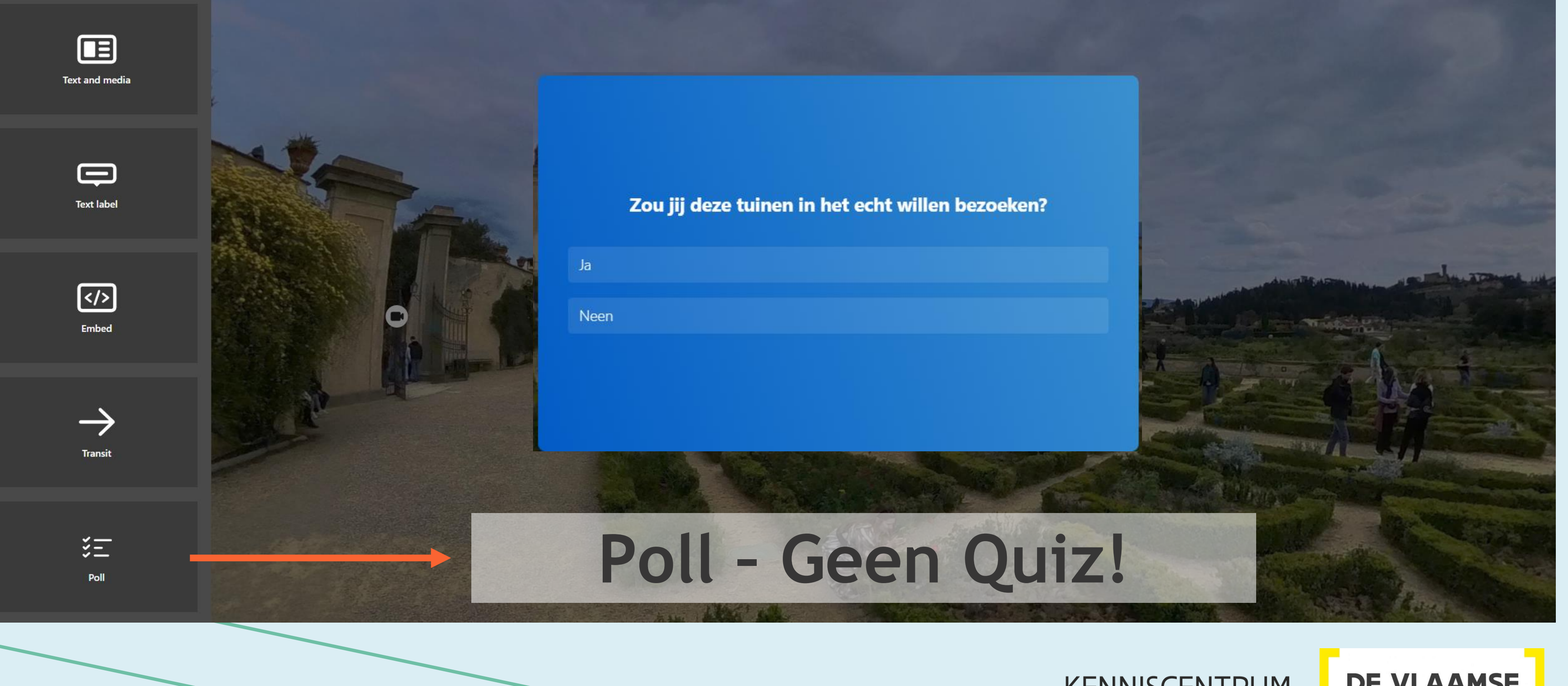

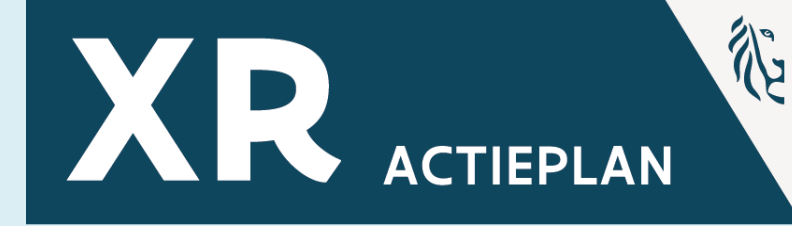

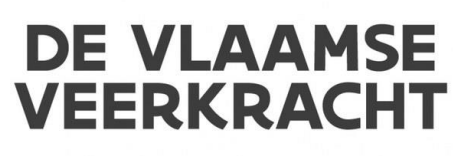

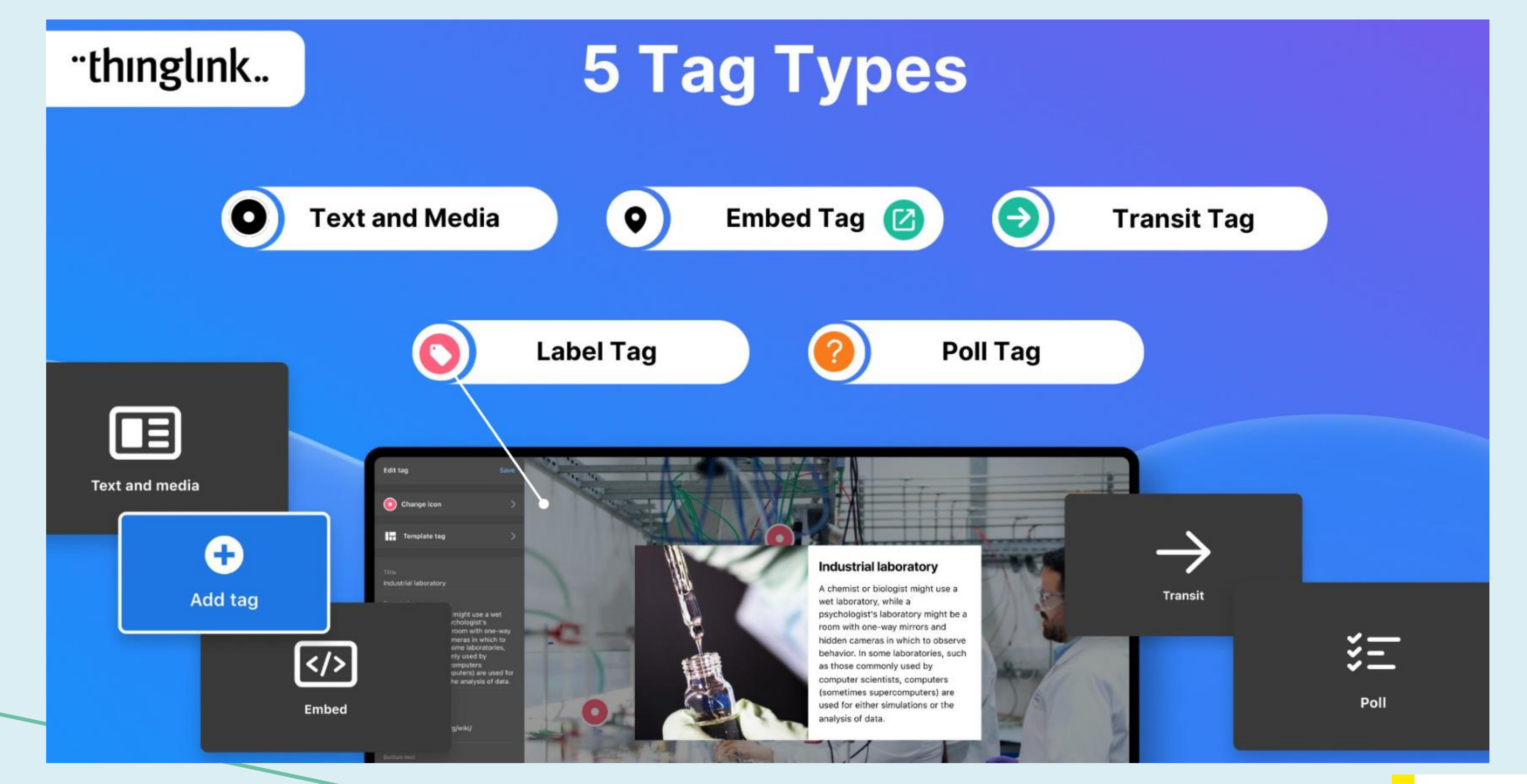

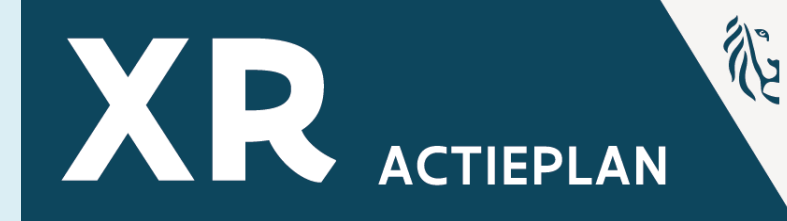

#### **DE VLAAMSE VEERKRACHT**

KENNISCENTRUM

**DIGISPRONG** 

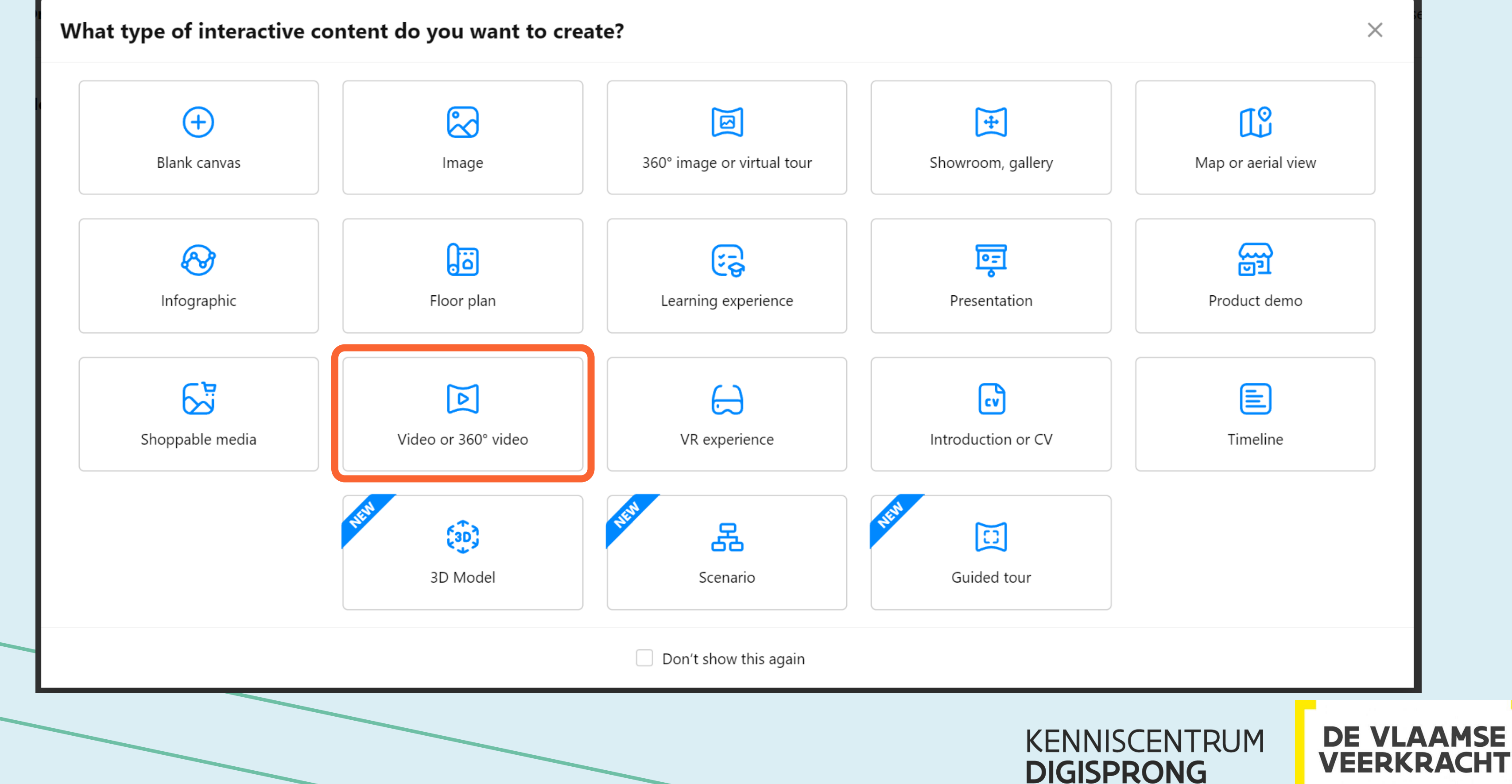

![](_page_107_Picture_2.jpeg)

### **DIGISPRONG**
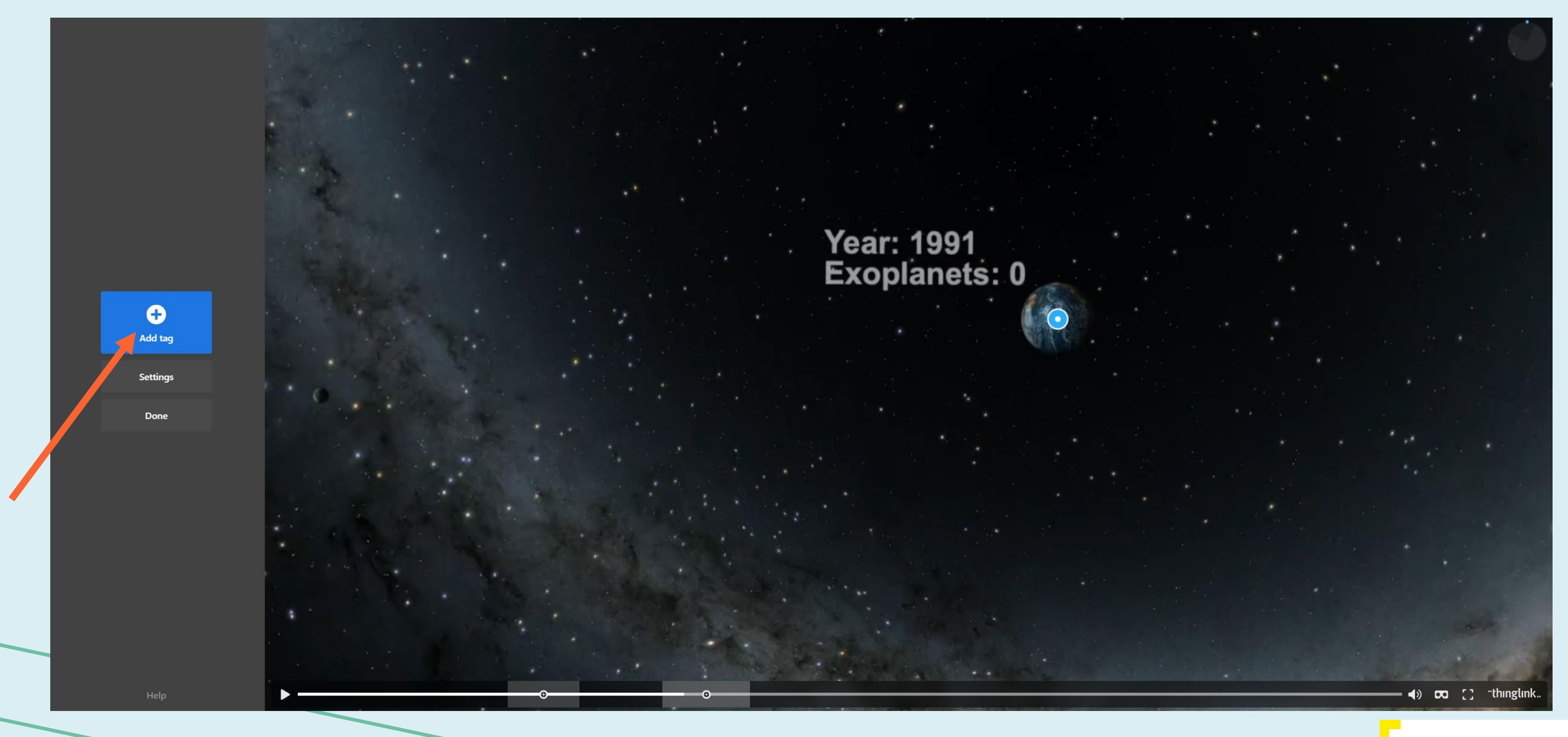

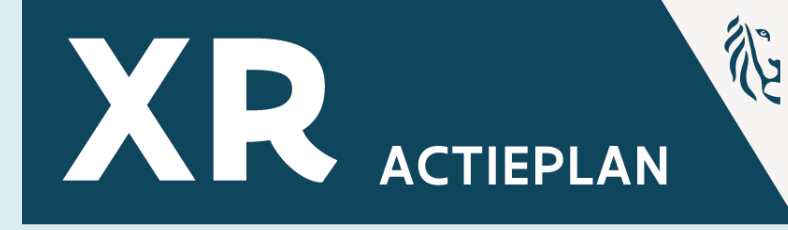

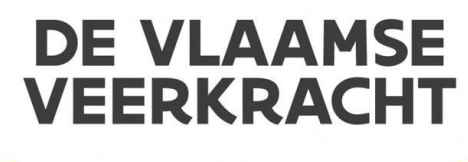

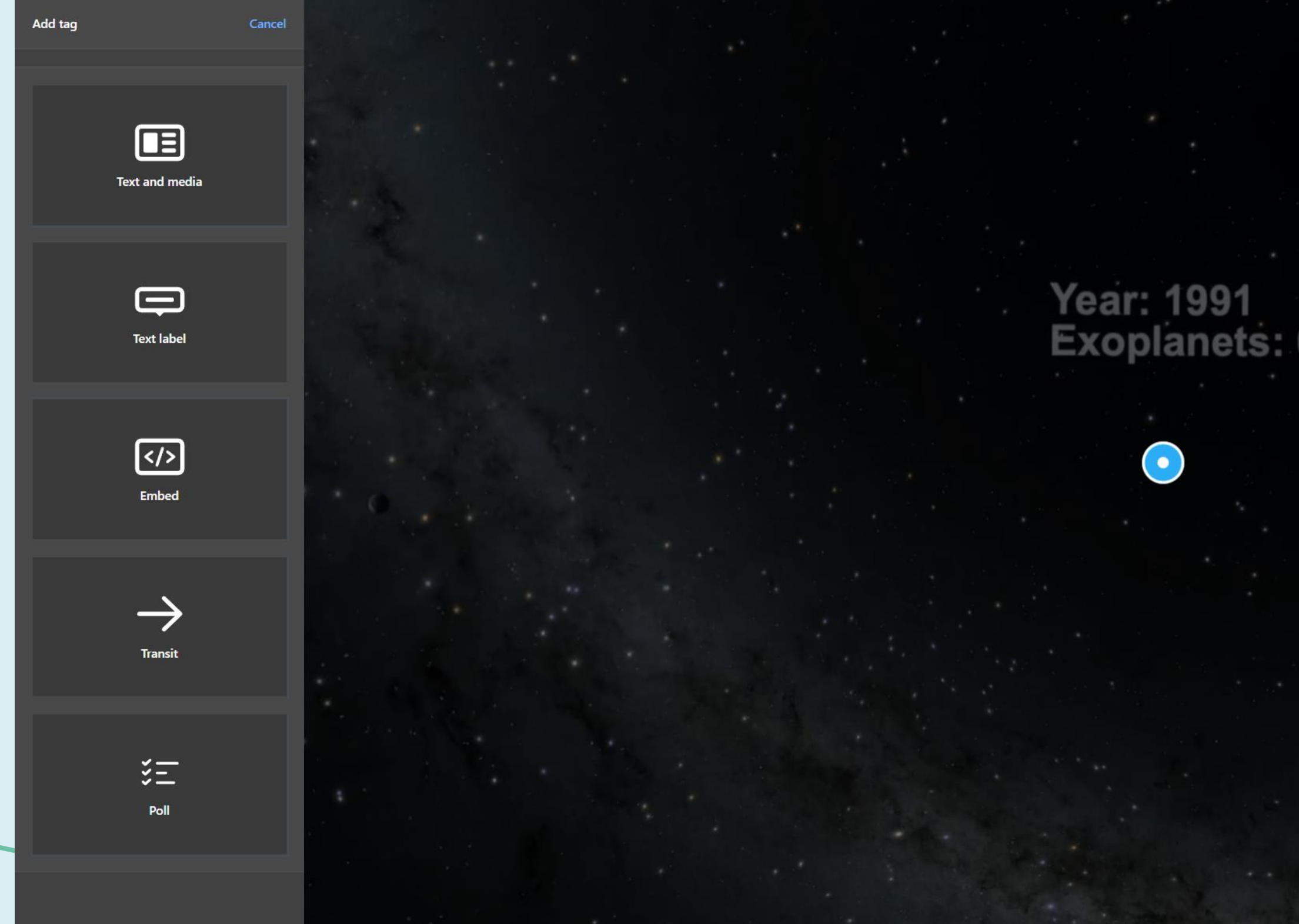

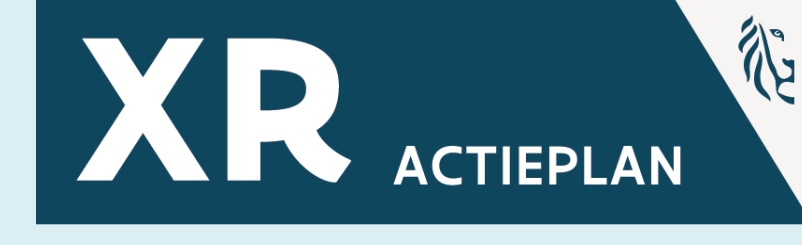

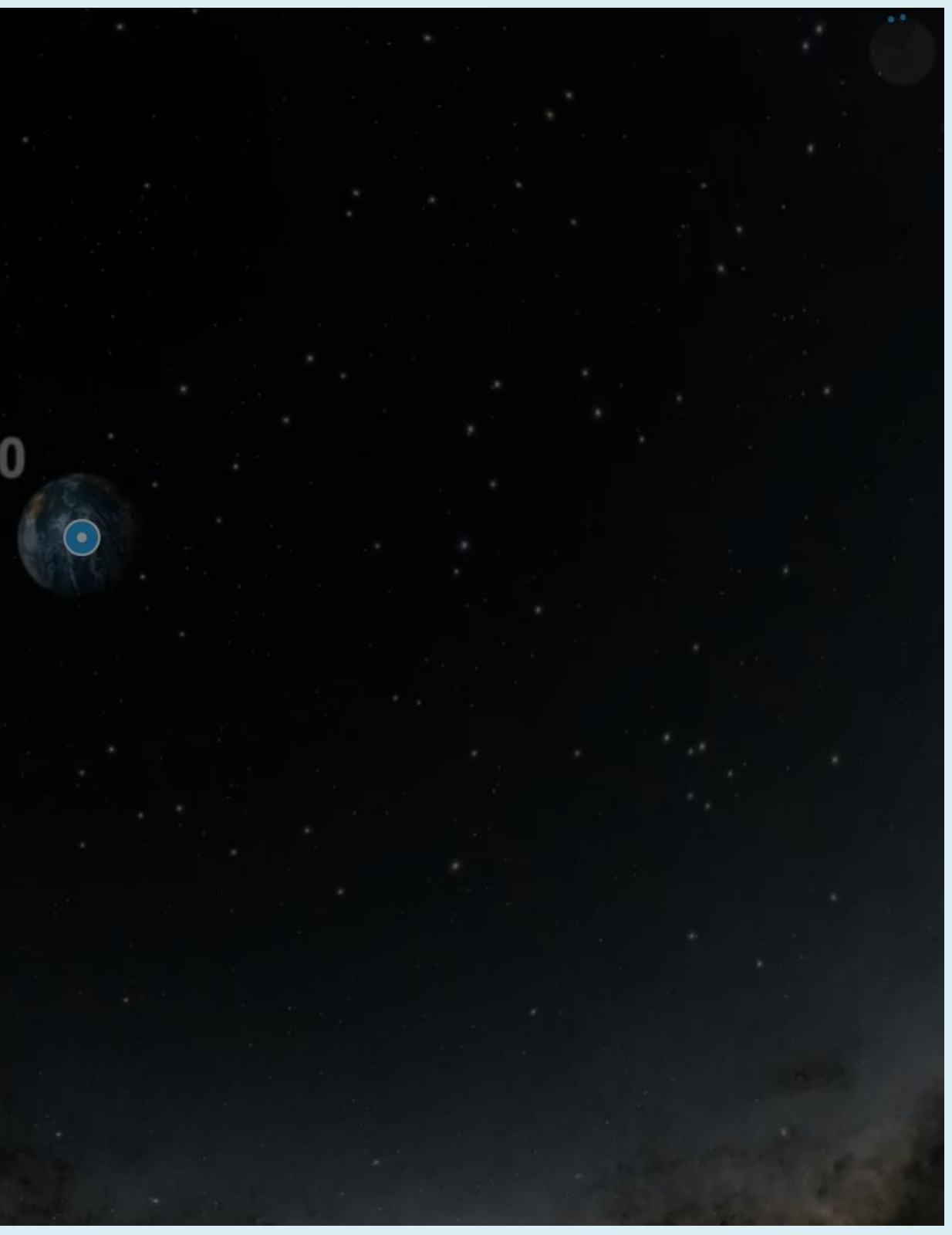

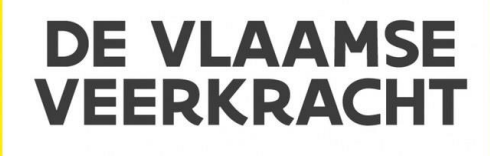

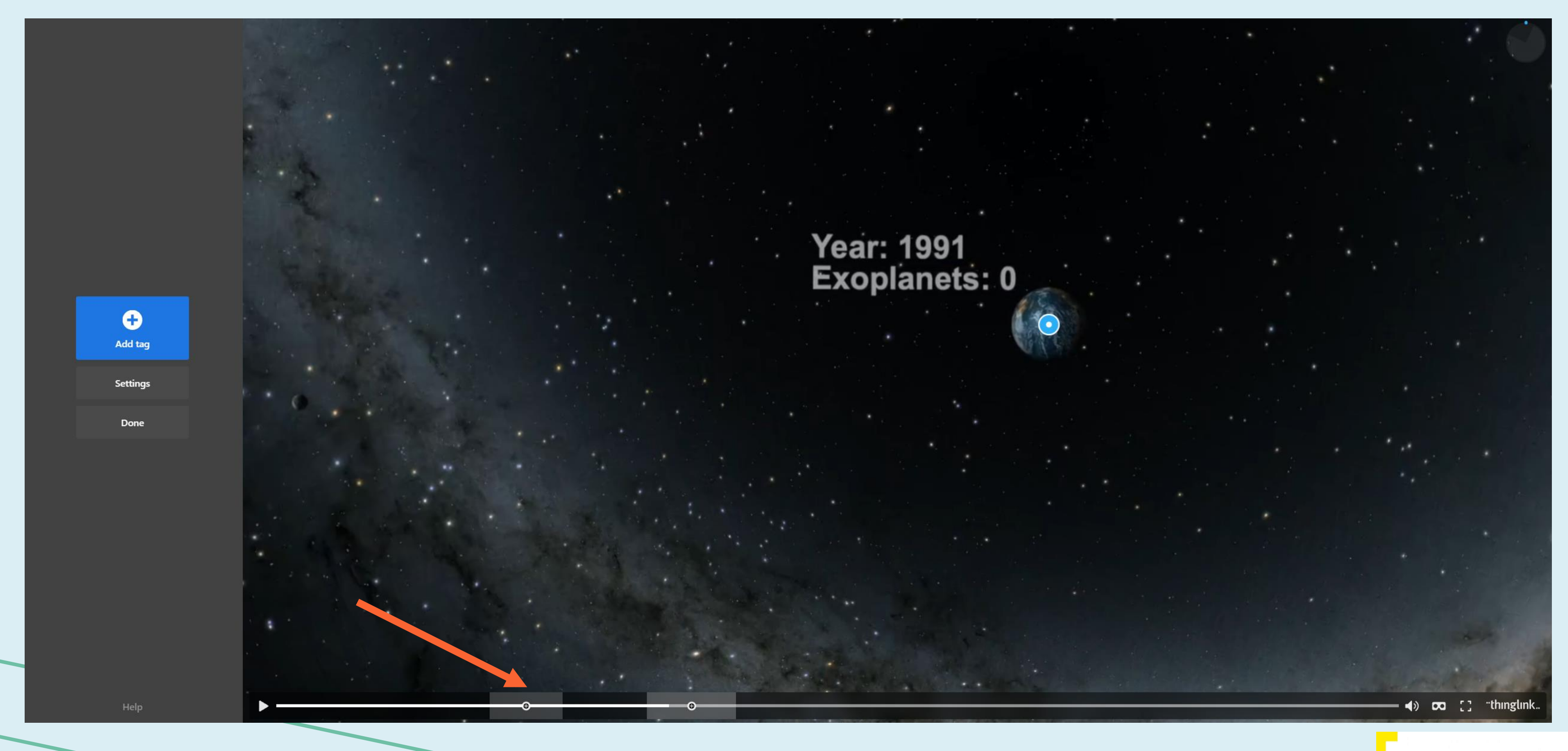

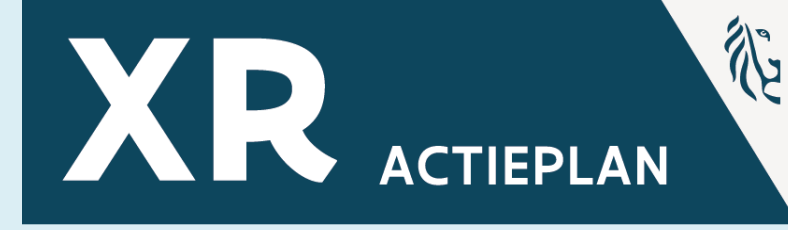

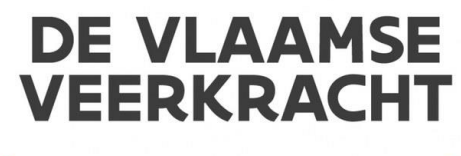

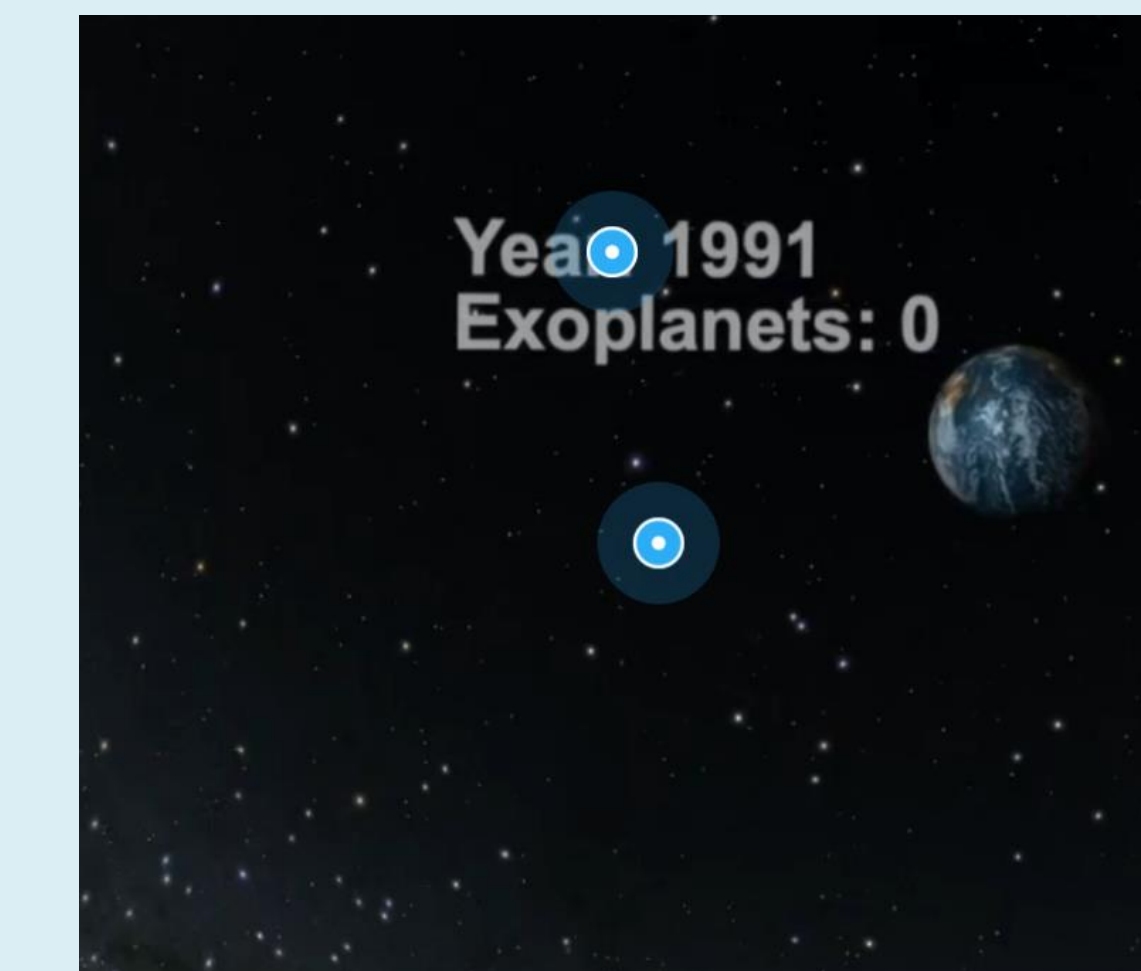

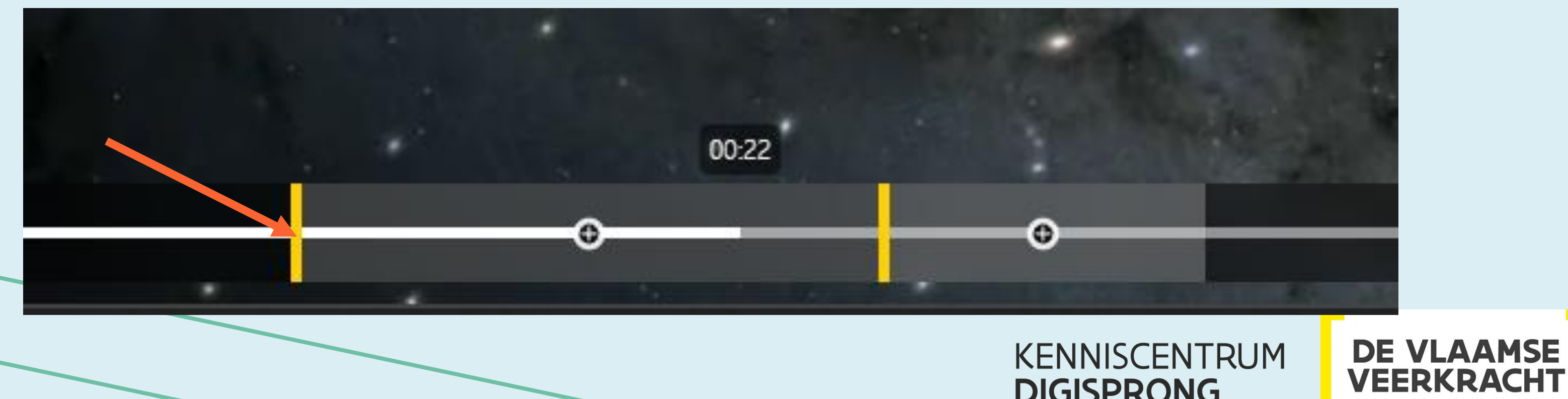

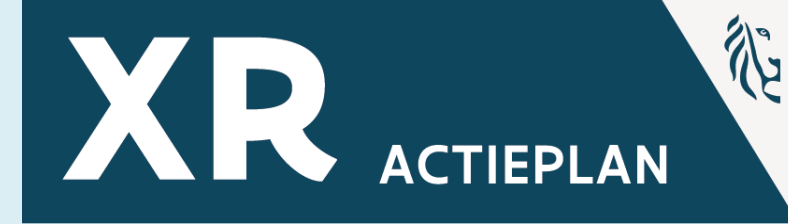

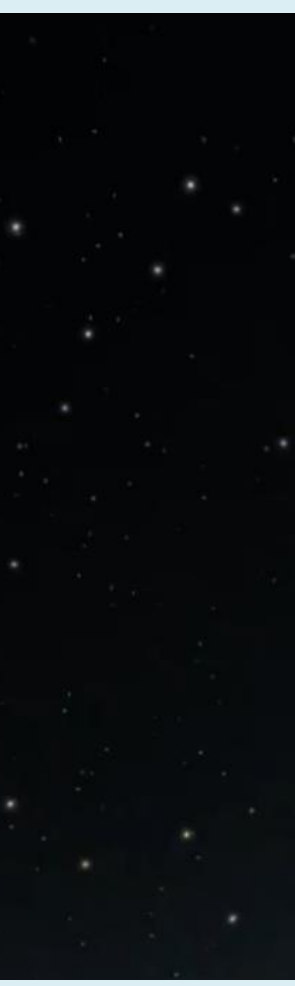

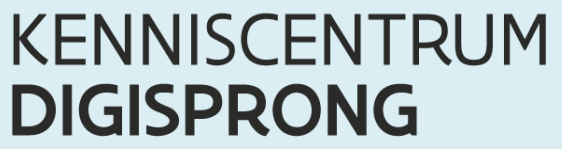

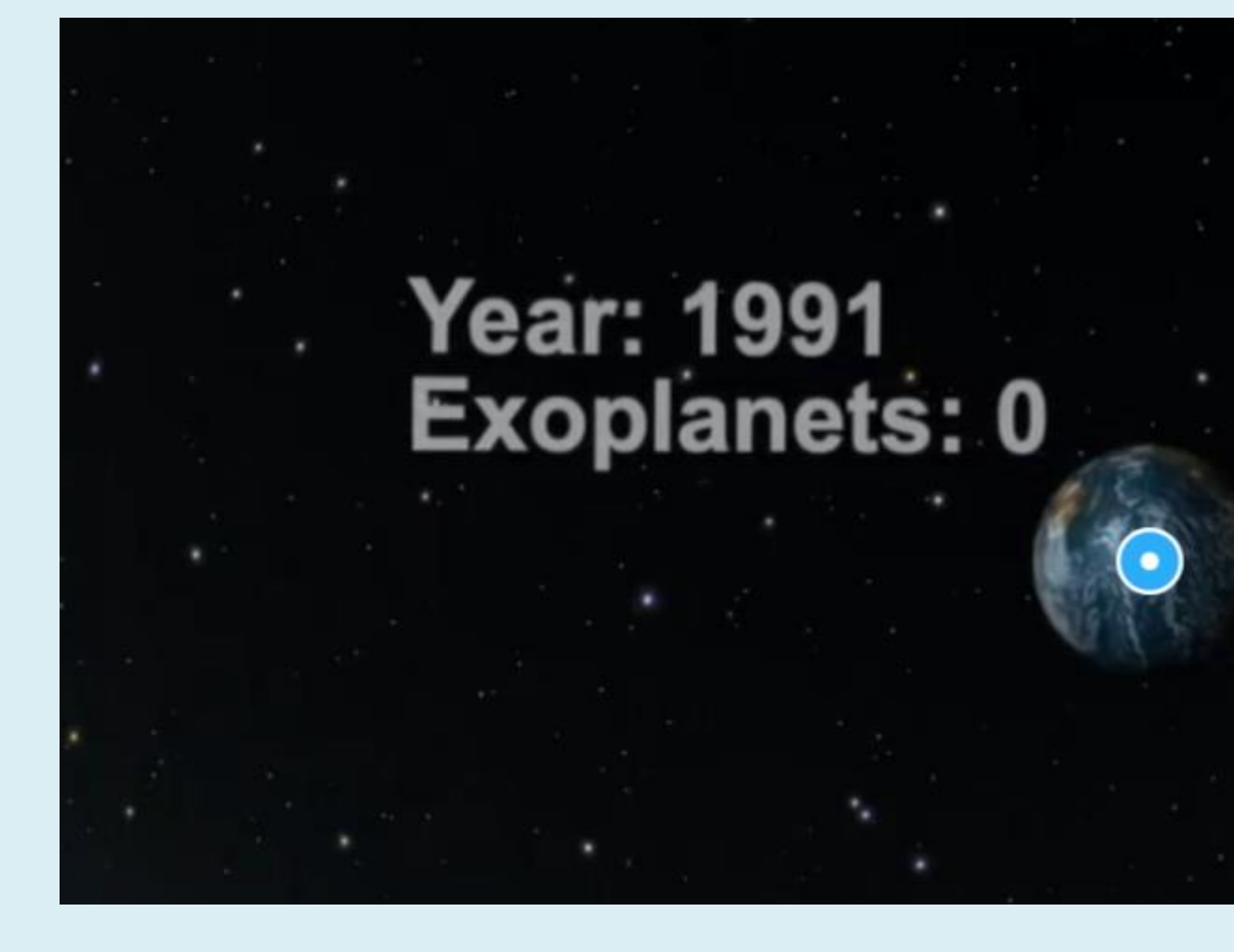

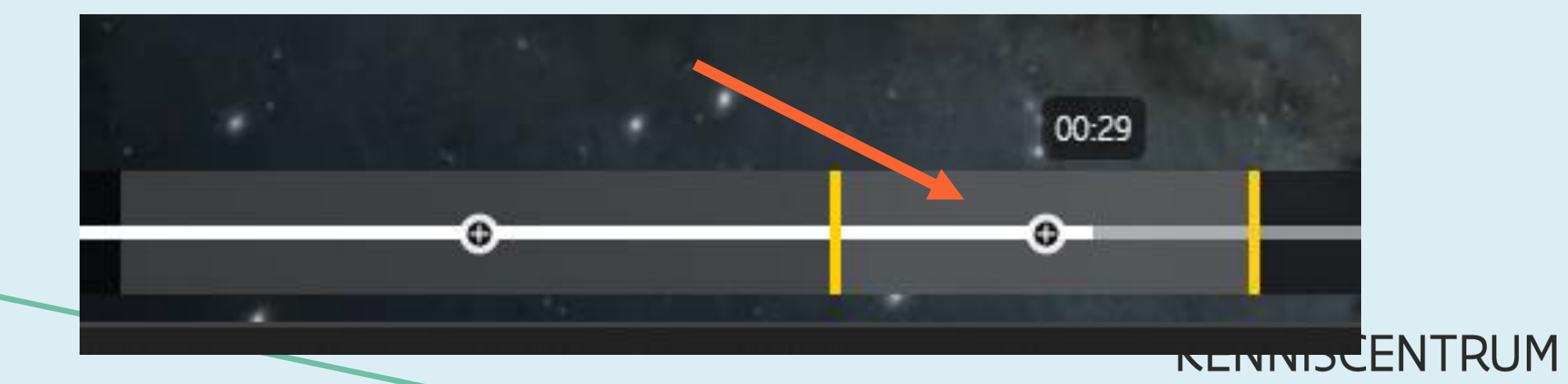

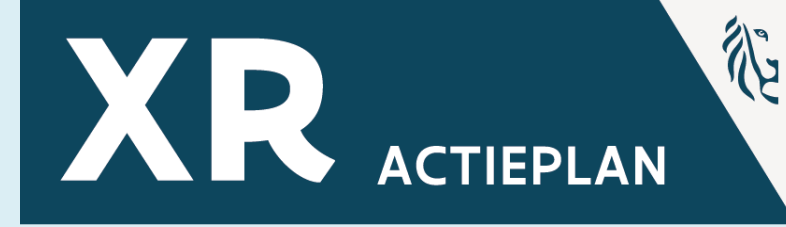

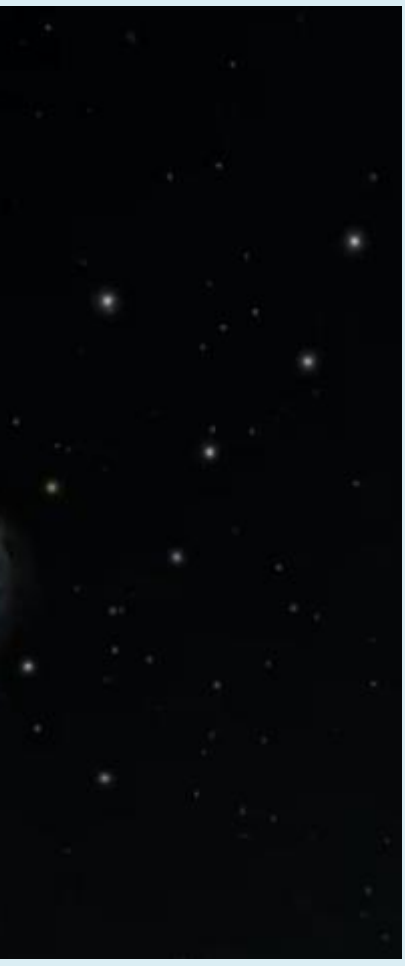

**DIGISPRONG** 

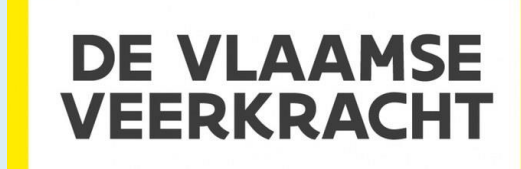

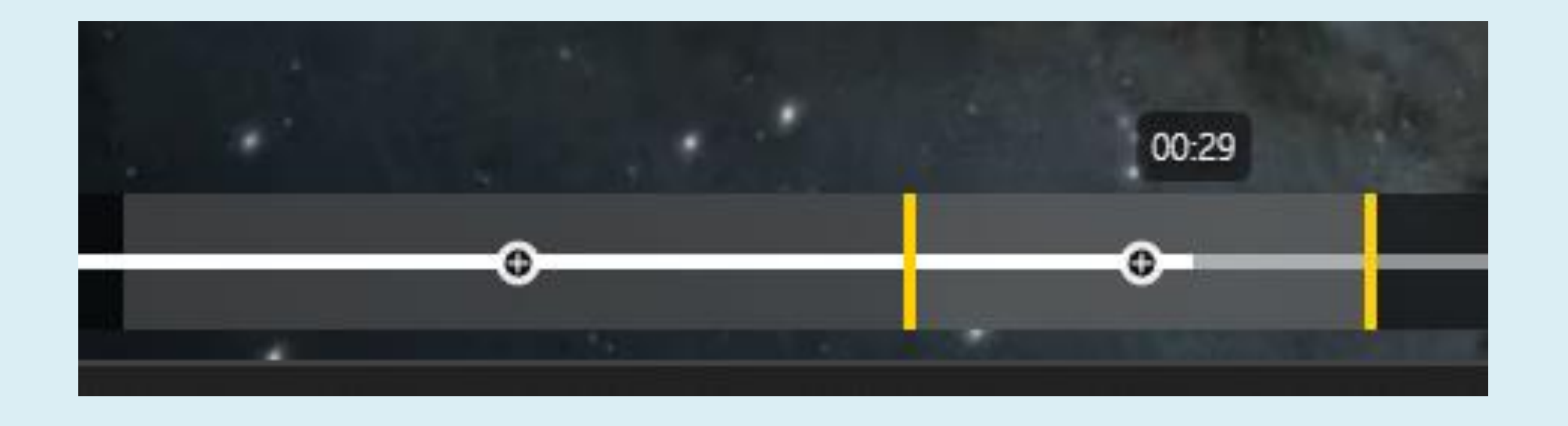

## **- Blokken kunnen niet overlappen - Video kan niet automatisch gepauzeerd worden (bv. voor poll)**

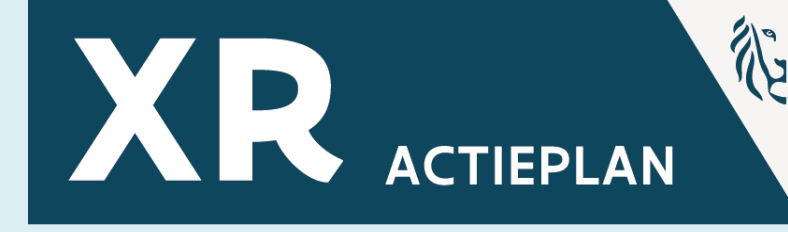

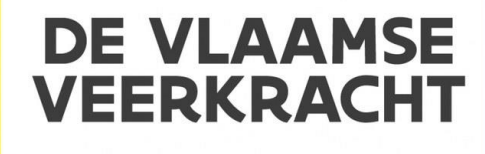

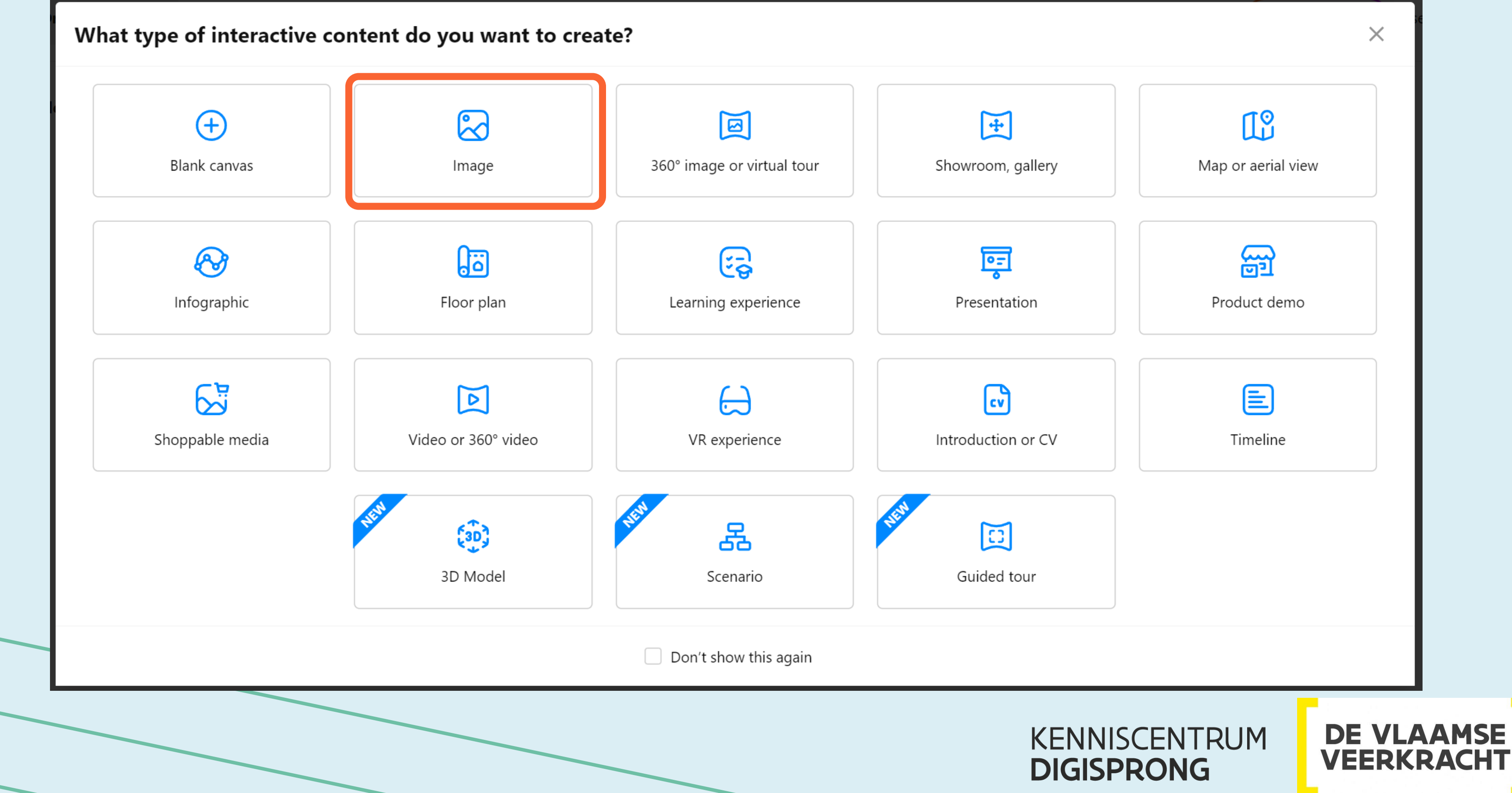

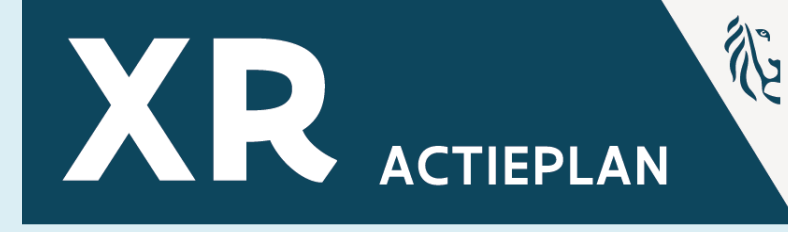

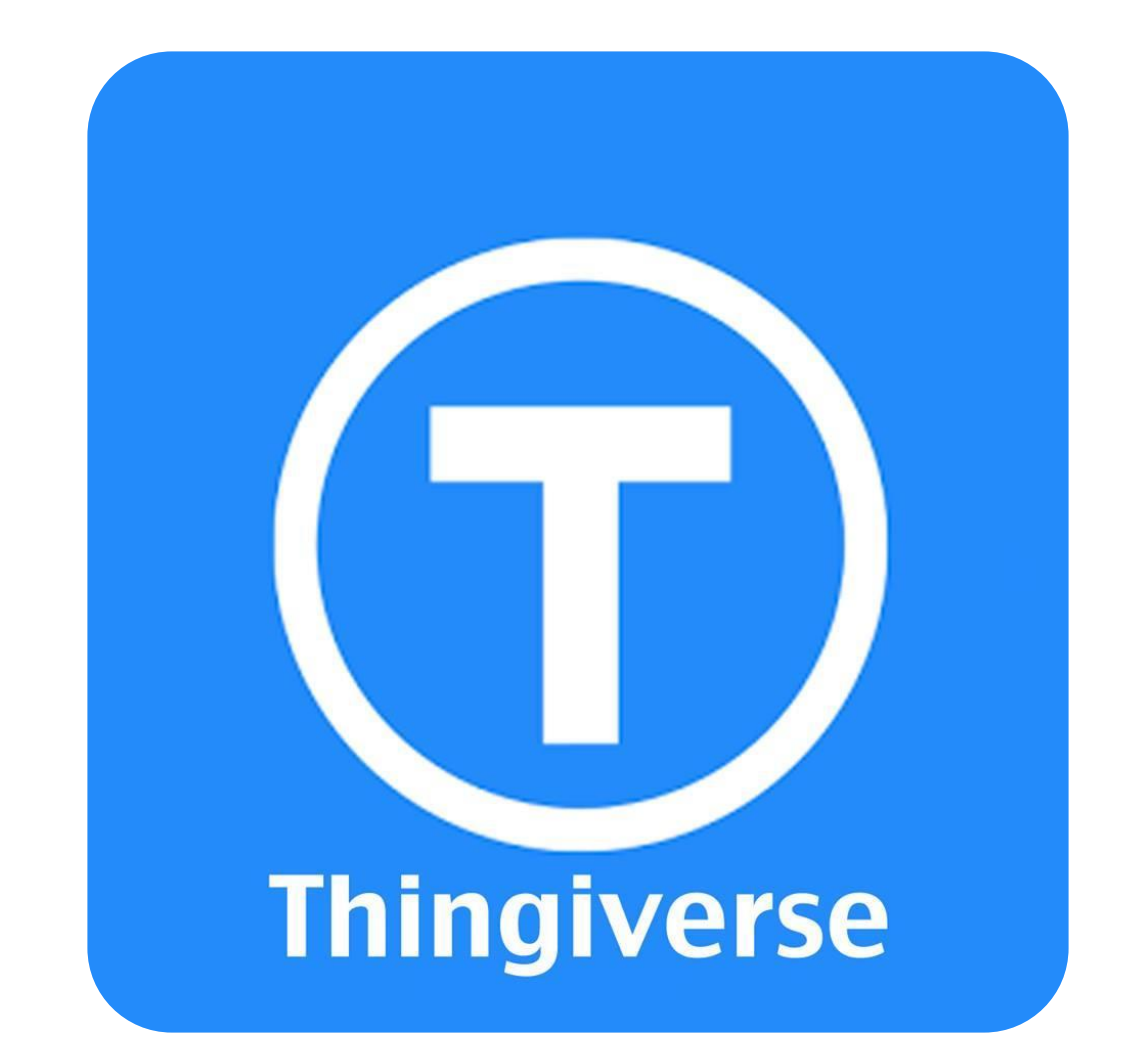

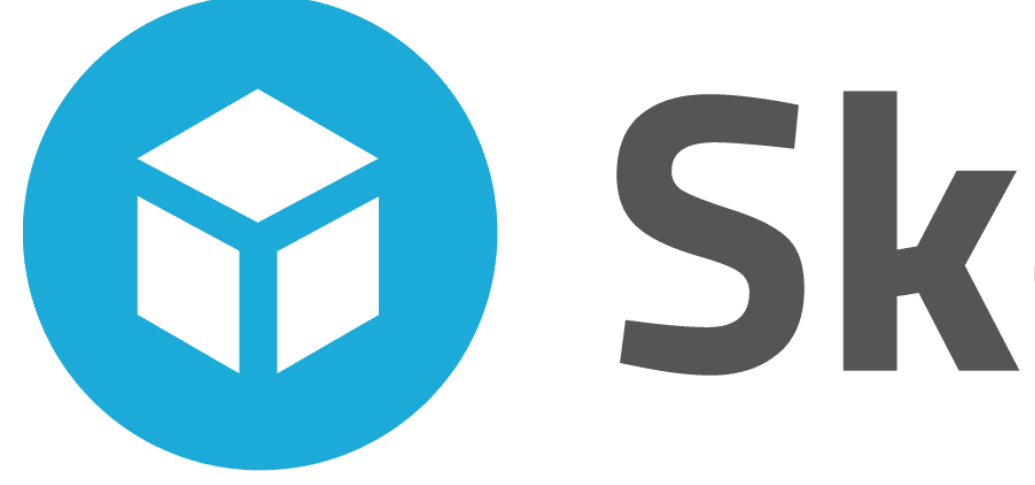

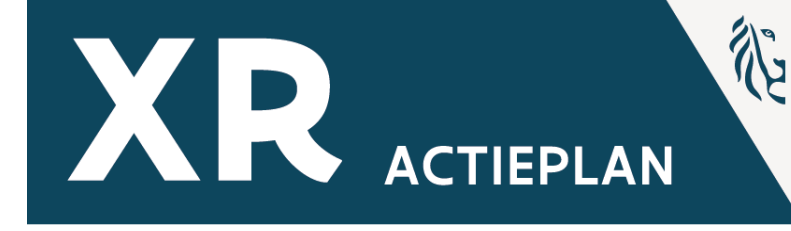

# **Sketchfab**

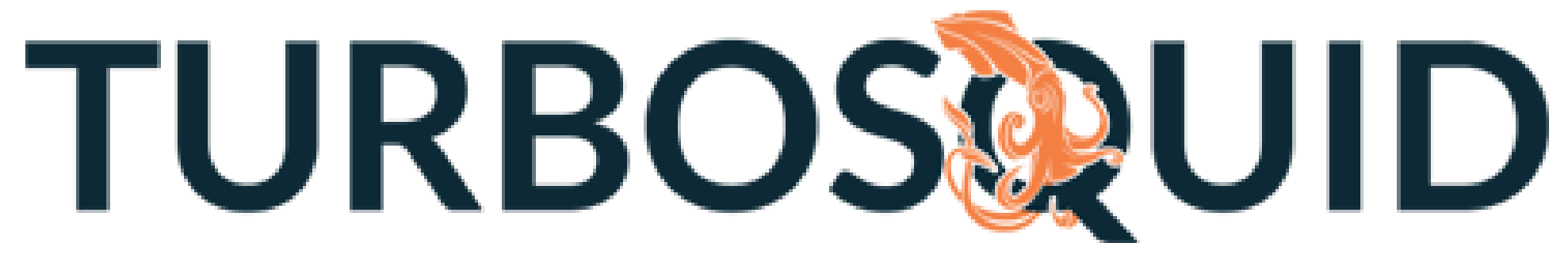

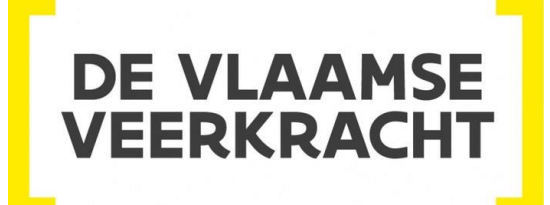

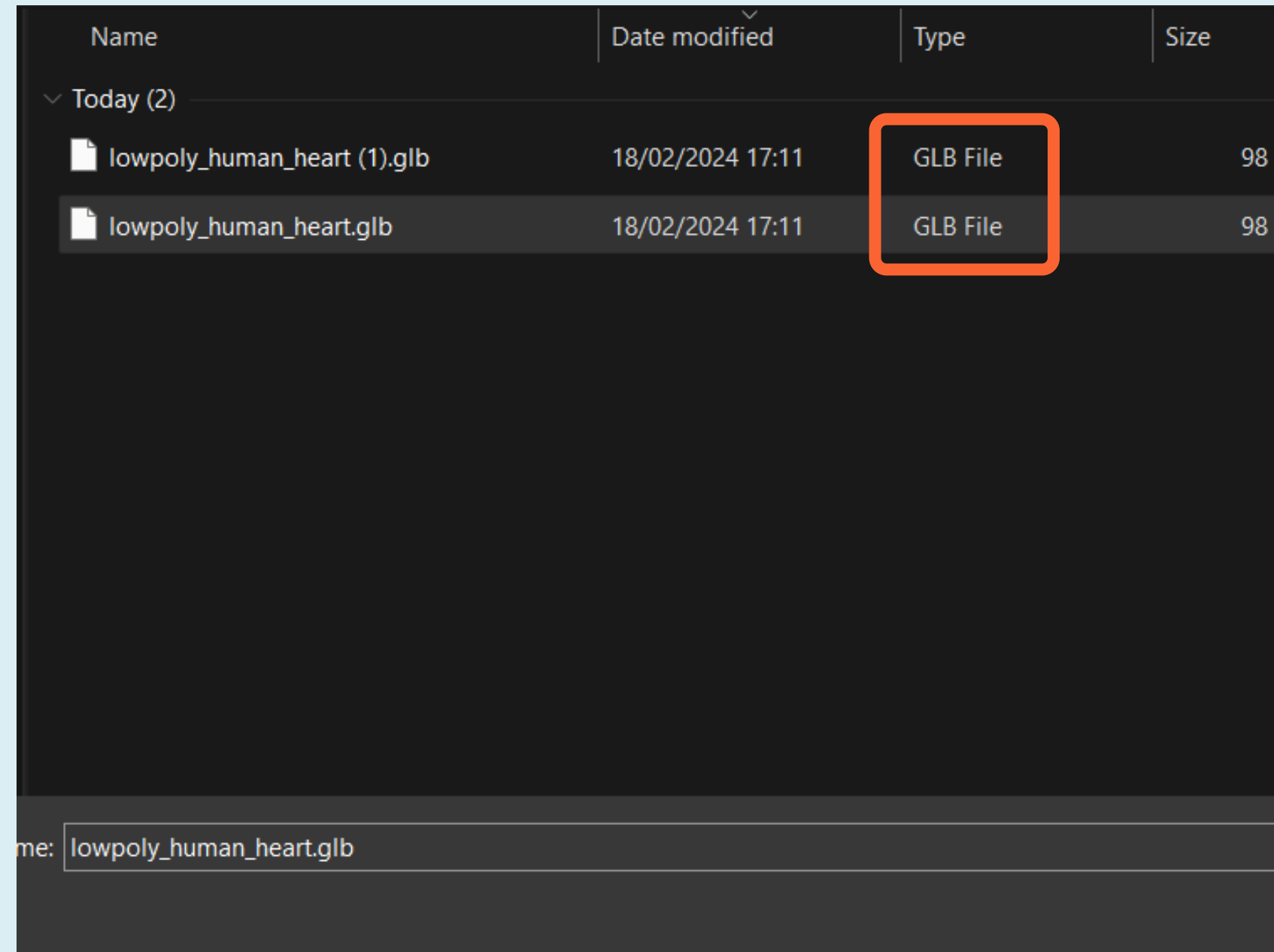

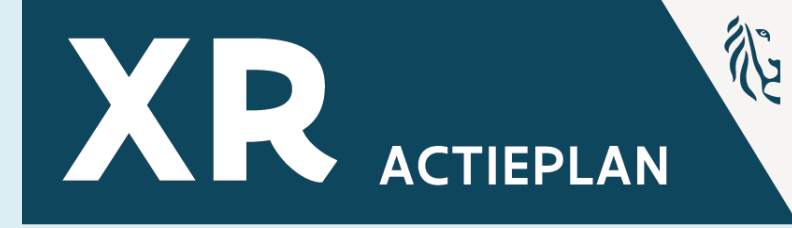

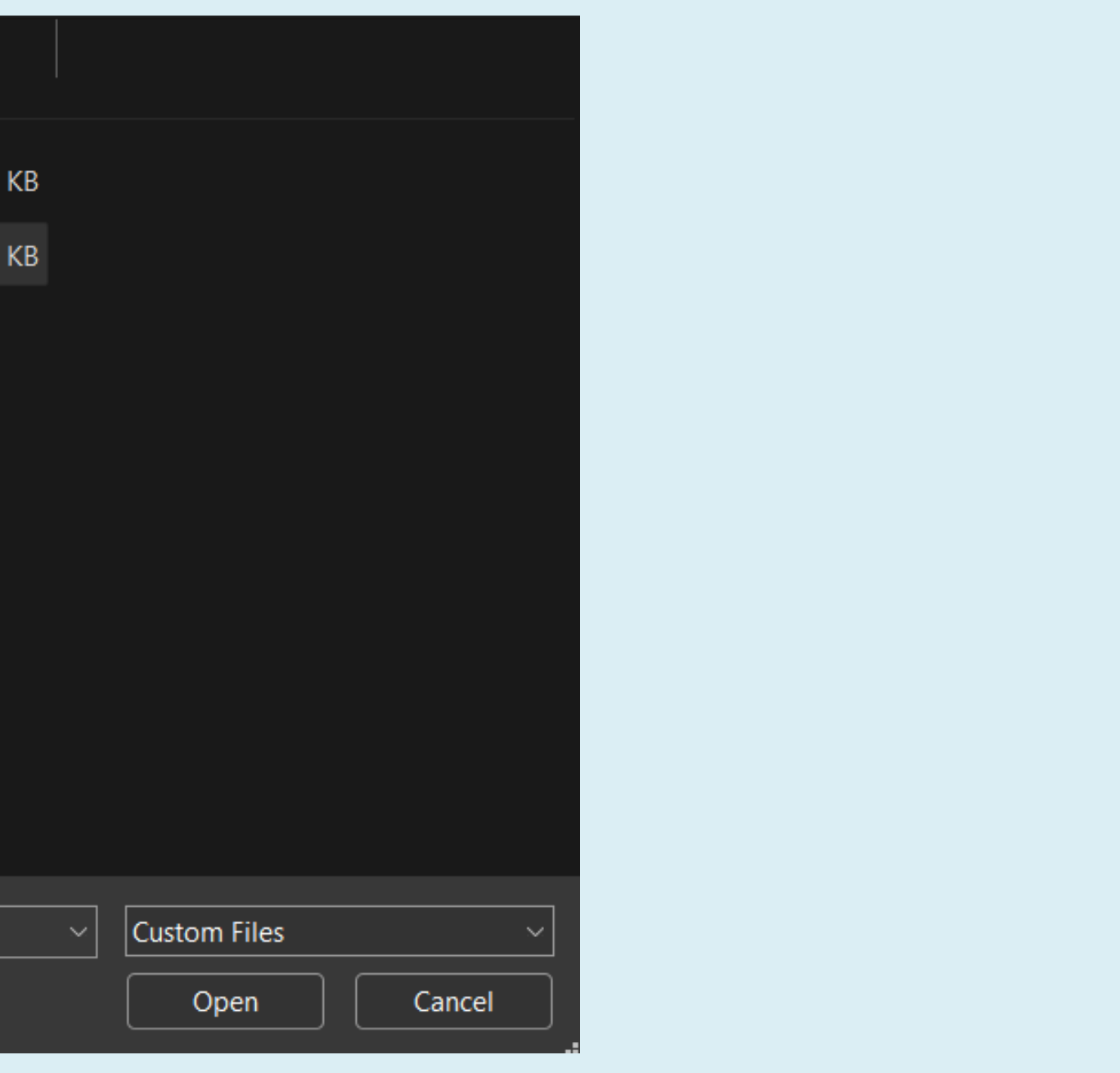

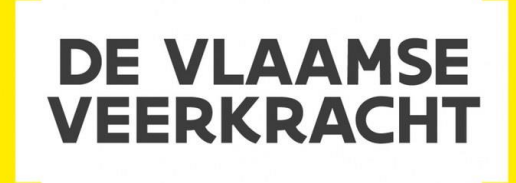

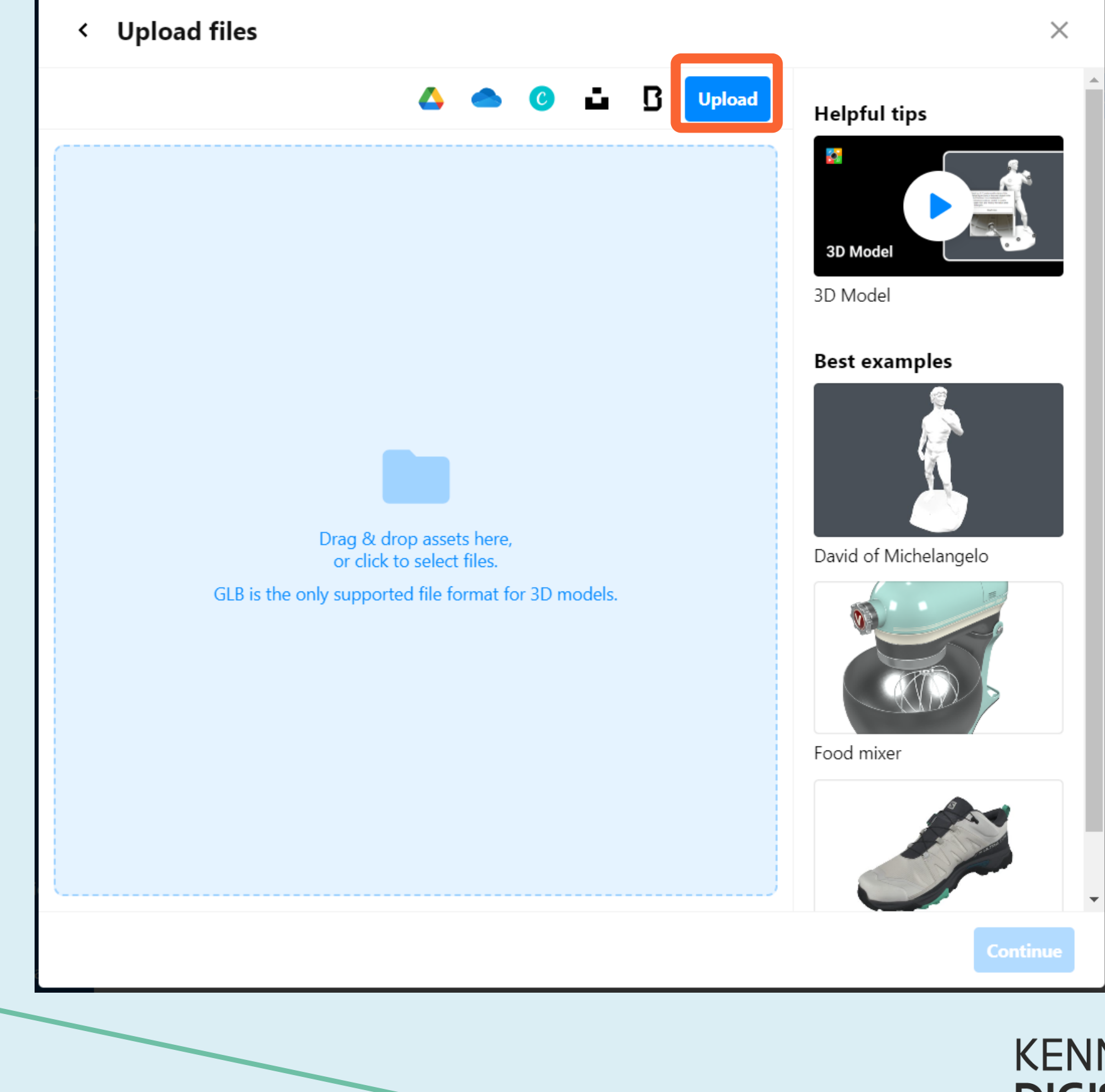

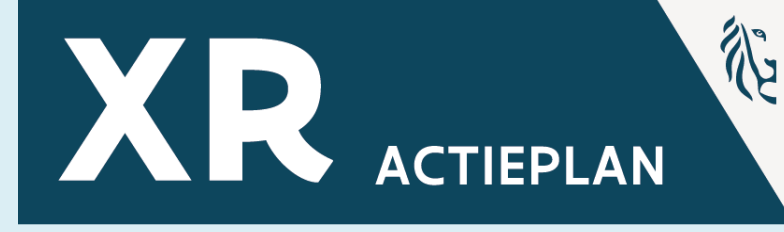

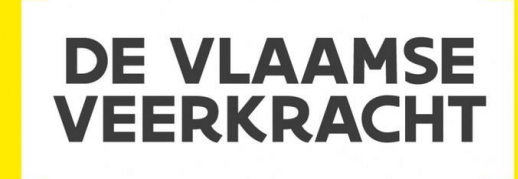

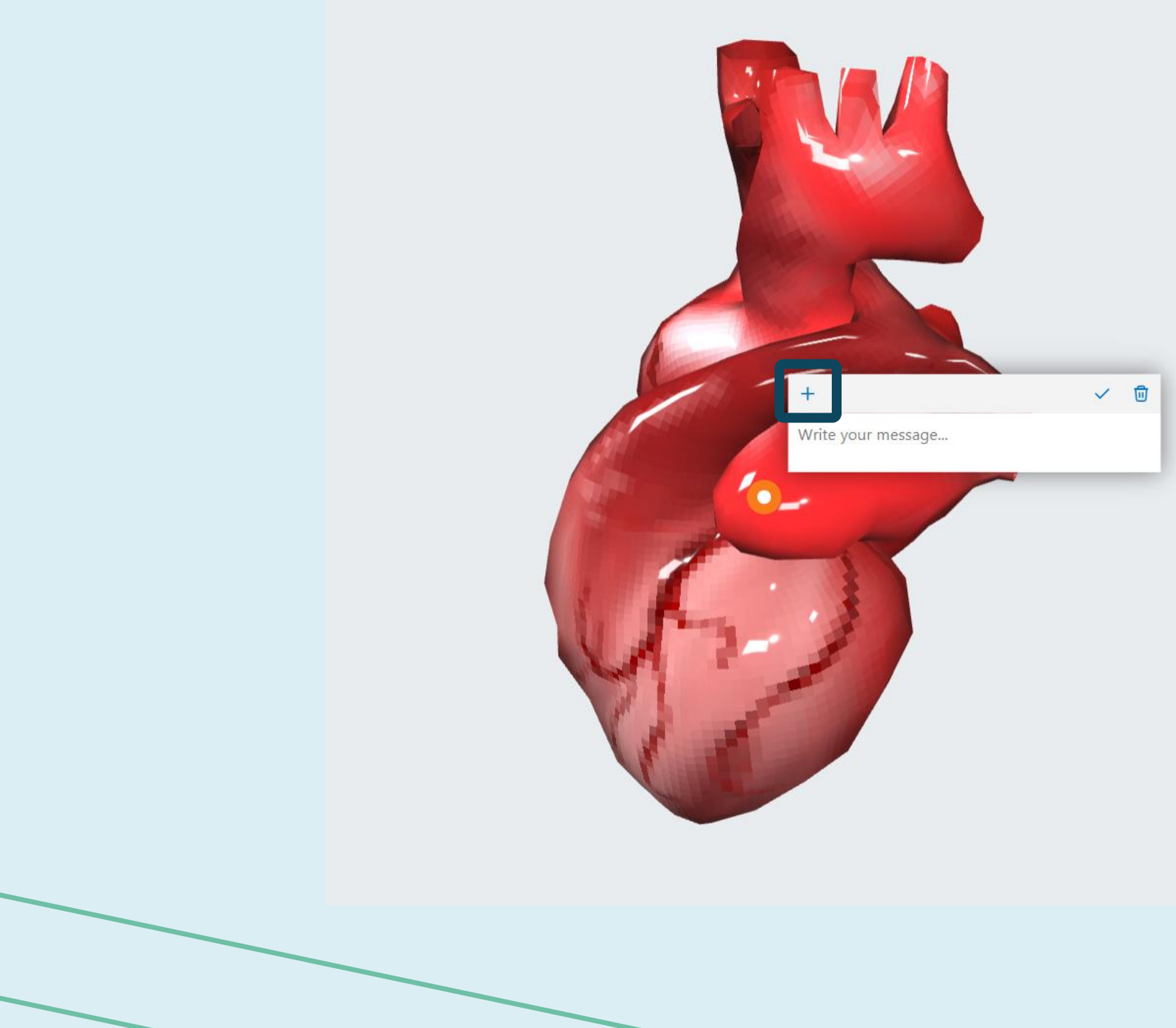

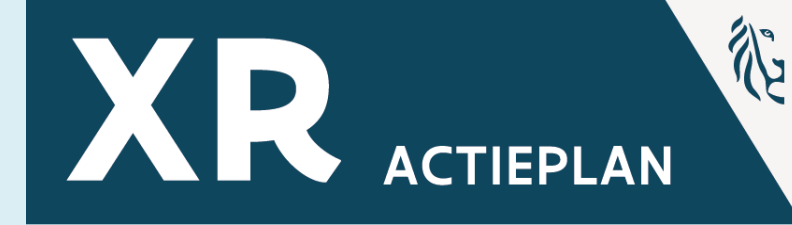

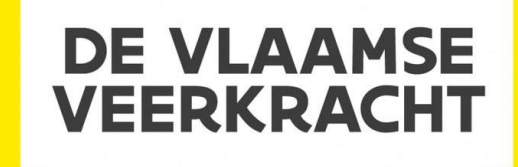

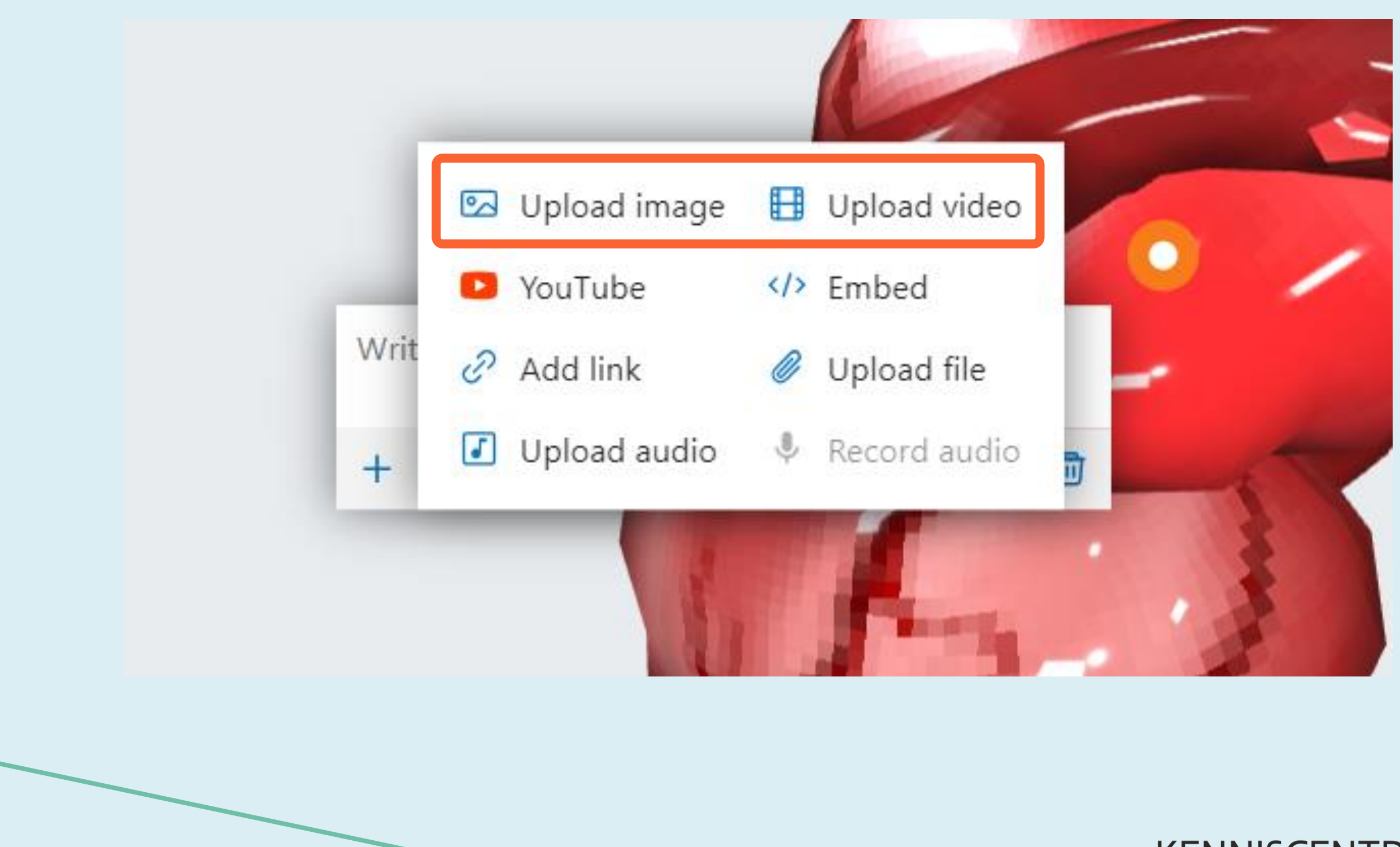

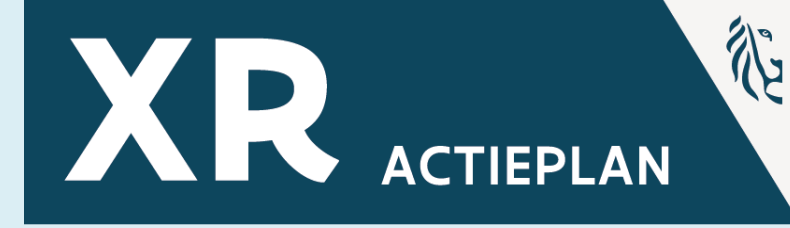

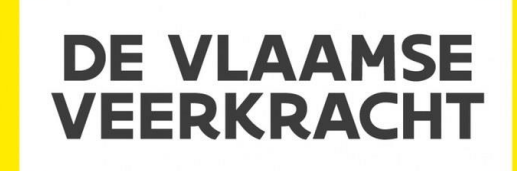

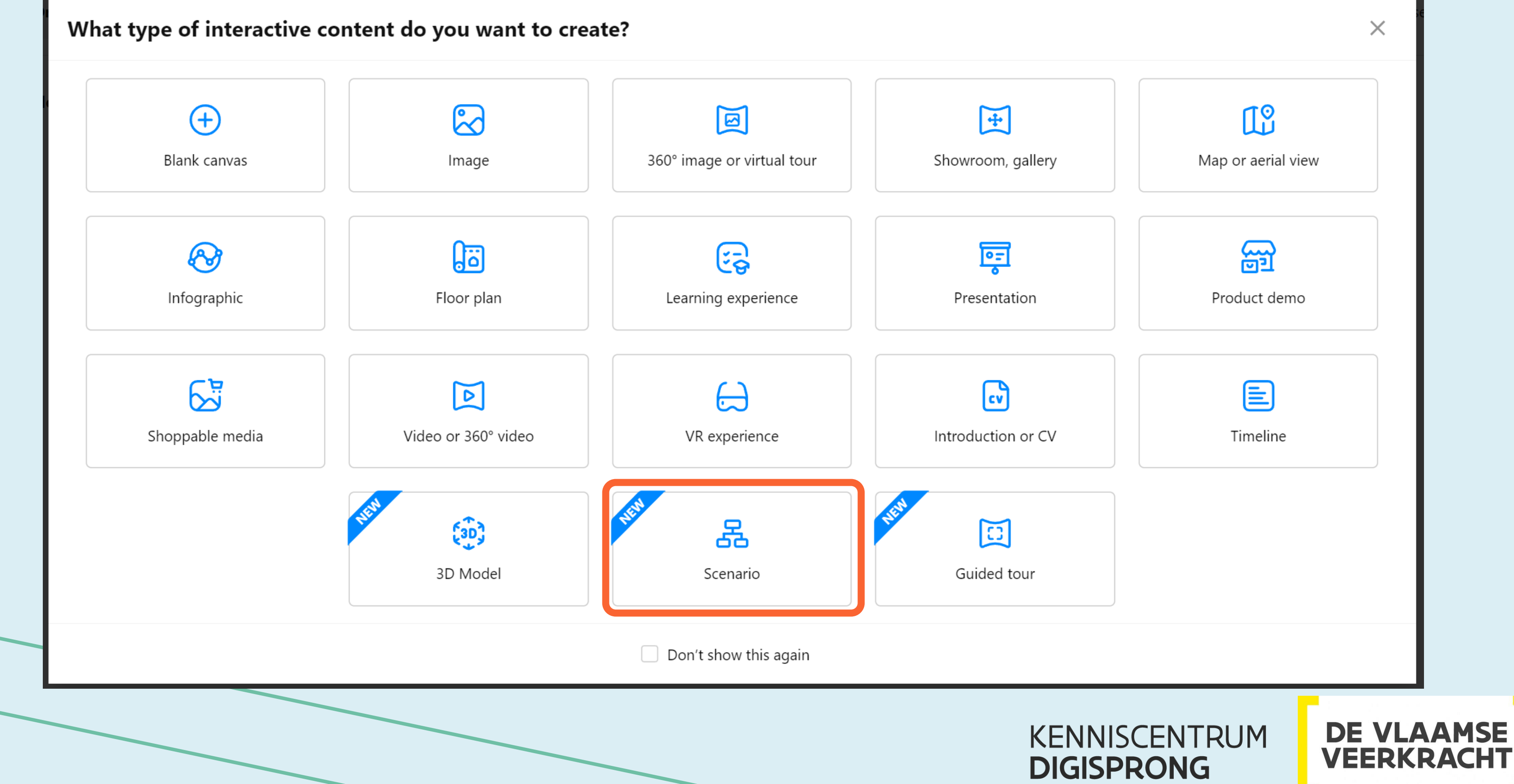

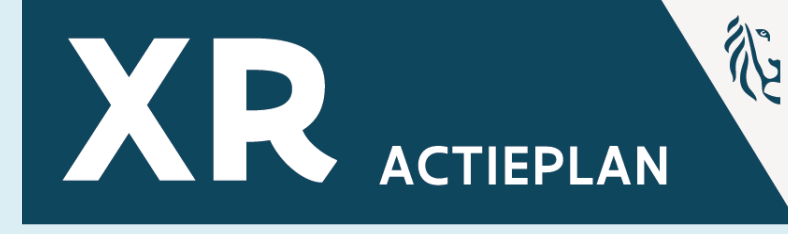

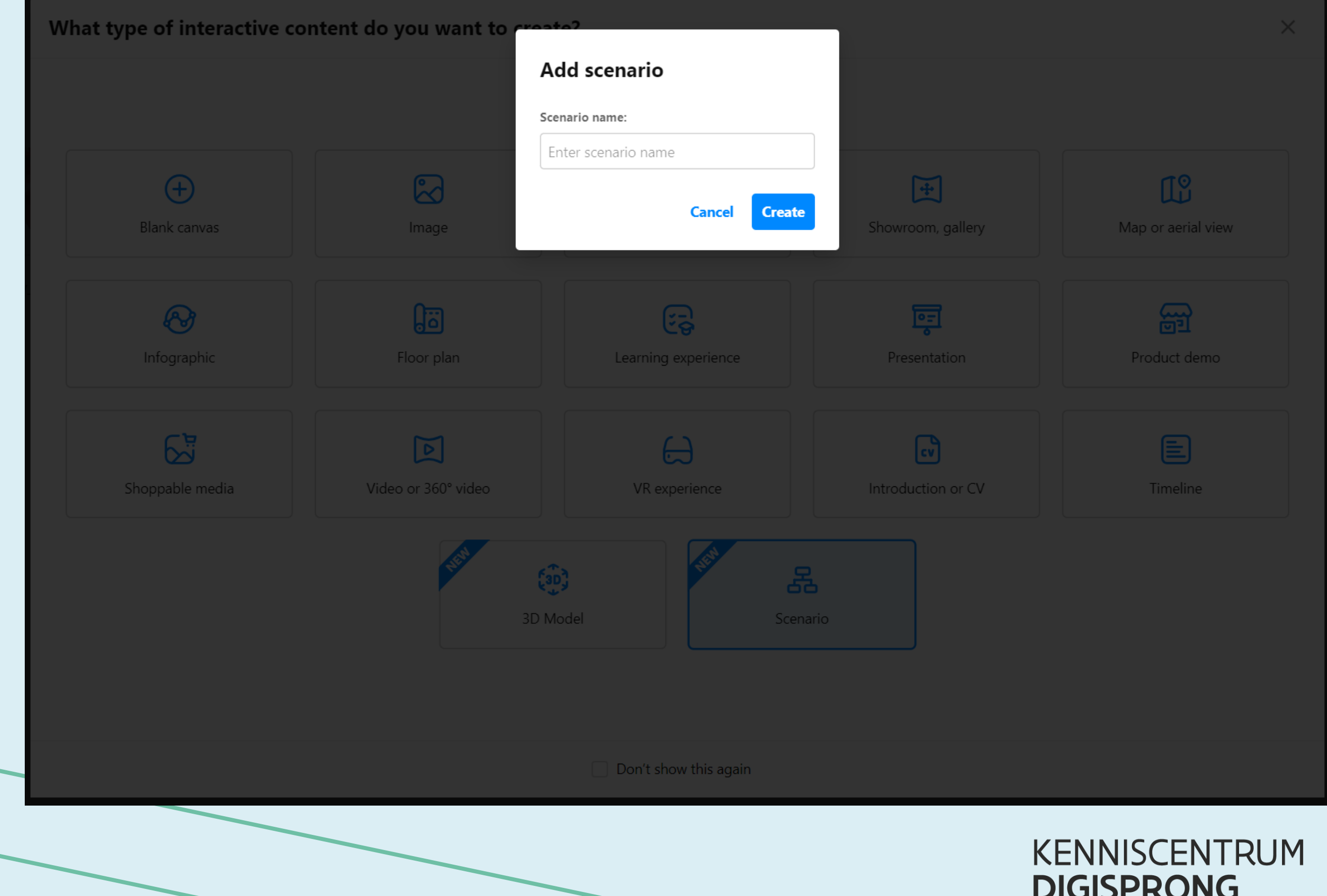

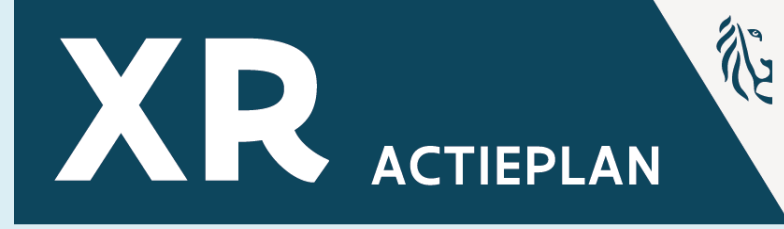

### **DE VLAAMSE<br>VEERKRACHT**

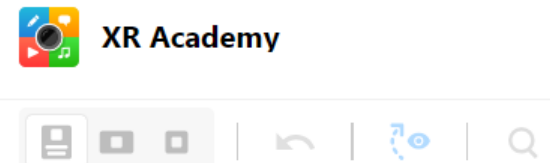

Let's get started!

Are you just starting out with branching scenarios? Here's our expert guide to help you design and craft your own.

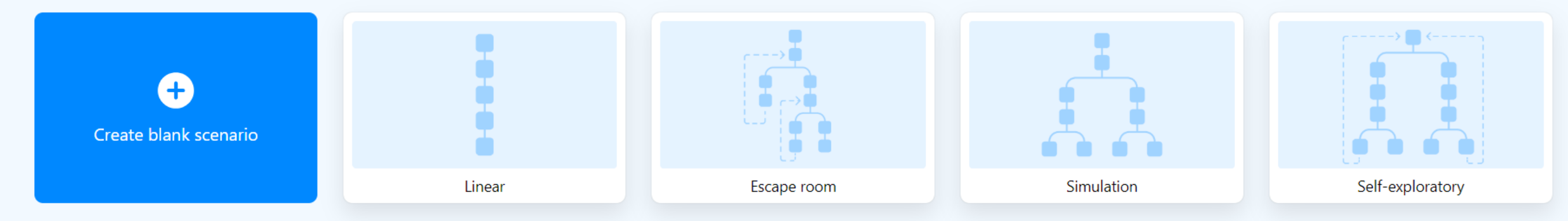

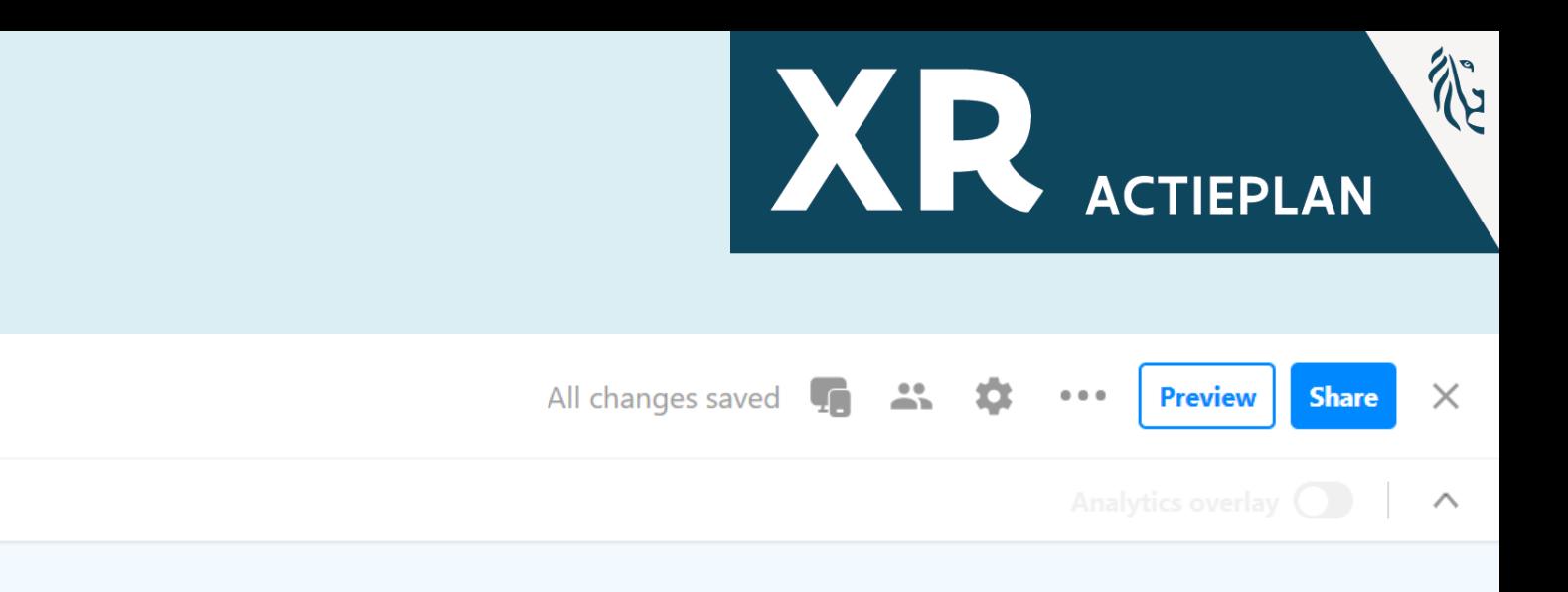

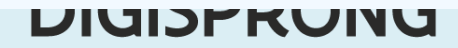

Are you just starting out with branching scenarios? Here's our expert guide to help you design and craft your own.

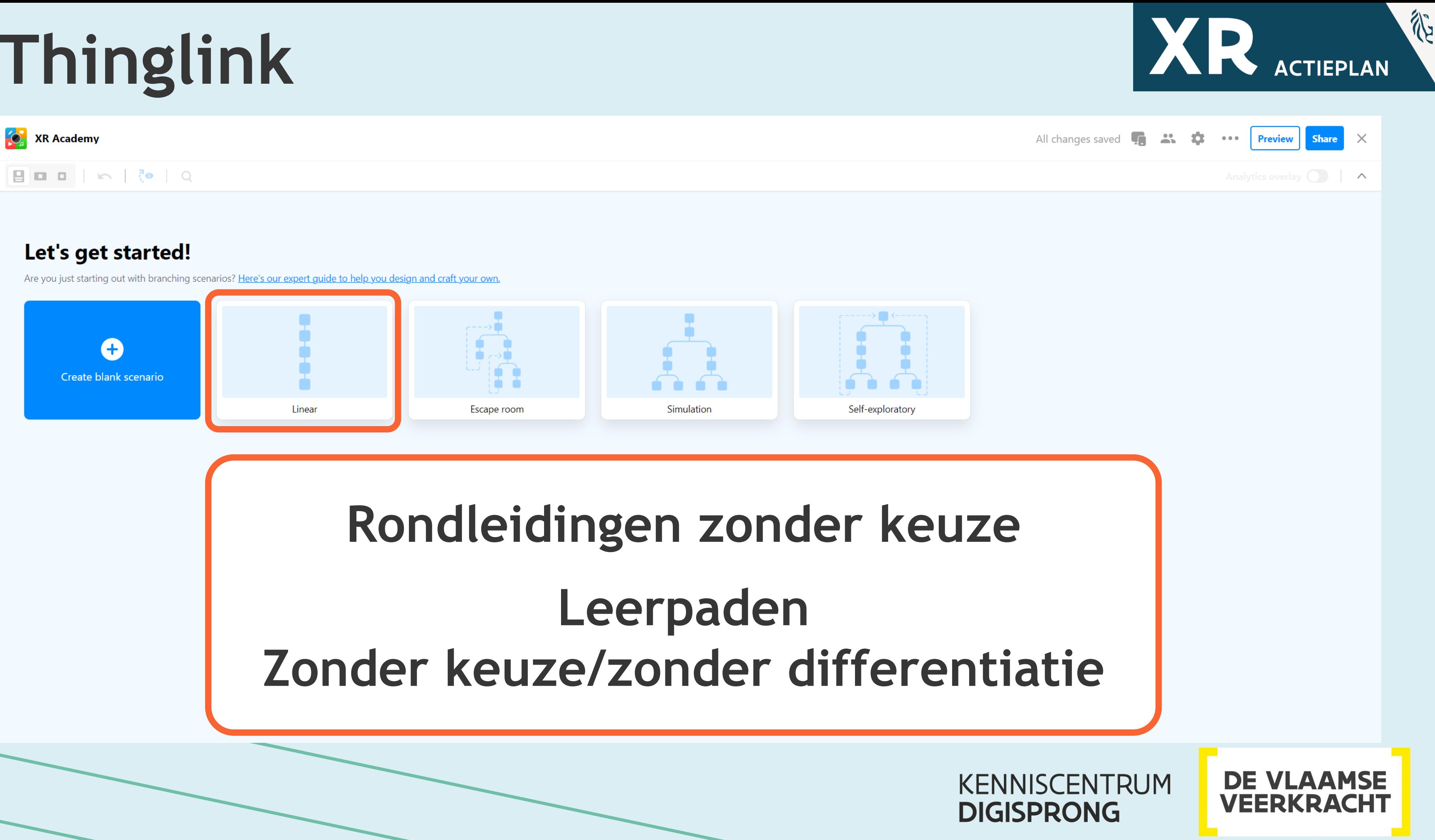

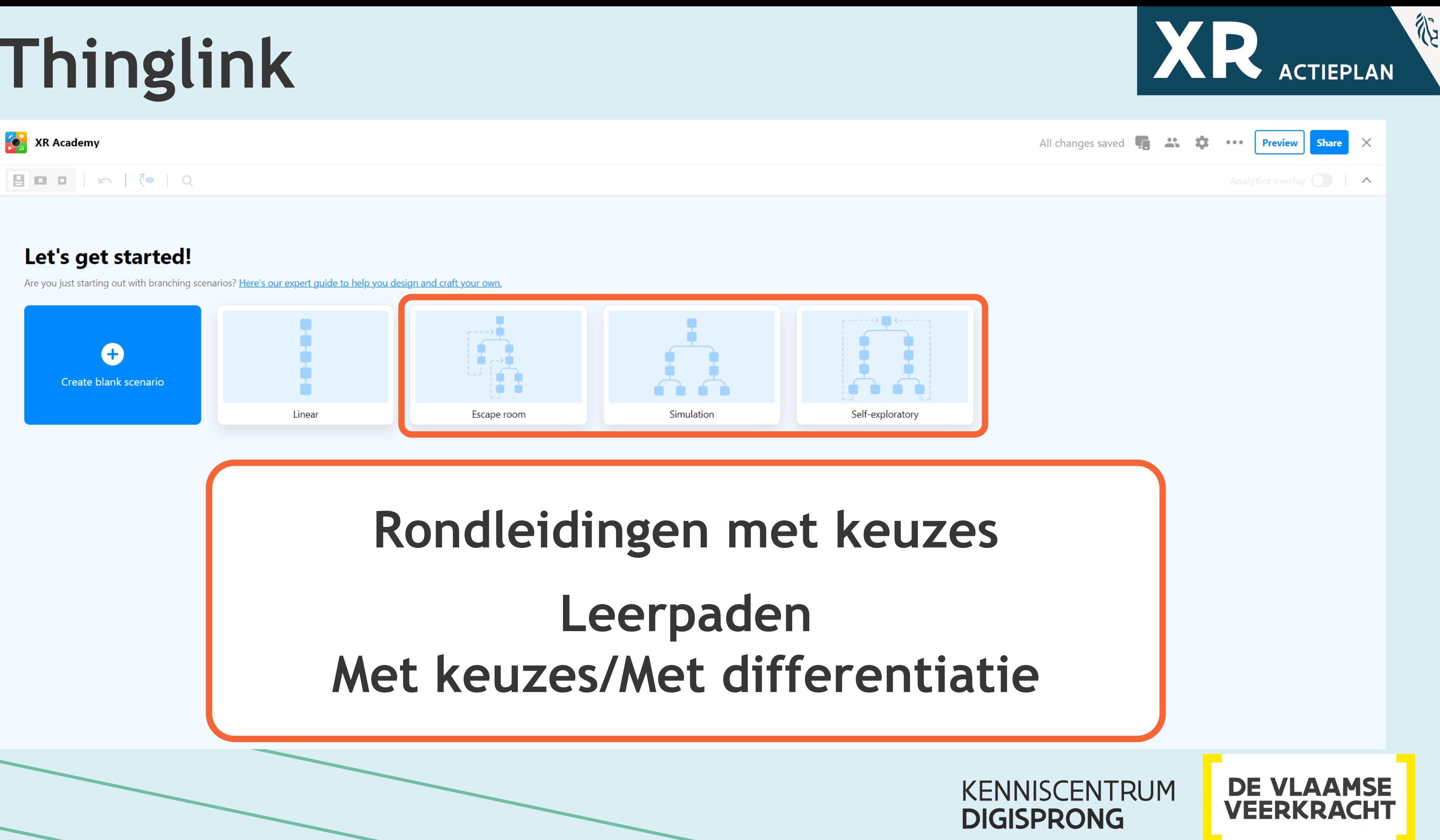

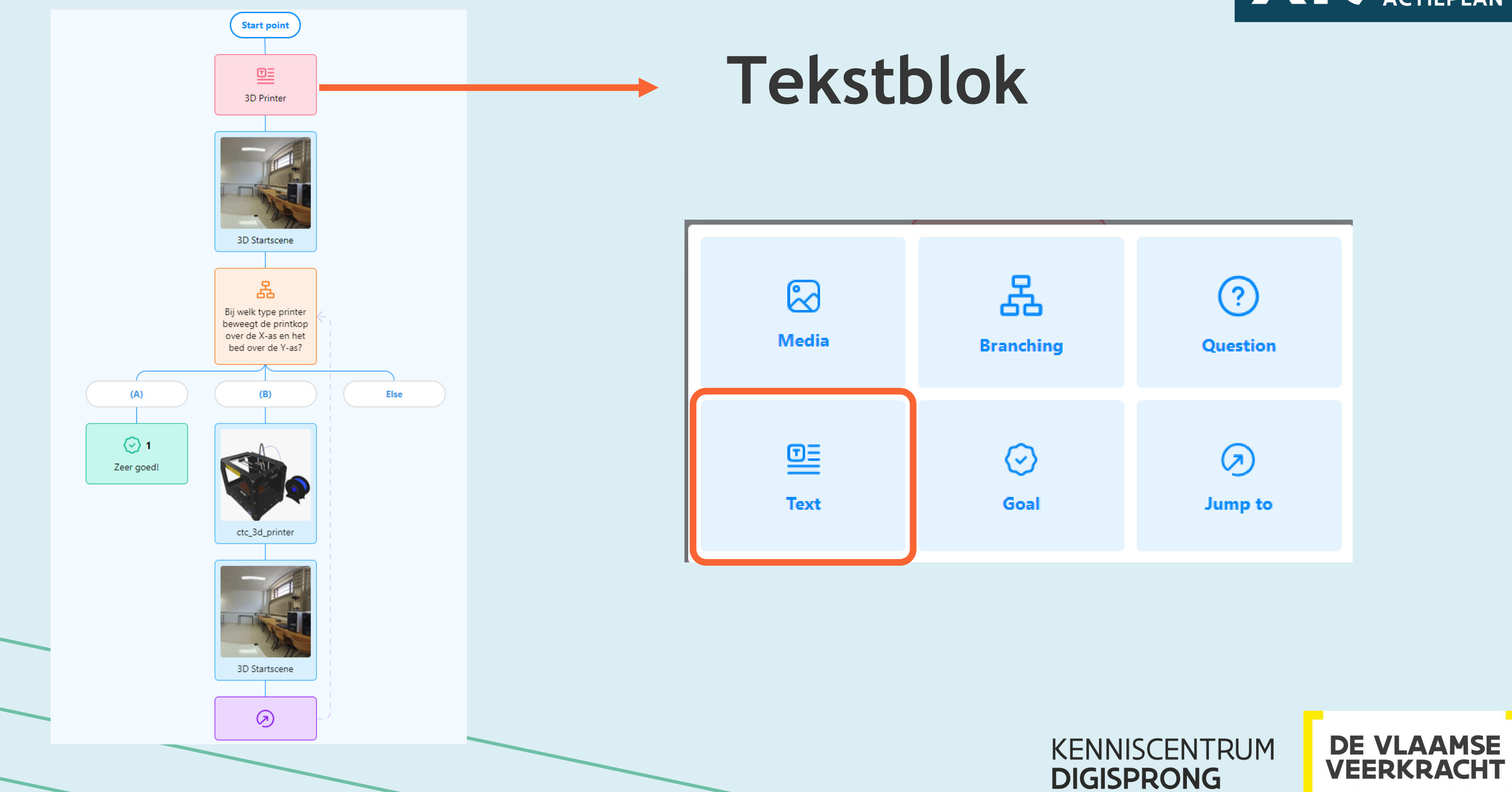

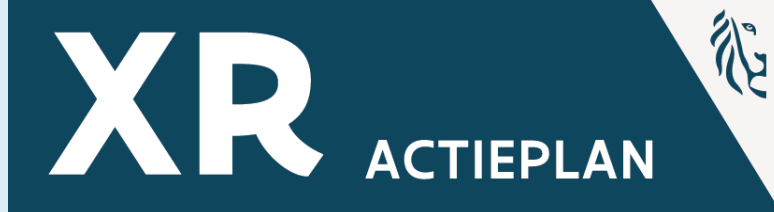

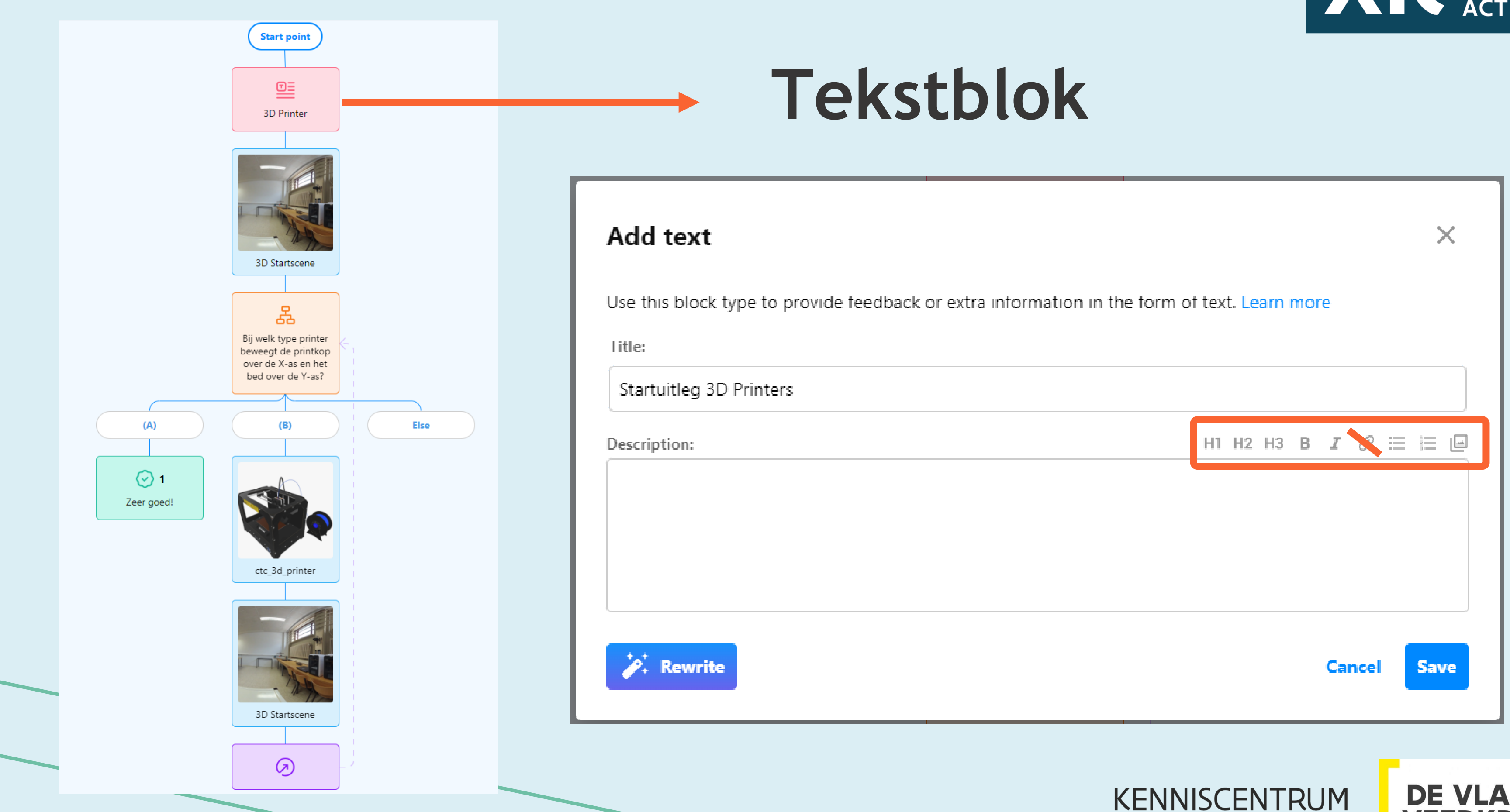

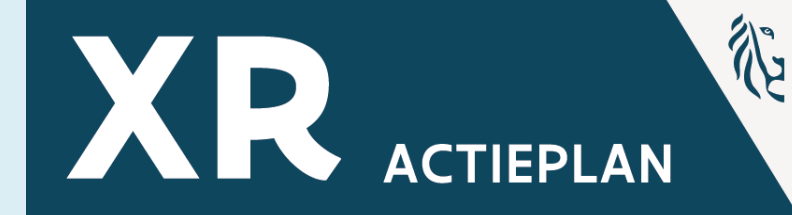

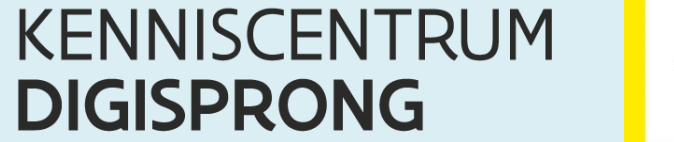

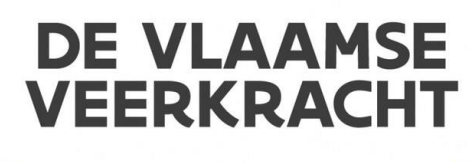

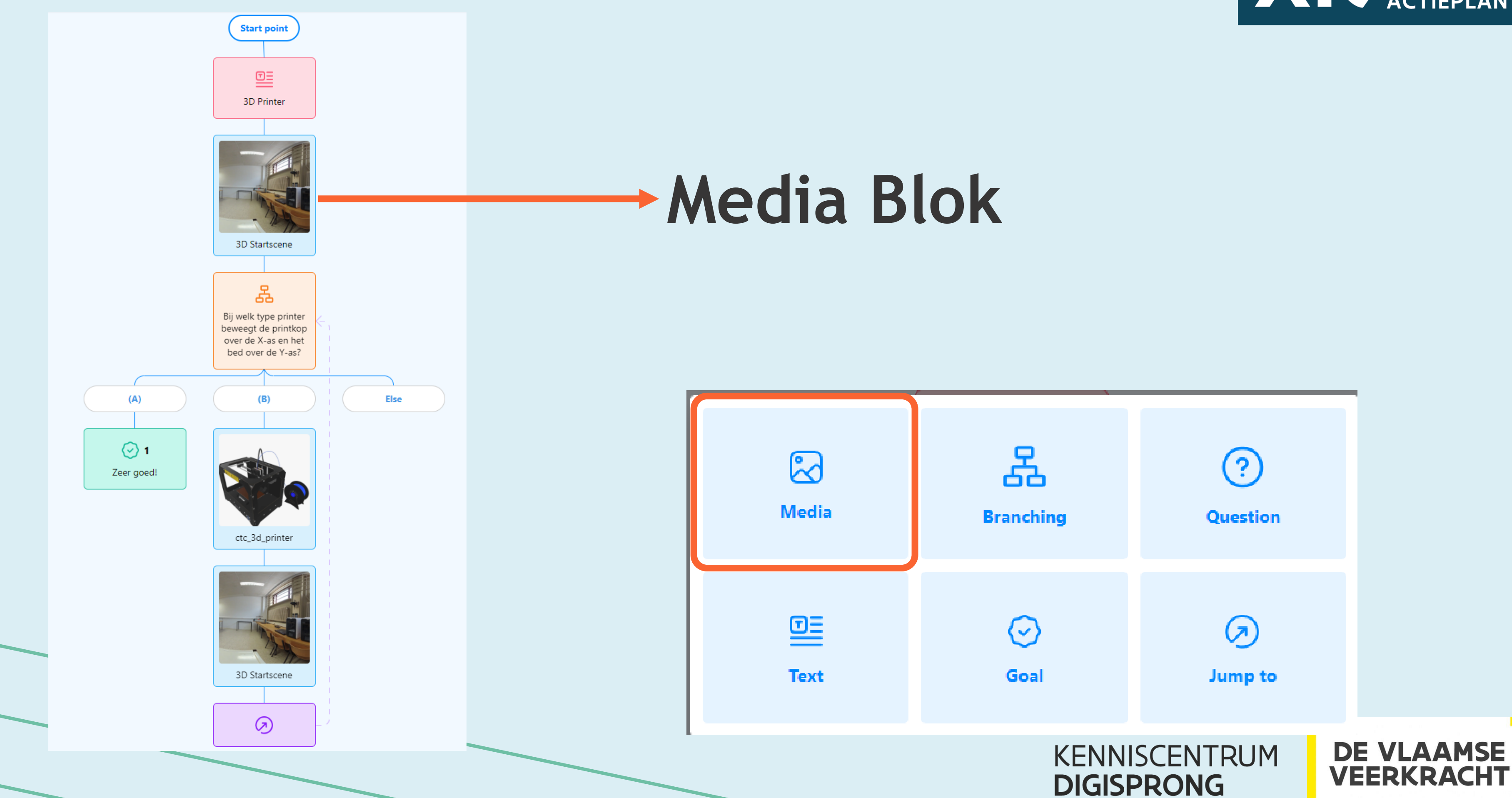

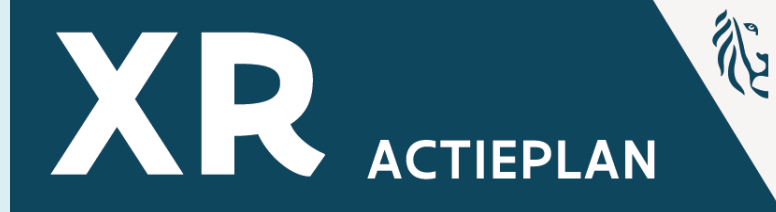

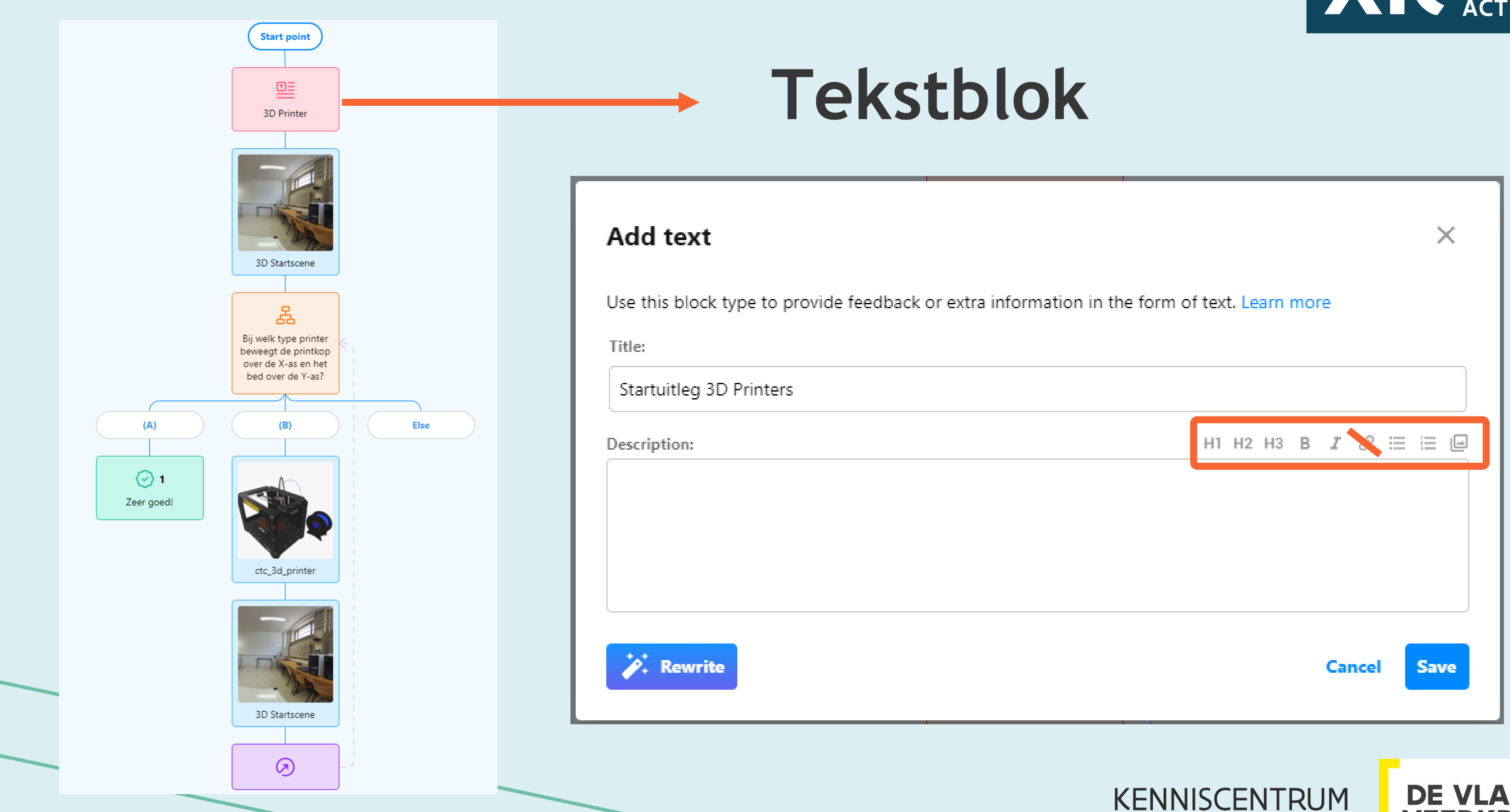

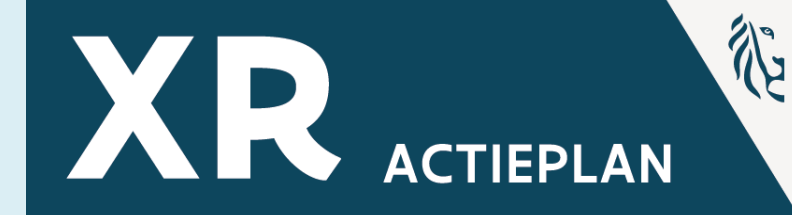

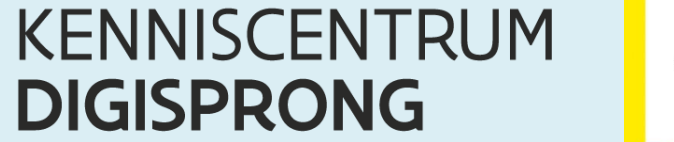

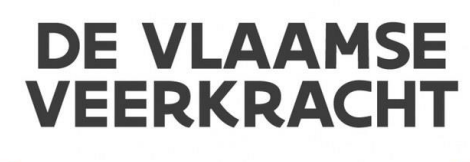

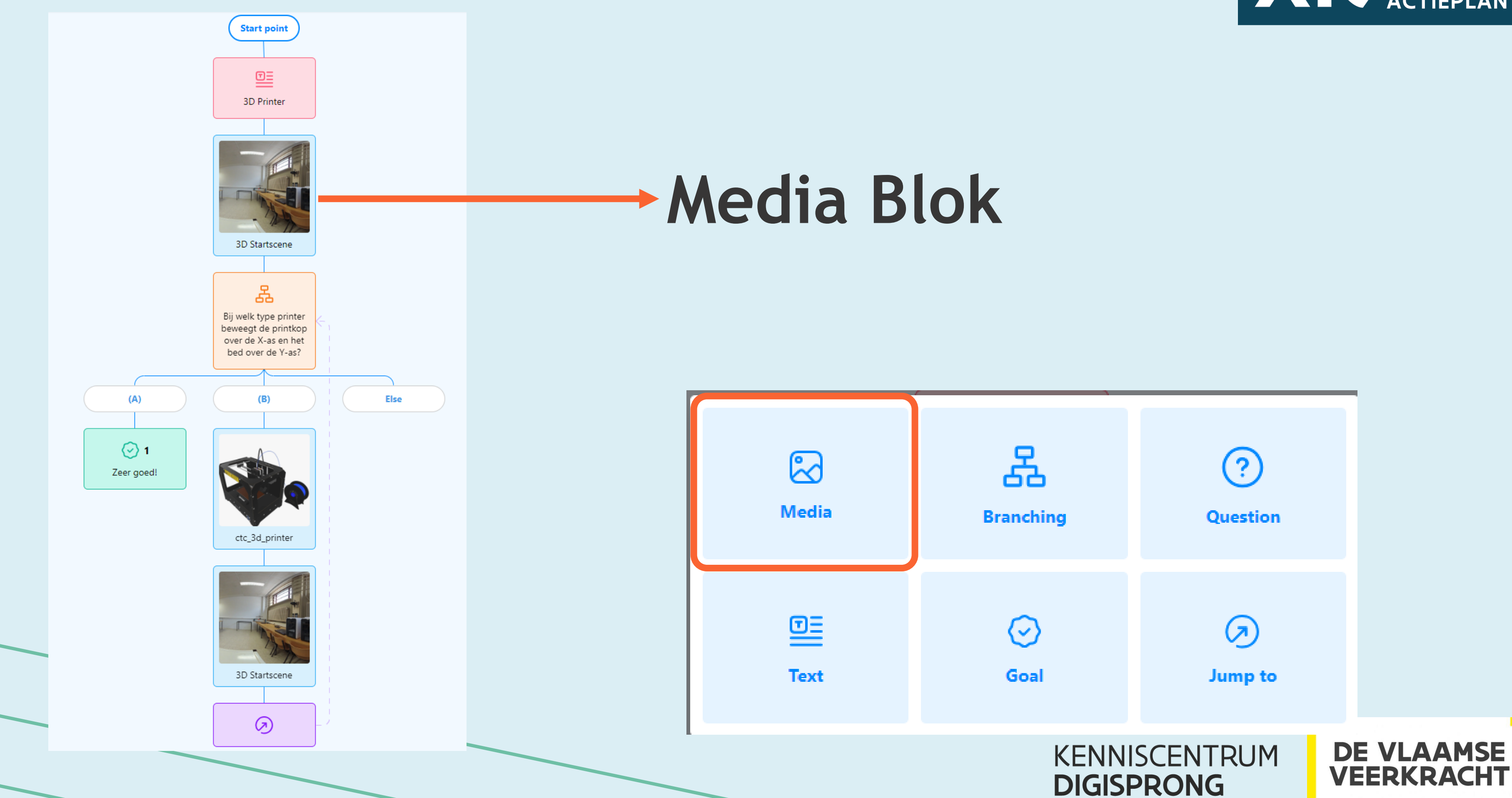

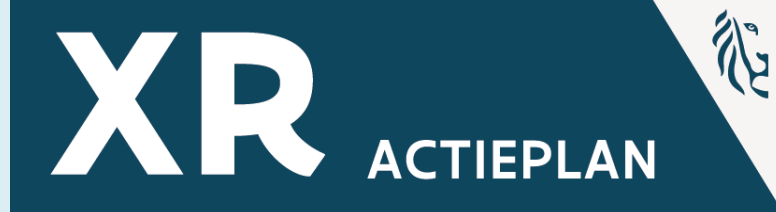

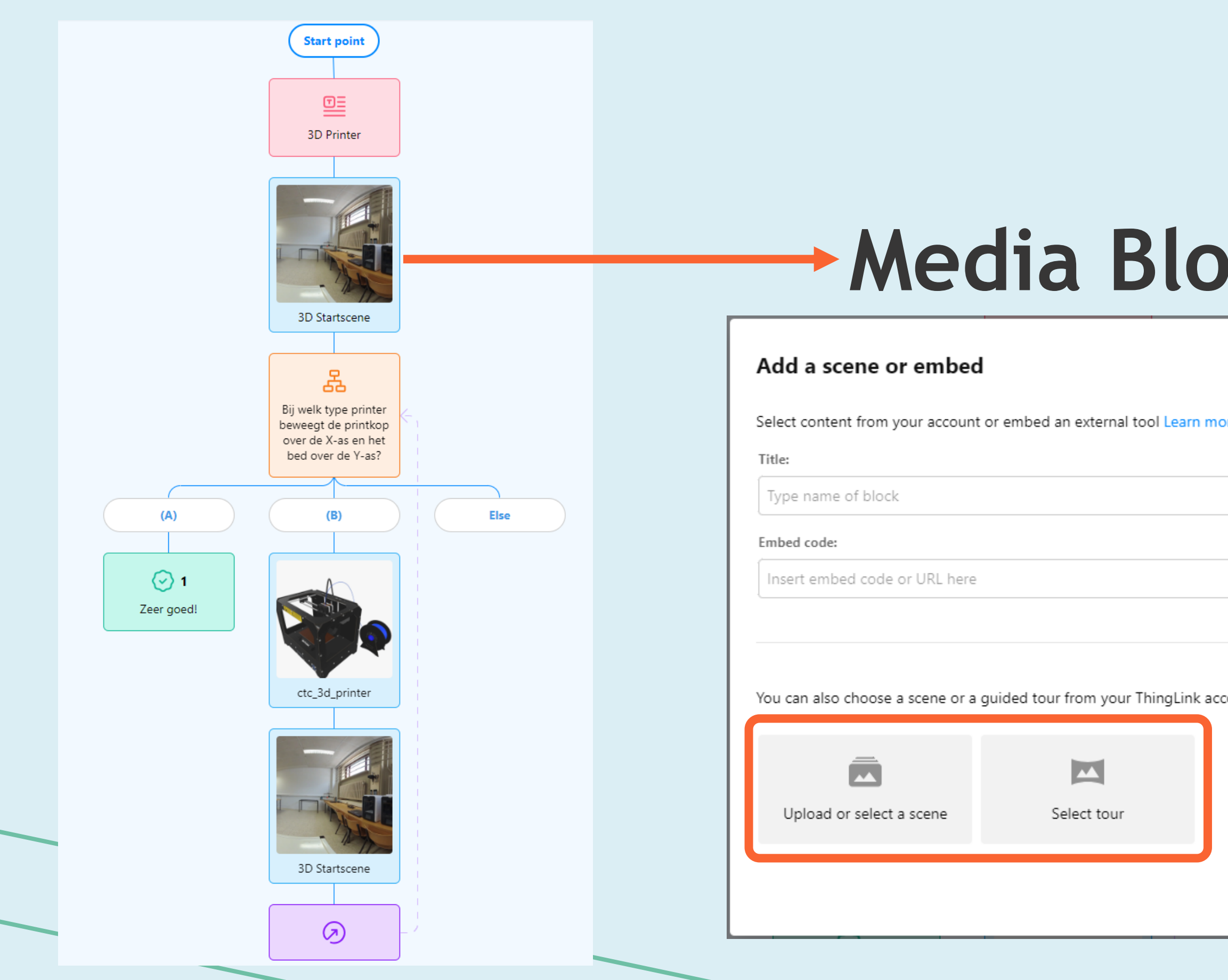

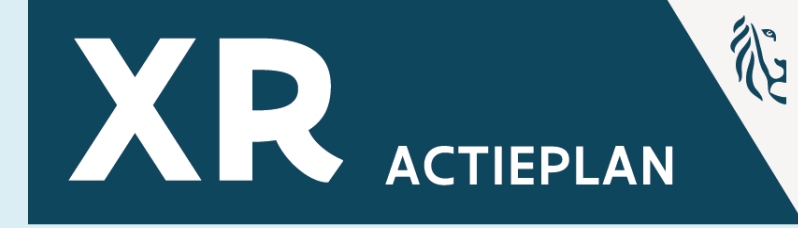

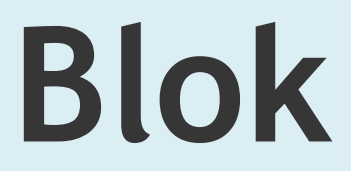

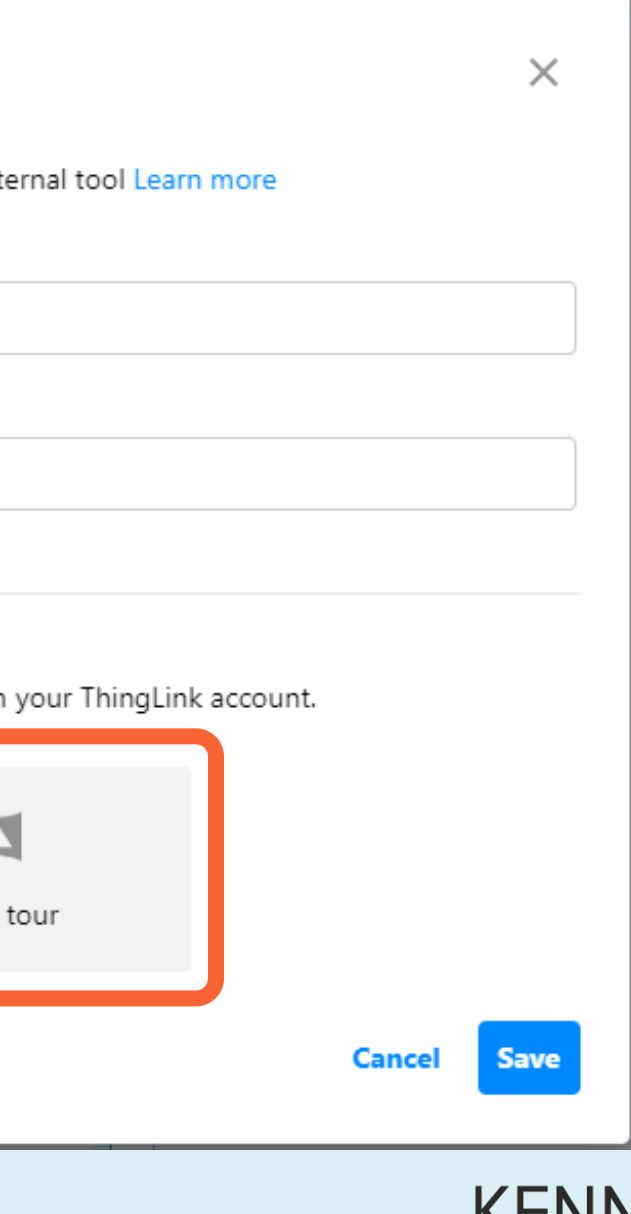

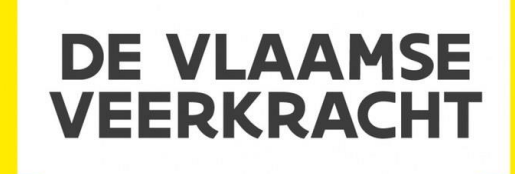

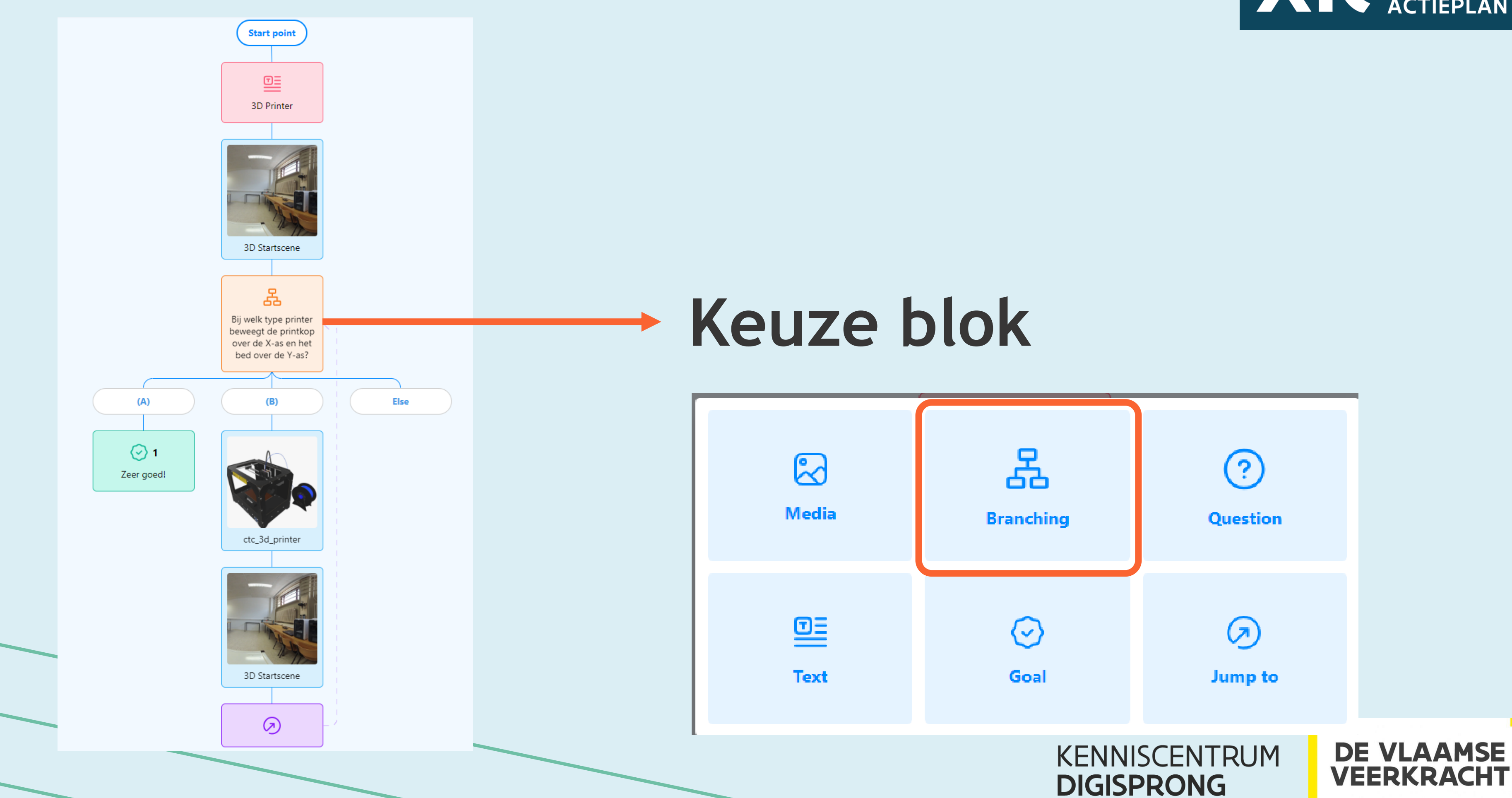

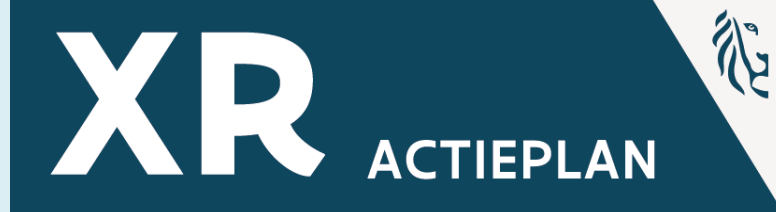

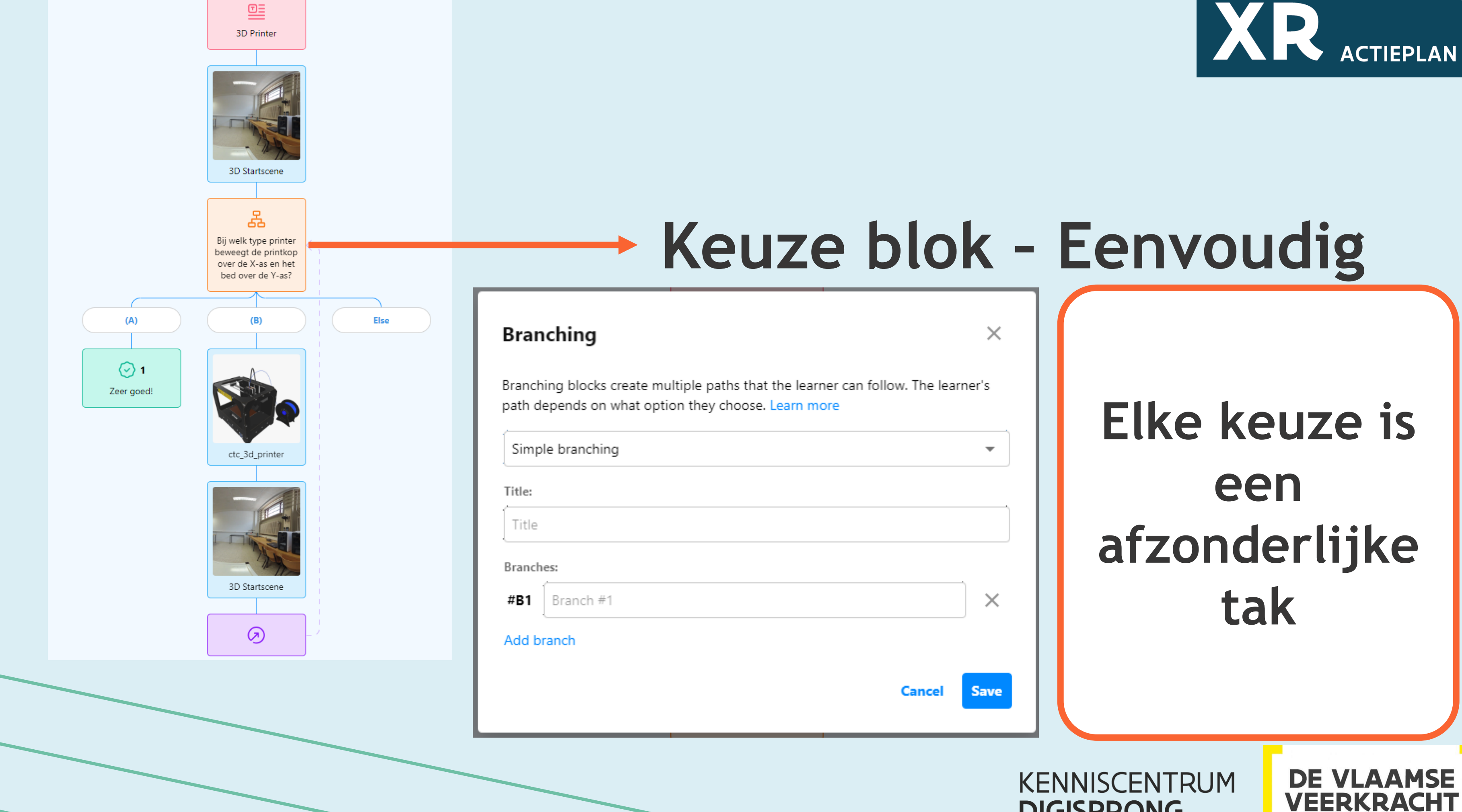

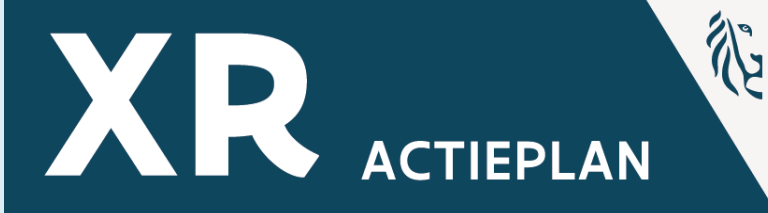

**DIGISPRONG** 

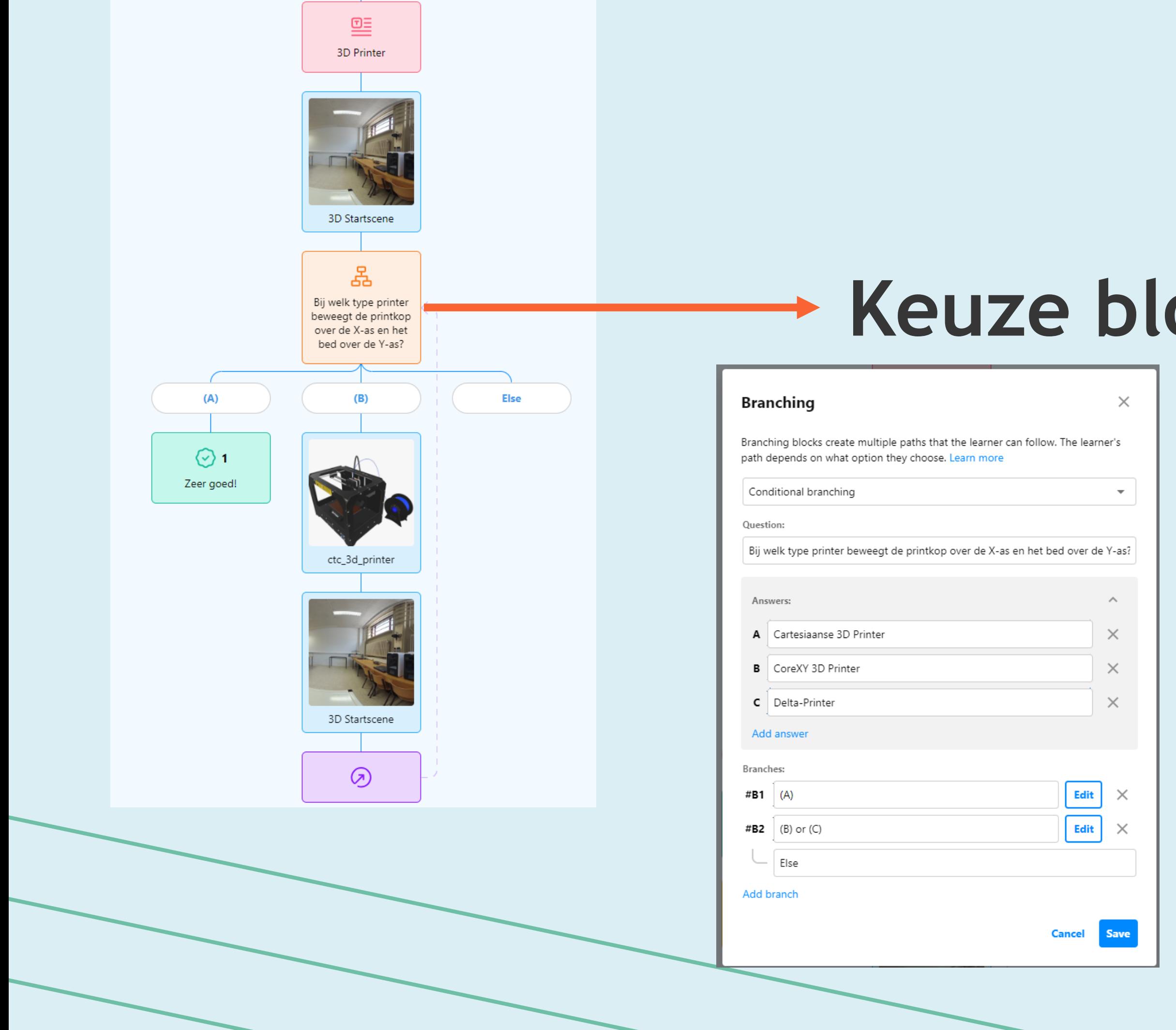

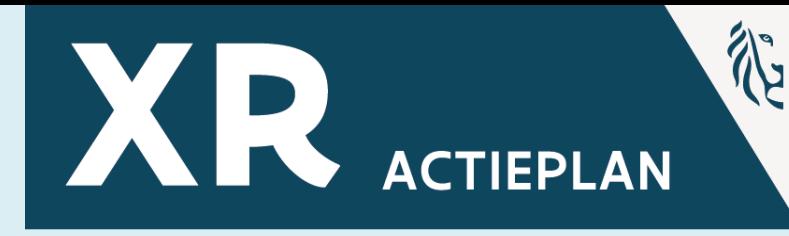

**DE VLAAMSE** 

**VEERKRACHT** 

## **Keuze blok – Eenvoudig Takken en antwoorden zijn vrij toe te wijzen**

### **Antwoord B en C gaan beiden naar tak B2**

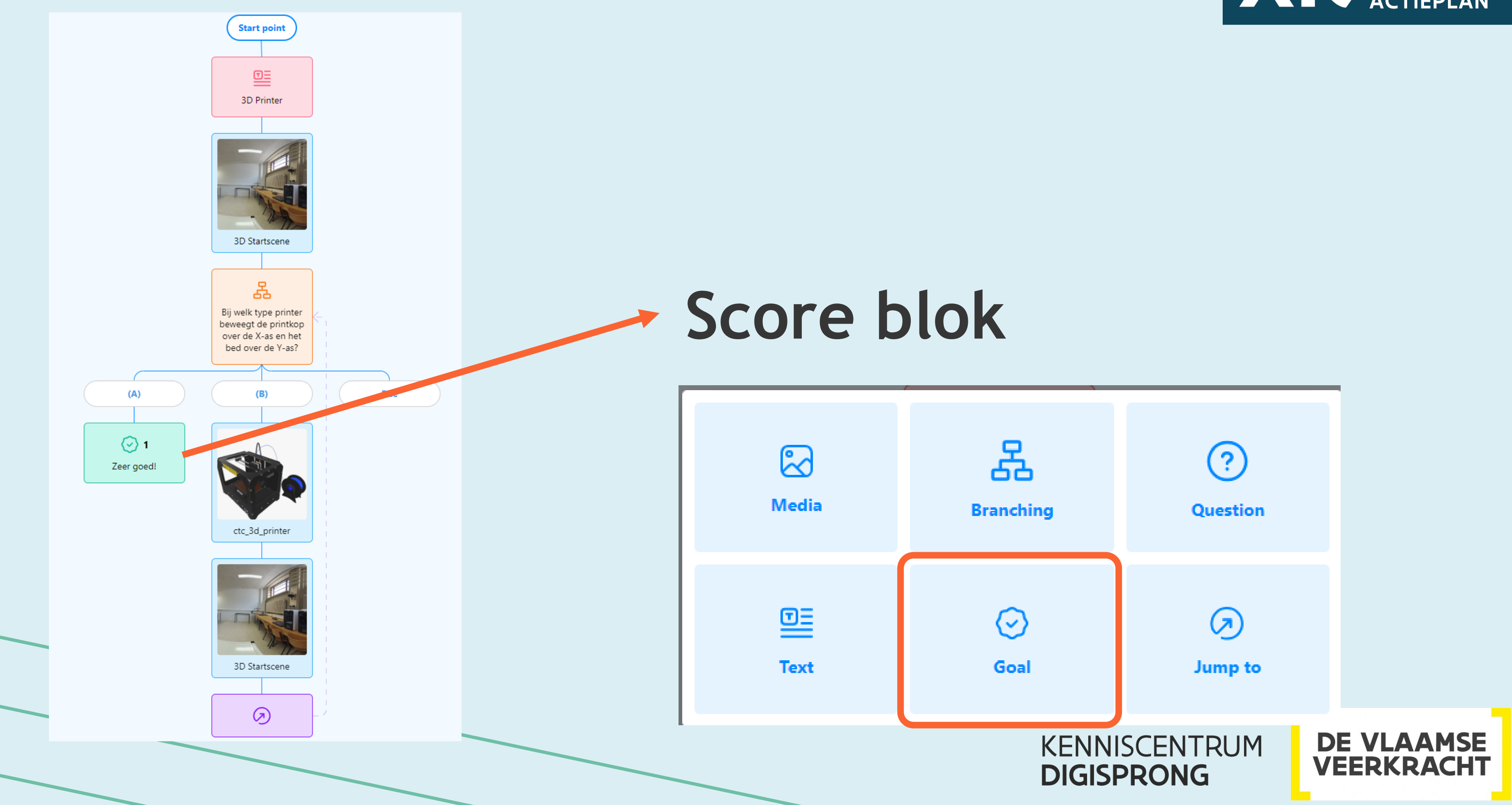

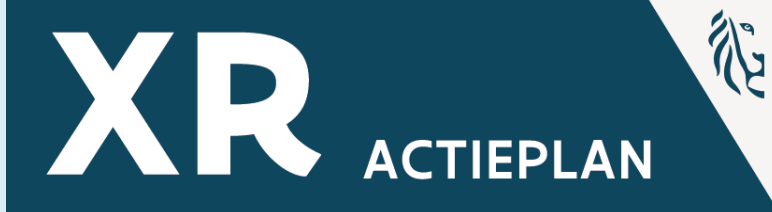

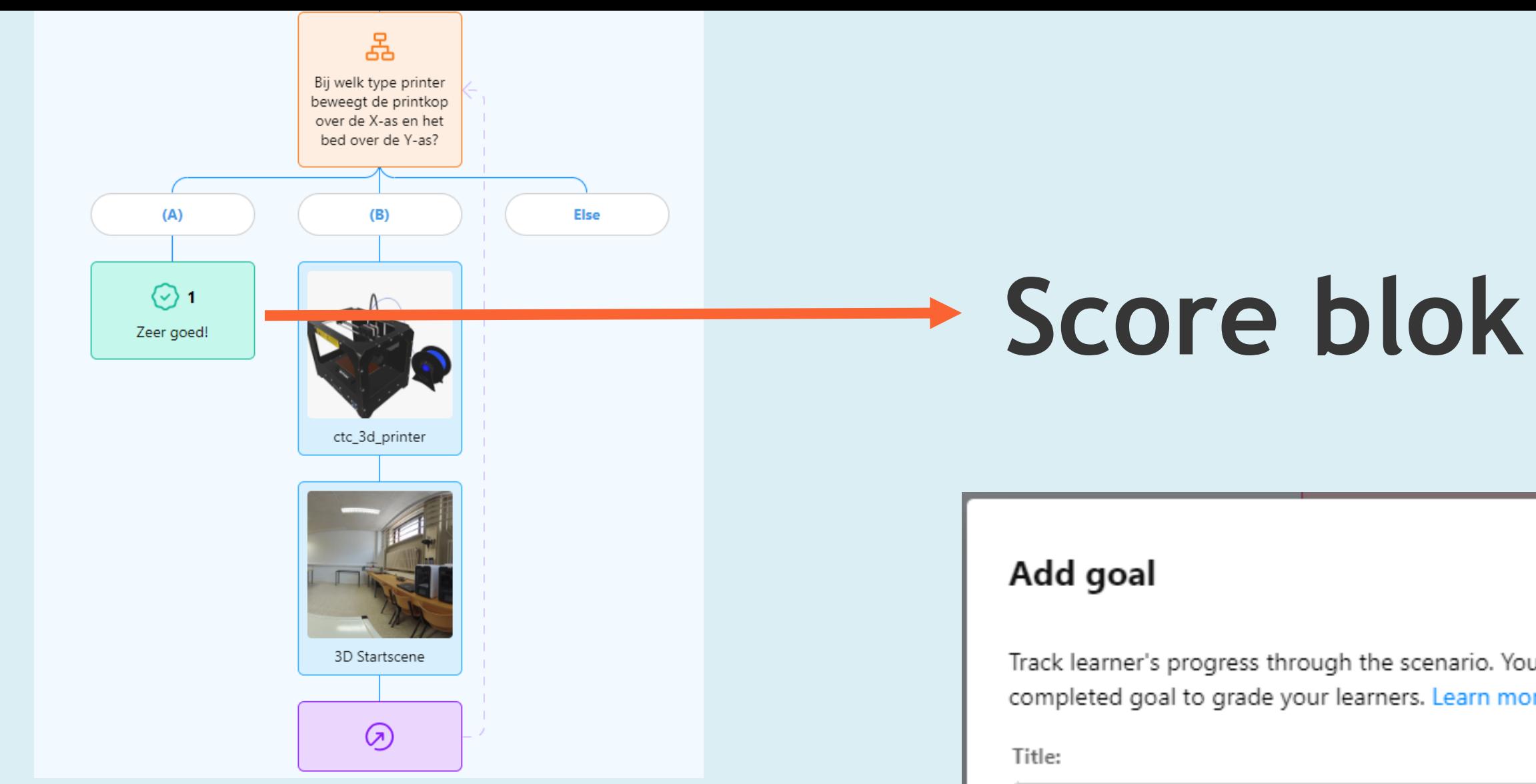

Title

Score:

Enter the number of points for completing

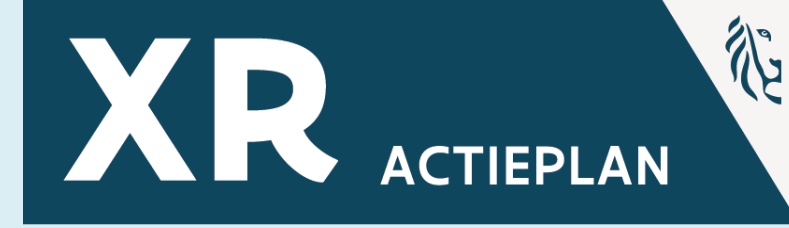

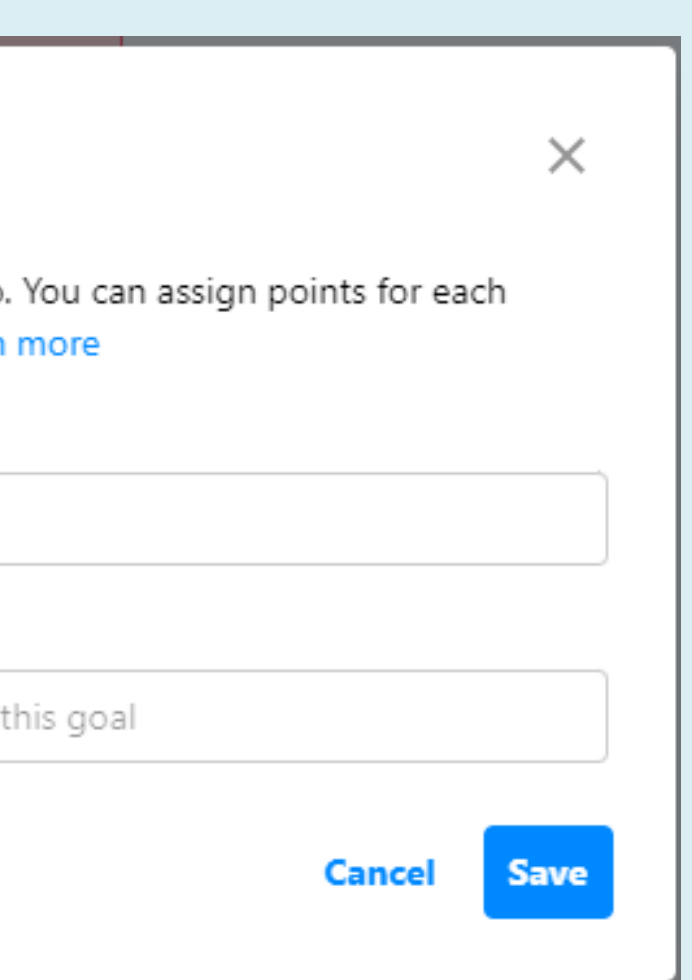

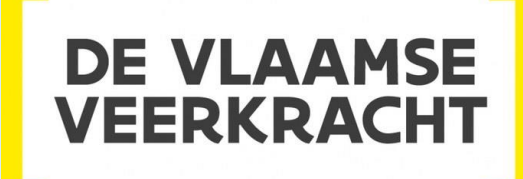

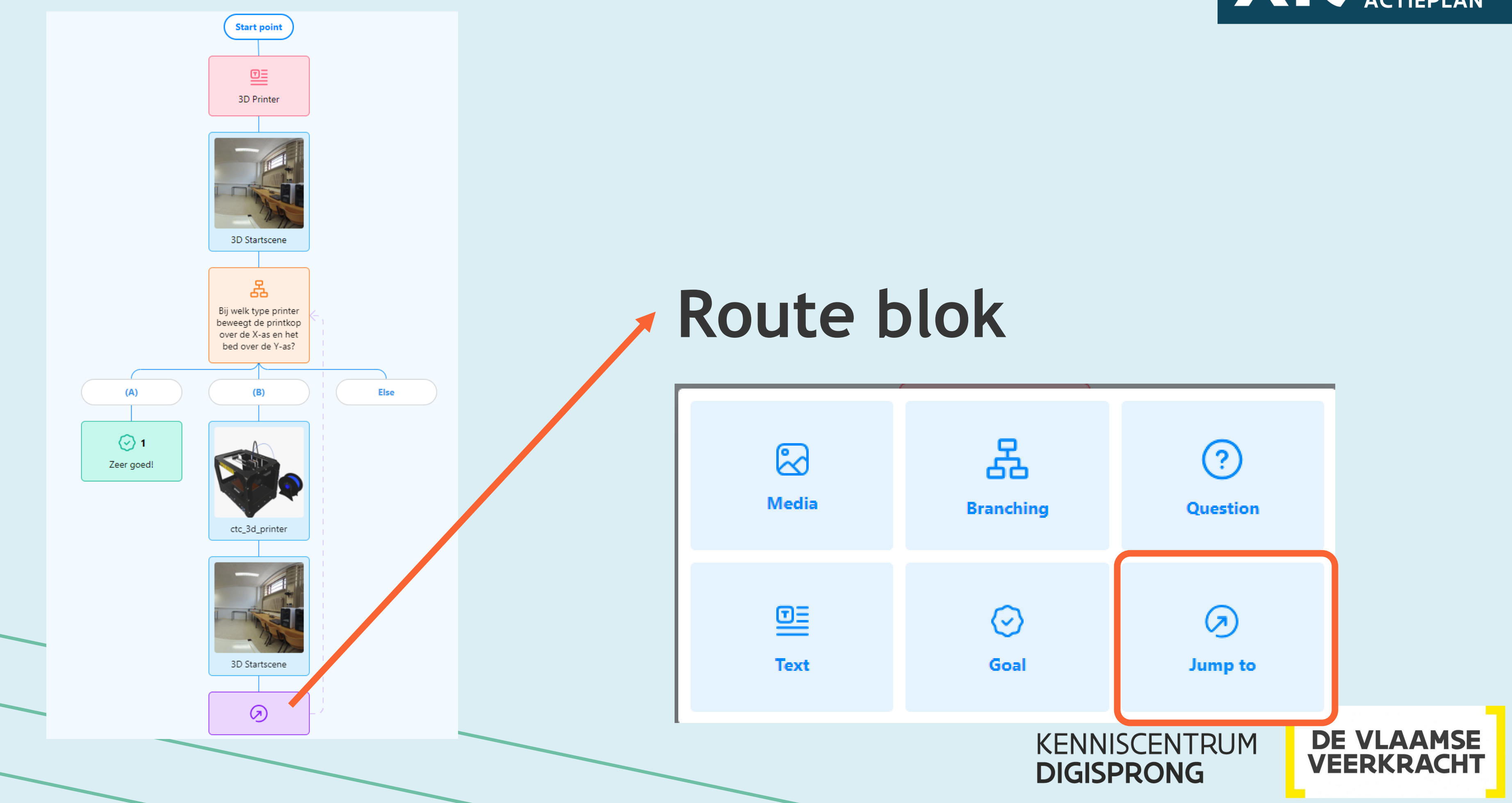

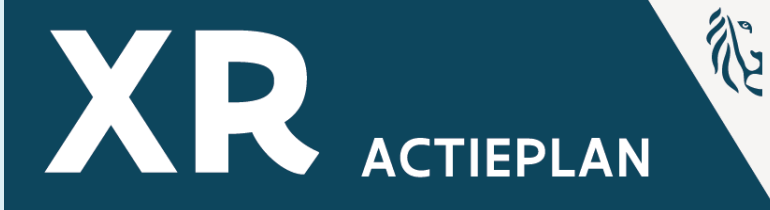

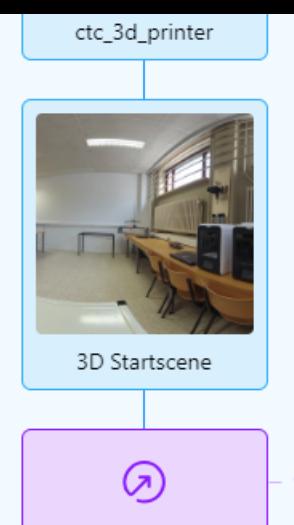

### **Route blok**

### Add jump to

Use this block type to redirect the viewer to another block in the scenario. Learn more

Title:

Type name of jump

Jump to:

Select block

**Cancel** 

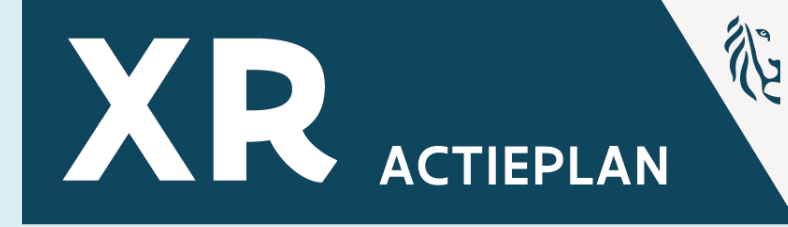

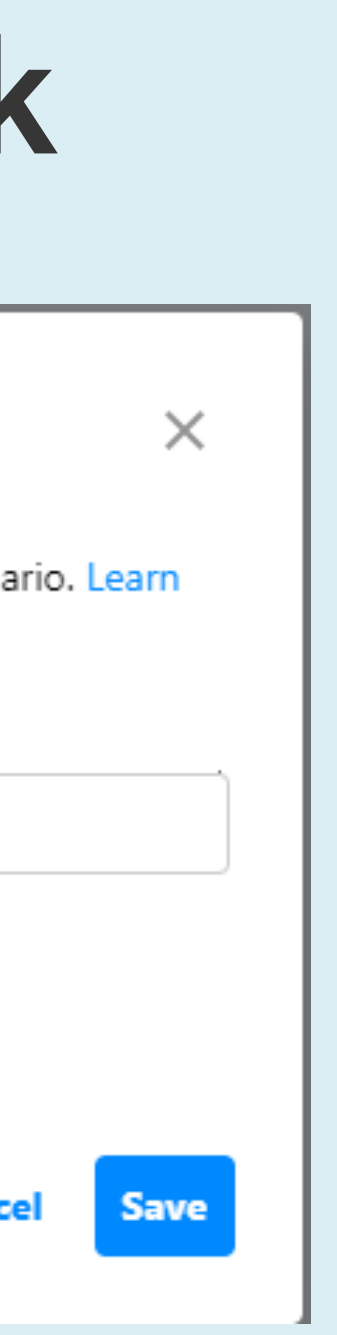

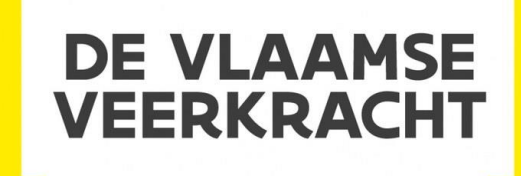

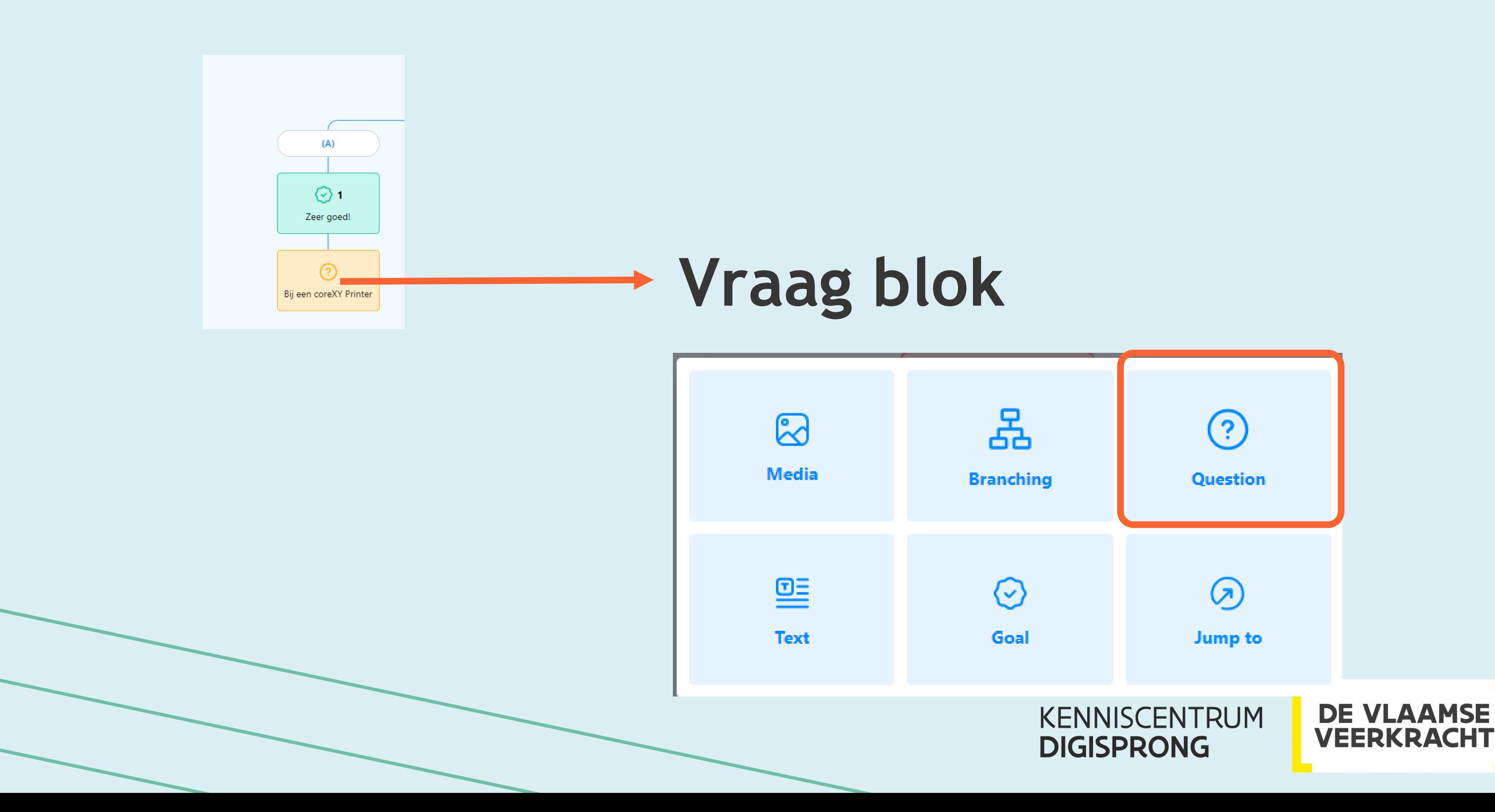

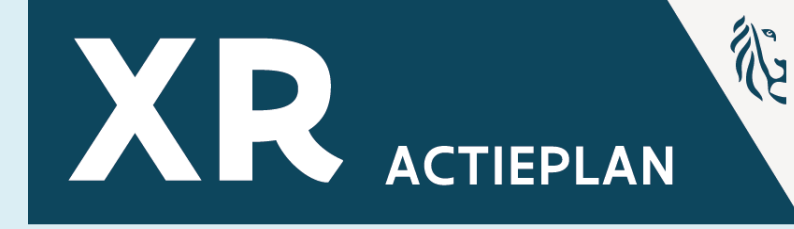

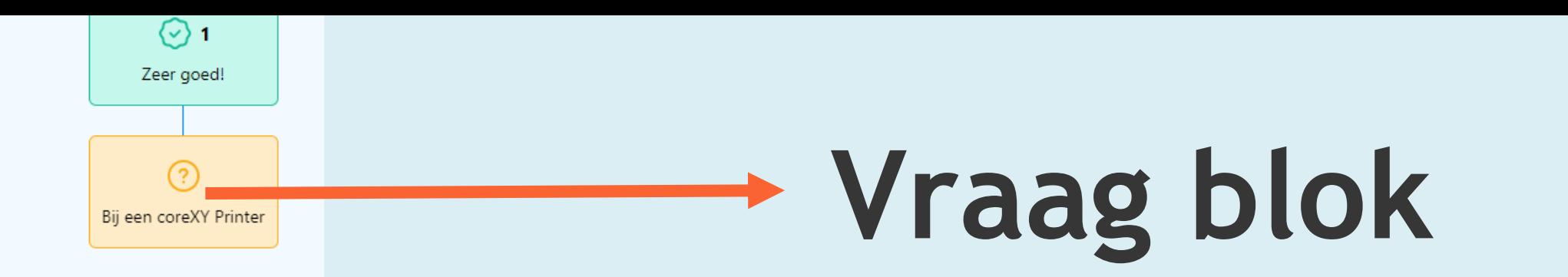

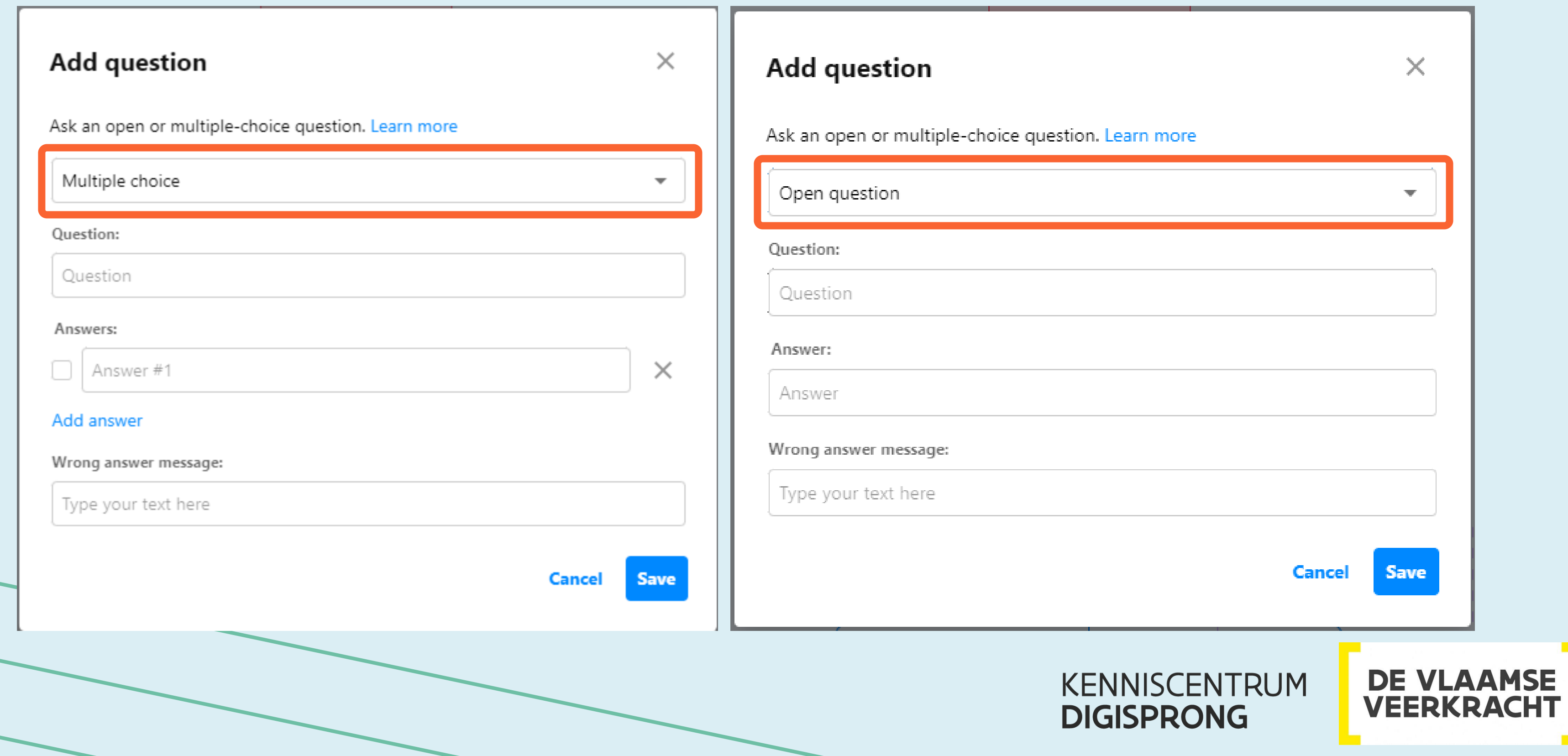

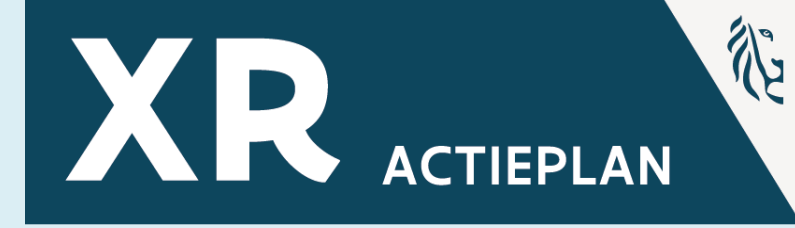

### **360° Content – Aanpak**

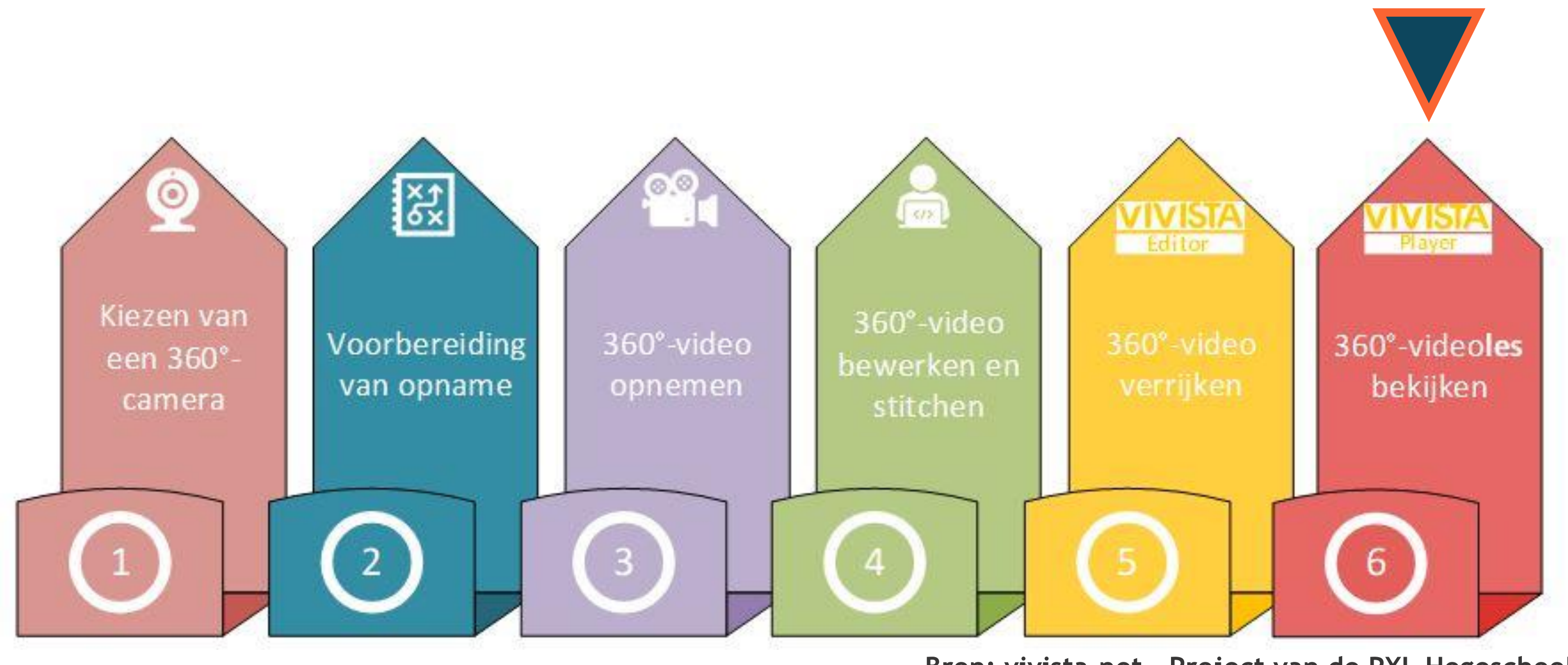

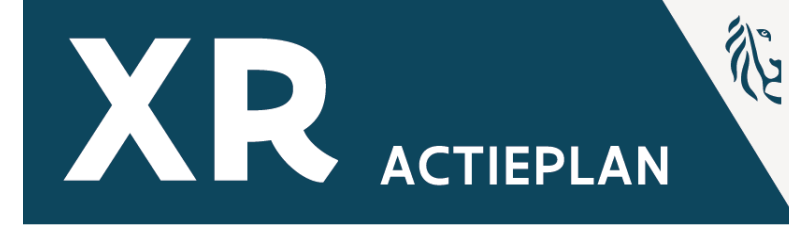

**Bron: vivista.net – Project van de PXL Hogeschool**

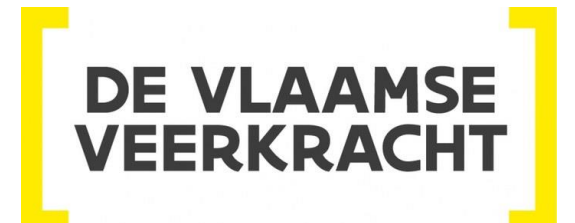

### **Geavanceerde instelling**

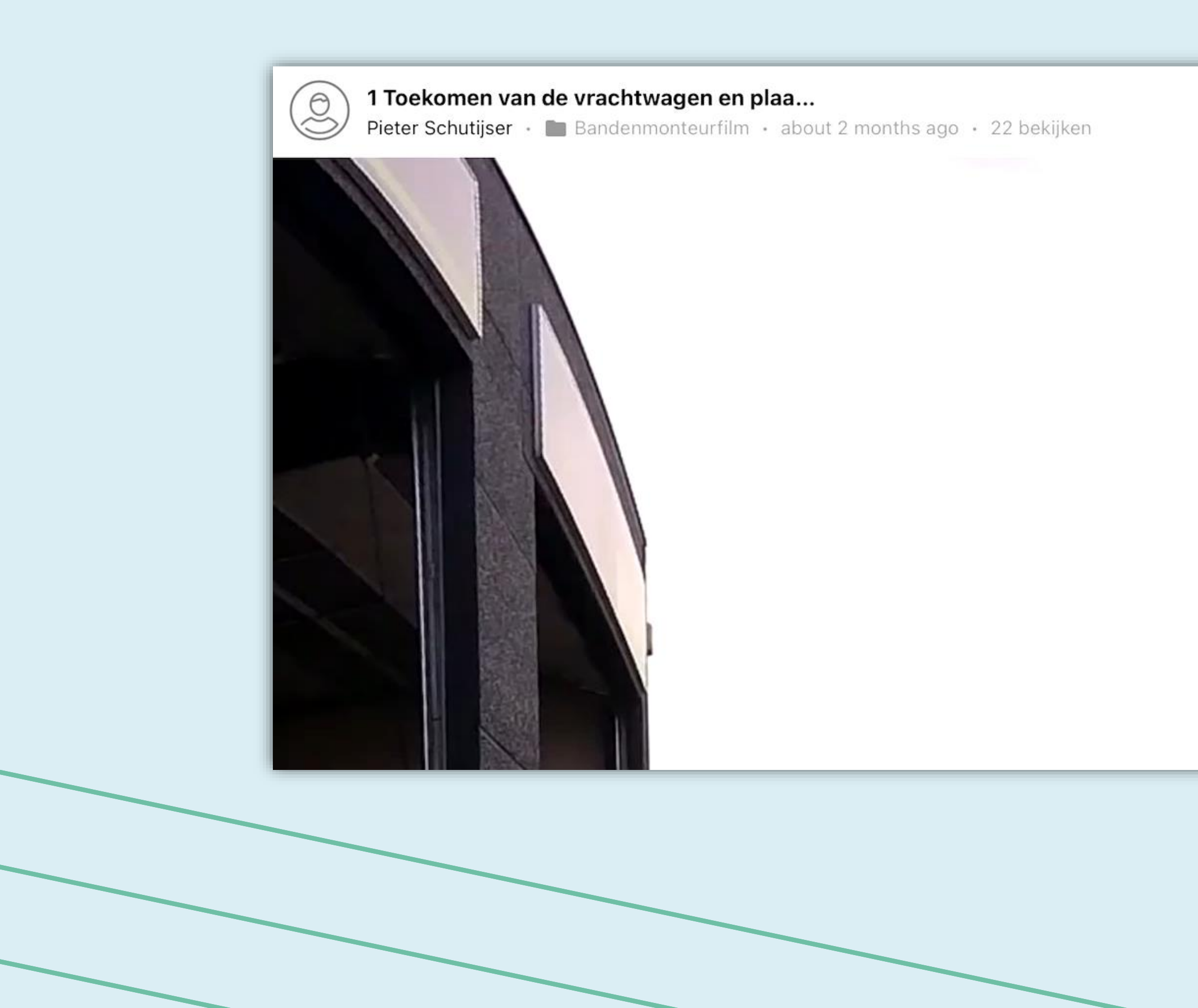

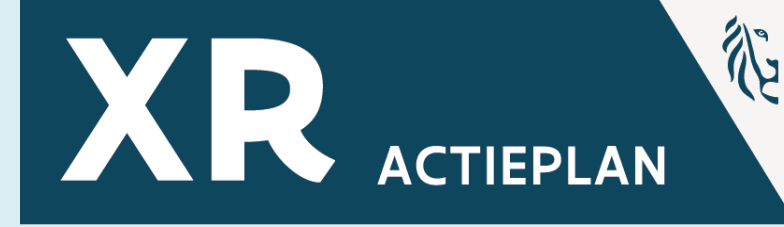

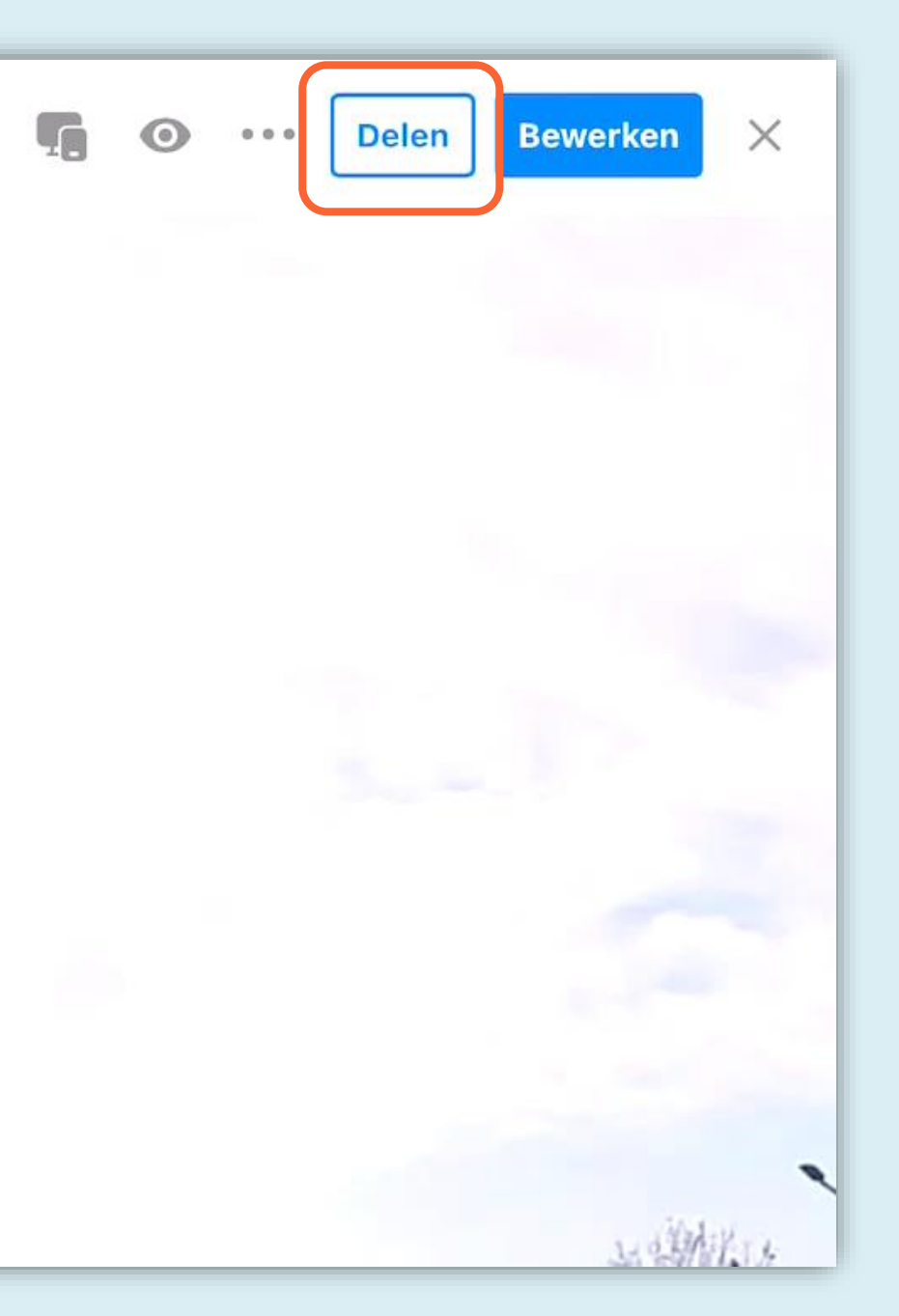

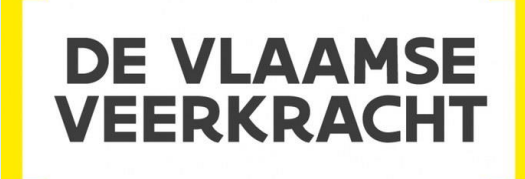

### **Delen**

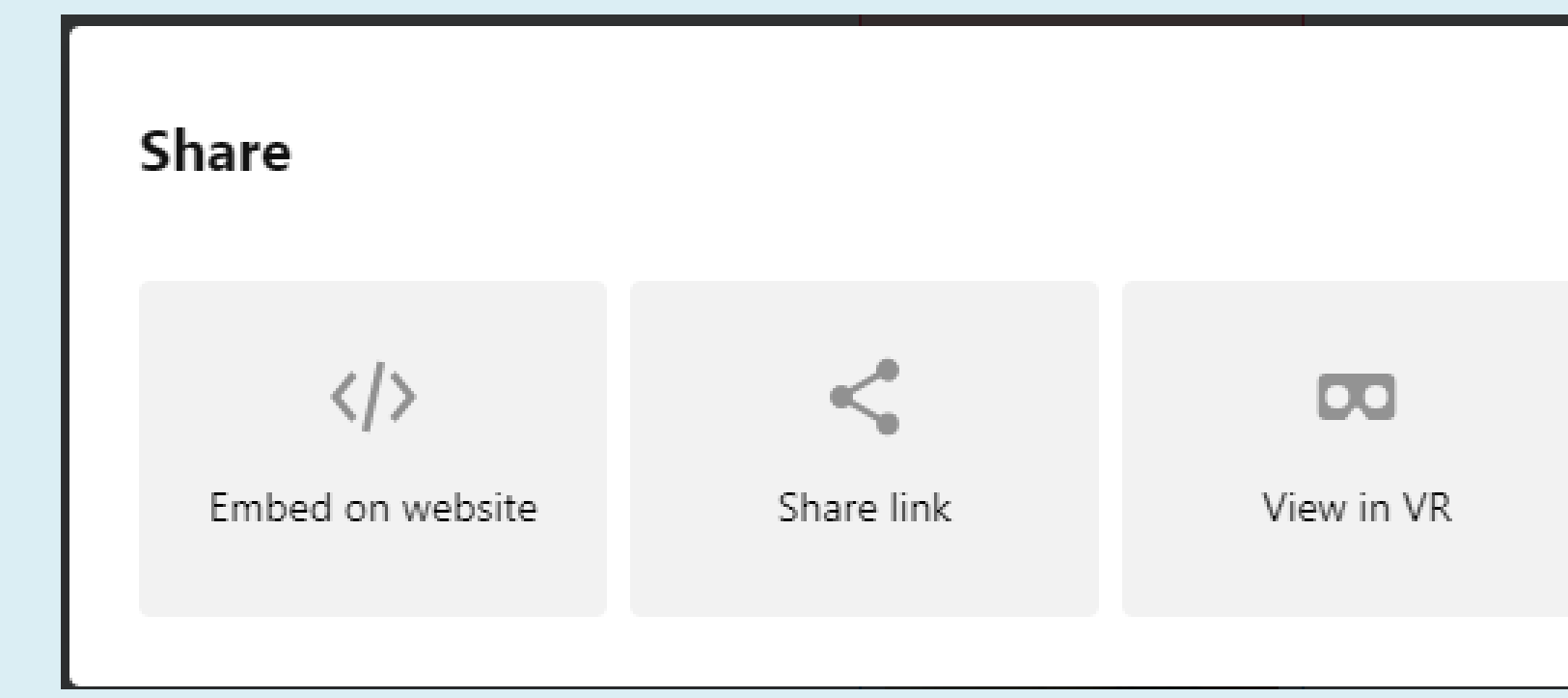

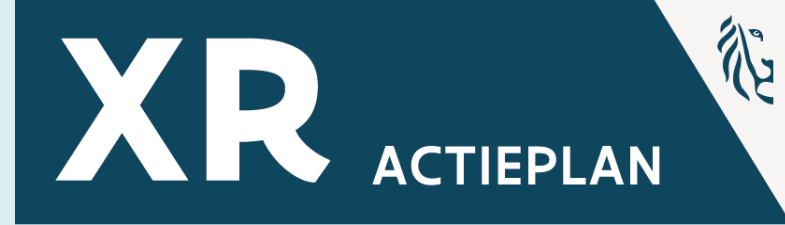

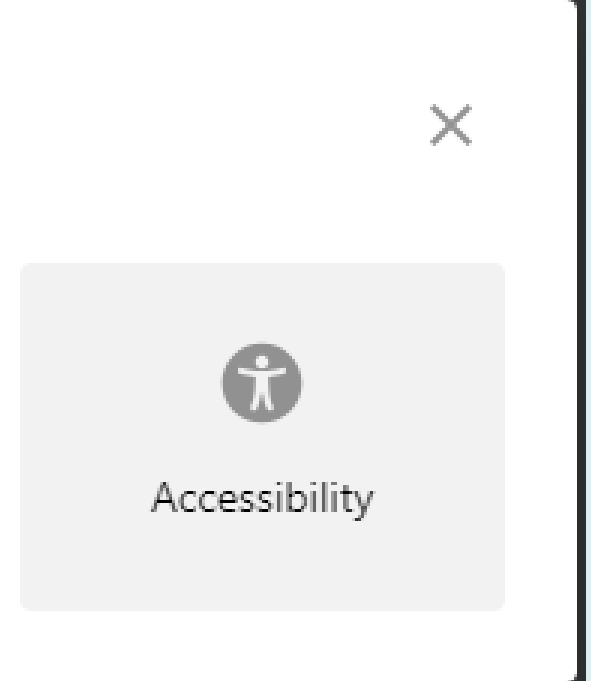

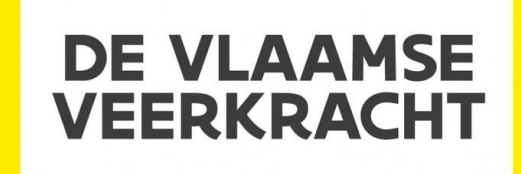

### **VR Bril – Bekijken**

"thinglink..

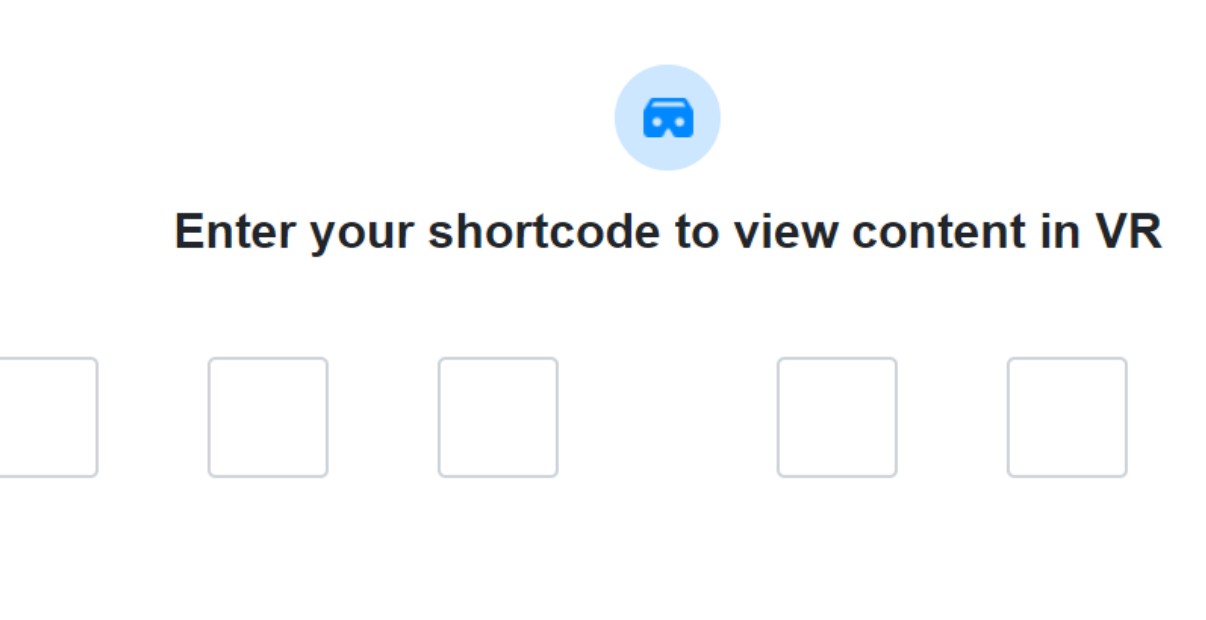

Open

**Last viewed** 

You can return to previously viewed content

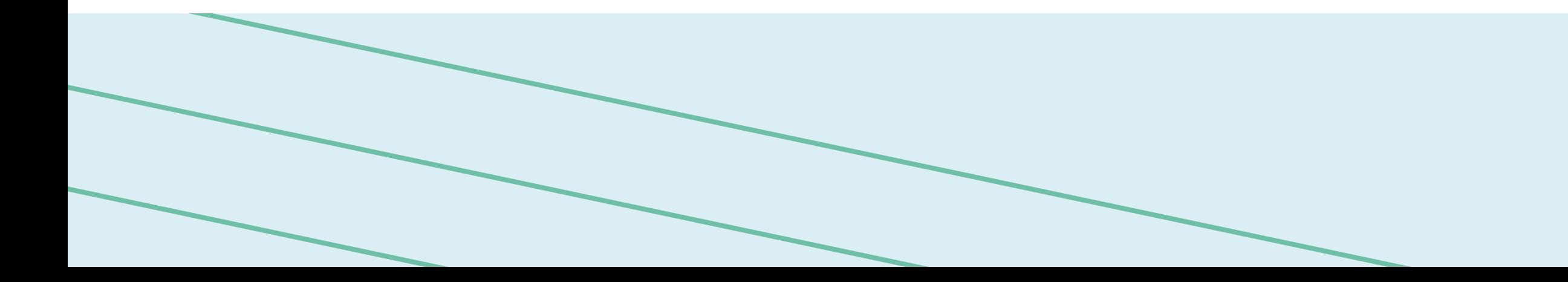

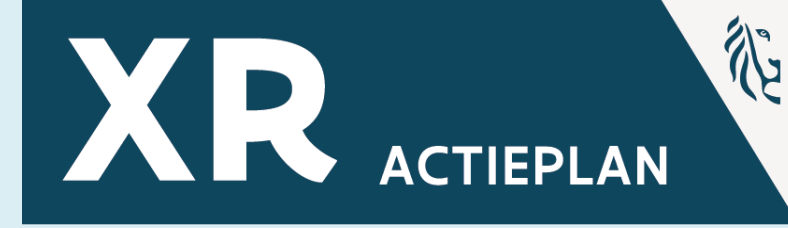

**LOG IN** 

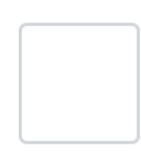

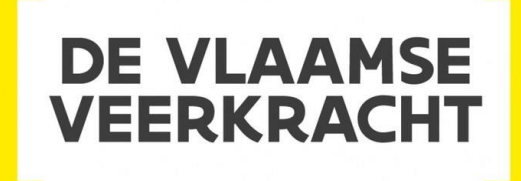
## **VR Bril – ThingLink Restricties**

Algemene beperkingen VR-functionaliteit volop in ontwikkeling. In gedachten houden bij het voorbereiden van inhoud voor VR:

- 1. Klikken op weblinks in beeld- en teksttags wordt niet ondersteund in VR-modus.
- 2. Tags met ingesloten inhoud van het web (inclusief insluitingen van ThingLink) worden niet ondersteund.
- 3. Externe video's (bijv. YouTube) worden niet ondersteund.
- 4. Tekstlabel-tags kunnen minder tekens weergeven dan in de normale modus.
- 5. Geanimeerde afbeeldingen (GIF's en aPNG's) worden niet geanimeerd.
- 
- 6. De functie 'Voorwaardelijke overgang' voor doorvoertags wordt niet ondersteund. 7. Kleurstyling/aanpassing voor tekst- & mediatags wordt niet ondersteund.
- 8. Plattegronden in virtuele tours worden niet ondersteund.

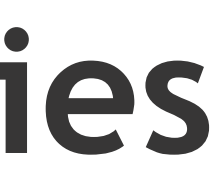

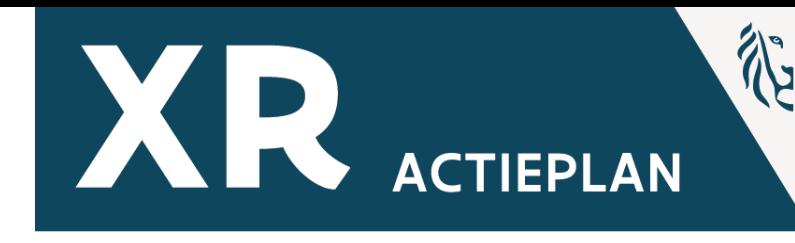

KENNISCENTRUM **DIGISPRONG** 

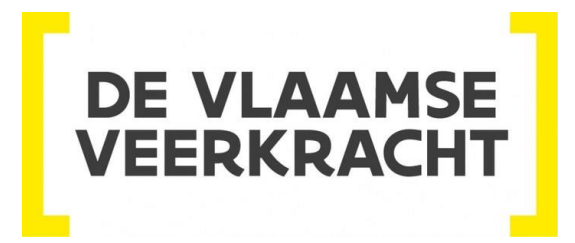

### **Einde sessie**

- **Vergeet niet de Ipad te resetten.**
- **Uitloggen waar nodig!**

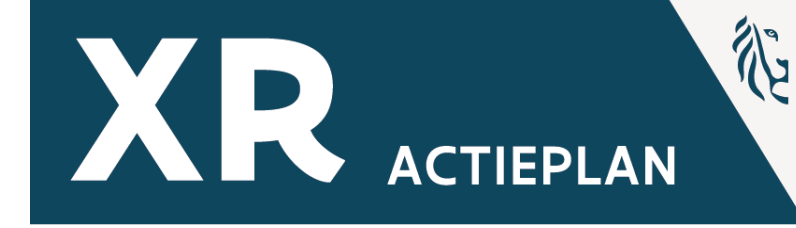

### KENNISCENTRUM **DIGISPRONG**

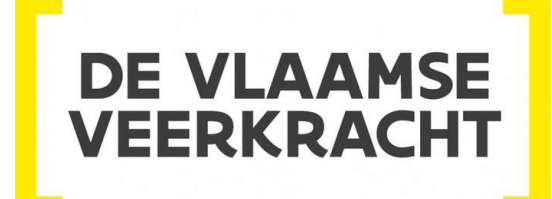

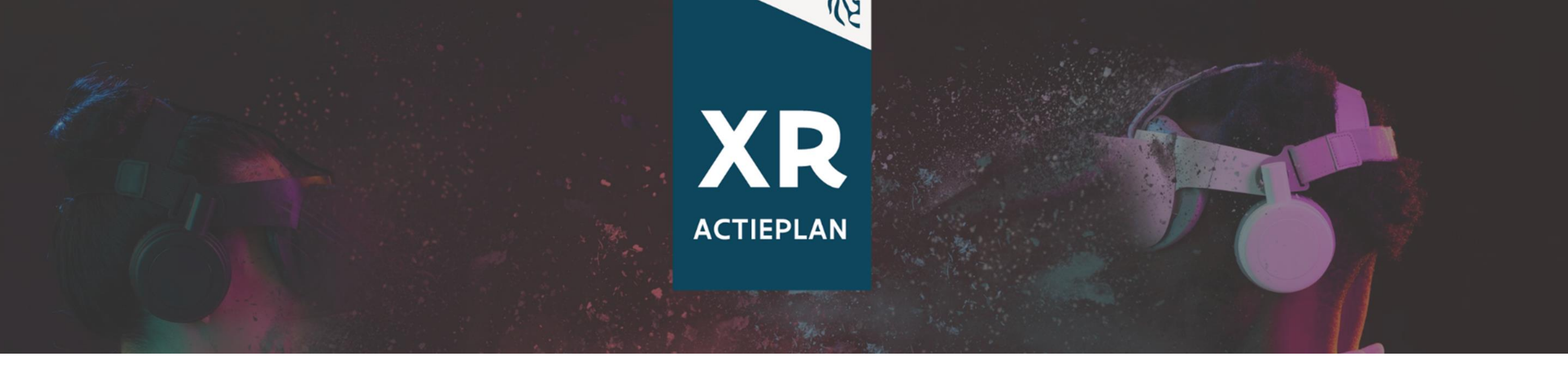

# **Info & updates**

## XR-academy - [XR \(klascement.net\)](https://www.klascement.net/xr/thema/xr-academy/) https://www.klascement.net/xr/thema/xr-academy

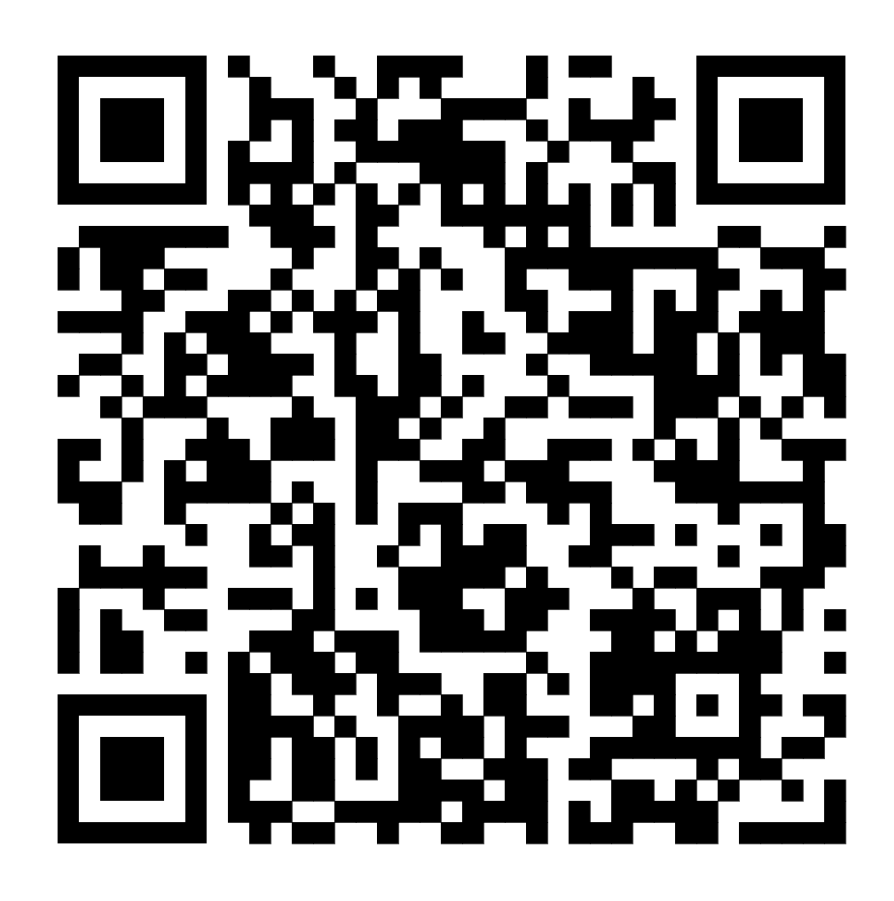

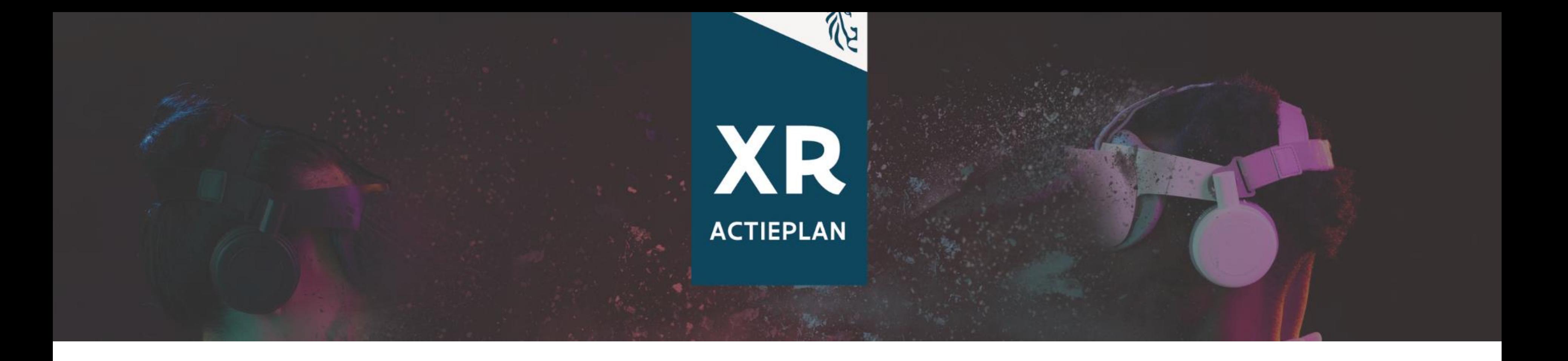

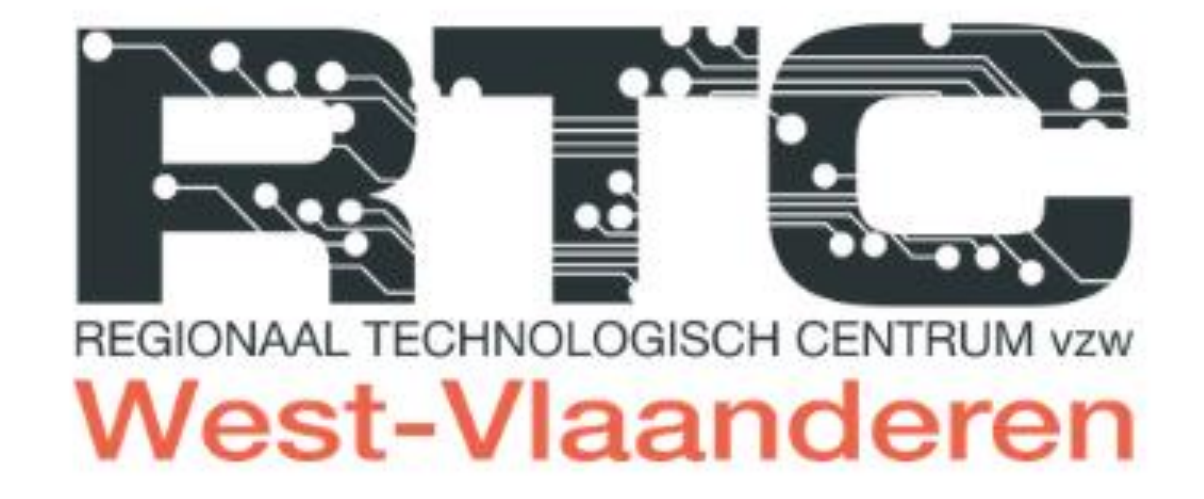

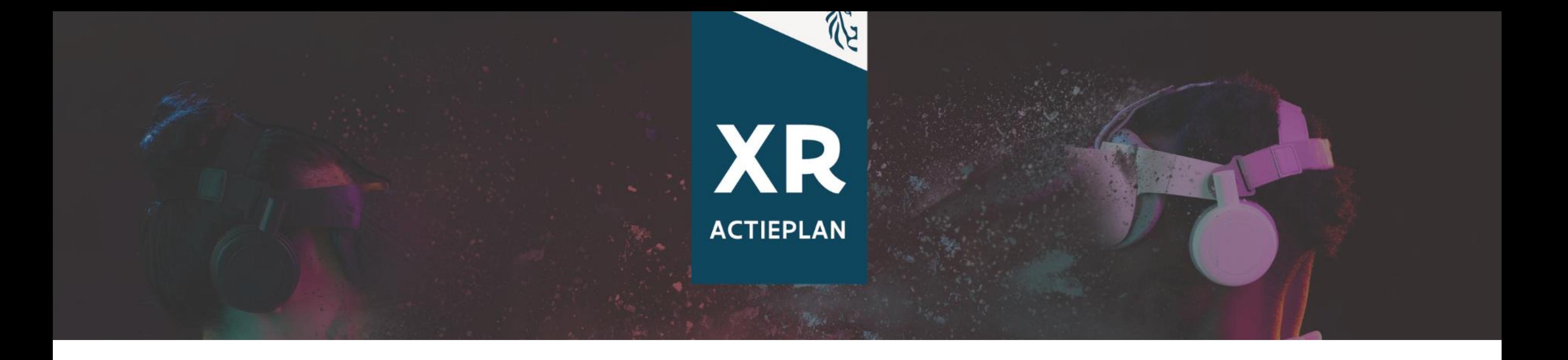

## $\ddot{\cdot}$ REGIONAAL TECHNOLOGISCH CENTRUM VZW

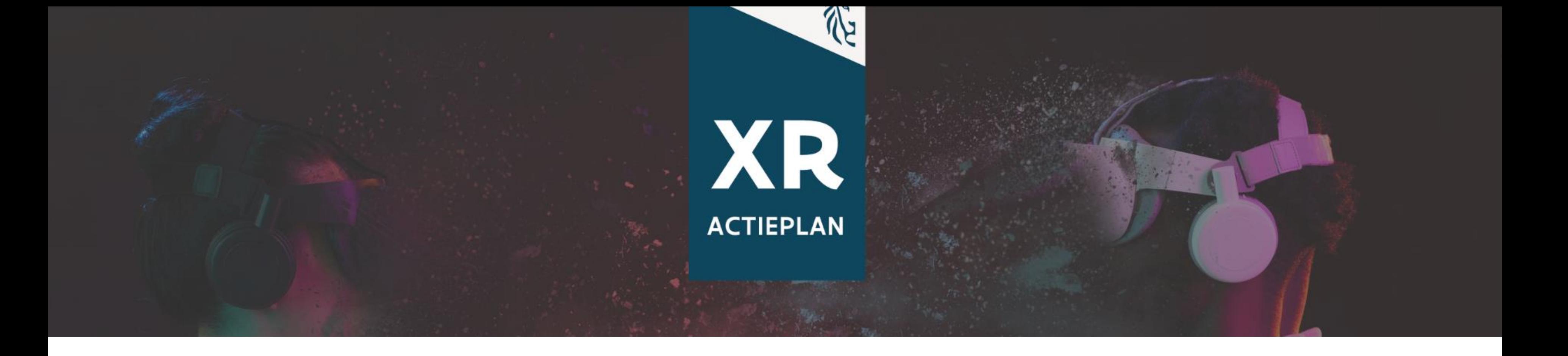

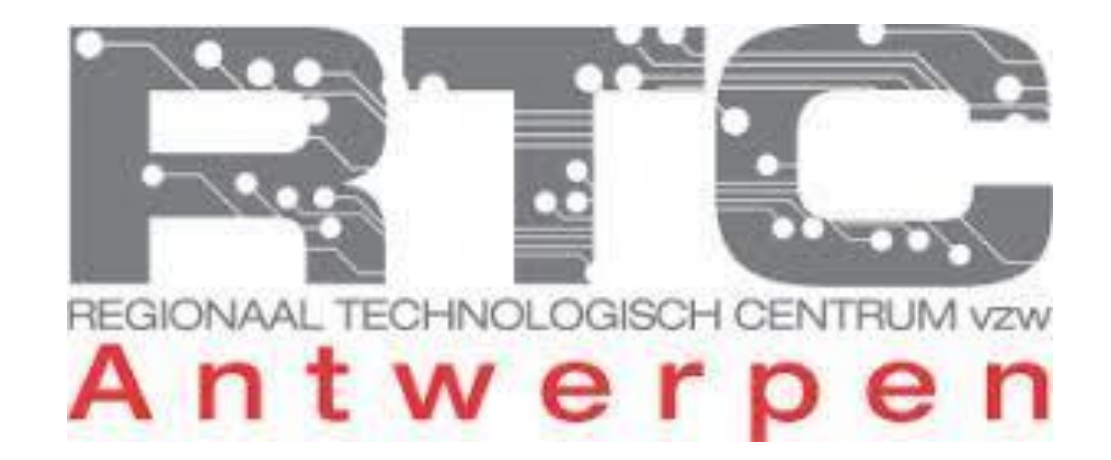

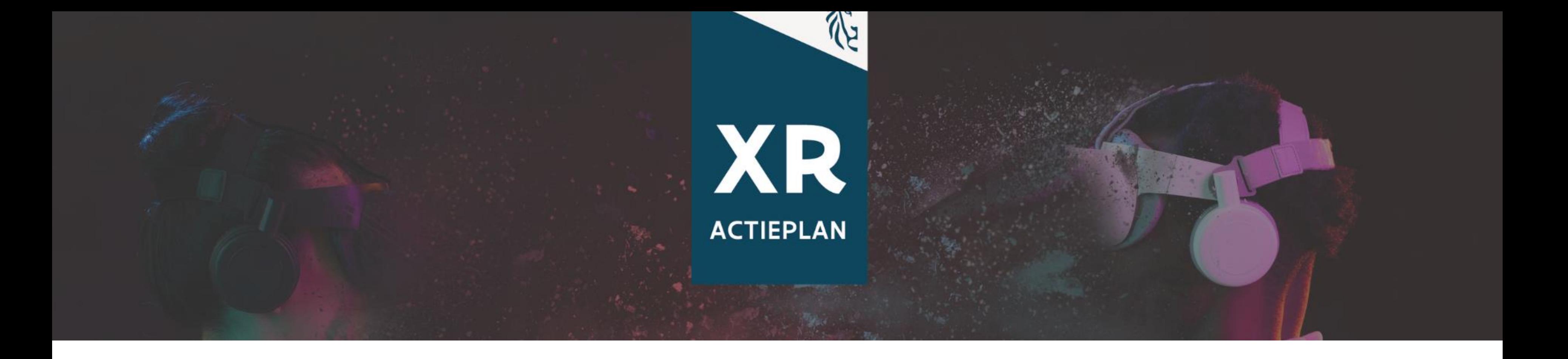

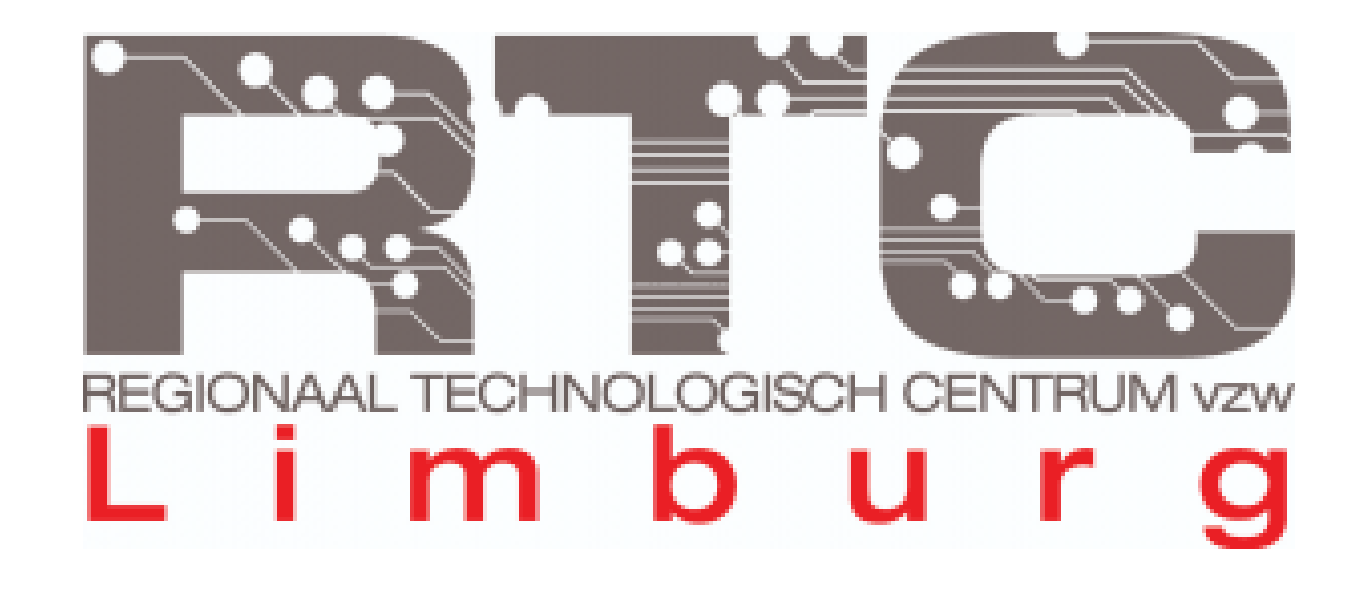

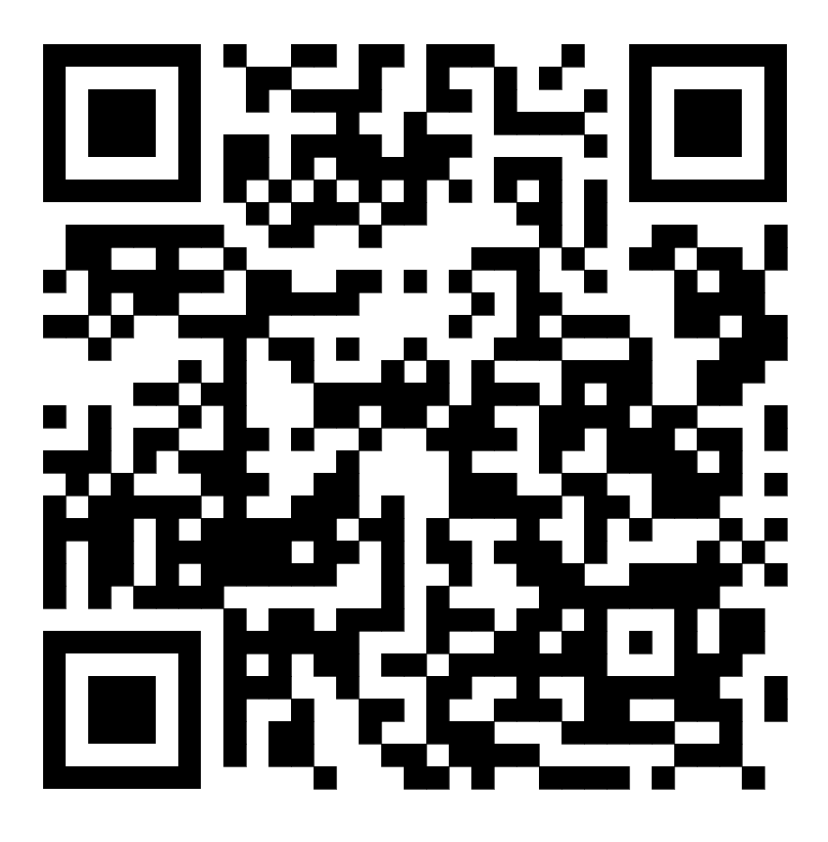

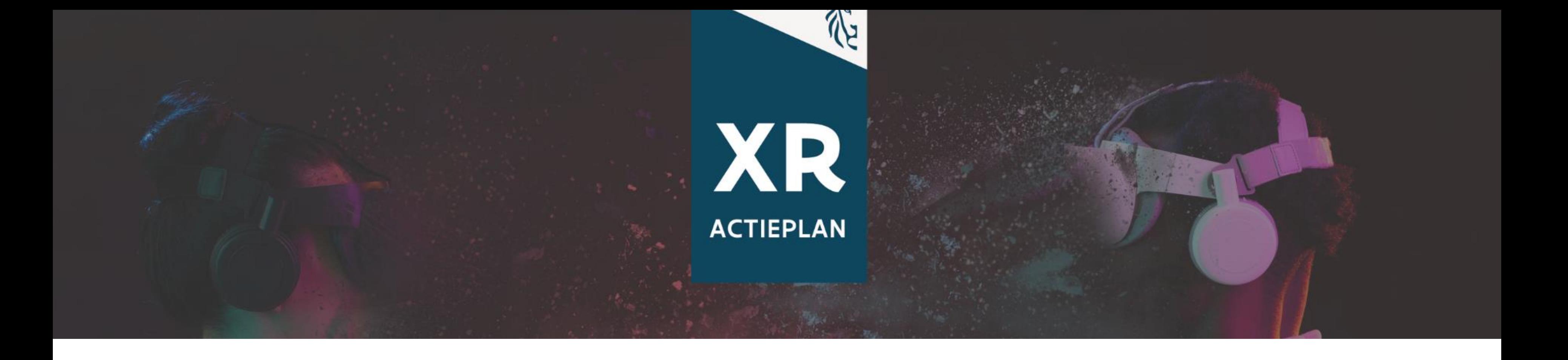

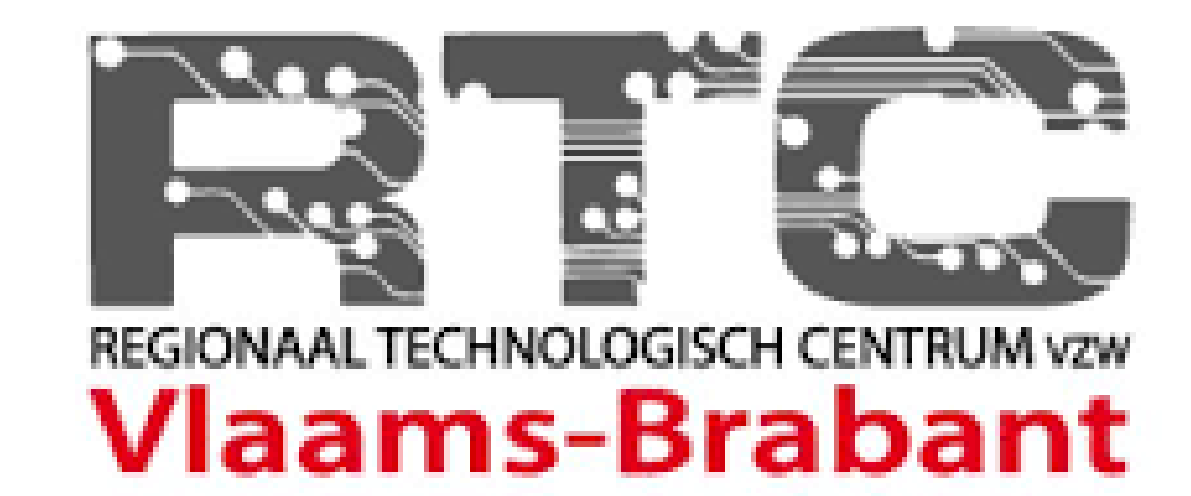

## **Jouw mening telt!**

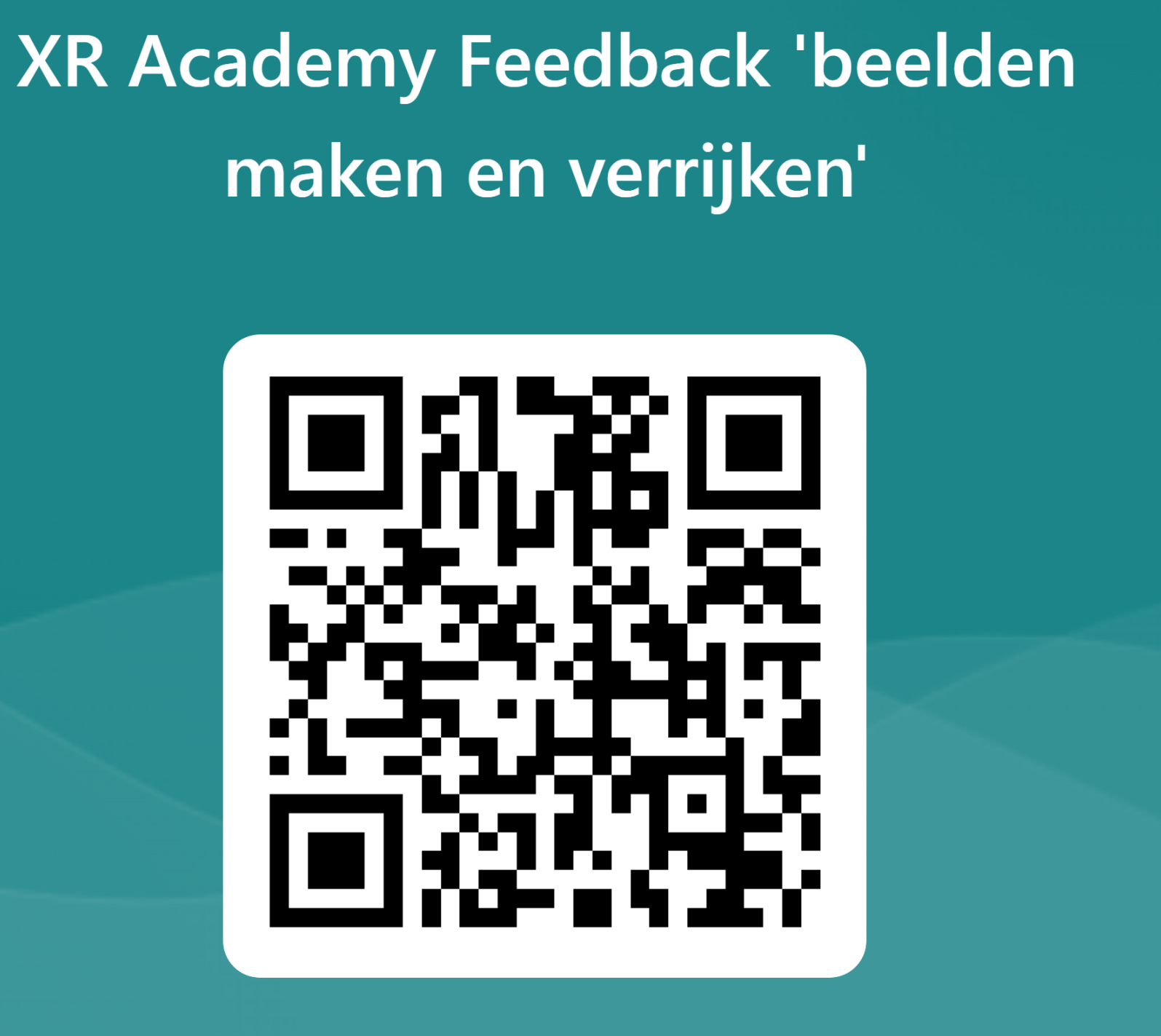

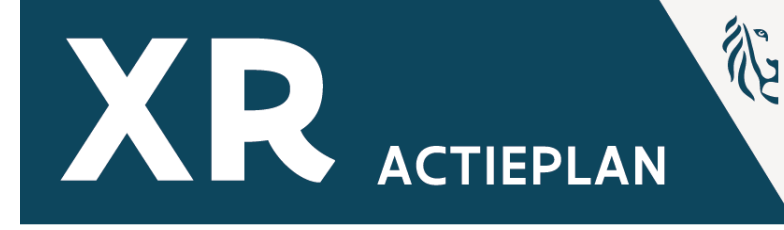

### **KENNISCENTRUM DIGISPRONG**

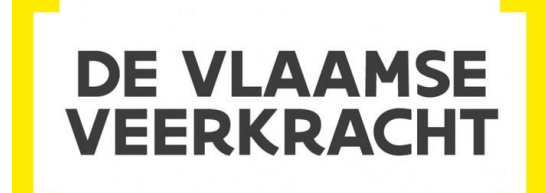